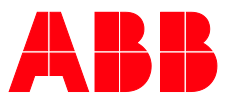

## РУКОВОДСТВО ПО ПРОДУКТУ

# **ABB i-bus® KNX** DG/S x.64.5.1 DALI-Шлюз Премиум

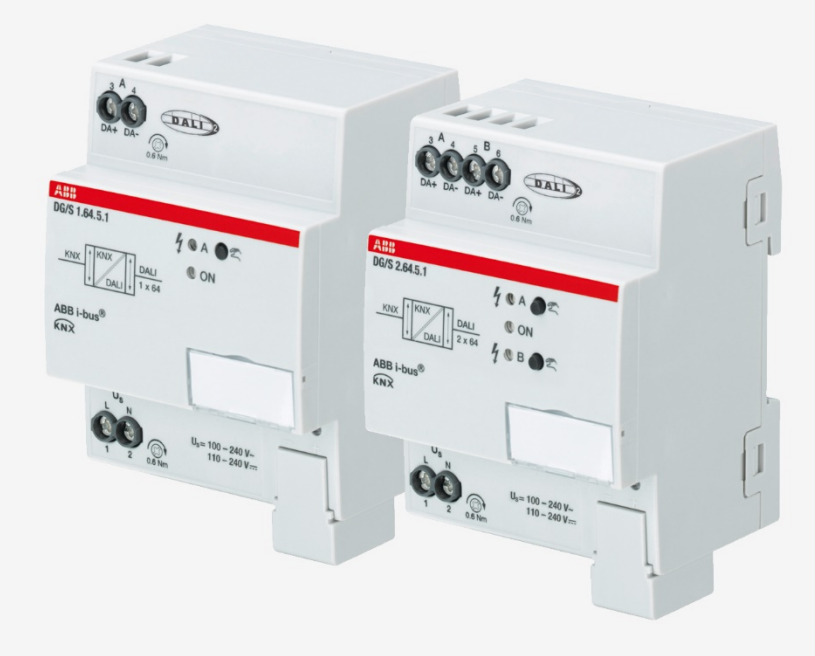

## ABB i-bus<sup>®</sup> KNX Оглавление

## Оглавление

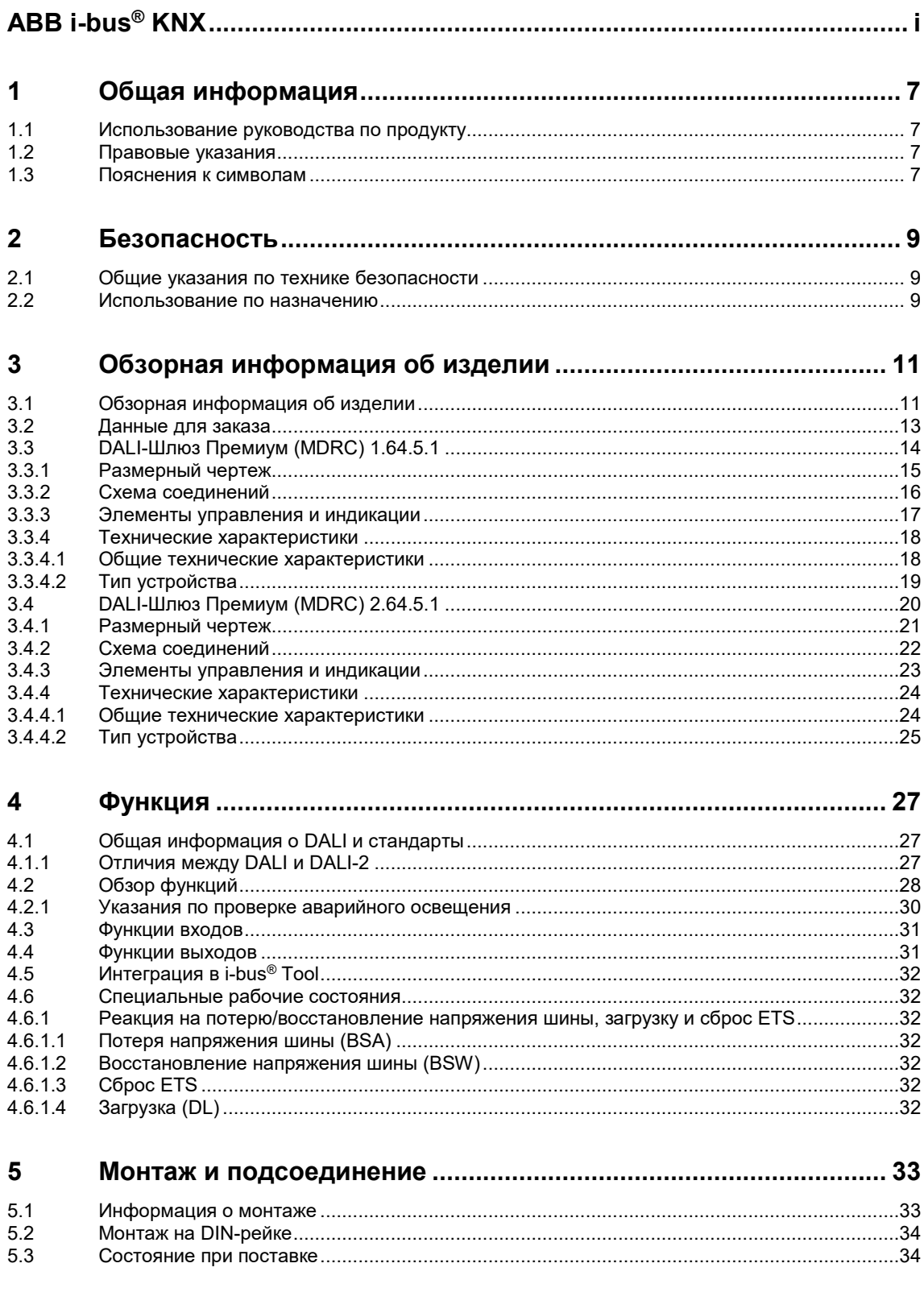

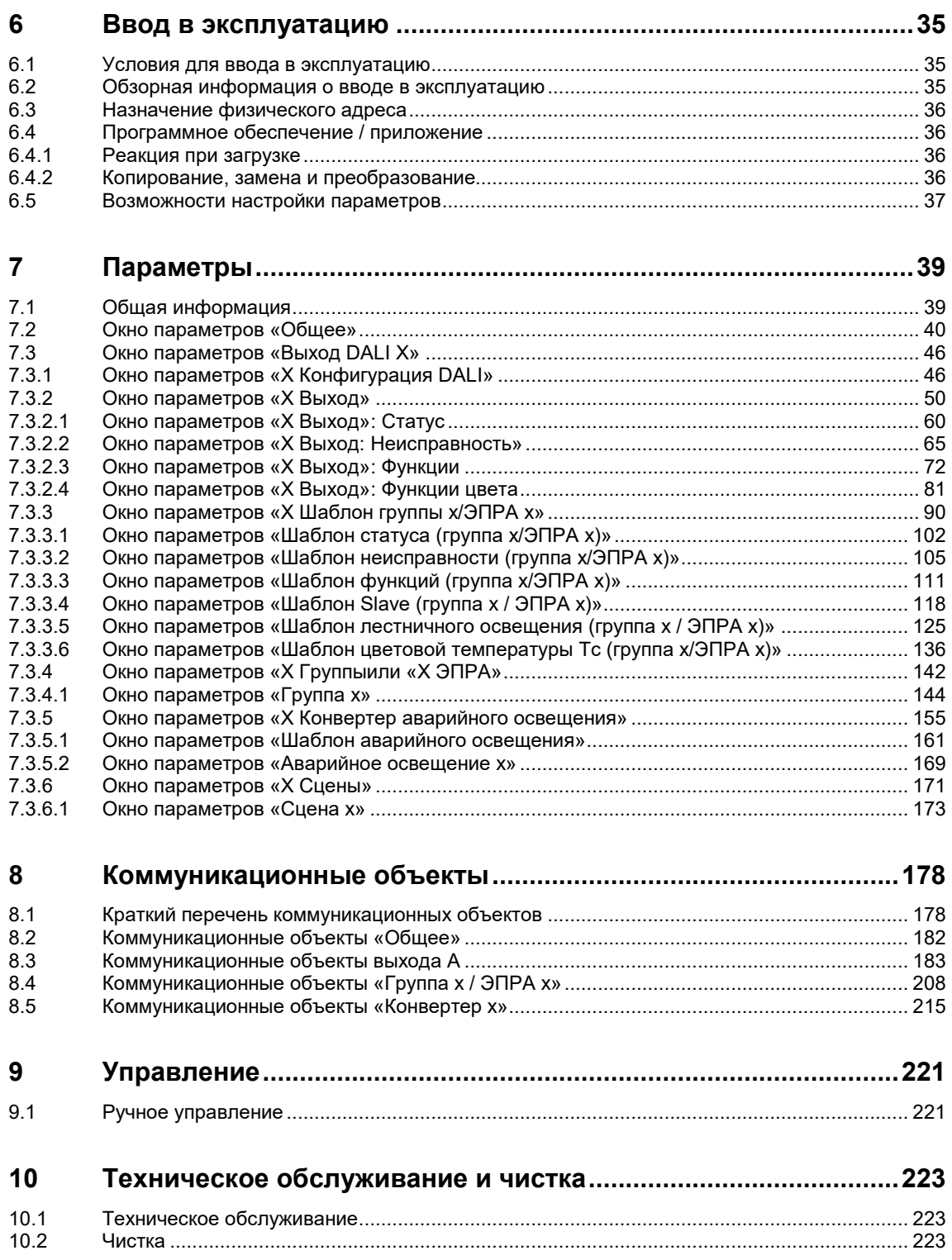

## ABB i-bus<sup>®</sup> KNX Оглавление

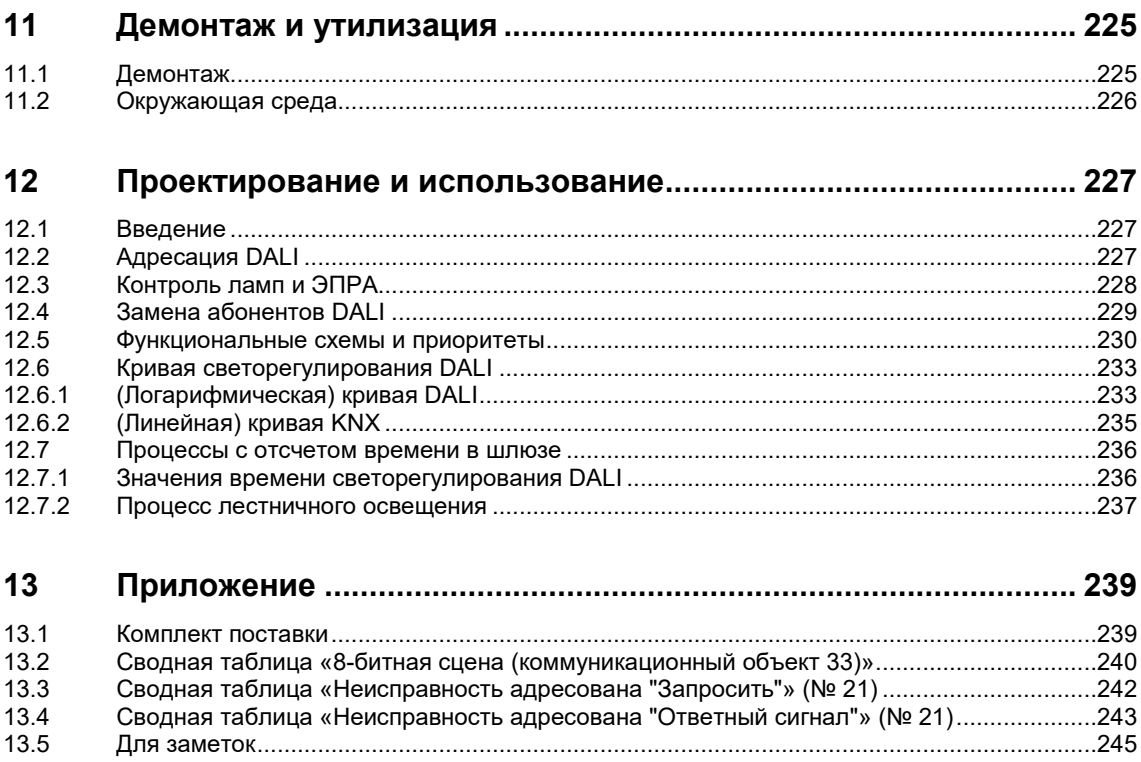

## <span id="page-6-0"></span>**1 Общая информация**

### <span id="page-6-1"></span>**1.1 Использование руководства по продукту**

В настоящем руководстве содержится подробная техническая информация о принципе работы, монтаже и программировании устройства KNX ABB i-bus®.

### <span id="page-6-2"></span>**1.2 Правовые указания**

Производитель оставляет за собой право на технические изменения изделий, а также изменения содержимого настоящего документа в любое время и без предварительного уведомления.

При оформлении заказов решающими являются соответствующие согласованные характеристики. Компания ABB AG не несет ответственности за возможные ошибки в настоящем документе и его неполноту.

Компания ABB AG оставляет за собой все права на настоящий документ, его содержимое и иллюстрации. Тиражирование, передача третьим лицам или использование содержимого (в том числе его частей) настоящего документа запрещены без предварительного письменного разрешения компании ABB AG.

Copyright© 2020 ABB AG

Все права защищены

## <span id="page-6-3"></span>**1.3 Пояснения к символам**

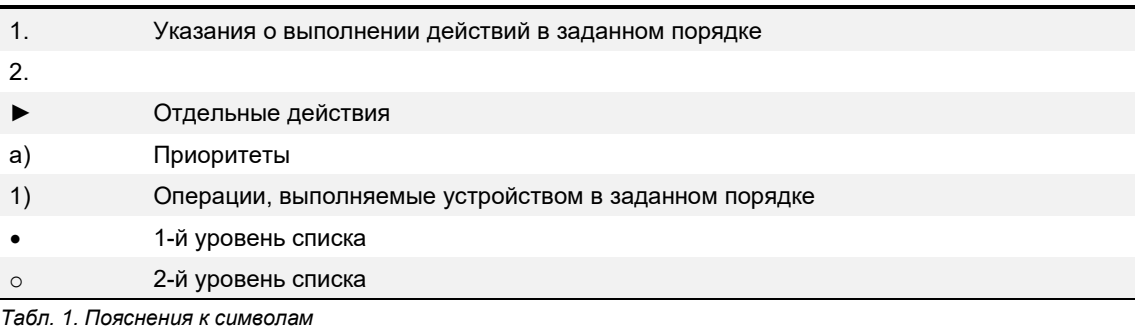

## ABB i-bus® KNX Общая информация

Указания и предупреждения, имеющиеся в настоящем руководстве, изложены следующим образом:

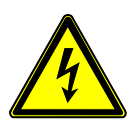

### **ОПАСНОСТЬ!**

Слово ОПАСНОСТЬ с этим символом предупреждает об электрическом напряжении и указывает на опасности с высоким уровнем риска, которые непосредственно ведут к смерти или тяжелым травмам в случае их непредотвращения.

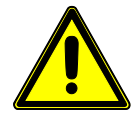

### **ОПАСНОСТЬ!**

Слово ОПАСНОСТЬ указывает на опасности с высоким уровнем риска, которые непосредственно ведут к смерти или тяжелым травмам в случае их непредотвращения.

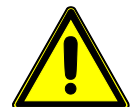

#### **ПРЕДУПРЕЖДЕНИЕ!**

Слово ПРЕДУПРЕЖДЕНИЕ указывает на опасности со средним уровнем риска, которые могут привести к смерти или тяжелым травмам в случае их непредотвращения.

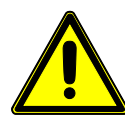

#### **ОСТОРОЖНО!**

Слово ОСТОРОЖНО указывает на опасности с низким уровнем риска, которые могут привести к легким или средним травмам в случае их непредотвращения.

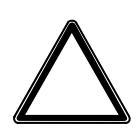

### **ВНИМАНИЕ!**

Слово ВНИМАНИЕ указывает на материальный ущерб или нарушения работоспособности без опасности для жизни и здоровья.

#### **Пример:**

Использование примеров применения, примеров монтажа, примеров программирования

### **Указание**

Использование рекомендаций по упрощению эксплуатации, советов по управлению

## <span id="page-8-0"></span>**2 Безопасность**

## <span id="page-8-1"></span>**2.1 Общие указания по технике безопасности**

- ► Защитить устройство от влаги, загрязнений и повреждений во время транспортировки, хранения и эксплуатации.
- ► Эксплуатировать устройство только согласно указанным техническим характеристикам.
- ► Эксплуатировать устройство только в закрытом корпусе (распределительной коробке).
- ► Монтаж и подключение должны осуществляться только квалифицированными электриками.
- ► Обесточить устройство перед началом монтажных работ.
- ► Отсоединить управляющий провод DALI перед началом монтажных работ.

## <span id="page-8-2"></span>**2.2 Использование по назначению**

Изделие представляет собой устройство для рядного монтажа в электрических щитах и предназначено для быстрого крепления на монтажной рейке 35 мм согласно стандарту DIN EN 60715.

## <span id="page-10-0"></span>**3 Обзорная информация об изделии**

### <span id="page-10-1"></span>**3.1 Обзорная информация об изделии**

Данные изделия представляют собой устройства для рядного монтажа (MDRC) в исполнении pro *M*. Имея ширину модуля 4 HP, эти устройства разработаны для установки в распределительные щиты на монтажную рейку шириной 35 мм.

DALI-Шлюзы Премиум объединяют два стандартизованных на международном уровне и независимых от производителя стандартов цифрового управления освещением DALI (DIN EN 62 386) и инженерного оборудования зданий KNX (ISO/IEC 14543-3 или DIN EN 50 090). Эти устройства сертифицированы согласно протоколу DALI-2.

Устройств получают питание по шине, также им требуется дополнительное рабочее напряжение шлюза. Соединение с ABB i-bus® KNX осуществляется посредством шинной клеммы, расположенной на передней стороне.

Назначение физического адреса и настройка параметров производятся с помощью программы Engineering Tool Software (ETS).

После подключения напряжения шины устройства готовы к работе. Для полной функциональной готовности дополнительно требуется рабочее напряжение шлюза.

DALI-Шлюзы Премиум DG/S 1.64.5.1 и DG/S 2.64.5.1 одинаковы по своим функциям, но отличаются по количеству выходов DALI. Согласно стандарту IEC 62 386 к каждому выходу можно подключить до 64 абонентов DALI.

DALI-Шлюзы Премиум предназначены для управления оборудованием DALI через шину KNX, например, ЭПРА, трансформаторами или LED-конвертерами с интерфейсом DALI типа устройств 0 согласно стандарту IEC 62 386. Возможна интеграция аварийных светильников DALI с отдельным аккумулятором (тип устройства 1) согласно стандарту IEC 62 386 (часть 202). Кроме того, возможно управление светильниками с управляемым цветом, тип устройства 8 (Tc / Tunable White) согласно стандарту IEC 62 386 (часть 209).

К DG/S x.64.5.1можно совместно подключать стандартные абоненты DALI (ЭПРА) и конвертеры аварийного освещения DALI (с интегрированным управлением лампой и без него). Однако общее количество не должно превышать 64 или 2 x 64 абонента DALI.

Некоторые конвертеры аварийного освещения (инверторы) вместе со стандартным абонентом DALI (ЭПРА) в светильнике с функцией аварийного освещения образуют пару абонентов DALI. В этой случае следует помнить, что речь идет о двух абонентах DALI.

Светодиодные аварийные светильники часто оснащены конвертером аварийного освещения, который сочетает контроль аккумулятора аварийного освещения и управление светодиодом в устройстве. В таком случае речь идет только об одном абоненте DALI.

С помощью DALI-Шлюзов Премиум можно отдельно или группами по шине KNX активировать различные светильники DALI через выход DALI.

С помощью двух выходов DALI DG/S 2.64.5.1 можно управлять до 2 x 64 абонентами DALI индивидуально или до 2 x 16 групп DALI. Выход позволяет комбинировать индивидуальное и групповое управление. При необходимости всеми абонентами можно совместно управлять посредством широковещания или с использованием до 2 x 16 сцен освещения. Эти виды управления можно произвольно комбинировать для выхода DALI, что обеспечивает большую гибкость в случае применения этих шлюзов.

Сами DALI-Шлюзов Премиум не имеют функциональных возможностей, которые требуются для аварийных светильников, например, функций записи в журнал или других предписанных в данном случае функций. Он является своего рода интеллектуальным посредником между KNX и DALI.

Различные предписанные проверки для аварийного светильника, например, функциональная проверка или длительная проверка, могут инициироваться по шине KNX, а полученный результат передается по KNX посредством коммуникационных объектов. Эта информация предназначены для вышестоящей системы управления аварийным освещением. Данная система управления аварийным освещением выполняет инициирование в предписанное время, регистрирует и сохраняет или записывает в журнал результат, который передается через шлюз по шине KNX.

Шлюзы DALI серии DG/S x.64.5.1 имеют функцию управления цветовой температурой Tunable White (Tc). Используя функцию Tunable White, можно задавать или регулировать цветовую температуру и яркость светильника (тип устройства 8). Эти шлюзы также поддерживают функции Dim2Warm и Human Centric Lighting (HCL). С помощью функции Dim2Warm можно воспроизвести эффект лампы накаливания. С помощью функции HCL можно автоматически воспроизводить изменение цветовой температуры.

Еще одна новая функция — отключение рабочего напряжения ЭПРА (отключение при ожидании) в комбинации активатором KNX (например, SA/S).

### **Указание**

Шлюзы соответствуют требованиям к SELV согласно стандарту IEC 60 364-4-41 (DIN VDE 0100- 410).

Сам DALI может не соответствовать требованиям SELV, благодаря чему появляется возможность прокладывать управляющий провод DALI вместе с проводами сетевого напряжения в виде многожильных проводов.

### **Указание**

Поведение электропитания DALI в шлюзе DALI при коротком замыкании DALI: Если короткое замыкание DALI продолжается более 600 мс, оконечный каскад DALI отключается на 7,5 с. После этого оконечный каскад снова подключает напряжение DALI. Если короткое замыкание еще не устранено, этот процесс повторяется.

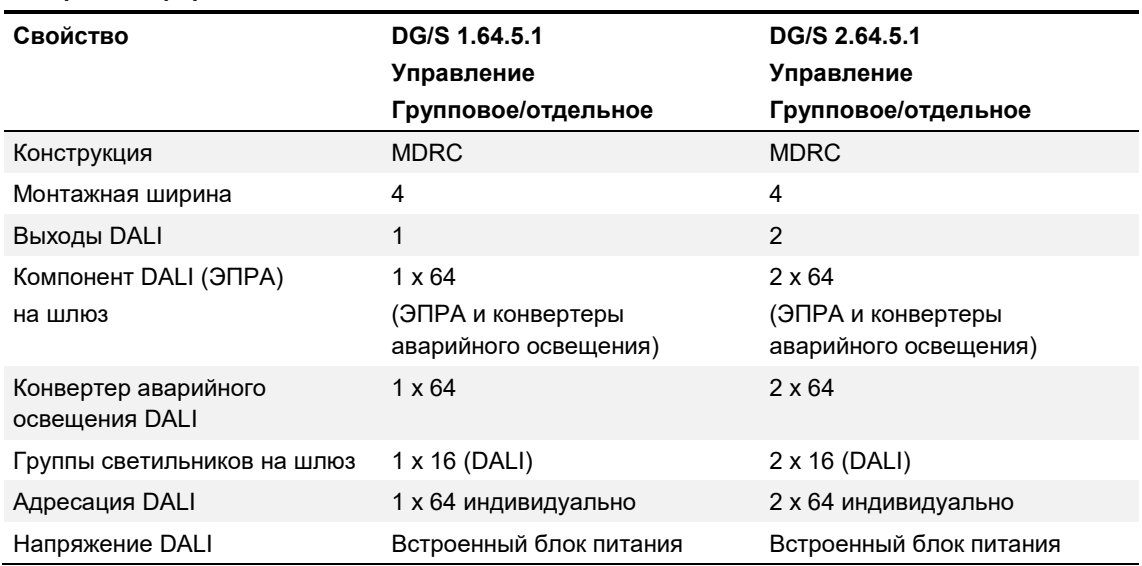

#### **Обзорная информация об изделии**

#### **Обозначение изделия**

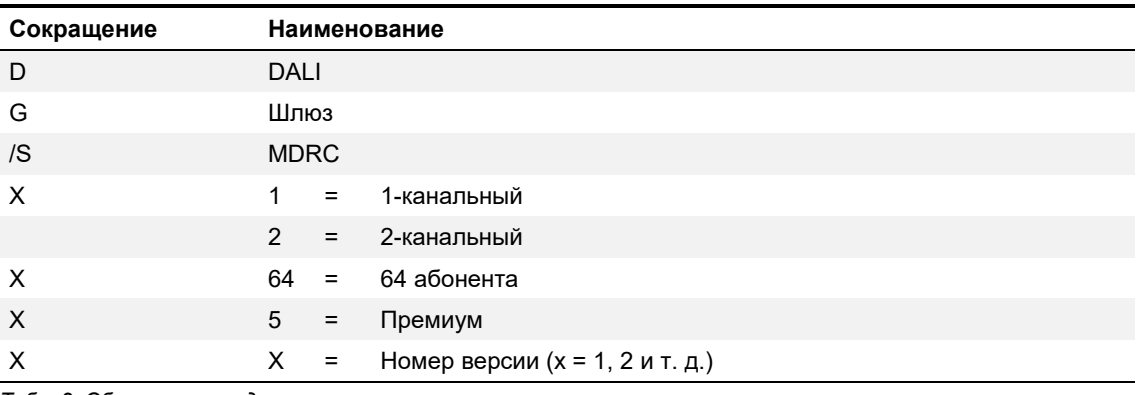

*Табл. 2. Обозначение изделия*

## <span id="page-12-0"></span>**3.2 Данные для заказа**

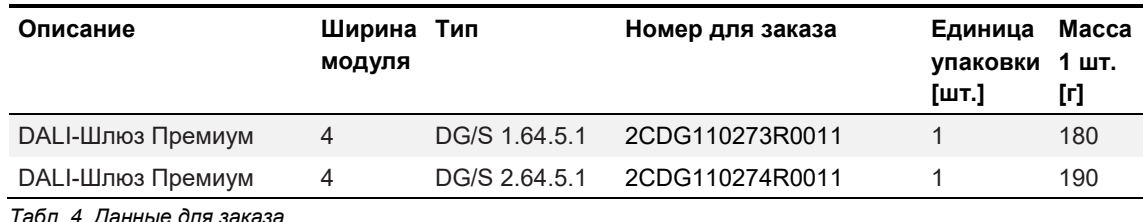

*Табл. 4. Данные для заказа*

<span id="page-13-0"></span>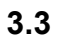

## **3.3 DALI-Шлюз Премиум (MDRC) 1.64.5.1**

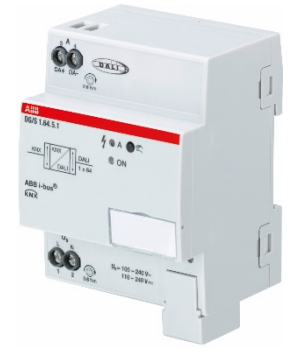

*Рис. 1. Внешний вид устройства DG/S 1.64.5.1*

DALI-Шлюз Премиум DG/S 1.64.5.1 KNX ABB i-bus® — это устройства KNX для рядного монтажа (MDRC) конструкции pro *M*, предназначенные для монтажа в распределительном щите на монтажной рейке 35 мм.

В данном случае речь идет об отдельном ведущем контроллере DALI согласно стандарту DALI IEC 62 386, часть 101ed2 и 103ed1. Данный шлюз может применяться для систем DALI и DALI-2. Поддерживаются устройства DALI с интерфейсом DALI согласно стандарту IEC 62 386 типа 0, 1 и 8, которые могут быть интегрированы в систему KNX здания.

К выходу DALI можно подключить до 64 абонентов DALI. К выходу DALI возможно комбинированное подключение как «стандартных» светильников (тип устройства 0), аварийных светильников с отдельным аккумулятором (тип устройства 1), а также светильников с управляемым цветом (тип устройства 8).

Управление светильниками через KNX на осуществляется посредством:

- широковещания (все светильники вместе);
- 16 групп светильников;
- 64 отдельных светильников;
- 16 сцен;
- 64 аварийных светильников с отдельным аккумулятором.

Данные о состоянии неисправности (ламп, ЭПРА или конвертеров аварийного освещения) каждого отдельного абонента DALI или группы светильников передаются посредством коммуникационных объектов KNX по шине KNX.

В дополнение к стандартным функциям, например, переключению, светорегулированию и установке значения яркости с соответствующими ответными сигналами, шлюз DALI имеет функции «Лестничное освещение», «Сцена», «Slave», «Принудительное управление» и «Блокировка». Используя датчики присутствия или контролеры освещения KNX, можно интегрировать группы светильников или отдельные светильники в энергоэффективную автоматическую систему управления зданием.

Шлюз DALI DG/S 1.64.5.1 имеет функцию управления цветом Tunable White (Tc). С помощью функции Tunable White можно задавать и регулировать цветовую температуру светильников (тип устройства 8). Для дополнительных функций Dim2Warm и Human Centric Lighting (HCL) также возможны другие настройки.

Другие функции — вызов 1-битной сцены и отключение рабочего напряжения ЭПРА (отключение при ожидании) в комбинации с активатором.

По шине KNX можно инициировать и остановить функциональную проверку, длительную проверку, ограниченную проверку и проверку аккумуляторов для аварийных светильников с отдельным аккумулятором согласно стандарту IEC 62 386-202. Результаты передаются по KNX.

Шлюз DALI имеет широкодиапазонный вход рабочего напряжения. Отдельный блок питания DALI не требуется. В шлюз DALI интегрирован блок питания DALI для 64 абонентов DALI на каждый выход.

С помощью ABB i-bus® Tool возможны не зависящие от наличия ETS ввод в эксплуатацию (DALI) и диагностика.

## <span id="page-14-0"></span>**3.3.1 Размерный чертеж**

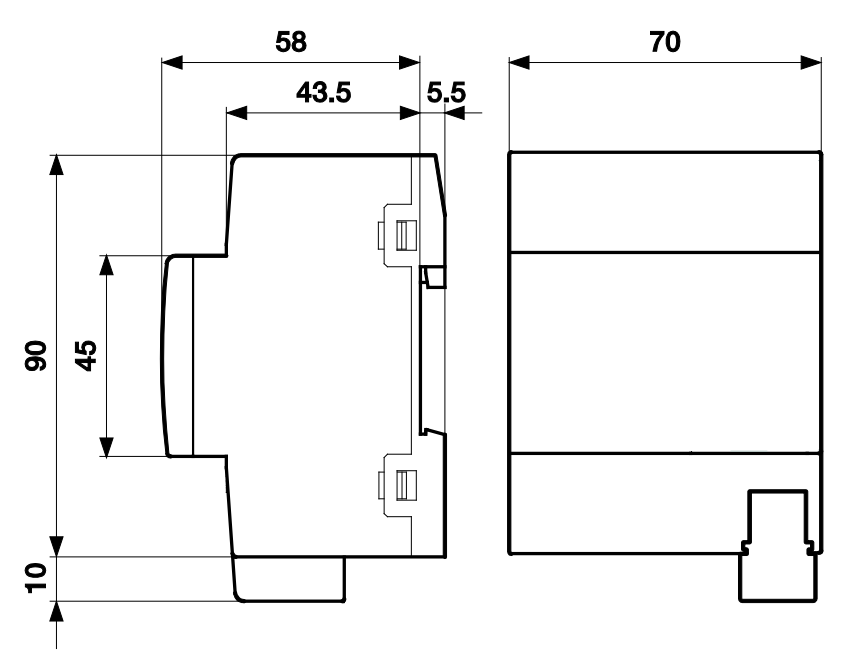

*Рис. 2. Размерный чертеж*

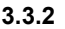

<span id="page-15-0"></span>**3.3.2 Схема соединений**

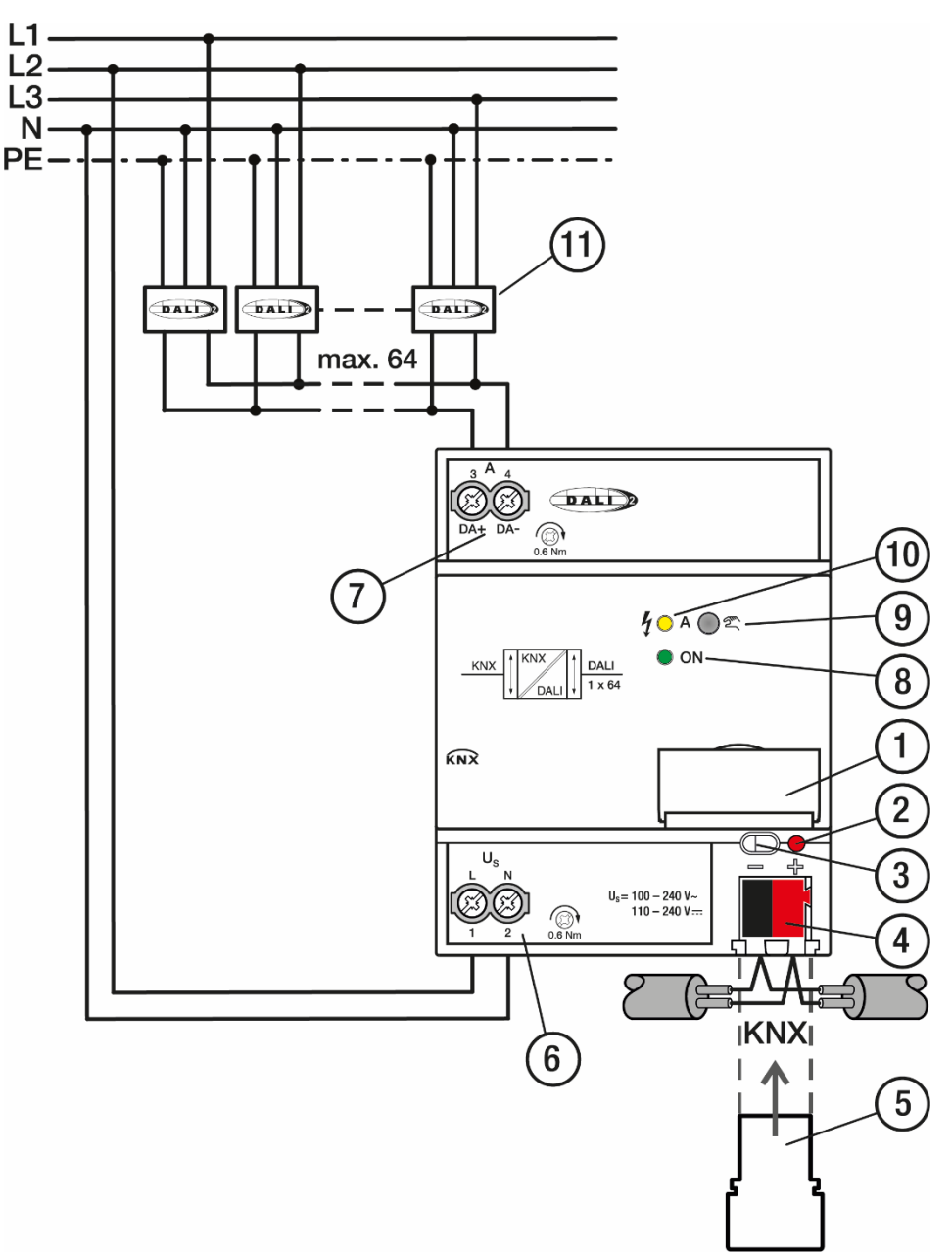

Рис. 3. Схема соединений

#### Пояснения

- 1 Рамка таблички 7 Выход DALI A
- 
- 3 Светодиод *Программирование KNX* (красный)
- 
- 
- 6 Рабочее напряжение шлюза
- 
- 2 Кнопка *Программирование KNX* 8 Светодиод рабочего режима (зеленый)
	- 9 Ручное управление  $\mathbb{Z}$  А
- 4 Подключение к KNX 10 Светодиод состояния DALI A (желтый)
- 5 Крышка 11 Абоненты DALI (тип устройства 0, 1 и 8)

#### <span id="page-16-0"></span>**3.3.3 Элементы управления и индикации**

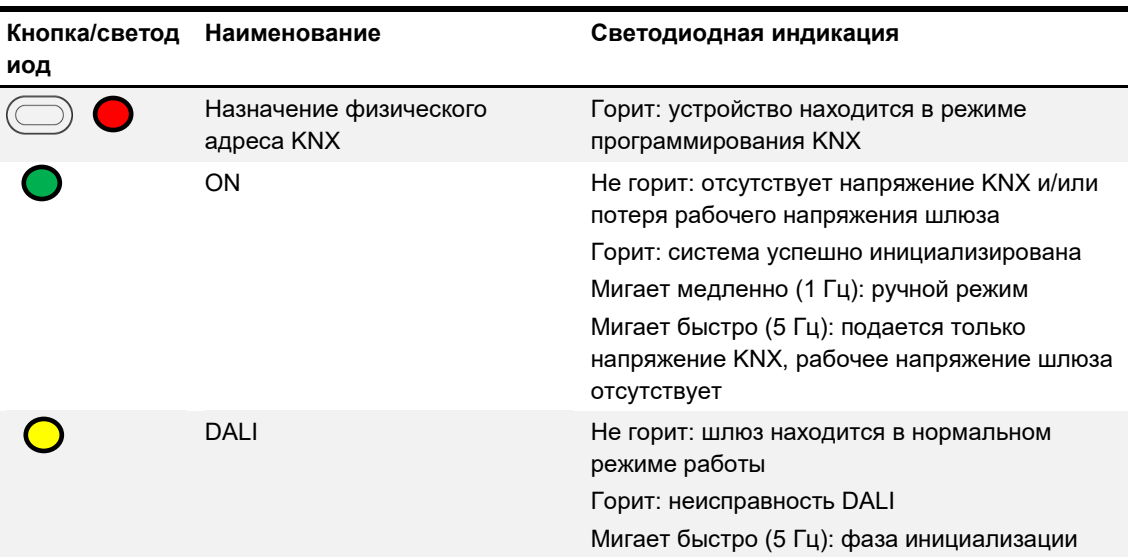

*Табл. 5. Элементы управления и индикации*

## **Указание**

При ручном управлении желтый светодиод DALI не используется для сигнализации о неисправности DALI, он указывает на статус переключения выхода DALI. Если светодиод не горит, это означает, что выход выключен.

### **Указание**

Фаза инициализации запускается после загрузки, восстановления напряжения KNX или после устранения короткого замыкания DALI. Если в выходу DALI подключено больше 64 абонентов DALI, фаза инициализации не завершается. Желтый светодиод мигает постоянно.

#### <span id="page-17-0"></span>**3.3.4 Технические характеристики**

#### <span id="page-17-1"></span>**3.3.4.1 Общие технические характеристики**

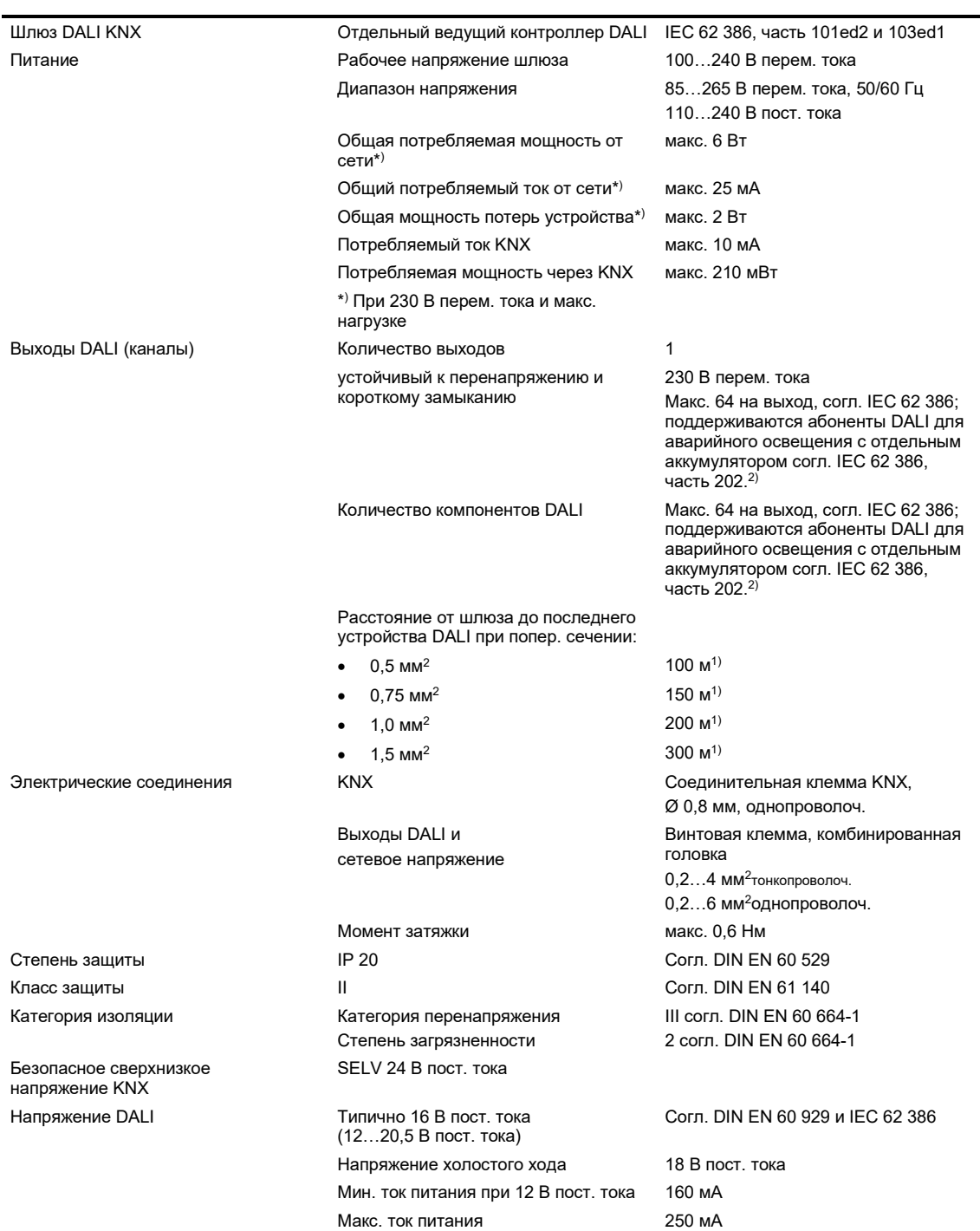

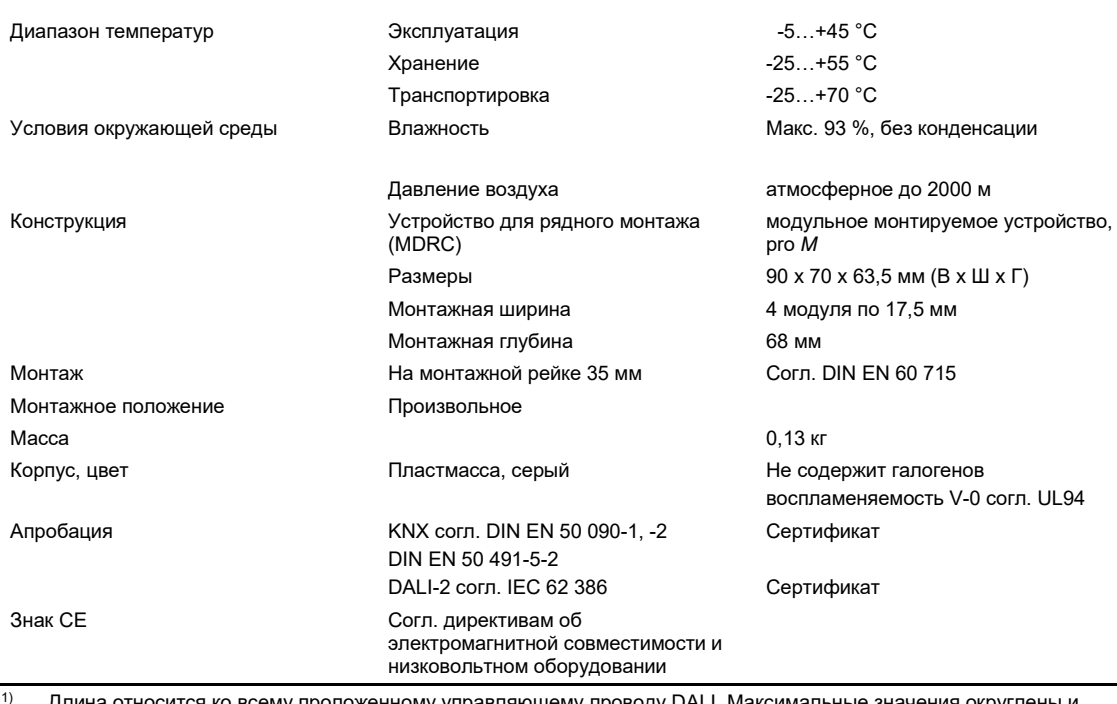

 $^{1)}$   $\,$  Длина относится ко всему проложенному управляющему проводу DALI. Максимальные значения округлены и относятся к значению сопротивления. Электромагнитная совместимость не учитывается. Поэтому данные значения должны рассматриваться как абсолютные максимальные значения.

<sup>2)</sup> К выходу DALI Возможно комбинированное подключение как «стандартных» светильников, так и аварийных светильников с аккумулятором. Однако запрещается превышать максимальное количество абонентов DALI (64).

*Табл. 6. Технические характеристики*

#### <span id="page-18-0"></span>**3.3.4.2 Тип устройства**

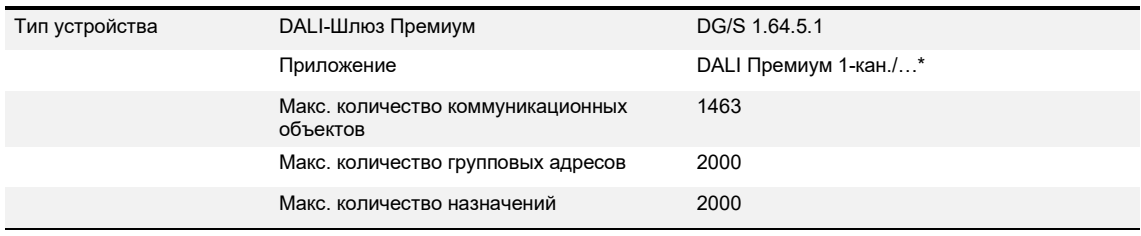

\* … — номер текущей версии приложения. См. соответствующую информацию о программном обеспечении на нашем веб-сайте.

*Табл. 7. Тип устройства*

<span id="page-19-0"></span>**3.4 DALI-Шлюз Премиум (MDRC) 2.64.5.1**

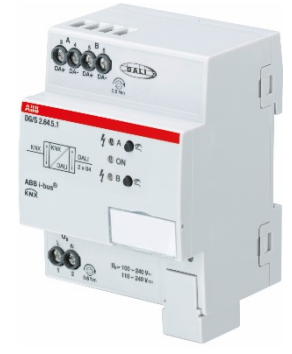

*Рис. 1. Внешний вид устройства DG/S 2.64.5.1*

DALI-Шлюз Премиум DG/S 2.64.5.1 KNX ABB i-bus® — это устройства KNX для рядного монтажа (MDRC) конструкции pro *M*, предназначенные для монтажа в распределительном щите на монтажной рейке 35 мм.

В данном случае речь идет об отдельном ведущем контроллере DALI согласно стандарту DALI IEC 62 386, часть 101ed2 и 103ed1. Данный шлюз может применяться для систем DALI и DALI-2. Поддерживаются устройства DALI с интерфейсом DALI согласно стандарту IEC 62 386 типа 0, 1 и 8, которые могут быть интегрированы в систему KNX здания.

К каждому выходу DALI можно подключить до 64 абонентов DALI. К выходу DALI возможно комбинированное подключение как «стандартных» светильников (тип устройства 0), аварийных светильников с отдельным аккумулятором (тип устройства 1), а также светильников с управляемым цветом (тип устройства 8).

Для управления светильниками через KNX на каждом выходе DALI осуществляется различным образом посредством:

- широковещания (все светильники вместе);
- 16 групп светильников;
- 64 отдельных светильников;
- 16 сцен;
- 64 аварийных светильников с отдельным аккумулятором.

Данные о состоянии неисправности (ламп, ЭПРА или конвертеров аварийного освещения) каждого отдельного абонента DALI или группы светильников передаются посредством коммуникационных объектов KNX по шине KNX.

В дополнение к стандартным функциям, например, переключению, светорегулированию и установке значения яркости с соответствующими ответными сигналами, шлюз DALI имеет функции «Лестничное освещение», «Сцена», «Slave», «Принудительное управление» и «Блокировка». Используя датчики присутствия или контролеры освещения KNX, можно интегрировать группы светильников или отдельные светильники в энергоэффективную автоматическую систему управления зданием.

Шлюз DALI DG/S 2.64.5.1 имеет функцию управления цветом Tunable White (Tc). С помощью функции Tunable White можно задавать и регулировать цветовую температуру светильников (тип устройства 8). Для дополнительных функций Dim2Warm и Human Centric Lighting (HCL) также возможны другие настройки.

Другие функции — вызов 1-битной сцены и отключение рабочего напряжения ЭПРА (отключение при ожидании) в комбинации с активатором.

По шине KNX можно инициировать и остановить функциональную проверку, длительную проверку, ограниченную проверку и проверку аккумуляторов для аварийных светильников с отдельным аккумулятором согласно стандарту IEC 62 386-202. Результаты передаются по KNX.

Шлюз DALI имеет широкодиапазонный вход рабочего напряжения. Отдельный блок питания DALI не требуется. В шлюз DALI интегрирован блок питания DALI для 64 абонентов DALI на каждый выход.

С помощью ABB i-bus® Tool возможны не зависящие от наличия ETS ввод в эксплуатацию (DALI) и диагностика.

### <span id="page-20-0"></span>**3.4.1 Размерный чертеж**

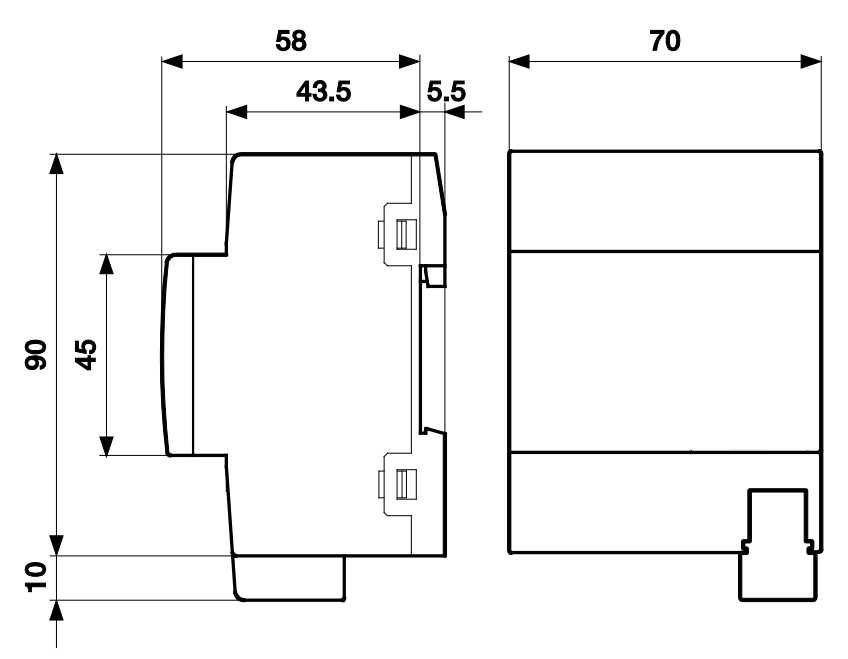

*Рис. 2. Размерный чертеж*

<span id="page-21-0"></span>**3.4.2 Схема соединений**

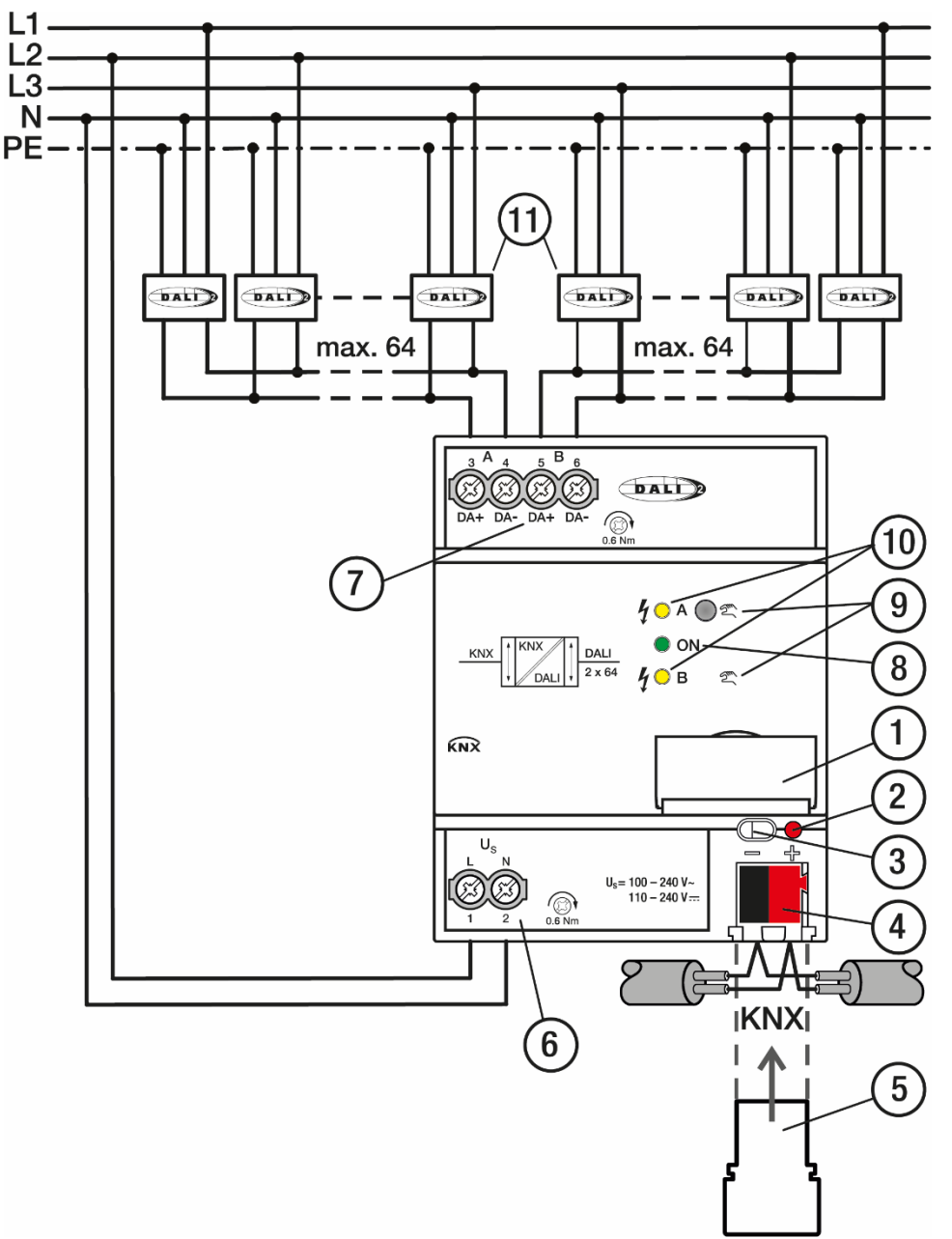

#### Рис. 3. Схема соединений

#### Пояснения

- 1 Рамка таблички 7 Выход DALI A/B
- 
- 3 Светодиод *Программирование KNX* (красный)
- 
- 
- 6 Рабочее напряжение шлюза
- 
- 2 Кнопка *Программирование KNX* 8 Светодиод рабочего режима (зеленый)
	- 9 Ручное управление  $\mathbb{Z}$  А/В
- 4 Подключение к KNX 10 Светодиод состояния DALI A / B (желтый)
- 5 Крышка 11 Абоненты DALI (тип устройства 0, 1 и 8)

#### <span id="page-22-0"></span>**3.4.3 Элементы управления и индикации**

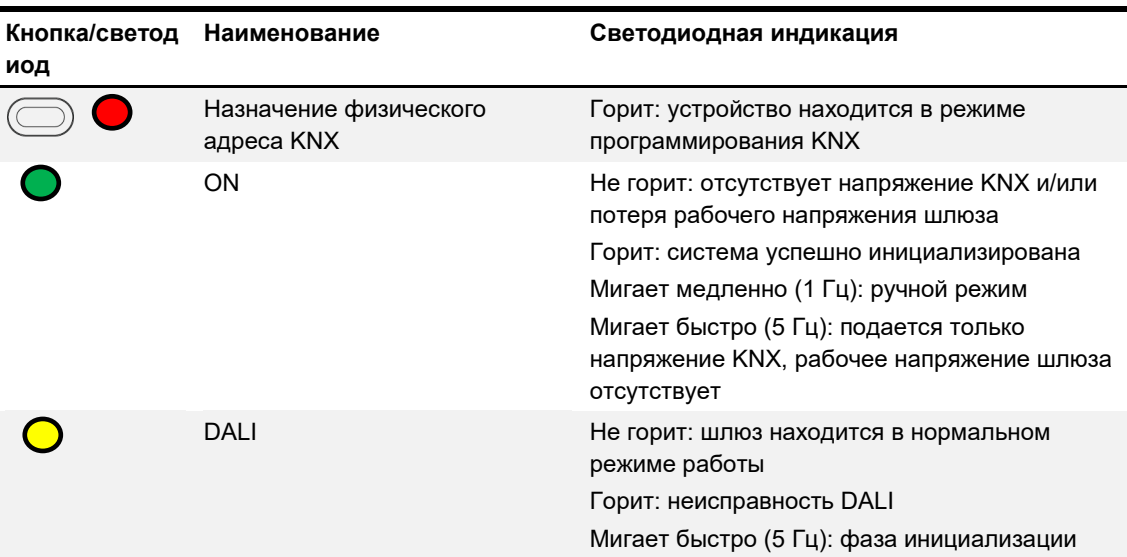

*Табл. 5. Элементы управления и индикации*

## **Указание**

При ручном управлении желтый светодиод DALI не используется для сигнализации о неисправности DALI, он указывает на статус переключения выхода DALI. Если светодиод не горит, это означает, что выход выключен.

### **Указание**

Фаза инициализации запускается после загрузки, восстановления напряжения KNX или после устранения короткого замыкания DALI. Если в выходу DALI подключено больше 64 абонентов DALI, фаза инициализации не завершается. Желтый светодиод мигает постоянно.

#### <span id="page-23-0"></span>**3.4.4 Технические характеристики**

#### <span id="page-23-1"></span>**3.4.4.1 Общие технические характеристики**

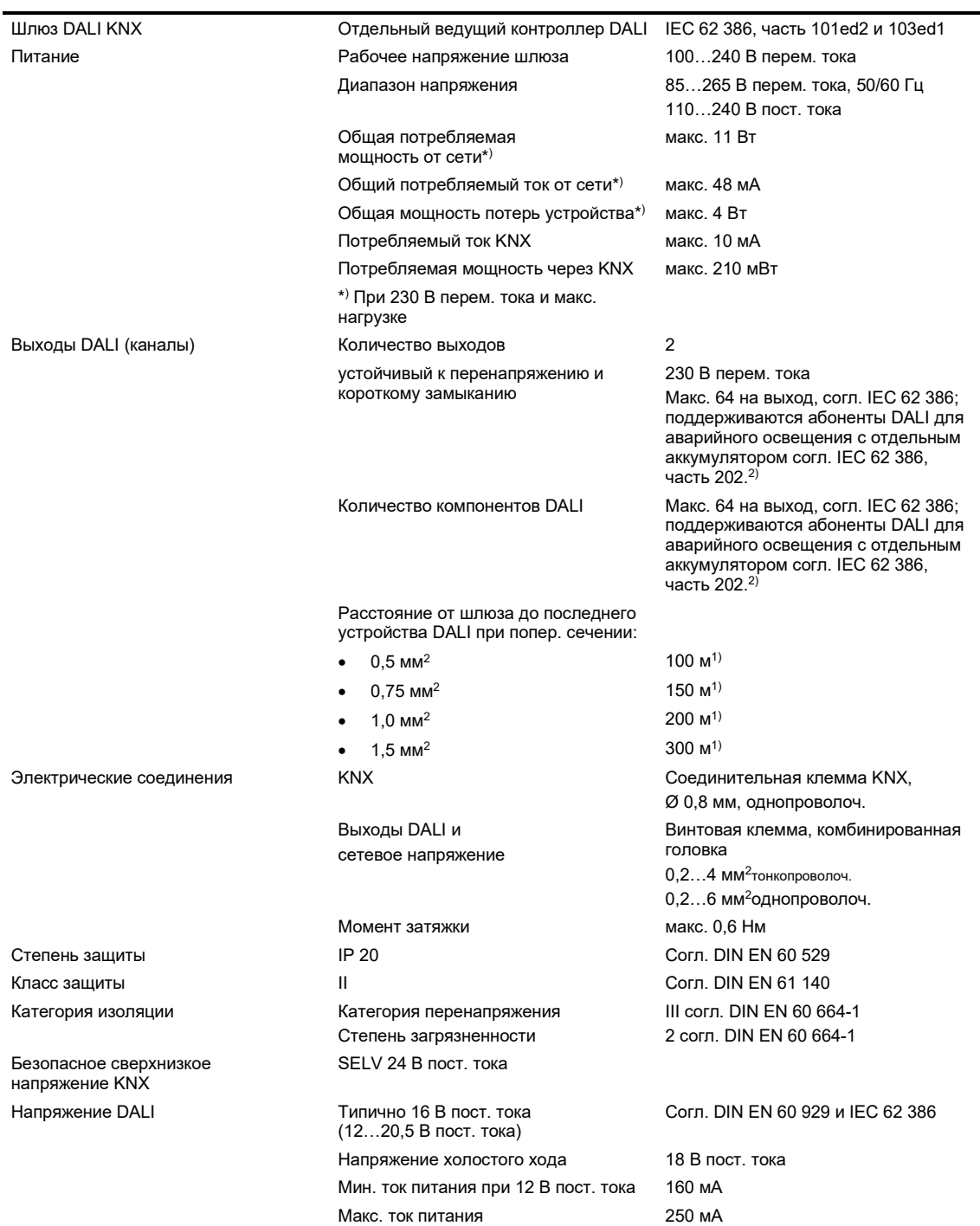

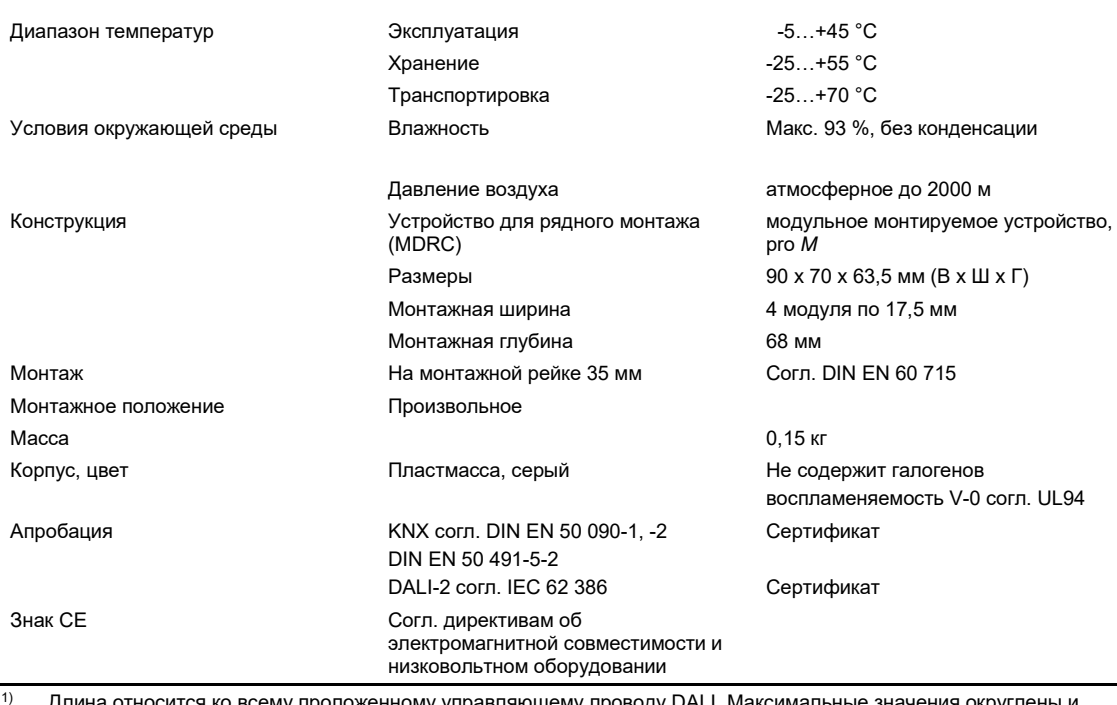

 $^{1)}$   $\,$  Длина относится ко всему проложенному управляющему проводу DALI. Максимальные значения округлены и относятся к значению сопротивления. Электромагнитная совместимость не учитывается. Поэтому данные значения должны рассматриваться как абсолютные максимальные значения.

<sup>2)</sup> К выходу DALI Возможно комбинированное подключение как «стандартных» светильников, так и аварийных светильников с аккумулятором. Однако запрещается превышать максимальное количество абонентов DALI (64).

*Табл. 6. Технические характеристики*

#### <span id="page-24-0"></span>**3.4.4.2 Тип устройства**

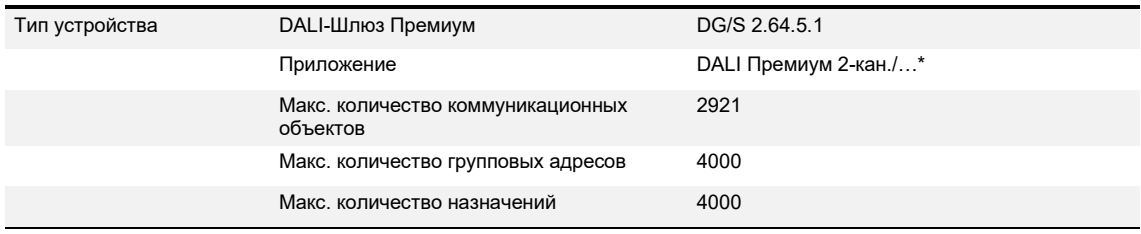

\* … — номер текущей версии приложения. См. соответствующую информацию о программном обеспечении на нашем веб-сайте.

*Табл. 7. Тип устройства*

## <span id="page-26-0"></span>**4 Функция**

## <span id="page-26-1"></span>**4.1 Общая информация о DALI и стандарты**

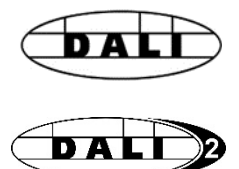

Требования к современному осветительному оборудованию отличаются большим разнообразием. Если раньше речь шла об обеспечении освещения, чтобы видеть предметы, то сегодня на переднем плане находятся такие характеристики, как комфорт, подсветка, функциональность и экономия энергии. Кроме того, современная осветительная система все чаше интегрируется в систему управления инженерным оборудованием здания, чтобы можно было контролировать состояние освещения. Зачастую требуется комплексное управление освещением, соответствующее помещениям и их использованию. Все эти требования невозможно полностью выполнить посредством традиционного оборудования, рассчитанного на напряжение 1–10 В, или же для этого нужны большие расходы. В связи с этим в сотрудничестве с ведущими производителями ЭПРА был разработан стандарт DALI (IEC 62 386, ранее DIN EN 60 929). Он описывает и определяет цифровой интерфейс DALI (Digital Addressable Lighting Interface, цифровой интерфейс освещения с возможностью адресации) для оборудования в сфере освещения.

DALI утвердился как не зависящий от производителя стандарт в области осветительного оборудования. В современной технике представлен широкий ассортимент пускорегулирующих аппаратов, трансформаторов, регуляторов яркости и реле с интерфейсом DALI.

Часть 202 стандарта DALI 62 386 стандартизует телеграммы DALI для обмена данными с устройствами аварийного освещения (конвертерами) в виде аварийных светильников, работающих от отдельного аккумулятора. С помощью таких стандартных телеграмм DALI вышестоящая диспетчерская системы управления зданием может инициировать проверки аварийного освещения (например, функциональную проверку, длительную проверку) и документировать результаты этих проверок.

Часть 209 стандарта DALI 62 386 стандартизует телеграммы DALI для обмена данными со светильниками с управляемым цветом. Используя эти стандартные телеграммы DALI, можно управлять различными схемами цвета (цветовой температурой Tc, RGBW и т. д.) из вышестоящей системы управления здания.

Для получения дополнительной информации см. [www.digitalilluminationinterface.org](https://www.digitalilluminationinterface.org/).

#### <span id="page-26-2"></span>**4.1.1 Отличия между DALI и DALI-2**

DALI-2 описывает дальнейшее развитие стандарта DALI IEC 62 386. В этой второй версии заново структурированы отдельные части стандарта, чтобы соответствовать будущим проектам в области стандартизации. Такая новая структура проводит однозначное различие между электрическими и функциональными требованиями к оборудованию. В части 101 стандарта описываются требования к электрическим параметрам, а в части 102 указаны параметры оборудования, которые должны поддерживаться каждым устройством, соответствующим стандарту DALI. Новой является част 103 «Устройства управления», в которой проводится различие между датчиками и прикладными контроллерами. Прикладные контроллеры могут работать в режиме отдельного ведущего устройства (Single Master) или в режиме «ведущий-ведущий» (Multi-Master). Была стандартизована двусторонняя связь.

Одним из важных аспектов DALI-2 является обратная совместимость с DALI.

Помимо новых функций, в частности, «Extended fade-time», были реализованы значительно более высокие стандарты качества и улучшены процедуры тестирования, для ведет к лучшей совместимости устройств DALI разных производителей.

#### <span id="page-27-0"></span> $4.2$ Обзор функций

DALI-Шлюз Премиум DG/S 1.64.5.1 и DG/S 2.64.5.1 для шины KNX представляет собой устройство для рядного монтажа конструкции pro M. Согласно стандарту DALI IEC 62 386 ed/1 и ed/2 в данном .<br>случае речь идет об отдельном ведущем контроллере DALI. Шлюз DALI образует интерфейс между сетью KNX и цифровой системой управления освещением DALI.

Два шлюза DALI отличаются по количеству выходов DALI. Оба выхода равноценны и имеют одинаковые функции и характеристики. К каждому выходу DALI можно подключить до 64 абонентов DALI. Этими 64 абонентами DALI можно совместно управлять посредством широковещательной передачи, индивидуально или в рамках группы DALI. На выходе можно совместно использовать как индивидуальное, так и групповое управление. Каждого абонента или каждую группу можно независимо переключать через KNX, регулировать его яркость и назначать значение яркости. Имеются коммуникационные объекты KNX, которые по выбору можно использовать для сигнализации о неисправностях ламп, ЭПРА или комбинации ламп и ЭПРА по шине KNX. Посредством кодированных коммуникационных объектов также можно передавать информацию о статусе неисправности отдельного абонента, а также запрашивать эту информацию. Кроме того, доступны функции «Сцена» (16 на выход), «Лестничное освещение», «Slave», «Блокировка» и «Принудительное управление».

Согласно стандарту IEC 62 386 поддерживаются следующие абоненты DALI: тип устройства 0, тип устройства 1 (аварийные светильники с отдельным аккумулятором) и тип устройства 8 (светильники с управляемым цветом). Аварийный светильник с отдельным аккумулятором, иначе говоря, конвертер аварийного освещения типа 1, является абонентом DALI, который контролирует и проверяет состояние отдельного аккумулятора аварийного светильника, а также передает соответствующую информацию посредством стандартных телеграмм DALI согласно стандарту IEC 62 386-202. Шлюзы DALI анализируют эту информацию и передают ее по KNX.

DALI-Шлюзы Премиум не поддерживают перекрывающиеся группы DALI, т. е. один абонент DALI может быть только в одной группе DALI. Если требуется индивидуальное управление одним абонентом DALI, это невозможно реализовать с использованием групп DALI. Комбинация отдельных абонентов DALI и групп DALI может быть создана посредством групповой адресации по KNX. Кроме того, с помощью телеграмм выхода DALI (широковещательного управления DALI) можно совместно управлять всеми абонентами DALI, подключенными к выходу DALI.

DALI-Шлюзы Премиум представляют собой отдельный ведущий контроллер DALI, т. е. к выходу нельзя подключить другие ведущие устройства DALI, например, датчики DALI, датчики присутствия или контроллеры освещения DALI. Эти функции можно реализовать с помощью устройств KNX. шлюз DALI имеет функцию 64-канального или 2 х 64-канального активатора/контроллера освешения.

В шлюз интегрирован блок питания DALI для 64 абонентов DALI на каждый выход DALI.

Переадресация абонентов DALI и назначение абонентов DALI какой-либо группе DALI осуществляется в независимом от ETS приложении ABB i-bus® Tool, благодаря чему, например, управляющий зданием без опыта работы в ETS в состоянии заменить или заново назначить оборудование DALI в ходе технического обслуживания. Помимо этого. ABB i-bus® Tool позволяет графически отобразить информацию о неисправностях отдельных абонентов DALI (ЭПРА, конвертеров аварийного освещения и светильников с управляемым цветом) и/или групп. С помошью ABB i-bus® Tool возможна проверка функций во время ввода в эксплуатацию.

Настройка параметров и назначение групповых адресов производятся в Engineering Tool Software ETS начиная с версии. ETS 5.5.3 или выше.

## ABB i-bus<sup>®</sup> KNX **ФУНКЦИЯ**

Эта прикладная программа содержит большое количество различных функций:

- переключение, светорегулирование, настройка значений яркости;
- сообщения о состоянии посредством общих или отдельных коммуникационных объектов:
- сообщения о состоянии неисправности лампы и/или ЭПРА;
- программирование индивидуальных максимальных и минимальных значений светорегулирования (предельных значений светорегулирования);
- различная скорость светорегулирования для переключения, настройки значения и светорегулирования;
- реакция при потере напряжения DALI и KNX и после восстановления напряжения;
- программирование значения яркости (Power-On Level) после восстановления рабочего напряжения ЭПРА;
- активация через KNX всех подключенных устройств DALI без предшествующего ввода в эксплуатацию (групповое назначение DALI):
- инициирование проверок аварийного освещения через конвертер аварийного освещения DALI;
	- функциональная проверка;  $\Omega$
	- длительная проверка;  $\circ$
	- ограниченная проверка;  $\Omega$
	- состояние заряда аккумулятора;  $\circ$
- передача результатов проверки аварийного освещения по KNX;
- цветовая температура Tc / Tunable White;
	- переключение, светорегулирование, настройка значений цветовой температуры и яркости:  $\cap$
	- функция Human Centric Lighting (HCL);  $\circ$
	- функция Dim2Warm;  $\circ$
	- 2 предустановки для значений цветовой температуры;  $\circ$
- отключение при ожидании;
- отображение часов работы посредством i-bus® Tool;
- различные режимы работы, например:
	- функция Slave для интеграции групп/ЭПРА в энергосберегающую систему управления  $\circ$ освешением:
	- сцены освещения, вызываемые или сохраняемые через KNX;  $\Omega$
	- функция «Лестничное освещение», включая оповещение;  $\circ$
	- функция «Блокировка» и «Принудительное управление»;  $\circ$
	- функция «Частичный отказ», чтобы в случае неисправности включить другие абоненты для  $\circ$ компенсации уменьшения яркости:
	- изменение опроса DALI QUERY STATUS, чтобы при необходимости оптимизировать  $\Omega$ взаимодействие с разделением аварийного освещения.

#### <span id="page-29-0"></span>**4.2.1 Указания по проверке аварийного освещения**

DG/S x.64.5.1 используется в качестве шлюза между системами аварийного освещения с отдельными аккумуляторами и автоматической системой управления зданием KNX. Это позволяет управлять и контролировать использующие DALI аварийные светильники из одной диспетчерской KNX согласно стандарту IEC 62 386-202.

Абонент DALI согласно стандарту IEC 62 386-202 (тип устройства 1), который предписан для аварийных светильников с отдельным аккумулятором, сокращенно называется в этом руководстве конвертером аварийного освещения.

С точки зрения предписаний об аварийном освещении сам шлюз не имеет функциональных возможностей, например, функций записи в журнал или других предписанных в данном случае функций. Он служит только в качестве шлюза между коммуникационными объектами KNX и командами DALI.

Различные предписанные проверки для аварийного светильника контролируются посредством коммуникационных объектов KNX. Затем ход проверки контролируется отслеживается с помощью коммуникационных объектов KNX, а результаты передаются посредством других коммуникационных объектов по KNX.

Еще одна возможность проверки аварийного освещения состоит в автоматическом интервале проверки, который управляется конвертером аварийного освещения DALI. При этом продолжительность интервала задается параметрами KNX. Результаты передаются посредством коммуникационных объектов KNX.

#### **Функциональная проверка**

Функциональная проверка выполняется самим конвертером аварийного освещения. Функциональная проверка запрашивается посредством настраиваемого периода времени в конвертере аварийного освещения или через коммуникационный объект KNX. Проверяются эксплуатационная надежность электроники конвертера аварийного освещения и правильность работы лампы, а также переключающего устройства отдельного аккумулятора.

#### **Длительная проверка**

Длительная проверка выполняется на базе стандарта IEC 62 386-202 и предназначена для определения того, обеспечивает ли отдельный аккумулятор систему питанием в режиме аварийного освещения в границах расчетной продолжительности работы

#### **Ограниченная проверка**

Ограниченная проверка управляется с помощью продолжительной проверки абонента DALI со стороны шлюза. Это возможно, так как ограниченная проверка не предусмотрена и не описывается нормативными документами. Она дает только дополнительную возможность простым и быстрым путем повысить уровень эксплуатационной готовности аварийного светильника без полного разряда аккумулятора.

Ограниченной проверкой называется длительная проверка, которая отменяется шлюзом после требуемого периода времени, заданного для ограниченной проверки. Поэтому для ограниченной проверки необходимо обеспечить соединение между шлюзом и конвертером аварийного освещения. Если шлюз не может остановить длительную проверку, инициированная длительная проверка выполняется до конца.

#### **Режим Inhibit/Rest**

Режим Rest — это состояние, в котором аварийный светильник отключается во время режима аварийного освещения.

Режим Inhibit — это ограниченное по времени состояние конвертера аварийного освещения, в котором аварийный светильник при потере сетевого напряжения не переходит в режим аварийного освещения.

#### **ОПАСНОСТЬ!**

В обоих случаях аварийный светильник больше не выполняет функцию безопасности и остается выключенным.

Поэтому данную функцию надо использовать с большой осторожностью. Во время строительства, когда часто отключают электропитание, может быть целесообразным использовать режим Inhibit/Rest, чтобы предотвратить частый разряд и заряд аккумулятора аварийного освещения и тем самым сэкономить ресурс аварийного светильника.

### <span id="page-30-0"></span>**4.3 Функции входов**

Этот раздел не имеет значения для данного устройства.

### <span id="page-30-1"></span>**4.4 Функции выходов**

К выходу DALI можно подключить до 64 абонентов с интерфейсом DALI. Шлюз DALI является ведущим устройством DALI со встроенным блоком питания DALI.

### **Указание**

Запрещается подключать другие ведущие устройства DALI в выходу шлюза DALI. Подключение другого ведущего устройства в систему с отдельным ведущим устройством может привести к проблемам связи.

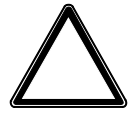

#### **ВНИМАНИЕ!**

Запрещается подключать другие блоки питания DALI в выходу шлюза. Подключение другого блока питания DALI может привести к суммированию токов DALI, вследствие чего возможно разрушение входного каскада DALI ЭПРА. Подключение источника питания 230 В к выходу DALI **не** ведет к разрушению выходного каскада шлюза DALI. Выход DALI оснащен защитной схемой.

К выходу DALI можно подсоединить управляющий провод со следующей максимальной длиной:

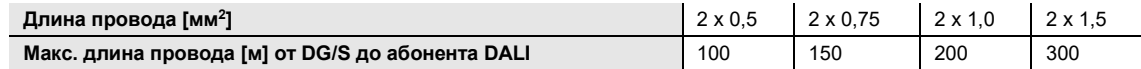

Эти значения округлены и относятся к значению сопротивления. Электромагнитная совместимость не учитывается. Поэтому данные значения должны рассматриваться как абсолютные максимальные значения.

Монтаж управляющего провода DALI может выполняться с использованием стандартных крепежных материалов для сетевых проводов. Обе неиспользуемые жилы пятижильного провода NYM 5 x 1,5 мм<sup>2</sup> можно использовать без учета полярности. Отдельная прокладка управляющего провода необязательна. Необходимо учитывать требования национальных стандартов.

Разделение между управляющим проводом DALI и сетевым питанием обеспечивается изоляцией с характеристиками согласно стандарту DIN EN 410. Характеристики SELV отсутствуют.

Устройство готов к работе после подключения рабочего напряжения шлюза. Загорается зеленый светодиод на передней стороне устройства.

### **Указание**

Если подключено более 64 абонентов DALI, фаза инициализации завершается и соответствующая информация отображается посредством коммуникационных объектов, переданных по KNX, или в ABB i-bus® Tool.

Фаза инициализации автоматически начинается после загрузки, восстановления рабочего напряжения шлюза и восстановления напряжения KNX. В этой фазе шлюз проверяет систему, а при разблокированной функции адресации DALI назначает адреса новым найденным абонентам DALI, не имеющим адрес DALI. В начале фазы инициализации шлюз исходит из того, что речь идет о не изменившейся системе DALI, и сразу передает входящие команды KNX на устройства DALI, что в случае не изменившейся системы DALI допускает управление освещением даже во время фазы инициализации. Анализ системы DALI производится в фоновом режиме.

Фаза инициализации также выполняется в том случае, если активирован параметр *Не выполнять автоматическую адресацию DALI*.

### **4.5 Интеграция в i-bus® Tool**

<span id="page-31-0"></span>Устройства оснащены интерфейсом для приложения i-bus® Tool.

Используя i-bus® Tool, можно считывать данные с подключенного устройства и проверять его функции.

Кроме того, можно моделировать значения с целью тестирования. При отсутствии связи по шине больше не передаются выводимые значения, даже если они моделируются с помощью i-bus® Tool.

Используя i-bus® Tool можно вводить заданные значения, чтобы проверить правильность реакции инициирующего устройства.

Приложение i-bus® Tool можно использовать для тестирования физических входов и выходов устройства.

Программное обеспечение i-bus® Tool можно бесплатно загрузить с веб-сайта компании ABB (www.abb.com/knx).

<span id="page-31-1"></span>Описание этих функций представлено в справочной системе программного обеспечения i-bus® Tool.

### **4.6 Специальные рабочие состояния**

#### **4.6.1 Реакция на потерю/восстановление напряжения шины, загрузку и сброс ETS**

<span id="page-31-2"></span>Реакция устройства на потерю/восстановление напряжения шины, загрузку и сброс ETS настраивается в параметрах устройства.

#### <span id="page-31-3"></span>**4.6.1.1 Потеря напряжения шины (BSA)**

Потеря напряжения шины — это неожиданное отключение напряжения шины или перерыв в его подаче, например, вследствие отключения электропитания.

#### <span id="page-31-4"></span>**4.6.1.2 Восстановление напряжения шины (BSW)**

Восстановление напряжения шины — это состояние, возникающее после появления напряжения шины после его отсутствия.

#### <span id="page-31-5"></span>**4.6.1.3 Сброс ETS**

В общем и целом под сбросом ETS понимается возврат параметров устройства к первоначальным значениям с помощью ETS. Сброс ETS инициируется в приложении ETS с помощью функции *Сброс настроек устройства* в меню *Ввод в эксплуатацию*. При этом выполнение приложения останавливается и оно перезапускается. Конфигурация устройства остается в прежнем виде.

#### <span id="page-31-6"></span>**4.6.1.4 Загрузка (DL)**

Под загрузкой понимается загрузка измененного или обновленного приложения в устройства с помощью ETS.

### **Указание**

После выгрузки приложения или отмены загрузки устройство прекращает работу.

## ABB i-bus® KNX Монтаж и подсоединение

## <span id="page-32-0"></span>**5 Монтаж и подсоединение**

## <span id="page-32-1"></span>**5.1 Информация о монтаже**

Устройство может устанавливаться в любом монтажном положении.

Электрическое подключение выполняется с помощью винтовых клемм. Для подключения к шине используется входящая в комплект поставки шинная клемма. Обозначения клемм находятся на корпусе.

Устройство готов к работе после подключения рабочего напряжения шлюза.

### **Указание**

Запрещается превышать максимально допустимую силу тока в линии KNX. При проектировании и подключении необходимо проследить за правильностью размеров линии KNX.

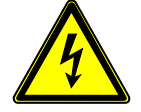

#### **ОПАСНОСТЬ! Тяжелые травмы из-за напряжения прикосновения**

Вследствие обратного питания из различных внешних проводов возможно возникновение напряжения прикосновения, которое может привести к тяжелым травмам. Эксплуатировать устройство только в закрытом корпусе (распределительной коробке). При работе с электрическими компонентами выполнить отключение по всем полюсам.

## ABB i-bus® KNX Монтаж и подсоединение

## <span id="page-33-0"></span>**5.2 Монтаж на DIN-рейке**

Для крепления и демонтажа устройства не требуется вспомогательный инструмент.

Необходимо обеспечить доступ к устройству для его эксплуатации, проверки, инспекции, технического обслуживания и ремонта.

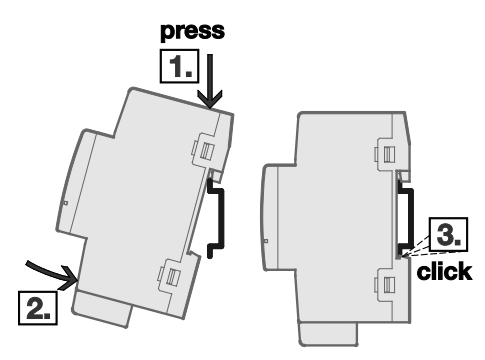

*Рис. 5. Монтаж на DIN-рейке*

- 1. Установить держатель для DIN-рейки на нижний край рейки и нажать вниз.<br>2. Вадавить на нижнюю часть устройства в направлении DIN-рейки до фикса
- 2. Надавить на нижнюю часть устройства в направлении DIN-рейки до фиксации держателя.<br>⇔ Устройство установлено на DIN-рейке.
- Устройство установлено на DIN-рейке.
- Не давить на верхнюю сторону устройства.

## <span id="page-33-1"></span>**5.3 Состояние при поставке**

Устройство поставляется с физическим адресом 15.15.255. Приложение предварительно установлено.

При необходимости можно заново загрузить все приложение. В случае замены приложения или после его удаления последующая загрузка может занять некоторое время.

## <span id="page-34-0"></span>**6 Ввод в эксплуатацию**

### <span id="page-34-1"></span>**6.1 Условия для ввода в эксплуатацию**

Для ввода устройства в эксплуатацию требуется компьютер с программным обеспечением ETS и подключение к ABB i-bus®, например, через интерфейс KNX.

После подключения напряжения шины устройство готово к работе.

### <span id="page-34-2"></span>**6.2 Обзорная информация о вводе в эксплуатацию**

Для программирования требуется приложение ETS, а также актуальная версия прикладной программы устройства.

Актуальная прикладная программа доступна для загрузки по адресу www.abb.com/knx. После импорта приложение находится в ETS в окне *Каталоги* по пути *Производители/ABB/Освещение/DALI*.

Устройство не поддерживает функцию блокировки (ключ BAU) устройства KNX в приложении ETS. Если доступ ко всем устройствам проекта блокируется посредством ключа BAU, это не оказывает никакого влияния на это устройство. Возможность считывания его данных и программирования сохраняется.

Назначение адресов абонентов DALI, а также их распределение по группам выполняется с помощью ABB i-bus® Tool.

Для ввода в эксплуатацию конвертеров аварийного освещения DALI должен быть заряжен аккумулятор аварийного освещения. Ввод в эксплуатацию во время работы аварийного освещения невозможен.

Для программирования KNX с помощью ETS достаточно электропитания KNX. Таким образом, при необходимости в случае предварительного программирования DG/S в офисе можно обойтись только электропитанием KNX без рабочего напряжения шлюза (электропитание 230 В перем./пост. тока). Так как для создания групп i-bus® Tool обращается через DG/S непосредственно к абонентам DALI, то в этом случае требуется рабочее напряжение шлюза.

Свойства групп и ЭПРА не зависят друг от друга и могут программироваться индивидуально. В связи с этим появляется возможность произвольного создания и соответствующей настройки любой группы в в зависимости от ее применения.

Для получения информации об использовании приложения i-bus® Tool см. главу [4.5 Интеграция в i](#page-31-0)[bus®](#page-31-0) Tool

## ABB i-bus® KNX Ввод в эксплуатацию

### <span id="page-35-0"></span>**6.3 Назначение физического адреса**

В ETS выполняется назначение и программирование физического адреса, группового адреса и параметров.

Для назначения физического адреса на устройстве имеется кнопка *Программирование*. После нажатия кнопки загорается красный светодиод *Программирование*. Он гаснет, после того как приложение ETS назначило физический адрес или была повторно нажата кнопка *Программирование*.

При программировании физического адреса устройство выполняет сброс ETS. Это ведет к сбросу всех состояний.

### <span id="page-35-1"></span>**6.4 Программное обеспечение / приложение**

#### <span id="page-35-2"></span>**6.4.1 Реакция при загрузке**

В сочетании с ETS 5 шлюзы поддерживают программирование посредством телеграмм с длинными фреймами, благодаря чему возможна более быстрая передача данных между ETS и шлюзом. При полной загрузке существенно уменьшается время программирования. Соответствующие системные устройства, например, линейное устройство сопряжения и интерфейсы, должны также поддерживать длинные фреймы. Рекомендуется линейное устройство сопряжения ABB LK/S 4.2, USB-интерфейс ABB USB/S 1.2, IP-маршрутизатор IPR/S 3.1.1, IPинтерфейс IPS/S 3.1.1 или выше.

#### **6.4.2 Копирование, замена и преобразование**

<span id="page-35-3"></span>Копирование/замену настроек параметров и преобразование версии приложения можно выполнить с помощью приложения ETS *ABB Update Copy Convert*. Это приложение можно бесплатно загрузить из интернет-магазина KNX.

В приложении имеются следующие функции:

- *Обновить:* изменение прикладной программы на более новую или более старую версию с сохранением текущих конфигураций
- *Преобразовать:* применение конфигурации из одинакового или совместимого исходного устройства
- *Копировать канал:* копирование конфигурации канала в другие каналы в случае многоканального устройства
- *Обмен каналов:* обмен между двумя конфигурациями каналов в случае многоканального устройства
- *Импорт/Экспорт:* сохранение или считывание конфигураций устройств в качестве внешних файлов
# ABB i-bus® KNX Ввод в эксплуатацию

### **6.5 Возможности настройки параметров**

В таблице ниже представлена обзорная информация о том, какие функции могут выполняться с помощью DG/S x.64.5.1 и прикладной программы *DALI Премиум x-кан./1*.

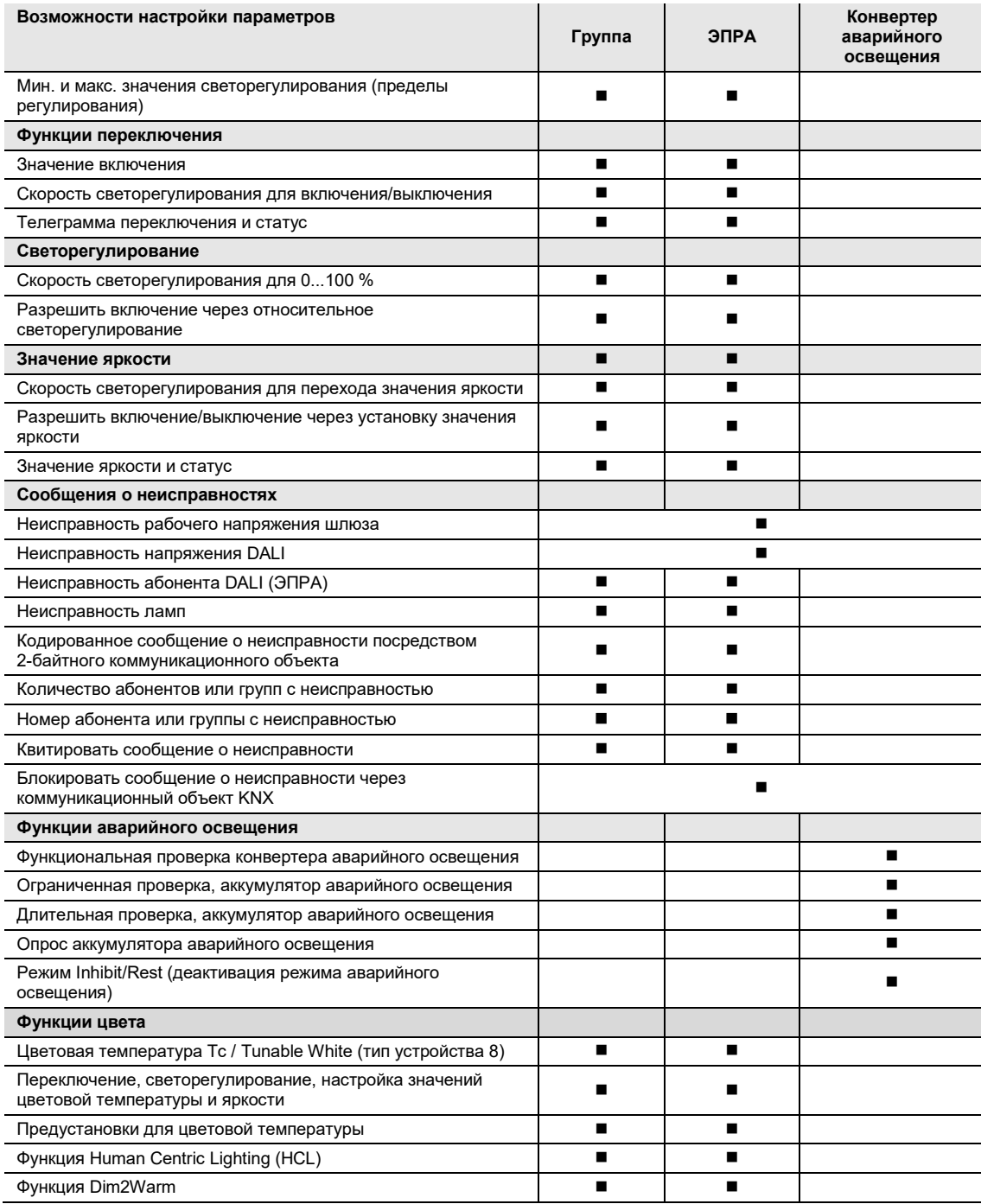

# ABB i-bus® KNX Ввод в эксплуатацию

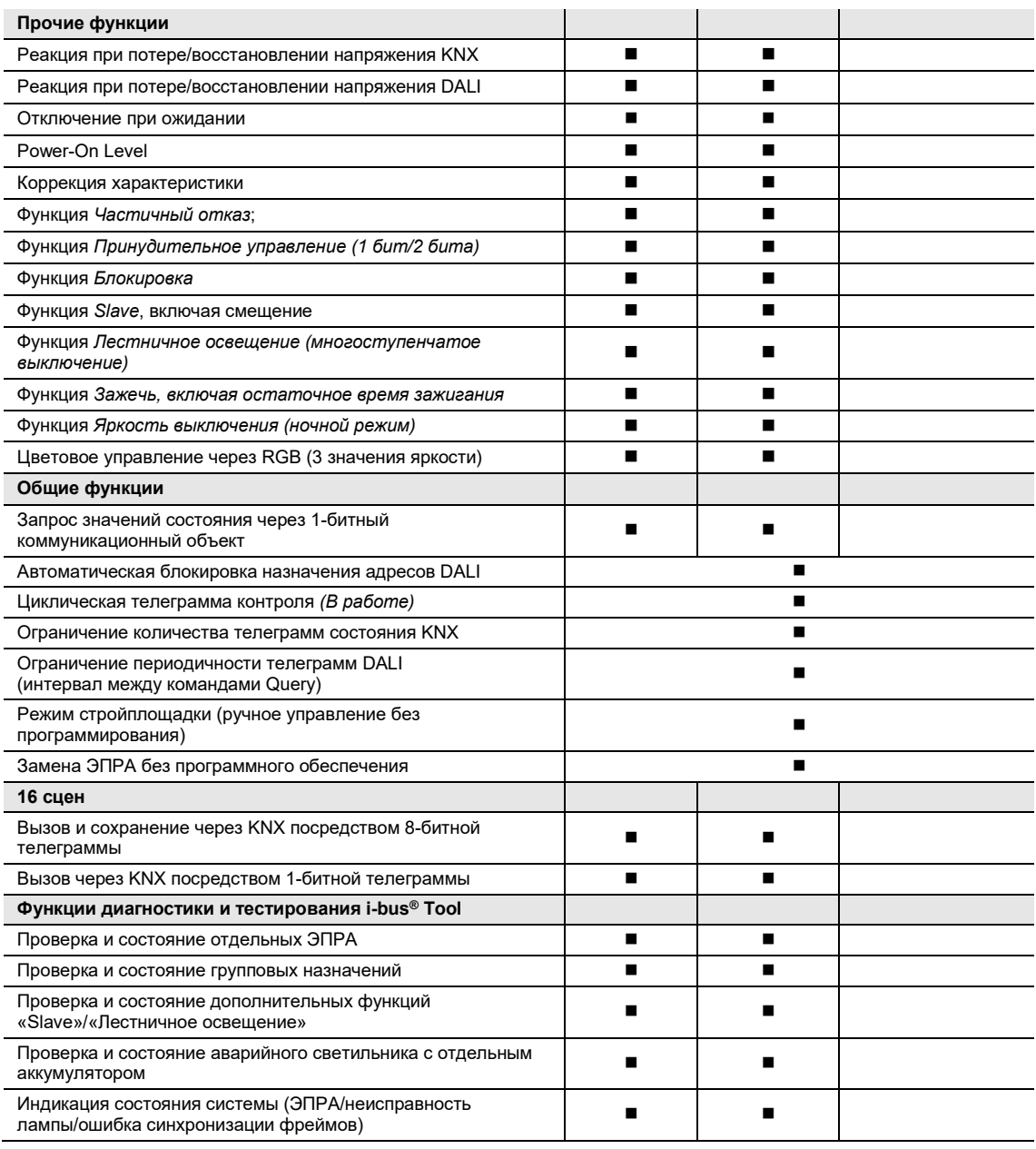

 $\blacksquare$  = свойство имеется

## **7 Параметры**

### **7.1 Общая информация**

Для настройки параметров устройства используется программное обеспечение Engineering Tool Software (сокр. ETS) начиная версии 5.0.

Актуальная прикладная программа доступна для загрузки по адресу www.abb.com/knx. После импорта приложение находится в ETS в окне *Каталоги* по пути *Производители/ABB/Освещение/DALI*.

В следующих главах описываются параметры устройства на основании окон параметров. Окна параметров имеют динамическую структуру, т. е. различные параметры активируются в зависимости от настроек и функции выходов.

Значения по умолчанию для параметров отображаются с подчеркиванием, пример:

Параметры: да нет

### **Указание**

Когда ниже упоминается коммуникационный объект *Переключение* или *Значение яркости*, все сказанное также относится к коммуникационным объектам *Переключение/статус* или *Значение яркости/статус.*

#### **Указание**   $\mathbf{D}$

Если требуется индивидуальное управление одним абонентом DALI, его невозможно назначить группе DALI. Абонентом DALI можно управлять отдельно, посредством команд ЭПРА или в группе посредством групповых команд. Перекрывающиеся группы DALI не поддерживаются.

Конфликт групп ЭПРА возникает, если один ЭПРА назначен группе, но настроен в ETS для отдельного управления, или если один ЭПРА не настроен в ETS для группового управления и при этом не назначен группе.

Конфликт групп ЭПРА отображается в i-bus® Tool как некорректное состояние посредством желтого поля. В зависимости от требуемого управления абонента (групповое G или отдельное S) требуется назначить группе DALI или удалить имеющееся назначение группе.

Если отдельные абоненты DALI и группы управляются совместно, это должно выполняться посредством совместного назначения группе KNX.

### **7.2 Окно параметров «Общее»**

В этом окне параметров выполняются вышестоящие настройки параметров, относящиеся ко всему устройству.

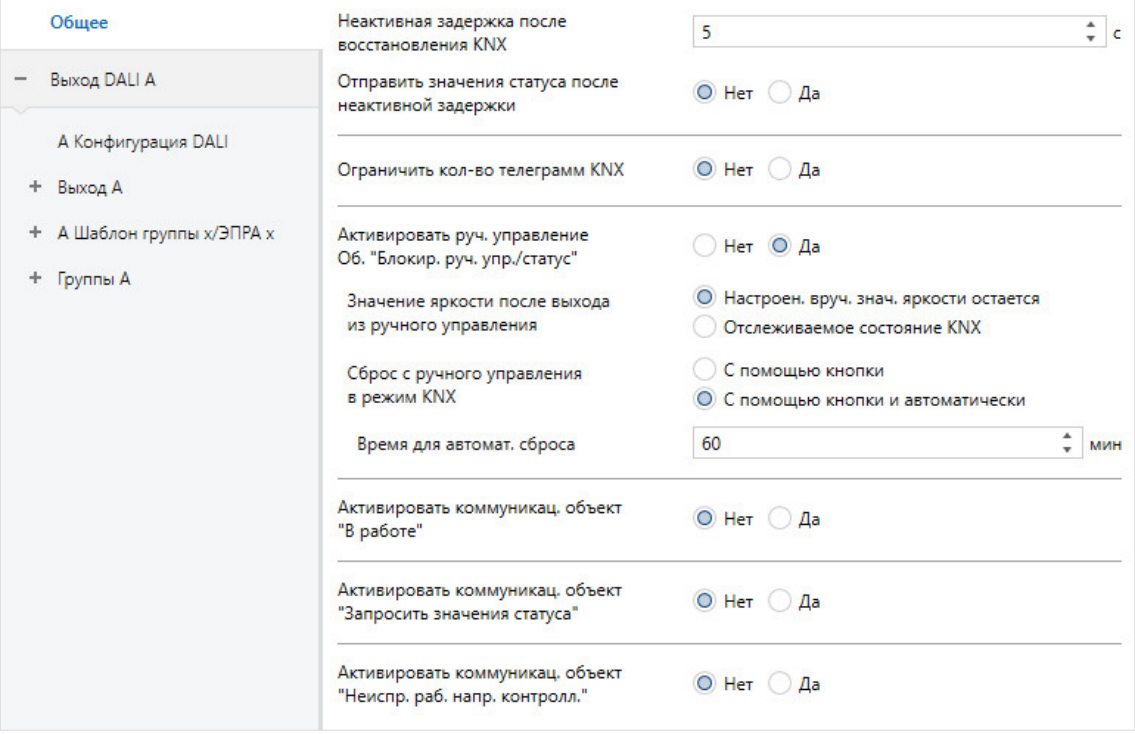

### **Неактивная задержка после восстановления KNX**

Параметры: 2…5…255 с

В течение этой задержки шлюз не отправляет телеграммы KNX. Входящие телеграммы KNX принимаются и отслеживаются в фоновом режиме. Т. е. команды переключения, яркости и сцен отслеживаются в фоновом режиме, причем конечное значение яркости записывается сразу без переходного времени. Команды светорегулирования игнорируются. Только после завершения этой задержки производится выполнение отслеженных значений и их передача в соответствии с настроенными параметрами.

#### **Отправить значения статуса после неактивной задержки**

Параметры: нет да

С помощью этого параметра указывается, будут ли отправлены поступившие во время задержки команды KNX после неактивной задержки. Передается отслеженное значение KNX.

#### **Ограничить количество телеграмм KNX**

Параметры: нет да

Этот параметр ограничивает нагрузку на шину от устройства. Ограничение относится ко всем телеграммам, передаваемым устройством.

—

—

Зависимый параметр Выбор параметра *да:*

### **Макс. количество переданных телеграмм**

Параметры: 1…20…255

Зависимый параметр Выбор параметра *да:*

### **В период**

Параметры: 50, 100, 200, 500 мс 1, 2, 5, 10, 30 с 1 мин

Эти параметры указывают, сколько телеграмм передает устройства в течение определенного периода. Телеграммы по возможности отправляются в начале периода.

#### **Указание**   $\mathbf{G}$

Устройство подсчитывает количество переданных телеграмм в течение настроенного периода. Как только достигнуто максимальное количество переданных телеграмм, передача телеграмм через KNX прекращается до завершения этого периода. Новый период начинается после завершения предыдущего периода. При этом показания счетчика телеграмм обнуляются, а передача телеграмм снова разрешается. Всегда передается значение коммуникационного объекта, актуальное на момент передачи.

Первый период (время паузы) задан неточно. Этот период может иметь диапазон от нуля секунд до настроенного периода. Последующие периоды передачи соответствуют настроенному времени.

**Активировать ручное управление Объект «Блокировать ручное управление/статус»**  Параметры: нет

да

С помощью этого параметра блокируется или разблокируется кнопка  $\tilde{f}$  на передней стороне DG/S.

Если ручное управление активировано, с помощью коммуникационного объекта *Блокировка ручного управления/статус* можно заблокировать или разблокировать ручное управление. Одновременно отображается заблокированный статус.

- *нет*: кнопка заблокирована. Ручное управление невозможно.
- да: ручное управление разблокировано. С помощью кнопки  $\tilde{z}$  можно активировать тестовый режим посредством нажатия кнопки в течение двух-пяти секунд. В этом режиме можно включать и выключать все абоненты DALI для проверки правильного подсоединения проводов. Если кнопка нажата дольше пяти секунд, инициируется адресация DALI, в ходе которой абоненты DALI без адреса DALI получают соответствующий адрес.

—

—

Зависимый параметр Выбор параметра *да:*

### **Значение яркости после выхода из ручного управления**

Параметры: настроенное вручную значение яркости остается отслеживаемое состояние KNX

С помощью этого параметра указывается, с каким значением яркости настраиваются абоненты DALI, подключенные к выходу, после завершения ручного режима.

- *настроенное вручную значение яркости остается:* при выходе из ручного управления остается последнее значение яркости, настроенное во время ручного управления.
- *отслеживаемое состояние KNX:* значение яркости, настроенное перед выходом из ручного управления, отслеживается и настраивается после завершения ручного управления. Таким образом, если во время ручного управления поступают команды KNX, они выполняются в фоновом режиме.

Зависимый параметр Выбор параметра *да:*

**Сброс с ручного управления в режим KNX**

Параметры: с помощью кнопки с помощью кнопки и автоматически

С помощью этого параметра указывается, каким образом и когда производится выход из ручного управления.

- *с помощью кнопки:* выход из ручного режима выполняется только при нажатии кнопки (> 2 с и < 5 с.). Автоматический выход из ручного режима не производится.
- *С помощью кнопки и автоматически:*выход из ручного управления может выполняться посредством нажатия кнопки  $\tilde{C}$  (> 2 с и < 5 с.). Если кнопка  $\tilde{C}$  не нажата, выход из ручного режима производится после настроенного времени.

—

Зависимый параметр: Выбор параметра *с помощью кнопки и автоматически:*

#### **Время для автоматического сброса**

Параметры: 2…60…255 мин

Здесь указывается период времени, после которого выход из ручного режима производится автоматически, если это не было выполнено вручную. Отсчет этого времени повторно начинается при повторном нажатии.

### **Активировать коммуникационный объект «В работе»**

Параметры: нет да

Коммуникационный объект *В работе* сообщает о наличии устройства DG/S на шине KNX. Эта циклическая телеграмма может контролироваться внешним устройством. Если телеграммы не принимаются, возможно, устройство неисправно или возник обрыв провода KNX к передающему устройству.

- *нет:* коммуникационный объект не разблокируется.
- *да:* коммуникационный объект разблокируется.

—

Зависимый параметр Выбор параметра *да:*

### **Отправить**

Параметры: Значение 0 Значение 1

Коммуникационный объект *В работе* циклически передается по KNX.

—

Зависимый параметр Выбор параметра *да:*

#### **Цикл передачи**

Параметры: 1…60…65 535 с

Здесь настраивается интервал, согласно которому коммуникационный объект *В работе* циклически передает телеграмму.

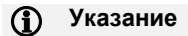

После восстановления напряжения шины коммуникационный объект передает свое значение после истечения настроенной неактивной задержки, которая настраивается в окне параметров *Общее*.

### **Активировать коммуникационный объект «Запросить значения статуса»**

Параметры: нет да

Посредством этого коммуникационного объекта можно запросить все сообщения о статусе, если для них задан параметр *при изменении или по запросу* или *по запросу*.

- *нет:* коммуникационный объект не разблокируется.
- *да:* коммуникационный объект разблокируется.

—

Зависимый параметр Выбор параметра *да:*

**Запрос при значении коммуникационного объекта**

Параметры: 0

1 0 или 1

- *0:* передача телеграмм о статусе запрашивается посредством значения 0.
- *1:* передача телеграмм о статусе запрашивается посредством значения 1.
- *0 или 1:* передача телеграмм о статусе запрашивается посредством значений 0 или 1.

#### **Активировать коммуникационный объект «Неисправность рабочего напряжения шлюза»**

Параметры: нет да

—

Зависимый параметр Выбор параметра *да:*

**Отправить значение коммуникационного объекта**

Параметры: при изменении по запросу при изменении или по запросу

- *при изменении:* статус передается при изменении.
- *по запросу:* статус передается при наличии запроса.
- *при изменении или по запросу:* статус передается при изменении или по запросу.

—

Зависимый параметр Выбор параметра *да:*

**Активировать квитирование через коммуникационный объект «Квитировать неисправность рабочего напряжения шлюза»**

Параметры: нет да

С помощью этого параметра можно разблокировать коммуникационный объект *Квитировать неисправность рабочего напряжения шлюза*. При разблокировании указывается, что сообщение о неисправности, переданное коммуникационным объектом *Неисправность рабочего напряжения шлюза* может быть сброшено только после квитирования (телеграммы со значением 1) посредством коммуникационного объекта *Квитировать неисправность рабочего напряжения шлюза* или с помощью i-bus® Tool.

- *нет:* коммуникационный объект *Неисправность рабочего напряжения шлюза.* не требуется квитировать. Значение коммуникационного объекта обновляется при изменении.
- *да:* разблокируется коммуникационный объект *Квитировать неисправность рабочего напряжения шлюза*. Неисправность рабочего напряжения шлюза сбрасывается только после квитирования (телеграммы со значением 1) посредством коммуникационного объекта *Квитировать неисправность рабочего напряжения шлюза* или с помощью i-bus® Tool. Квитирование неисправности рассматривается как выполненное только в том случае, если неисправность больше не возникает.

### **7.3 Окно параметров «Выход DALI Х»**

В этом окне параметров выполняются общие настройки параметров для выхода X.

### **7.3.1 Окно параметров «X Конфигурация DALI»**

В этом окне параметров настраиваются вышестоящие параметры для всего выхода DALI. На этой странице активируются различные возможности управления абонентами DALI.

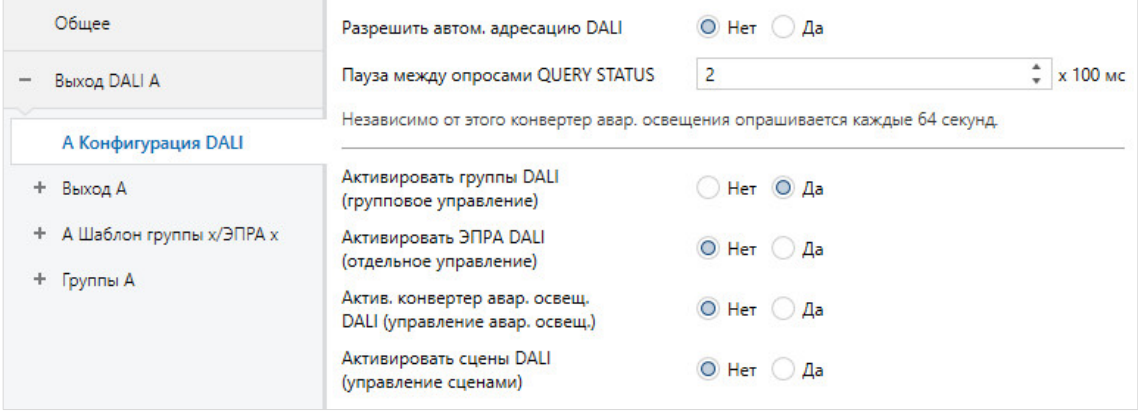

### **Разрешить автоматическую адресацию DALI**

Параметры: нет да

С помощью этого параметра можно включить процесс автоматического назначения адресов DALI для выхода DALI.

- *нет:* DALI-Шлюз Премиум не назначает адреса DALI, ни в стандартном режиме, ни при восстановлении рабочего напряжения шлюза. Если установлен абонент DALI без адреса, шлюз может управлять им только посредством широковещательной телеграммы (ручное управление). В этом случае адрес DALI не требуется. Если установлен абонент DALI с уже имеющимся адресом, он не изменяется шлюзом.
- *да:* если DALI-Шлюз Премиум находит абонента DALI без адреса DALI, шлюз автоматически назначает этому абоненту DALI первый свободный адрес DALI.

### **Указание**

Если все адреса DALI назначены, возможна замена неисправного абонента DALI без дополнительного назначения адреса или ввода в эксплуатацию. Для этого достаточно подключить новый абонент DALI без адреса DALI.

Шлюз DALI назначает новому абоненту первый свободный адрес DALI вышедшего из строя абонента и передает те свойства, которые были у ранее демонтированного абонента DALI. Если этот абонент DALI еще не имеет группового адреса (имеет заводское состояние), то помимо назначения группе он также получает настройки сцены. Если у этого абонента DALI уже имеется другое назначение группе, в ABB i-bus® Tool отображается сообщение о конфликте. Его можно устранить с помощью ABB i-bus® Tool, применив информацию из шлюза или ЭПРА.

Если шлюз DALI обнаруживает несколько абонентов DALI с одинаковым адресом DALI, эти адреса удаляются, а данные абоненты автоматически получают от шлюза первые свободные адреса DALI.

### **Пауза между 2 опросами DALI QUERY**

Параметры: 0…2…255 x 100 мс

С помощью этого параметра настраивается период времени между двумя запросами DALI QUERY. Шлюз автоматически и циклически передает по DALI каждому возможному оператору DALI запрос значения яркости (Query DALI Actual Level).

При настройке 0 опрос QUERY выполняется с максимальной частотой. Интервал между двумя телеграммами QUERY составляет приблизительно 30…40 мс.

Посредством этого опроса шлюз определяет наличие абонента DALI с адресом DALI. Если от контролируемого абонента DALI не поступает ответа, шлюз интерпретирует это как неисправность абонента. При получении ответа запрашиваются другие свойства абонента DALI (например, неисправность лампы и тип устройства DALI).

Настройка этого параметра влияет на нагрузку на шину из-за телеграммы DALI. При большом периоде времени нагрузка на шину DALI существенно уменьшается. Однако при этом неисправность абонента DALI распознается с задержкой. Также позже распознается новый или возвращающийся абонент.

Эта настройка не влияет на частоту отправки телеграмм. Отсутствует влияние на команды DALI (например, команды переключения, светорегулирования, значения яркости и т. д.), а также на сообщения о статусе (например, значения яркости, информация об аварийном освещении и т. д.) или выполняемые функции (например, функцию «Лестничное освещение», «Принудительное управление» и т. д.), а также нет задержки этих команд, сообщений или функций.

#### **Указание**   $\mathbf{D}$

Рекомендуется оставить значения параметров по умолчанию. Только в исключительных случаях, если, например, в линию DALI встроено разделение аварийного освещения, может быть целесообразным увеличить время между двумя опросами DALI QUERY, чтобы обеспечить больший период переключения для разделения.

### **Активировать группы DALI (групповое управление)**

Параметры: нет да

- *нет:* на выходе DALI не поддерживается управление группами DALI. Соответствующее окно параметров и коммуникационные объекты не разблокируются, что позволяет получить очень наглядную структуру параметров ETS.
- *да:* на выходе DALI поддерживается управление группами DALI. Разблокируется соответствующее окно параметров и коммуникационные объекты. Создание группы DALI с абонентами DALI выполняется в ABB i-bus® Tool. Для каждого выхода DALI доступно 16 групп DALI. Отдельные группы DALI можно выбрать в окне параметров *Группа x*.

### **Указание**

Абонентов DALI, назначенных группе DALI, невозможно использовать для отдельного управления. Сообщение об этом отображается в i-bus® Tool и данный конфликт должен быть устранен.

**Активировать ЭПРА DALI (отдельное управление)**

Параметры: нет да

- *нет:* на выходе DALI не поддерживается управление отдельными абонентами. Соответствующее окно параметров и коммуникационные объекты не разблокируются, что позволяет получить очень наглядную структуру параметров ETS.
- *да:* на выходе DALI поддерживается управление отдельными абонентами. Разблокируется соответствующее окно параметров и коммуникационные объекты. Возможно гибкое выполнение адресации абонентов DALI в ABB i-bus® Tool. Для каждого выхода DALI возможно управление 64 абонентами DALI. Отдельных абонентов DALI можно скрыть в окне параметров *Х ЭПРА*, благодаря чему создается наглядная и компактная структура параметров.

### **Указание**

Абонентов DALI, назначенных группе DALI, невозможно использовать для отдельного управления. Сообщение об этом отображается в i-bus® Tool и данный конфликт должен быть устранен.

### **Указание**

Если требуется индивидуальное управление одним абонентом DALI, его невозможно назначить группе DALI. Абонентом DALI можно управлять отдельно посредством команд ЭПРА или в группе посредством групповых команд. Перекрывающиеся группы DALI не поддерживаются.

Шлюз DALI сначала исходит из того, что используется групповое управление DALI. Если требуется отдельное управление каким-либо ЭПРА, этот ЭПРА необходимо отдельно настроить в ETS. Соответствующий ЭПРА требуется разблокировать в окне параметров *X ЭПРА*. Окно параметров *X ЭПРА* разблокировано, если отдельное управление настроено в окне параметров *Х Конфигурация DALI*.

Конфликт групп ЭПРА возникает, если:

- какой-либо ЭПРА назначен группе, но настроен в ETS для отдельного управления;
- какой-либо ЭПРА не настроен в ETS для отдельного управления и при этом не назначен ни одной группе.

Конфликт групп ЭПРА отображается в i-bus® Tool как некорректное состояние посредством желтого поля. В зависимости от требуемого вида управления (группового G или отдельного S) абонента требуется назначить группе DALI или удалить имеющееся назначение группе.

Если отдельные абоненты DALI и группы управляются совместно, это должно выполняться посредством совместного назначения группе KNX.

### **Активировать конвертер аварийного освещения DALI (управление аварийным освещением)**

Параметры: нет да

• *нет:* на выходе DALI не поддерживается управление конвертером аварийного освещения. Соответствующее окно параметров и коммуникационные объекты не разблокируются, что позволяет получить очень наглядную структуру параметров ETS.

только как к отдельным абонентам DALI. У них отсутствует функция группы.

• *да:* на выходе DALI поддерживается управление конвертером аварийного освещения DALI (тип устройства DALI 1, аварийные светильники с отдельным аккумулятором согласно стандарту IEC 62 386, часть 202). Разблокируется соответствующее окно параметров и коммуникационные объекты. Адреса абонентов DALI для конвертеров аварийного освещения DALI могут гибко назначаться в ABB i-bus® Tool. Для каждого выхода DALI возможно управление максимум 64 конвертерами аварийного освещения DALI. Отдельные конвертеры аварийного освещения DALI можно скрыть в окне параметров *Х Конвертер аварийного освещения*, благодаря чему создается наглядная и компактная структура параметров. Для большей наглядности конвертеры аварийного освещения DALI также можно назначить группе DALI. Но и в этом случае к конвертерам аварийного освещения DALI можно обращаться

### **Активировать сцены DALI (управление сценами)**

Параметры: нет да

- *нет:* на выходе DALI не поддерживается функция *Сцены*. Соответствующее окно параметров и коммуникационные объекты не разблокируются, что позволяет получить очень наглядную структуру параметров ETS.
- *да:* на выходе DALI поддерживается управление максимум 16 сценами DALI. Разблокируются соответствующие окна параметров *Х Сцены* и коммуникационный объект *Сцена 1…16*. Для каждого выхода DALI доступно 16 сцен освещения DALI, которые можно отобразить на любые 16 сцен KNX. Например сцена 8 DALI, настроенная в шлюзе DALI, может быть отображена на сцену KNX 35 и вызвана или сохранена посредством команды сцены KNX для сцены 35.

#### **Указание**  G)

Отображаемые в шлюзе номера сцен от 1 до 16 отображаются в DALI как сцены от 0 до 15.

### **7.3.2 Окно параметров «X Выход»**

#### В этом окне параметров настраиваются свойства выхода DALI.

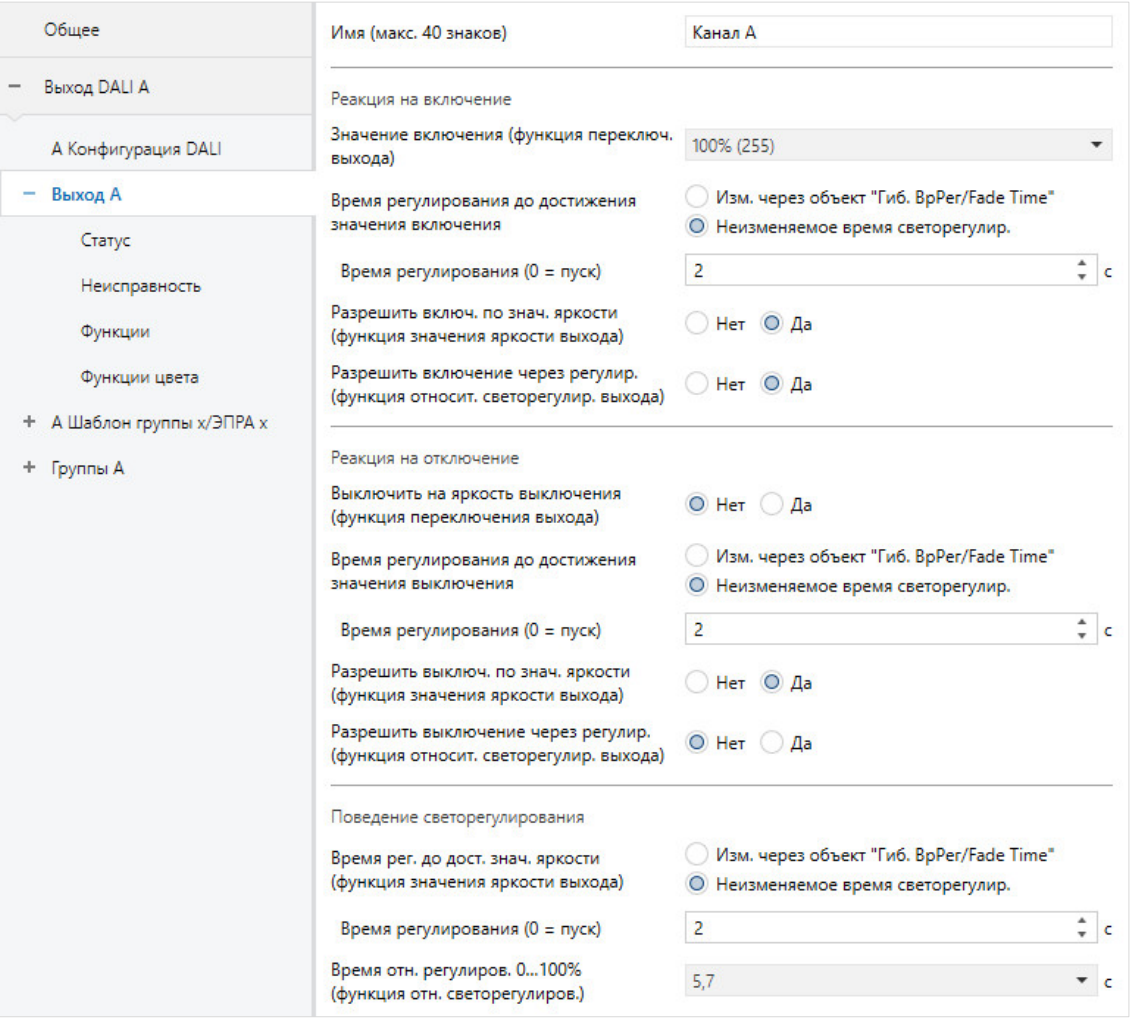

#### **Указание D**

Как правило, управление выходом DALI осуществляется посредством широковещательных команд, т. е. с помощью одной команды DALI управляются все абоненты DALI вместе. Для этого не требуется адрес абонента DALI или групповой адрес.

Необходимо учитывать, что широковещательная команда невозможна, если отдельные абоненты DALI или группа находятся в режиме принудительного управления/блокировки или активированном частичном отказе, так как эти функции безопасности имеют более высокий приоритет, чем широковещательная команда. В этом случае абоненты или группы управляются по отдельности. Вследствие относительно медленной периодичности телеграмм DALI в случае более 6 управляющих команд может быть заметна оптическая разница в яркости между абонентами. Кроме того, при относительном светорегулировании могут отличаться друг от друга значение состояния и реальное значение яркости. Это отклонение тем больше, чем быстрее скорость светорегулирования. Только при следующей команде переключения или значения яркости производится синхронизация, которая может быть заметна по резкому изменению яркости.

### **Имя (макс. 40 знаков)**

Параметры: Канал A

Выходу можно назначить имя, состоящее из максимум 40 символов.

Это имя сохраняется в базе данных ETS, а при загрузке приложения — в устройстве.

### **Значение включения (функция переключения выхода)**

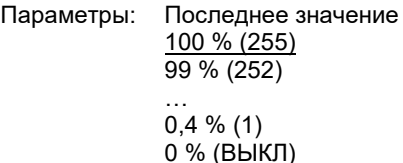

Этот параметр задает значение яркости, с которым выход DALI включается при получении телеграммы ВКЛ.

Для отдельных ЭПРА и групп действительны пределы светорегулирования, настроенные в группе или ЭПРА.

• *последнее значение:* выход включается со значением яркости, с которым он был выключен при выключении посредством коммуникационного объекта *Переключение*. Сохраняются значения яркости каждого ЭПРА и каждой группы на момент выключения; эти значения восстанавливаются при включении.

Если ЭПРА или группа при выключении уже находится в выключенном состоянии, то в качестве последнего значения яркости сохраняется значение 0 % (ВЫКЛ). При новом включении для группы или ЭПРА снова применяется состояние ВЫКЛ. Это означает, что группа или ЭПРА при повторном включении будут выключены, если они при повторном включении имели значение яркости, которое не равно 0.

#### **Указание**   $\mathbf{D}$

Сохранение последнего значения яркости выполняется при каждой телеграмме ВЫКЛ, кроме тех случаев, если выход уже выключен. Если это так, то при последующей телеграмме ВЫКЛ состояние ВЫКЛ не сохраняется как последнее значение яркости. Вход не выключен, если выключена каждая группа или ЭПРА.

Если во время уменьшения яркости поступает повторная телеграмма ВЫКЛ, в качестве последнего сохраняется текущее значение яркости.

В случае потери напряжения KNX, загрузки или перезапуска последнее значение яркости теряется, а после восстановления рабочего напряжения шлюза значение устанавливается на настроенную яркость при включении.

Для ЭПРА, группы и выхода сохраняются отдельные последние значения яркости.

Т. е. если выход регулируется или включается и выключается посредством централизованной телеграммы, последнее значение яркости для ЭПРА/группы остается без изменений.

#### **Время регулирования до достижения значения включения**

Параметры: изменяемо через коммуникационный объект «Гибкое время регулирования/Fade Time» неизменяемое время светорегулирования

С помощью этого коммуникационного объекта можно изменять время светорегулирования по шине KNX.

• *изменяемо через коммуникационный объект «Гибкое время регулирования/Fade Time»:* время светорегулирования можно изменять по KNX с помощью коммуникационного объекта *Гибкое время регулирования/Fade Time*.

#### **Указание**  G)

Значение гибкого времени светорегулирования поступает посредством коммуникационного объекта *Выход x Гибкое время регулирования/Fade Time* и влияет на разные функции выхода:

- время светорегулирования для значения включения/выключения;
- время светорегулирования для значения яркости;
- время светорегулирования для значения яркости Slave;
- время перехода для сцены.

Чтобы использовать функцию *Гибкое время регулирования*, во-первых, требуется разблокировать коммуникационный объект *Гибкое время регулирования/Fade Time* для выхода в окне параметров *A Выход / Функции*. Дополнительно необходимо выбрать функцию для параметра, который можно изменить через KNX. Рекомендуется изменять через KNX только одно значение времени. В ином случае при каждом вызове функции надо повторно записывать время регулирования в ЭПРА, что ведет к ухудшению производительности этой функции.

• *неизменяемое время светорегулирования:* время светорегулирования имеет фиксированную настройку, изменение через KNX невозможно.

—

Зависимый параметр Выбор параметра *неизменяемое время светорегулирования:*

### **Время регулирования (0 = пуск)**

Параметры: 0…2…65 535 с

С помощью этого параметра можно настроить плавный пуск. Для этого указывается период времени, в течение которого выход выполняет светорегулирование посредством телеграммы ВЫКЛ от яркости 0 % до значения включения. Этот период времени *0 с:* пуск.Выход сразу производит включение (команда DALI ON).

• *1…65 535 с:* в течение этого времени производится светорегулирование от яркости 0 % до значения включения.

#### **Указание**  A

Если настроить время светорегулирования меньше 32 секунд, следует учитывать, что оно будет отображено на ближайшее время светорегулирования DALI (Fade Time). Это означает следующее преобразование:

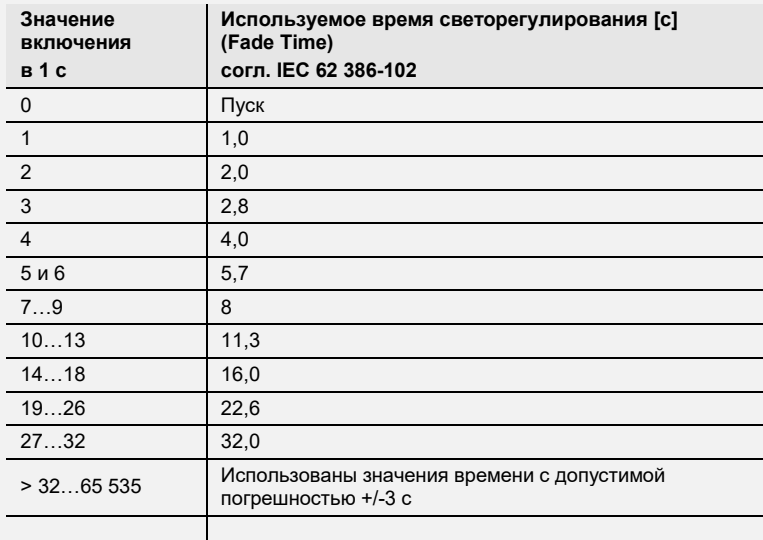

Временем светорегулирования или Fade Time называется период времени, который требуется для изменения мощности светильника от текущего значения яркости до требуемого целевого значения яркости. В случае выключенного светильника во времени светорегулирования не учитывается время разогрева и время разгорания.

—

Зависимое указание

Выбор параметра *изменяемо через объект «Гибкое время регулирования/Fade Time»:*

Активировать коммуникационный объект на странице «Функции выхода»

#### **Разрешить включение по значению яркости (функция значения яркости выхода)**

Параметры: нет да

С помощью этого параметра для выхода задается реакция на включение при установке значения яркости посредством коммуникационного объекта *Значение яркости*.

- *нет:* не разрешено включение по телеграмме яркости. Чтобы установить значение яркости, выход должен быть включен.
- *да:* разрешено включение по телеграмме яркости.

### **Разрешить включение через регулирование (функция относительного светорегулирования выхода)**

Параметры: нет

да

С помощью этого параметра для выхода задается реакция на включение при светорегулировании посредством коммуникационного объекта *Относительное светорегулирование*.

- *нет:* не разрешено включение по телеграмме светорегулирования. Для светорегулирования должен быть включен выход.
- *да:* разрешено включение по телеграмме светорегулирования.

### **Выключить на яркость выключения (функция переключения выхода)**

Параметры: нет да

Этот параметр указывает, производится ли при получении телеграммы ВЫКЛ выключение сразу или до яркости выключения.

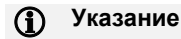

Посредством функции *Яркость выключения* можно, например, предотвратить полное выключение освещения ночью в домах престарелых и больницах. Можно всегда обеспечить определенную базовую яркость, т. е. яркость выключения.

- *нет:* выключение производится посредством настраиваемого времени светорегулирования (ВЫКЛ, значение яркости 0 %).
- *да:* выключение производится не до значения 0, а до настраиваемого значения яркости, которое называется яркостью выключения.

```
—
```
Зависимый параметр Выбор параметра *да:*

### **Яркость выключения**

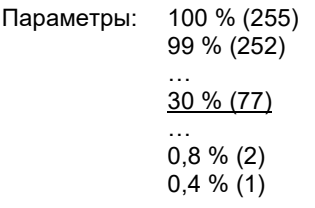

Этот параметр задает для функции *Яркость выключения* значение яркости, с которым выключается выход при получении телеграммы ВЫКЛ.

Если требуется настроить значение, которое находится за пределами светорегулирования (максимального или минимального значения регулирования освещенности), в качестве значения яркости настраивается минимальное или максимальное значение регулирования освещенности.

—

Зависимый параметр Выбор параметра *да:*

**Активировать яркость выключения через коммуникационный объект «Активировать функцию яркости выключения» (активировать через «Функции выхода»)**

Параметры: нет да

Яркость выключения можно активировать или деактивировать через KNX посредством коммуникационного объекта *Активировать функцию яркости выключения*. Тем самым можно, например, указать с помощью таймера, что ночью освещение не выключается, а применяет настраиваемое значение яркости.

- *нет:* выход не анализирует коммуникационный объект *Активировать функцию яркости выключения*. Выключение всегда производится на настроенную яркость выключения.
- *да:* выход анализирует коммуникационный объект *Активировать функцию яркости выключения*. Если шлюз получает телеграмму посредством этого коммуникационного объекта выхода, система реагирует следующим образом:

1: яркость выключения устанавливается на настроенное значение яркости. Функция «Яркость выключения» активирована. В случае команды ВЫКЛ применяется не значение яркости ВЫКЛ, т. е. 0 %, а настроенная яркость выключения.

0: яркость выключения устанавливается на значение яркости 0. Функция «Яркость выключения» не активирована, а система выключается по команде ВЫКЛ посредством коммуникационного объекта «Переключение», применяется значение яркости ВЫКЛ, т. е. 0 %.

### **Указание**

В случае функции *Яркость выключения* речь идет о функции, которая может влиять на весь выход DALI, на все ЭПРА и все группы. Сначала эту функцию требуется разблокировать вместе с коммуникационным объектом *Активировать функцию яркости выключения* в окне параметров *x Выход x Функции*.

Реагирует ли выход, ЭПРА или группа на функцию *Яркость выключения* выхода, следует настроить в окне параметров *A Выход*, *ЭПРА x или Группа x*.

### **Время регулирования до достижения значения выключения**

Параметры: изменяемо через *коммуникационный объект* «Гибкое время регулирования/Fade Time» неизменяемое время светорегулирования

С помощью этого коммуникационного объекта можно изменять время светорегулирования по шине KNX.

• *изменяемо через коммуникационный объект «Гибкое время регулирования/Fade Time»:* время светорегулирования можно изменять по KNX с помощью коммуникационного объекта *Гибкое время регулирования/Fade Time*.

### **Указание**

Значение гибкого времени светорегулирования поступает посредством коммуникационного объекта *Выход x Гибкое время регулирования/Fade Time* и влияет на разные функции выхода:

- время светорегулирования для значения включения/выключения;
- время светорегулирования для значения яркости;
- время светорегулирования для значения яркости Slave;
- время перехода для сцены.

Чтобы использовать функцию *Гибкое время регулирования*, во-первых, требуется разблокировать коммуникационный объект *Гибкое время регулирования/Fade Time* для выхода в окне параметров *A Выход / Функции*. Дополнительно необходимо выбрать функцию для параметра, который можно изменить через KNX. Рекомендуется изменять через KNX только одно значение времени. В ином случае при каждом вызове функции надо повторно записывать время регулирования в ЭПРА, что ведет к ухудшению производительности этой функции.

• *неизменяемое время светорегулирования:* время светорегулирования имеет фиксированную настройку, изменение через KNX невозможно.

—

Зависимый параметр Выбор параметра *неизменяемое время светорегулирования:*

### **Время регулирования (0 = пуск)**

Параметры: 0…2…65 535 с

С помощью этого параметра можно настроить плавное выключение. Для этого указывается период времени, в течение которого выход при телеграмме ВЫКЛ выполняет выключение, начиная от текущего значения яркости. Время регулирования можно использовать только в том случае, если также настроена функция «Яркость выключения».

- *0 с:* пуск. Выход сразу производит выключение или выполняет выключение на значение выключения.
- *1…65 535 с:* в течение этого времени производится светорегулирование до состояния выключения выхода или значения выключения.

### **Указание**

Если настроить время светорегулирования меньше 32 секунд, следует учитывать, что оно будет отображено на ближайшее время светорегулирования DALI (Fade Time). Это означает следующее преобразование:

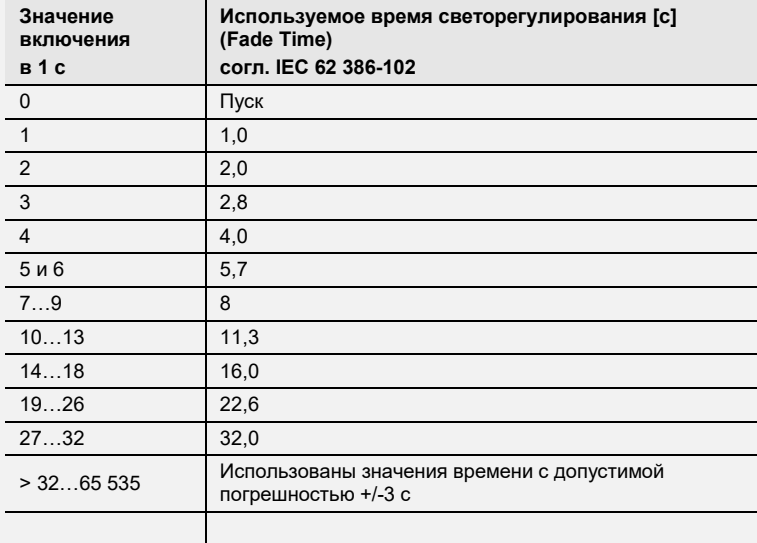

Временем светорегулирования или Fade Time называется период времени, который требуется для изменения мощности светильника от текущего значения яркости до требуемого целевого значения яркости. В случае выключенного светильника во времени светорегулирования не учитывается время разогрева и время разгорания.

—

Зависимое указание

Выбор параметра *изменяемо через объект «Гибкое время регулирования/Fade Time»:*

Активировать коммуникационный объект на странице «Функции выхода»

**Разрешить выключение по значению яркости (функция значения яркости выхода)**

Параметры: нет да

С помощью этого параметра настраивается реакция на выключение выхода при установке значения яркости посредством коммуникационного объекта *Значение яркости*.

- *нет:* не разрешено выключение по телеграмме яркости. Выход требуется выключить посредством коммуникационного объекта *Переключение* или, если это допустимо, посредством светорегулирования.
- *да*: разрешено выключение по телеграмме яркости.

### **Разрешить выключение через регулирование (функция относительного светорегулирования выхода)**

Параметры: нет да

С помощью этого параметра настраивается реакция на выключение выхода при светорегулировании.

- *нет:* не разрешено выключение по телеграмме светорегулирования. Выход выполняет светорегулирование до минимального значения и останавливается на этом значении. Выход требуется выключить посредством коммуникационного объекта *Переключение* или, если это допустимо, посредством коммуникационного объекта *Значение яркости*.
- *да:* разрешено выключение по телеграмме светорегулирования.

#### **Время регулирования до достижения значения яркости (функция значения яркости выхода)** Параметры: изменяемо через *коммуникационный объект* «Гибкое время

регулирования/Fade Time» неизменяемое время светорегулирования

С помощью этого коммуникационного объекта можно изменять время светорегулирования по шине KNX.

• *изменяемо через коммуникационный объект «Гибкое время регулирования/Fade Time»:* время светорегулирования можно изменять по KNX с помощью коммуникационного объекта *Гибкое время регулирования/Fade Time*.

### **Указание**

Значение гибкого времени светорегулирования поступает посредством коммуникационного объекта *Выход x Гибкое время регулирования/Fade Time* и влияет на разные функции выхода:

- время светорегулирования для значения включения/выключения;
- время светорегулирования для значения яркости;
- время светорегулирования для значения яркости Slave;
- время перехода для сцены.

Чтобы использовать функцию *Гибкое время регулирования*, во-первых, требуется разблокировать коммуникационный объект *Гибкое время регулирования/Fade Time* для выхода в окне параметров *A Выход / Функции*. Дополнительно необходимо выбрать функцию для параметра, который можно изменить через KNX. Рекомендуется изменять через KNX только одно значение времени. В ином случае при каждом вызове функции надо повторно записывать время регулирования в ЭПРА, что ведет к ухудшению производительности этой функции.

• *неизменяемое время светорегулирования:* время светорегулирования имеет фиксированную настройку, изменение через KNX невозможно.

—

Зависимый параметр

Выбор параметра *неизменяемое время светорегулирования:*

### **Время регулирования (0 = пуск)**

Параметры: 0…2…65 535 с

С помощью этого параметра можно настроить увеличение яркости до заданного значения яркости. Этот период времени относится только к телеграммам яркости (8 бит) выхода.

- *0 с:* пуск. Выход сразу производит включение на установленное значение яркости.
- *1…65 535 с:* в течение этого времени выход выполняет светорегулирование до значения яркости.

### **Указание**

Если настроить время светорегулирования меньше 32 секунд, следует учитывать, что оно будет отображено на ближайшее время светорегулирования DALI (Fade Time). Это означает следующее преобразование:

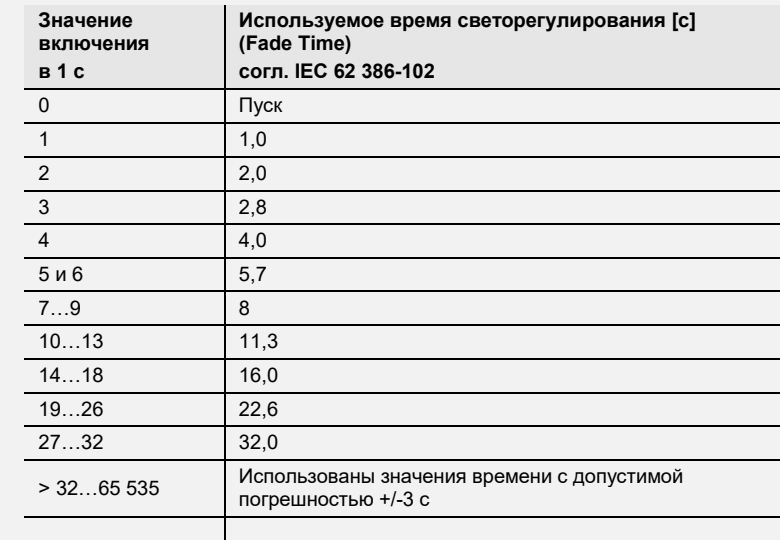

Временем светорегулирования или Fade Time называется период времени, который требуется для изменения мощности светильника от текущего значения яркости до требуемого целевого значения яркости. В случае выключенного светильника во времени светорегулирования не учитывается время разогрева и время разгорания.

—

Зависимое указание

Выбор параметра *изменяемо через объект «Гибкое время регулирования/Fade Time»:*

Активировать коммуникационный объект на странице «Функции выхода»

### **Время относительного регулирования 0…100 % (функция относительного светорегулирования)**

Параметры: 0,7 с 1 с 1,4 с … <u>5,7 с</u> … 64 с

Этот параметр задает время, в течение которого производится светорегулирование в диапазоне 0...100 %. Это время светорегулирования относится только к таким действиям регулирования, которые поступают посредством коммуникационного объекта *Относительное светорегулирование*.

Значения времени регулирования соответствуют значениям DALI, сохраненным в ЭПРА.

### **7.3.2.1 Окно параметров «X Выход»: Статус**

В этом окне параметров настраивается реакция статуса для выхода А. В случае DG/S 2.64.5.1 оба выхода DALI не зависят друг от друга, поэтому их можно настроить отдельно.

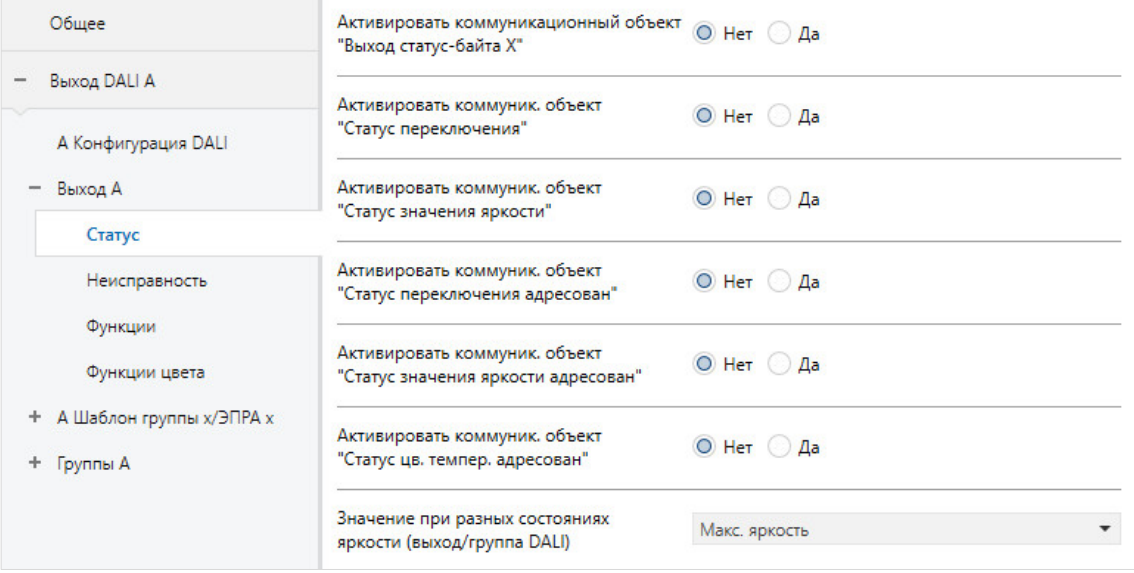

Реакция статуса отдельного ЭПРА и группы настраивается в окне параметров *Статус группы х* и *Статус ЭПРА х* для соответствующего ЭПРА и группы. Для выхода недействительно окно шаблона для ЭПРА и группы.

### **Указание**

Если какой-либо ЭПРА не отвечает в сети DALI, отсутствует рабочее напряжение шлюза или возникла неисправность лампы, для этого ЭПРА устанавливается статус *Переключение ВЫКЛ* и статус *Значение яркости 0*. Данное обстоятельство также учитывается при расчете значений статуса для выхода DALI.

### **Активировать коммуникационный объект «Выход статус-байта X»**

Параметры: нет да

Посредством этого коммуникационного объекта на выход передаются сборные сообщения о статусе.

- *нет*: коммуникационный объект не разблокируется.
- *да:* коммуникационный объект*Статус-байт (выход DALI X)* разблокирован. Посредством этого коммуникационного объекта отображаются определенные состояния выхода DALI, которые, например, могут быть полезны для диагностики ошибок. Для получения информации об отдельных состояниях см. описание коммуникационного объекта *Статус-байт (выход DALI X)*.

—

Зависимый параметр Выбор параметра *да:*

#### **Отправить значение коммуникационного объекта**

Параметры: при изменении по запросу при изменении или по запросу

- *при изменении:* статус передается при изменении.
- *по запросу:* статус передается при наличии запроса.
- *при изменении или по запросу: статус передается:* статус передается при изменении или по запросу.

### **Активировать коммуникационный объект «Статус переключения»**

Параметры: нет да

- *нет:* активная передача статуса переключения по KNX не производится.
- *да:*разблокируется коммуникационный объект *Статус переключения* (выход DALI X). С его помощью по KNX передается 1-битная телеграмма с текущим статусом переключения.

—

Зависимый параметр Выбор параметра *да:*

#### **Отправить значение коммуникационного объекта**

Параметры: при изменении по запросу при изменении или по запросу

- *при изменении:* статус передается при изменении.
- *по запросу:* статус передается при наличии запроса.
- *при изменении или по запросу:* статус передается при изменении или по запросу.

— Зависимый параметр Выбор параметра *да:*

#### **Значение при разных состояниях переключения на выходе DALI**

Параметры: ВЫКЛ ВКЛ

Этот параметр указывает, какой статус передается, если к выходу подключены абоненты DALI с отличающимися состояниями.

- *ВЫКЛ:* статус переключения ВКЛ (телеграмма со значением 1) передается только в том случае, если включены все абоненты DALI.
- *ВКЛ:* передается статус переключения ВКЛ (телеграмма со значением 1), если включен как минимум один абонент DALI.

**Активировать коммуникационный объект «Статус значения яркости»**

Параметры: нет

да

Этот параметр указывает, каким образом по KNX передается текущий статус значения яркости выхода DALI.

- *нет:* активная передача значения яркости по KNX не производится.
- *да:*разблокируется коммуникационный объект *Статус состояния яркости* (выход DALI Х) для значения яркости.

—

Зависимый параметр Выбор параметра *да:*

**Отправить значение коммуникационного объекта**

Параметры: при изменении по запросу при изменении или по запросу

- *при изменении:* статус передается при изменении.
- *по запросу:* статус передается при наличии запроса.
- *при изменении или по запросу:* статус передается при изменении или по запросу.

—

Зависимый параметр Выбор параметра *да:*

**Отправить промежуточные значения при переходах (например, предварительное регулирование, переход сцен)**

Параметры: нет

да

Этот параметр указывает, передается ли статус значения яркости только в конце перехода значения яркости или передаются ли также промежуточные значения.

- *нет:* статус яркости передается по KNX после достижения конечного значения яркости.
- *да:* статус яркости передается также во время перехода значения яркости.

—

Зависимый параметр Выбор параметра *да:*

### **Интервал передачи**

Параметры: 0…2…65 535 с

С помощью этого параметра указывается интервал, с которым передается статус значения яркости в случае перехода значения яркости (например, увеличение яркости, переход сцен).

### **Активировать коммуникационный объект «Статус переключения адресован»**

Параметры: нет да

- *нет:* активная передача по KNX адресованного статуса состояния переключения ЭПРА/группы не производится.
- *да:*разблокирован кодированный коммуникационный объект *Статус переключения адресован*. Посредством этого кодированного 2-байтного коммуникационного объекта (адрес плюс статус) по KNX передается состояние переключения ЭПРА/группы.

Значение коммуникационного объекта передается только по запросу с номером ЭПРА или группы.

### **Активировать коммуникационный объект «Статус значения яркости адресован»**

Параметры: нет да

- *нет:* активная передача по KNX адресованного статуса значения яркости ЭПРА/группы не производится.
- *да:* разблокирован кодированный коммуникационный объект *Статус значения яркости адресован*. Посредством этого кодированного 2-байтного коммуникационного объекта (адрес плюс статус) по KNX передается состояние переключения отдельного ЭПРА/группы.

Значение коммуникационного объекта передается только по запросу с номером ЭПРА или группы.

### **Активировать коммуникационный объект «Статус цветовой температуры адресован»**

Параметры: нет да

- *нет:* активная передача по KNX адресованного статуса цветовой температуры ЭПРА/группы не производится.
- *да:* разблокирован кодированный коммуникационный объект *Статус цветовой температуры адресован*. Посредством этого кодированного 3-байтного коммуникационного объекта (адрес плюс статус) по KNX передается статус цветовой температуры отдельного ЭПРА/группы.

Значение коммуникационного объекта передается только по запросу с номером ЭПРА или группы.

### **Значение при разных состояниях яркости на выходе DALI**

Параметры: средняя яркость всех ламп на выходе макс. яркость всех ламп на выходе мин. яркость всех ламп на выходе

Этот параметр указывает, какой статус передается, если к выходу подключены абоненты DALI с отличающимися состояниями.

- *средняя яркость всех ламп на выходе:* в качестве статуса выхода DALI KNX передается среднее значение яркости всех абонентов DALI.
- *макс. яркость всех ламп на выходе:* в качестве статуса выхода DALI KNX передается максимальное значение яркости абонентов DALI.
- *мин. яркость всех ламп на выходе:* в качестве статуса выхода DALI KNX передается минимальное значение яркости абонентов DALI.

### **7.3.2.2 Окно параметров «X Выход: Неисправность»**

В этом окне параметров настраивается реакция в случае неисправности для выхода А. В случае DG/S 2.64.5.1 оба выхода DALI не зависят друг от друга, поэтому их можно настроить отдельно.

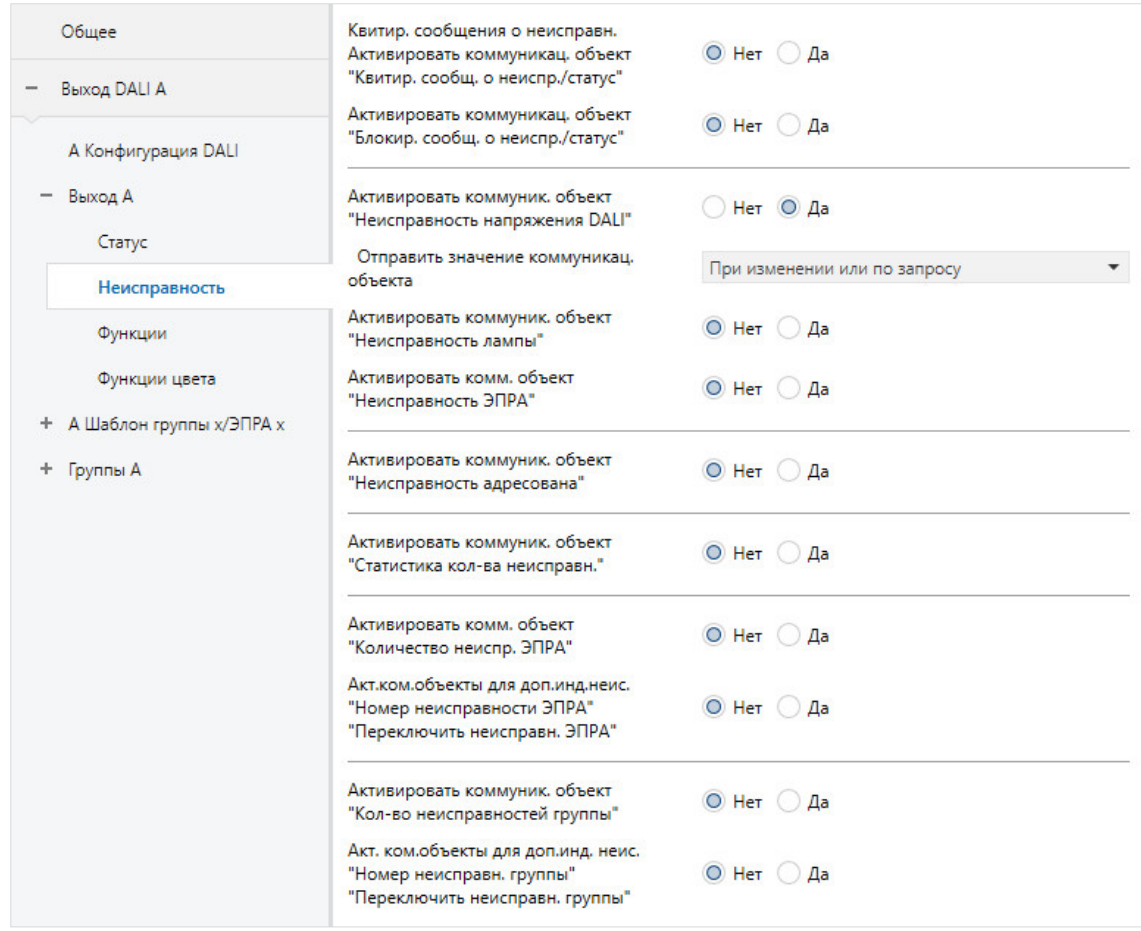

Реакция статуса отдельного ЭПРА и группы настраивается в окне параметров *Неисправность группы х* и *Неисправность ЭПРА х* для соответствующего ЭПРА и группы. Для выхода недействительно окно шаблона для ЭПРА и группы.

### **Указание**

ЭПРА с неисправностью (неисправностью ЭПРА или лампы) получает статус ВЫКЛ и значение яркости 0.

### **Квитировать сообщение о неисправности Активировать коммуникационный объект «Квитировать сообщения о неисправностях/статус»**

Параметры: нет да

С помощью этого параметра разблокируется функция *Квитировать сообщения о неисправностях* и необходимый для нее коммуникационный объект.

- *нет:* функция *Квитировать сообщения о неисправностях* и необходимый для нее коммуникационный объект не разблокируются.
- *да:* разблокируется функция *Квитировать сообщения о неисправностях* и необходимый для нее коммуникационный объект.

Как правило, сообщение о неисправности сбрасывается автоматически, если неисправность устранена. С помощью функции *Квитировать сообщения о неисправности* это сообщение остается до тех пор, пока оно не будет квитировано. Только после этого посредством соответствующего коммуникационного объекта передается телеграмма со значением 0. Эта функция может быть очень полезна при обнаружении спорадических неисправностей или событий, которые возникают при отсутствии персонала.

### **Указание**

Функция *Квитировать сообщения о неисправностях* относится ко всему выходу DALI и сообщениям о неисправностях для ЭПРА и групп, за исключением неисправности *Рабочее напряжение шлюза*. Эту неисправность можно квитировать отдельно.

### **Активировать коммуникационный объект «Блокировать сообщение о неисправности/статус»**

Параметры: нет да

С помощью этого параметра разблокируется коммуникационный объект *Блокировать сообщение о неисправности/статус*. Одновременно становится доступной функция *Блокировка сообщения о неисправности*. Во время блокировки выполняется анализ неисправностей, однако сообщения о них не передаются по KNX. Также не обновляются значения коммуникационных объектов.

Посредством коммуникационного объекта *Блокировать сообщение о неисправности/статус* не только активируется и деактивируется эта функция, но и передается или считывается статус данной функции.

Благодаря меньшей нагрузке на шину KNX в случае блокированного сообщения о неисправности можно уменьшить время задержки в системе.

При разблокировании сообщений о неисправности все они передаются согласно настроенным параметрам. Если после разблокирования сообщения о неисправности все еще имеется неисправность, она регистрируется и информация о ней передается по KNX согласно настроенным параметрам.

- *нет:* функция *Блокировка сообщения о неисправности* с коммуникационным объектом *Блокировать сообщение о неисправности* не разблокирована.
- *да:* функция*Блокировка сообщения о неисправности* с коммуникационным объектом *Блокировать сообщение о неисправности* разблокирована.

### **Активировать коммуникационный объект «Неисправность напряжения DALI»**

Параметры: нет да

С помощью этого коммуникационного объекта отображается неисправность напряжения DALI. Такой неисправностью может быть перенапряжение, перегрузка или короткое замыкание. Для получения дополнительной информации см. описание коммуникационного объекта *Статус-байт, выход X*.

- *нет:* коммуникационный объект не разблокируется.
- *да:* коммуникационный объект разблокируется.

—

Зависимый параметр Выбор параметра *да:*

### **Отправить значение коммуникационного объекта**

Параметры: при изменении по запросу при изменении или по запросу

- *при изменении:* статус передается при изменении.
- *по запросу:* статус передается при наличии запроса.
- *при изменении или по запросу:* статус передается при изменении или по запросу.

### **Активировать коммуникационный объект «Неисправность лампы»**

Параметры: нет да

С помощью этого коммуникационного объекта отображается неисправность лампы для выхода DALI.

- *нет:* коммуникационный объект не разблокируется.
- *да:* коммуникационный объект разблокируется.

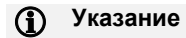

Неисправность ЭПРА имеет более высокий приоритет, чем неисправность лампы. В случае неисправности ЭПРА неисправность лампы не отображается.

—

Зависимый параметр Выбор параметра *да:*

#### **Отправить значение коммуникационного объекта**

Параметры: при изменении по запросу при изменении или по запросу

- *при изменении:* статус передается при изменении.
- *по запросу:* статус передается при наличии запроса.
- *при изменении или по запросу:* статус передается при изменении или по запросу.

### **Активировать коммуникационный объект «Неисправность ЭПРА»**

Параметры: нет да

С помощью этого коммуникационного объекта отображается неисправность ЭПРА для выхода DALI.

- *нет:* коммуникационный объект не разблокируется.
- *да:* коммуникационный объект разблокируется.

#### **Указание**   $\mathbf{D}$

Неисправность ЭПРА имеет более высокий приоритет, чем неисправность лампы. В случае неисправности ЭПРА неисправность лампы не отображается.

#### **Указание**   $\mathbf{f}$

Чтобы правильно обнаружить неисправность ЭПРА, шлюз должен контролировать все подключенные абоненты DALI. Такой контроль можно инициировать посредством коммуникационного объекта *Контролировать адреса DALI* или с помощью приложения для ввода в эксплуатацию (i-bus® Tool). Автоматическое обнаружение, например, после восстановления напряжения KNX или восстановления рабочего напряжения шлюза, не производится.

Активацию требуется выполнить непосредственно после ввода в эксплуатацию или после увеличения или уменьшения количества абонентов DALI.

Контроль абонентов DALI осуществляется непрерывно, независимо от того, активна или неактивна лампа. Абоненты DALI должны быть надлежащим образом смонтированы и подключены к рабочему напряжению.

Возможная неисправность лампы сбрасывается, так как невозможно получение информации для группы или ЭПРА.

Время, когда распознается неисправность ЭПРА, зависит от времени, с которым шлюз выполняет опрос абонентов DALI. Это время можно настроить с помощью параметра *Пауза между 2 запросами DALI Query* в окне параметров *Выход x — x Конфигурация DALI*.

—

Зависимый параметр Выбор параметра *да:*

### **Отправить значение коммуникационного объекта**

Параметры: при изменении по запросу при изменении или по запросу

- *при изменении:* статус передается при изменении.
- *по запросу:* статус передается при наличии запроса.
- *при изменении или по запросу:* статус передается при изменении или по запросу.

#### **Активировать коммуникационный объект «Неисправность адресована»**

Параметры: нет да

В зависимости от настройки параметров с помощью этого коммуникационного объекта для ЭПРА или группы передается статус неисправности посредством кодированного 2-байтного коммуникационного объекта *Неисправность адресована*. Однако также возможен опрос параметров.

- *нет:* коммуникационный объект не разблокируется.
- *да:* коммуникационный объект разблокируется. Если на выход поступает сообщение о неисправности ЭПРА, лампы или другой неисправности абонента DALI, это отображается в соответствующем бите посредством значения 1.

—

Зависимый параметр Выбор параметра *да:*

### **Отправить значение коммуникационного объекта**

Параметры: при изменении по запросу при изменении или по запросу

- *при изменении:* статус передается при изменении.
- *по запросу:* статус передается при наличии запроса.
- *при изменении или по запросу:* статус передается при изменении или по запросу.

### **Активировать коммуникационный объект «Статистика количества неисправностей»**

Параметры: нет да

Этот коммуникационный объект состоит из 4 байтов. Отдельные байты содержат количество неисправностей для всего выхода DALI.

- *нет:* коммуникационный объект не разблокируется.
- *да:* коммуникационный объект разблокируется. Посредством этого кодированного 4-байтного коммуникационного объекта отображается количество неисправностей ЭПРА, ламп и конвертеров аварийного освещения, а также состояние ошибки.

—

### Зависимый параметр Выбор параметра *да:*

#### **Отправить значение коммуникационного объекта**

Параметры: при изменении

по запросу при изменении или по запросу

- *при изменении:* статус передается при изменении.
- *по запросу:* статус передается при наличии запроса.
- *при изменении или по запросу:* статус передается при изменении или по запросу.

### **Активировать коммуникационный объект «Количество неисправностей ЭПРА»**

Параметры: нет да

- *нет:* коммуникационный объект не разблокируется.
- *да:* коммуникационный объект разблокируется. С помощью этого коммуникационного объекта отображается количество абонентов DALI с неисправностями для выхода. В этом случае неисправностью является неисправность лампы или ЭПРА.

—

Зависимый параметр Выбор параметра *да:*

### **Отправить значение коммуникационного объекта**

Параметры: при изменении по запросу при изменении или по запросу

- *при изменении:* статус передается при изменении.
- *по запросу:* статус передается при наличии запроса.
- *при изменении или по запросу:* статус передается при изменении или по запросу.

### **Актировать коммуникационные объекты для дополнительной индикации неисправности «Номер неисправности ЭПРА» «Переключить неисправность ЭПРА»**

Параметры: нет да

С помощью этого параметра разблокируются два коммуникационных объекта. В первом коммуникационном объекте отображается номер ЭПРА с неисправностью. В случае нескольких неисправностей посредством второго коммуникационного объекта *Переключить неисправность ЭПРА* можно отобразить адрес следующего абонента с неисправностью. Неисправностью является неисправность лампы или неисправность ЭПРА.

- *нет:* не разблокируются дополнительные коммуникационные объекты для индикации неисправностей абонентов с учетом их номера.
- *да:* разблокируется расширенная индикация неисправностей для ЭПРА.

### **Активировать коммуникационный объект «Количество неисправностей группы»**

Параметры: нет да

- *нет:* коммуникационный объект не разблокируется.
- *да:* коммуникационный объект разблокируется. С помощью этого коммуникационного объекта для выхода отображается количество групп с неисправностями. Неисправностью может быть неисправность лампы или неисправность ЭПРА.

—

Зависимый параметр Выбор параметра *да:*

### **Отправить значение коммуникационного объекта**

Параметры: при изменении по запросу при изменении или по запросу

- *при изменении:* статус передается при изменении.
- *по запросу:* статус передается при наличии запроса.
- *при изменении или по запросу:* статус передается при изменении или по запросу.

### **Активировать коммуникационные объекты для дополнительной индикации неисправности «Номер неисправности группы»**

**«Переключить неисправность группы»**

Параметры: нет да

С помощью этого параметра разблокируются два коммуникационных объекта. В первом коммуникационном объекте отображается номер группы с неисправностью. В случае нескольких неисправностей посредством второго коммуникационного объекта *Переключить неисправность группы* можно отобразить адрес следующей группы с неисправностью. Неисправностью может быть неисправность лампы или неисправность ЭПРА.

- *нет:* не разблокируются дополнительные коммуникационные объекты для индикации неисправностей для группы с учетом ее номера.
- *да:* разблокируется расширенная индикация неисправностей для группы.

### **7.3.2.3 Окно параметров «X Выход»: Функции**

В этом окне параметров настраиваются функции для выхода X (A и/или B).

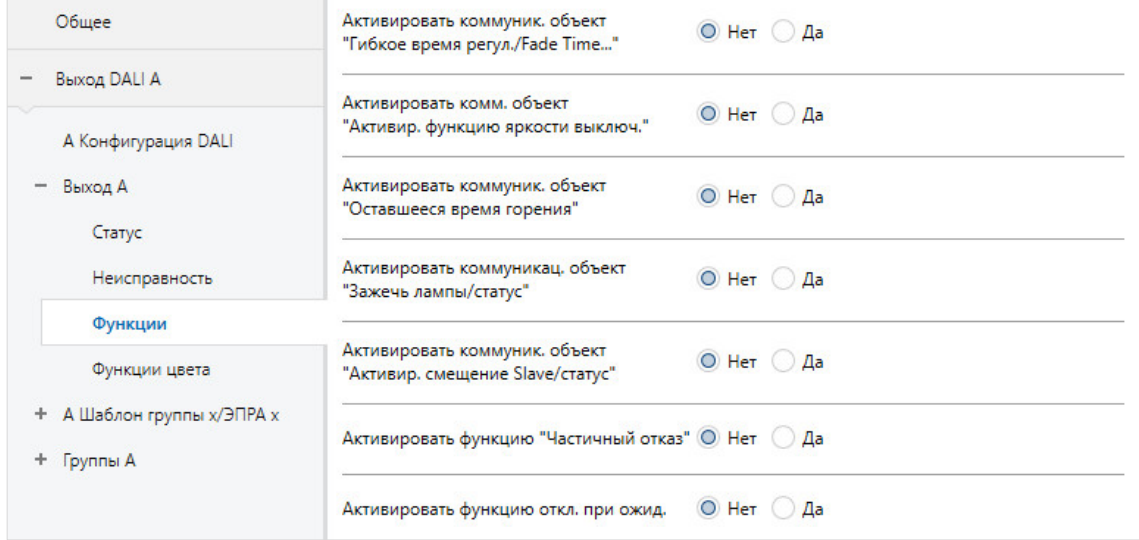

Функции имеют следующий приоритет:

- функция *Блокировка/Принудительное управление*;
- функция *Частичный отказ*;
- ручное управление;
- функция *Slave/Лестничное освещение, сцены* и стандартные команды KNX.

Пример: если ЭПРА или группа находится в режиме горения, принудительное управление отображается с 50 % на 100 %.

Если активированы функции *Блокировка/Принудительное управление* или *Частичный отказ*, шлюз выполняет входящие команды KNX только в фоновом режиме. При этом действуют описанные ниже правила.

Команды переключения, яркости и сцен незаметно отслеживаются в фоновом режиме, причем сразу запоминаются конечные значения яркости без времени перехода. Команды светорегулирования игнорируются.

После завершения вышестоящей функции ЭПРА или группа применяет то значение яркости, которое было бы применено, если бы не выполнялась вышестоящая функция. Это также относится к рабочему состоянию функции *Slave* и *Лестничное освещение*. Пока активирована функция *Лестничное освещение*, она находится в режиме ожидания. Если активен режим Slave, то сразу после завершения вышестоящей функции ведомое устройство снова управляется ведущим устройством (Master).
# ABB i-bus<sup>®</sup> KNX Коммуникационные объекты

#### Активировать коммуникационный объект «Гибкое время регулирования/Fade Time...»

Параметры: нет да

С помощью этого коммуникационного объекта KNX можно изменять различные значения времени светорегулирования. Этот коммуникационный объект может влиять на разные ЭПРА, группы и выход. Для соответствующего ЭПРА, группы или выхода можно настроить, анализируется ли этот коммуникационный объект данным ЭПРА, группой или выходом. Посредством этого коммуникационного объекта можно воздействовать на следующие функции:

- время светорегулирования для значения включения/выключения;
- время светорегулирования для значения яркости;
- время светорегулирования для значения яркости Slave;
- время перехода для сцены.

#### Указание  $\mathbf{f}$

Чтобы использовать функцию Гибкое время регулирования, во-первых, требуется разблокировать коммуникационный объект Гибкое время регулирования для выхода в окне параметров х Выход. Дополнительно необходимо выбрать функцию для параметра, который можно изменить через KNX. Рекомендуется изменять через KNX только одно значение времени. В ином случае при каждом вызове функции надо повторно записывать время регулирования в ЭПРА, что ведет к ухудшению производительности этой функции.

- нет: коммуникационный объект не разблокируется.
- да: коммуникационный объектГибкое время регулирования/Fade Time... разблокирован. Посредством этого коммуникационного объекта можно изменять время светорегулирования для различных функций.

Зависимый параметр Выбор параметра да:

Формат коммуникационного объекта «Гибкое время регулирования/Fade Time...»

формат DALI (1...14) Параметры: формат времени KNX 100 мс формат времени KNX 1 с

- формат DALI (1...14): значения, полученные посредством этого коммуникационного объекта, интерпретируются шлюзом как дискретное числовое значение, которое напрямую преобразуется в значение DALI для времени плавного изменения. Эти значения соответствуют значениям времени светорегулирования, указанным согласно стандарту DALI. При этом, например, значение 0 соответствует немедленному пуску, а значение 14 соответствует 64.0 секунды. Для получения дополнительной информации см. описание коммуникационного объекта Время регулирования/Fade Time (форма DALI 0...14).
- формат KNX (время 100 мс): значения, полученные посредством этого коммуникационного объекта, интерпретируются шлюзом как значение 100 мс и сразу математически округляются вверх до следующего значения DALI, если это требуется (см. описание коммуникационного объекта Гибкое время регулирования). Для получения дополнительной информации см. описание коммуникационного объекта Время регулирования/Fade Time (время 100 мс).
- формат KNX (время 1 с): значения, полученные посредством этого коммуникационного объекта, интерпретируются шлюзом как значение 1 с и сразу математически округляются вверх до следующего значения DALI, если это требуется (см. описание коммуникационного объекта Гибкое время регулирования). Для получения дополнительной информации см. описание коммуникационного объекта Время регулирования/Fade Time (время 1 с).

Временем светорегулирования или Fade Time называется период времени, который требуется для изменения мощности светильника от текущего значения яркости до требуемого целевого значения яркости. В случае выключенного светильника во времени светорегулирования не учитывается время разогрева и время разгорания.

При потере рабочего напряжения шлюза настроенное время регулирования остается неизменным.

При потере напряжения KNX время регулирования теряется и его требуется настроить заново.

В качестве значения по умолчанию, пока не будет получено новое значение, настроено значение 2,0 с.

**Активировать коммуникационный объект «Активировать функцию яркости выключения»** Параметры: нет

да

Связанный коммуникационный объект: Активировать функцию яркости выключения

Функция *Яркость выключения* используется для того, чтобы при команде ВЫКЛ через коммуникационный объект *Переключение* освещение не выключалось (значение яркости 0), а настраивалось на яркость выключения.

- *нет:* коммуникационный объект не разблокируется.
- *да:* коммуникационный объект разблокируется. Коммуникационный объект анализируется на выходе, в группе или ЭПРА, чтобы отключить яркость выключения при выключении.

Для ЭПРА или группы в соответствующем окне параметров *ЭПРА х* или *Группа х* следует настроить, анализируется ли этот коммуникационный объект ЭПРА или группой.

#### **Указание D**

Коммуникационный объект *Значение яркости* не влияет на функции *Светорегулирование* посредством коммуникационного объекта *Относительное светорегулирование* и *Установка значения яркости*.

#### **Указание**   $\mathbf \Omega$

В соответствующем окне параметров группы или ЭПРА требуется настроить, анализируется ли полученная телеграмма ЭПРА или группой. Таким образом, коммуникационный объект *Активировать функцию яркости выключения* может влиять на все ЭПРА и группы, подключенные к выходу.

#### **Указание**   $\mathbf{D}$

Посредством этой функции можно, например, предотвратить полное выключение освещения ночью в домах престарелых и больницах. Можно всегда обеспечить определенную базовую яркость, т. е. яркость выключения.

#### **Активировать коммуникационный объект «Оставшееся время горения»**

Параметры: нет да

- *нет:* коммуникационный объект не разблокируется. Передача оставшегося времени горения по KNX невозможна.
- *да:* коммуникационный объект разблокируется. Посредством этого коммуникационного объекта можно передать по KNX оставшееся время горения группы или ЭПРА. При этом речь идет о кодированном коммуникационном объекте с номером ЭПРА и оставшимся временем горения.

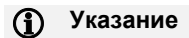

Саму функцию *Зажечь* требуется разблокировать для группы или ЭПРА в окне параметров *Функции*. Если эта функция не разблокирована, остаточное время горения имеет значение 0.

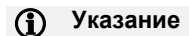

Остаточное время горения также можно считать с помощью i-bus® Tool.

### **Активировать коммуникационный объект «Зажечь лампы/статус»**

Параметры: нет

да

С помощью этого параметра можно разблокировать коммуникационный объект, посредством которого инициируется горение для всего выхода. Необходимое условие: для ЭПРА или группы разблокировано горение в окне параметров *Функции*. Одновременно с помощью этого коммуникационного объекта можно определить статус *Горение выхода*. Этот статус установлен, пока минимум один ЭПРА находится в режиме горения.

- *нет:* коммуникационный объект не разблокируется.
- *да:* коммуникационный объект разблокируется. Коммуникационный объект анализируется на выходе, в группе или ЭПРА, чтобы инициировать горение.

Для ЭПРА или группы в соответствующем окне параметров *ЭПРА х* или *Группа х* следует настроить, анализируется ли этот коммуникационный объект ЭПРА или группой.

### **Указание**

Горение можно также инициировать по отдельности для ЭПРА или группы посредством соответствующего коммуникационного объекта *Зажечь лампу* или с помощью i-bus® Tool.

## **Указание**

Длительное светорегулирование светильников, которые не зажжены, может привести к тому, что не будет достигнута указанная максимальная яркость светильника, а поэтому будет невозможно настроить требуемое значение яркости в помещении.

Чтобы обеспечить оптимальный срок службы ламп и их правильную работу в состоянии светорегулирования, при первом включении светильников они должны определенное количество часов проработать при яркости 100 % перед тем как для них можно будет применять длительное светорегулирование.

Для получения подробной информации см. технические характеристики ламп.

#### Активировать коммуникационный объект «Активировать смещение Slave/статус»

Параметры: нет

да

- нет: коммуникационный объект для функции Смещение Slave на выходе не разблокирован.
- да: этот коммуникационный объект необходим, чтобы активировать или деактивировать KNX смещение для функции Slave. Коммуникационный объект влияет на все группы и ЭПРА выхода, если для них в окне параметров Slave для параметра Анализировать коммуникационный объект «Активировать смещение Slave» выбран пункт да.

Зависимый параметр Выбор параметра да:

### Функция смещения Slave после восстановления KNX и загрузки

Параметры: не активировано активировано

Этот параметр указывает, какое состояние имеет функция Смешение Slave после восстановления напряжения KNX и загрузки.

- не активировано: функция Смещение Slave не активируется после восстановления напряжения KNX и после загрузки. Коммуникационный объект Активировать смещение Slave получает значение 0.
- активировано: функция Смещение Slave активируется после восстановления напряжения KNX и после загрузки. Т. е. Slave получает смещение. Коммуникационный объект Активировать смещение Slave или Активировать смещение Slave/статус получает значение 1.

Для ЭПРА или группы в соответствующем окне параметров ЭПРА х или Группа х следует настроить, анализируется ли этот коммуникационный объект ЭПРА или группой.

### **(1)** Указание

В соответствующем окне параметров группы или ЭПРА требуется настроить, анализируется ли полученная телеграмма ЭПРА или группой. Таким образом, коммуникационный объект Активировать смещение Slave/статус может влиять на все ЭПРА и группы, подключенные к выходу.

## **(1)** Указание

С помошью функции Активировать смешение можно, например, деактивировать смешение между двумя рядами светильников в офисе при темноте, благодаря чему помещение будет освещено равномерно. Днем, когда смещение активно, ряд светильников рядом с окном имеет значение яркости, уменьшенное на смещение, что ведет к экономии энергии.

#### **Активировать функцию «Частичный отказ»**

Параметры: нет да

С помощью функции *Частичный отказ* можно управлять освещением в зависимости от отказавшей части освещения.

- *нет:* функция *Частичный отказ* не разблокирована.
- *да:* функция *Частичный отказ* разблокирована. Посредством внешнего коммуникационного объекта *Активировать частичный отказ/статус* или непосредственно на выходе DALI при настраиваемом количестве отказавших светильником можно управлять другими ЭПРА или группами. В окне параметров *Функции* требуется настроить для группы или ЭПРА, как реагирует светильник в случае частичного отказа.

### **Критерий для частичного отказа:**

Посредством следующих параметров определяется, когда возникает частичный отказ. Рассматривается весь выход DALI. Эти критерии имеют логическую связь ИЛИ. Как только критерий выполнен, инициируется реакция на частичный отказ.

—

—

Зависимые параметры Выбор параметра *да:*

### **Неисправность напряжения DALI**

Параметры: нет да

- *нет:* неисправность напряжения DALI не рассматривается как частичный отказ.
- *да:* в случае неисправности напряжения DALI инициируется реакция на частичный отказ. Неисправность напряжения DALI возникает, например, при потере рабочего напряжения шлюза или коротком замыкании DALI. Следует помнить, что в этом случае отсутствует возможность обращения к ЭПРА или группам, подключенным к неисправному выходу DALI. Однако возможна передача частичного отказа посредством коммуникационного объекта *Активировать частичный отказ/статус*.

Зависимые параметры Выбор параметра *да:*

**Активный случай аварийного освещения по сигналу конвертера аварийного освещения**

Параметры: нет да

- *нет:* случай аварийного освещения не рассматривается как частичный отказ.
- *да:* в случае аварийного освещения инициируется реакция на частичный отказ. Количество случаев аварийного освещения можно настроить в следующем параметре.

—

Зависимый параметр Выбор параметра *да:*

#### **Количество распознанных случаев аварийного освещения должно быть больше или равно**

Параметры: 1…64

Если количество случаев аварийного освещения достигло указанного здесь значения, то выполнен критерий для частичного отказа и выполняются настроенные действия.

—

Зависимые параметры Выбор параметра *да:*

#### **Неисправность ламп/ЭПРА**

Параметры: нет да

- *нет:* неисправность лампы или ЭПРА не рассматривается как частичный отказ.
- *да:* в случае неисправности лампы или ЭПРА инициируется реакция на частичный отказ. Количество неисправностей можно настроить в следующем параметре. Для обнаружения неисправности ЭПРА должен осуществляться контроль выхода DALI.

—

Зависимый параметр Выбор параметра *да:*

**Количество распознанных неисправностей лампы/ЭПРА должно быть больше или равно** Параметры: 1…64

Если количество неисправностей ламп и ЭПРА достигло указанного здесь значения, то выполнен критерий для частичного отказа и выполняются настроенные действия.

#### **Отправить информацию о частичном отказе**

С помощью функции *Частичный отказ* можно управлять освещением в зависимости от отказавшей части освещения. Эту информацию можно передавать внутри системы и за ее пределы с помощью данного коммуникационного объекта.

Зависимые параметры Выбор параметра *да:*

#### **Внутри на выходе DALI**

Параметры: нет да

- *нет:* информация функции *Частичный отказ* не передается внутри системы на выход DALI.
- *да:* информация функции *Частичный отказ* передается внутри системы на выход DALI. Коммуникационный объект не требуется.

—

—

Зависимые параметры Выбор параметра *да:*

**Внешне через** *коммуникационный объект* **«Активировать частичный отказ/статус»**

Параметры: нет да

- *нет:* информация функции *Частичный отказ* не передается по KNX.
- *да:* коммуникационный объект разблокирован. Этот коммуникационный объект передает по KNX информацию о том, что обнаружен частичный отказ освещения. Одновременно отображается статус частичного отказа.

Для ЭПРА или группы в соответствующем окне параметров *ЭПРА х* или *Группа х* следует настроить, анализируется ли этот коммуникационный объект ЭПРА или группой.

#### **Активировать отключение при ожидании**

Параметры: нет да

Этот параметр указывает, активировано ли отключение при ожидании. Под отключением при ожидании понимается отключение напряжения питания ЭПРА, если все подключенные ЭПРА на выходе находятся в режиме ожидания.

- *нет:* отключение при ожидании не разблокировано.
- *да:* отключение при ожидании разблокировано. Если все ЭПРА какого-либо выхода выключены, то можно отключить напряжение питания ЭПРА. В этом случае коммуникационный объект «Отключение при ожидании» должен быть связан с каналом активатора.

#### **Указание**  G)

Функция *Отключение при ожидании* предназначения для отключения напряжения питания всех ЭПРА, если все ЭПРА находятся в режиме ожидания. Эта функция позволяет использовать потенциал энергосбережения.

Шлюз DALI отправляет по шине коммуникационный объект со значением 1. Канал активатора, реагирующий на этот коммуникационный объект, отключает напряжение питания ЭПРА. Если включается один или несколько абонентов DALI, шлюз посредством этого коммуникационного объекта передает значение 0, вследствие чего активатор снова включает напряжение питания ЭПРА.

### **Указание**

Если не выключен хотя бы один ЭПРА, выполнение отключения при ожидании невозможно. Функция «Отключение при ожидании» доступна для только для выхода, но не для каждого ЭПРА или каждой группы.

—

Зависимые параметры Выбор параметра *да:*

#### **Задержка до отключения**

Параметры: 1…300…65 535 с

С помощью этого параметра можно настроить время задержки до отключения напряжения питания ЭПРА. Для этого указывается период времени, после истечения которого по KNX передается коммуникационный объект «Отключение при ожидании», после того как выключены все ЭПРА на выходе DALI A/B.

—

Зависимые параметры

Выбор параметра *да*:

**Дополнительная активация через коммуникационный объект «Активировать отключение при ожидании»**

Параметры: нет да

Этот параметр позволяет выполнить дополнительную активацию посредством коммуникационного объекта «Активировать отключение при ожидании» для отключения напряжения питания ЭПРА.

- *нет:* невозможно выполнить дополнительную активацию отключения при ожидании посредством коммуникационного объекта «Активировать отключение при ожидании».
- *да:* коммуникационный объект «Активировать отключение при ожидании» разблокирован. С помощью этого коммуникационного объекта можно активировать или заблокировать отключение при ожидании.

—

Зависимые параметры

Выбор параметра *да*:

### **Задержка при повторном включении**

Параметры: 1...10 с

С помощью этого параметра можно настроить время задержки после повторного включения напряжения питания ЭПРА активатором. Эта задержка ведет к задержке передачи первых команд DALI при включении питания ЭПРА (это позволяет учитывать реакцию ЭПРА при запуске).

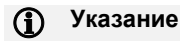

При каждом отключении текущие значения (яркости, цветовой температуры) сохраняются во флеш-памяти ЭПРА. Следует помнить, что срок работы памяти ЭПРА уменьшается при каждом выключении связанном с этим сохранением данных. Поэтому рекомендуется выполнять выключение не чаще одного раза в день.

### **7.3.2.4 Окно параметров «X Выход»: Функции цвета**

В этом окне параметров настраиваются функции цвета для выхода X (A и/или B).

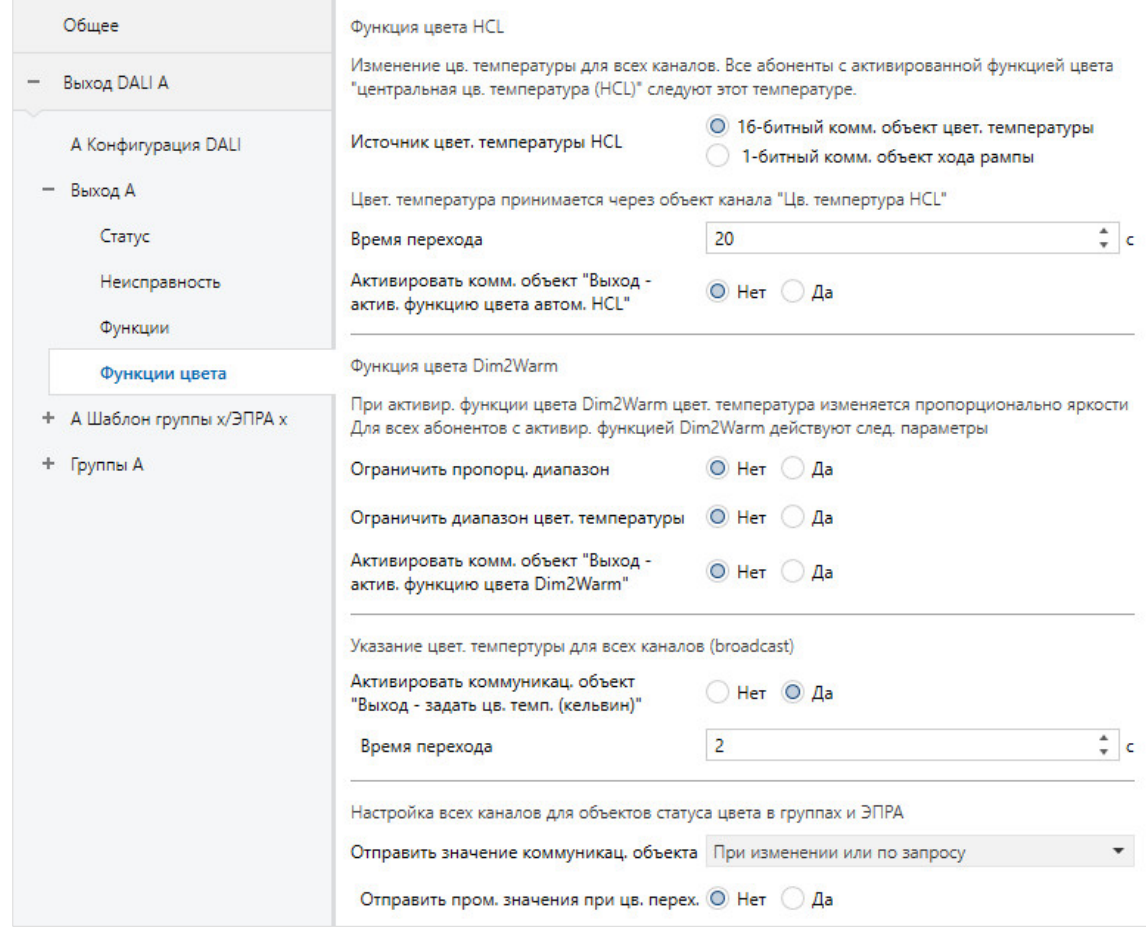

### **7.3.2.4.1 Функция цвета Human Centric Lighting (HCL)**

### **Указание**

Human Centric Lighting (освещение, ориентированное на человека, сокр. HCL) — это концепция управления цветом, в которой при едином подходе к проектированию освещения используются визуальные, эмоциональные и биологические аспекты воздействия света. В случае HCL в здании копируется изменение освещенности в течение дня, т. е. с помощью светильников с управляемым цветом воспроизводится цветовая температура снаружи здания.

Типичное изменение в ходе дня представлено на рисунке ниже.

По теме Human Centric Lighting имеется очень много исследований, которые подчеркивают положительные стороны этой концепции. Например HCL в долгосрочной перспективе улучшает состояние здоровья, улучшает самочувствие и работоспособность человека. В комплексных осветительных системах с использованием HCL варьируется сила освещения (яркость), распределение света по плоскости, направление света и цветовая температура. Также учитывается динамика в ходе дня и сезонов года для конкретного места.

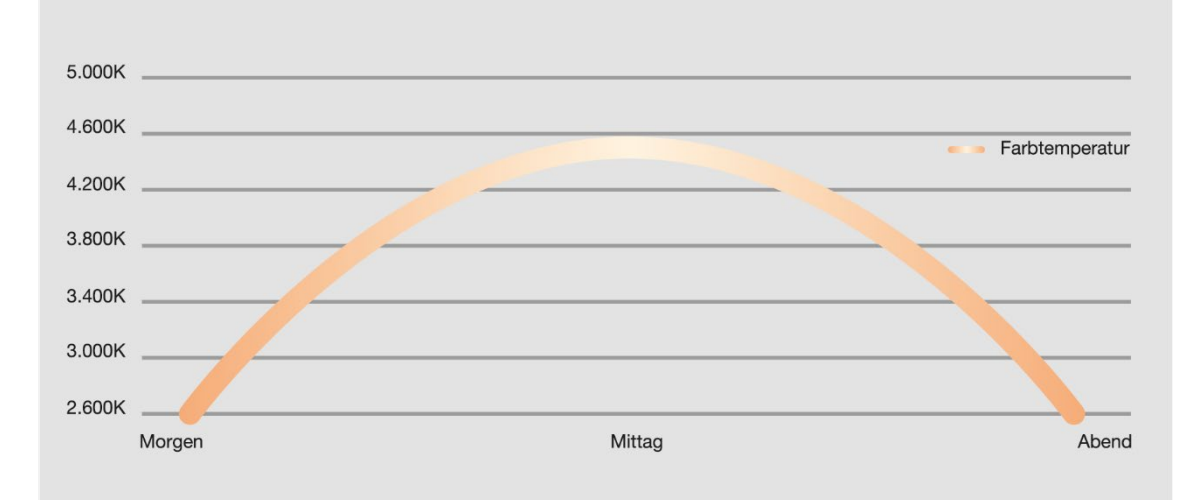

### **Источник цветовой температуры HCL**

Параметры: 16-битный *коммуникационный объект* цветовой температуры 1-битный *коммуникационный объект* хода рампы

С помощью этого параметра можно указать источник цветовой температуры HCL. В зависимости от выбранного источника реализуются различные характеристические кривые HCL.

- *16-битный коммуникационный объект цветовой температуры:*
- Источником для характеристической кривой HCL является этот 16-битный коммуникационный объект. Функция HCL выполняется согласно значениям, которые передаются посредством данного коммуникационного объекта. Шлюз DALI осуществляет светорегулирование всех задействованных ЭПРА/групп с учетом переданной цветовой температуры. Чем чаще передаются новые значения, тем точнее можно воспроизвести освещенность в течение дня.
- *1-битный коммуникационный объект хода рампы:* Этот 1-битный коммуникационный объект запускает настраиваемый ход рампы для цветовой температуры.

### **Указание**

16-битный коммуникационный объект цветовой температуры рекомендуется использовать в комбинации с системой визуализации.

—

Зависимые параметры

Выбор параметра *16-битный коммуникационный объект цветовой температуры:*

#### **Время перехода**

Параметры: 0…20…65 535 с

Этот параметр задает период времени, в течение которого кривая HCL принимает новое значение цветовой температуры.

#### **Указание**   $\Omega$

Функция хода рампы HCL позволяет с помощью простых средств воспроизвести изменение цветовой температуры освещенности в течение дня. Указанные ниже параметры настраивают (нарастающую и нисходящую) рампу. Для наглядности на рисунке (см. ниже) показан пример. Нарастающая рампа инициируется 1-битным коммуникационным объектом «Рампа вверх/вниз HCL» (значение 1). Нарастающая рампа начинается с цветовой температуры 3000 K. Через 4 часа рампа достигает настроенного значения цветовой температуры 4500 K, которое является целевым значением (цветовая температура при завершении). После этого значение цветовой температуры соответствует целевому, пока коммуникационный объект «Рампа вверх/вниз HCL» не инициирует нисходящую рампу. Она начинается со значения цветовой температуры 4500 K и через 5 часов достигает цветовой температуры 2700 K. Начало нисходящей рампы также возможно установить на другое значение цветовой температуры, отличающееся от ранее настроенного значения в конце нарастающей рампы.

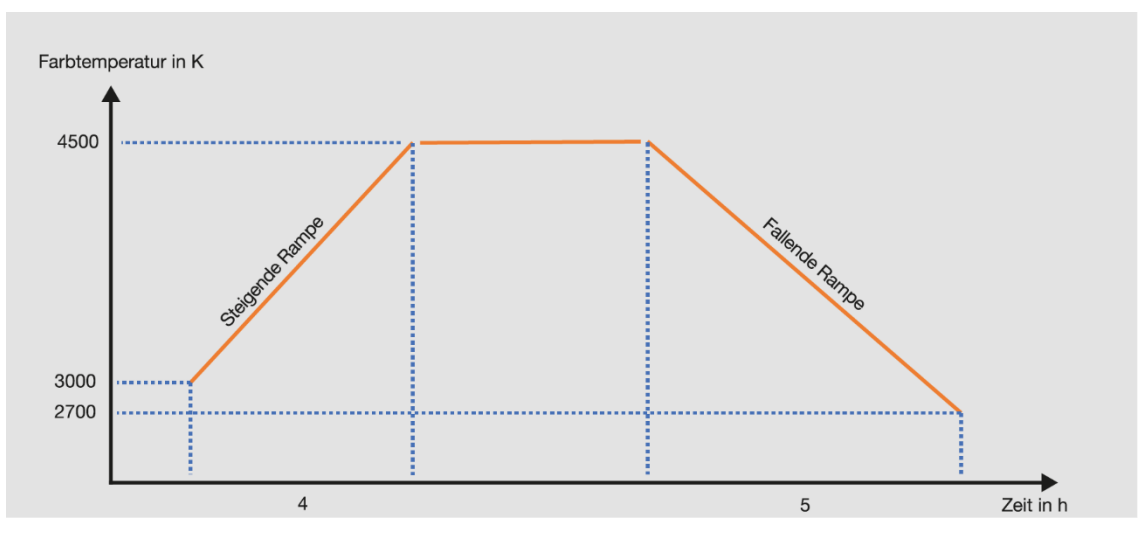

#### **Указание**   $\mathbf{D}$

Если посредством коммуникационного объекта «Рампа вверх/вниз HCL» инициируется нарастающая рампа, группа/ЭПРА выполняет светорегулирование с фиксированным временем перехода в 5 секунд до значения цветовой температуры в начале нарастающей рампы. Если во время выполнения рампы HCL включается какая-либо группа или какой-либо ЭПРА, то также в течение 5 секунд выполняется их светорегулирование до текущей цветовой температуры.

#### **Указание**  G)

Ход рампы HCL можно инициировать, например, с помощью радиотаймера ABB KNX (FW/S 8.2.1) в сочетании с антенной DCF77 или GPS в зависимости от захода и восхода солнца.

—

Зависимые параметры Выбор параметра *1-битный коммуникационный хода рампы:*

*Нарастающая рампа*

### **Цветовая температура в начале**

Параметры: 1000…2700…20 000 K

Этот параметр задает цветовую температуру в начале нарастающей рампы. Диапазон настройки: 1000–20 000 К.

—

Зависимые параметры Выбор параметра *1-битный коммуникационный хода рампы:* 

*Нарастающая рампа*

#### **Цветовая температура при завершении**

Параметры: 1000…6000…20 000 K

Этот параметр задает цветовую температуру в конце нарастающей рампы. Диапазон настройки: 1000–20 000 К.

—

Зависимые параметры Выбор параметра *1-битный коммуникационный хода рампы:*

*Нарастающая рампа*

#### **Время перехода**

Параметры: 1…7200…65 535 с

Этот параметр задает продолжительность нарастающей рампы, т. е. период времени между началом и концом нарастающей рампы.

—

Зависимые параметры Выбор параметра *1-битный коммуникационный хода рампы:*

*Нисходящая рампа*

**Цветовая температура в начале**

Параметры: 1000…6000…20 000 K

Этот параметр задает цветовую температуру в начале нисходящей рампы. Диапазон настройки: 1000–20 000 К.

—

Зависимые параметры Выбор параметра *1-битный коммуникационный хода рампы:*

*Нисходящая рампа*

### **Цветовая температура при завершении**

Параметры: 1000…2700…20 000 K

Этот параметр задает цветовую температуру в конце нисходящей рампы. Диапазон настройки: 1000–20 000 К.

—

Зависимые параметры Выбор параметра *1-битный коммуникационный хода рампы:*

*Нисходящая рампа*

#### **Время перехода**

Параметры: 1…7200…65 535 с

Этот параметр задает продолжительность нисходящей рампы, т. е. период времени между началом и концом нисходящей рампы.

#### **Активировать коммуникационный объект «Выход — активировать функцию цвета автоматики HCL»**

Параметры: нет да

Этот параметр позволяет разблокировать коммуникационный объект «Выход — активировать функцию цвета автоматики HCL». С помощью этого коммуникационного объекта можно активировать или деактивировать цветовую функцию автоматики HCL для всего выхода.

- *нет:* невозможно активировать или деактивировать функцию для выхода с помощью коммуникационного объекта «Выход — активировать функцию цвета автоматики HCL».
- *да:* активируется коммуникационный объект «Выход активировать функцию цвета автоматики HCL». Посредством этого коммуникационного объекта можно активировать или деактивировать автоматику HCL для всех ЭПРА/групп выхода с настроенной функцией цвета HCL.

### **7.3.2.4.2 Функция цвета Dim2Warm**

#### **D Указание**

Dim2Warm является дополнительной функцией шлюза DALI. Под понятием Dim2Warm имеется в виду зависимость цветовой температуры от яркости. Эту зависимость можно сравнить со световой характеристикой лампы накаливания. Чем больше яркость, тем выше цветовая температура, т. е. тем «холоднее» цвет света. И наоборот, чем меньше яркость, тем ниже цветовая температура (и тем «теплее» цвет света).

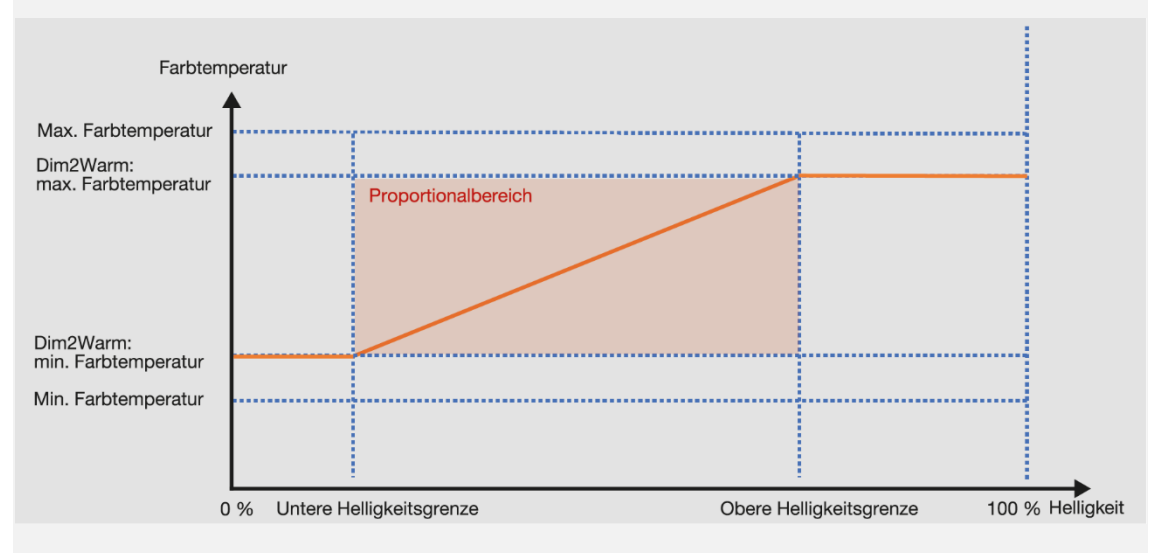

На графике показана взаимозависимость этих параметров.

Пропорциональный диапазон представляет собою область, в которой возникает линейная зависимость между цветовой температурой и яркостью. Этот пропорциональный диапазон может ограничиваться двумя факторами. Диапазон яркости можно уменьшить посредством нижнего и верхнего предельного значения яркости. Кроме того, диапазон цветовой температуры можно изменить, указав минимальную и максимальную цветовую температуру (при наличии функции Dim2Warm).

Пропорциональный диапазон всегда находится в границах настроенных предельных значений (с ограничениями или без ограничений).

Если при активной функции Dim2Warm группа или ЭПРА активируется с использованием значения яркости, выходящего за эти границы, то цветовая температура остается на значении той границы, которая была превышена (мин. или макс. цветовая температура в случае функции Dim2Warm).

#### **Указание**   $\Omega$

Если активировать функцию Dim2Warm для группы/ЭПРА, в течение 2 секунд происходит переход на соответствующую цветовую температуру. Если для данной группы/ЭПРА в этот момент производится светорегулирование, то тогда подходящая цветовая температура настраивается после завершения светорегулирования.

#### **Ограничить пропорциональный диапазон**

Параметры: нет да

С помощью этого параметра можно ограничить пропорциональный диапазон. Данное ограничение позволяет уменьшить область линейной зависимости между яркостью и цветовой температурой.

- *нет:* ограничение пропорционального диапазона не производится.
- *да:* пропорциональный диапазон ограничивается посредством нижней и верхней предельной яркости. Между этими границами цветовая температура изменяется пропорционально яркости. Ниже границы используется минимальная цветовая температура, а выше границы максимальная цветовая температура.

—

Зависимые параметры Выбор параметра *да:*

### **Нижний предел яркости**

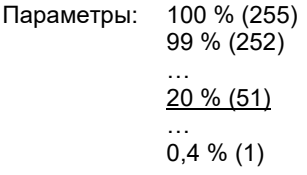

С помощью этого параметра можно задать нижний предел яркости. Ниже этой границы цветовая температура остается постоянной. Выше этой границы цветовая температура изменяется пропорционально значению яркости.

—

Зависимые параметры Выбор параметра *да:*

#### **Верхний предел яркости**

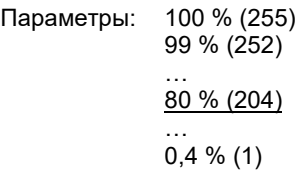

С помощью этого параметра можно задать верхний предел яркости. Выше этой границы цветовая температура остается постоянной. Ниже этой границы цветовая температура изменяется пропорционально значению яркости.

#### **Ограничить диапазон цветовой температуры**

Параметры: нет да

С помощью этого параметра можно ограничить диапазон цветовой температуры. Данное ограничение позволяет уменьшить пропорциональный диапазон линейной зависимости между яркостью и цветовой температурой.

- *нет:* ограничение цветовой температуры не производится. В этом случае диапазон цветовой температуры задается только посредством минимальной или максимальной цветовой температуры (*X Группы/ЭПРА — Цветовая температура* или *X Шаблон группы x/ЭПРА х— Шаблон цветовой температуры*).
- *да:* цветовая температура дополнительно ограничивается для функции Dim2Warm.

—

Зависимые параметры Выбор параметра *да:*

#### **Мин. цветовая температура**

Параметры: 1000…2700…20 000 K

Этот параметр задает минимальную цветовую температуру для диапазона цветовой температуры функции Dim2Warm. Диапазон настройки: 1000–20 000 К.

—

Зависимые параметры Выбор параметра *да:*

### **Макс. цветовая температура**

Параметры: 1000…4000…20 000 K

Этот параметр задает максимальную цветовую температуру для диапазона цветовой температуры функции Dim2Warm. Диапазон настройки: 1000–20 000 К.

### **Активировать коммуникационный объект «Выход — активировать функцию цвета Dim2Warm»**

Параметры: нет да

Этот параметр позволяет разблокировать коммуникационный объект «Выход — активировать функцию цвета Dim2Warm». С помощью этого коммуникационного объекта можно активировать или деактивировать функцию цвета Dim2Warm.

- *нет:* коммуникационный объект «Выход активировать функцию цвета Dim2Warm» не разблокирован.
- *да:* коммуникационный объект «Выход активировать функцию цвета Dim2Warm» разблокирован. С помощью этого коммуникационного объекта можно управлять всеми группами/ЭПРА с настроенной функцией цвета Dim2Warm, т. е. централизованно активировать или деактивировать данную функцию.

### **Активировать коммуникационный объект «Выход — задать цветовую температуру (кельвин)»**

Параметры: нет да

Этот параметр позволяет разблокировать коммуникационный объект «Выход — задать цветовую температуру (кельвин)». С помощью данного коммуникационного объекта можно задать цветовую температуру для всех абонентов DALI выхода.

- *нет:* коммуникационный объект «Выход задать цветовую температуру (кельвин)» не разблокирован.
- *да:* коммуникационный объект «Выход задать цветовую температуру (кельвин)» разблокирован. С помощью этого коммуникационного объекта на выходе DALI можно задать цветовую температуру посредством широковещательной команды. Этот 2-байтный коммуникационный объект передает цветовую температур в кельвинах.

—

Зависимые параметры Выбор параметра *да:*

#### **Время перехода**

Параметры: 0…2…65 535 с

Этот параметр задает период времени, в течение которого достигается целевое значение цветовой температуры.

### **Отправить значение коммуникационного объекта**

Параметры: при изменении по запросу при изменении или по запросу

- *при изменении:* статус передается при изменении.
- *по запросу:* статус передается при наличии запроса.
- *при изменении или по запросу:* статус передается при изменении или по запросу.

### **Отправить пром. значения при цв. перех.**

Параметры: нет да

С помощью этого параметра можно передавать по KNX промежуточные значения при наличии цветовых переходов.

- *нет:* промежуточные значения для цветовых переходов не передаются.
- *да:* при цветовых переходах по шине передаются промежуточные значения.

—

Зависимые параметры Выбор параметра *да:*

#### **Интервал передачи**

Параметры: 0…2…65 535 с

С помощью этого параметра задается интервал передачи, с учетом которого передаются промежуточные значения в случае цветовых переходов.

### **7.3.3 Окно параметров «X Шаблон группы x/ЭПРА x»**

В этом окне параметров выполняются основные настройки, например, диапазон светорегулирования, реакция при переключении и светорегулировании выхода DALI, группы x или отдельного ЭПРА.

На вкладке параметров *Шаблон группы x/ЭПРА x* представлены шаблоны окон параметров, которые могут относиться к каждой группе или ЭПРА выхода DALI. В начале настройки группы или ЭПРА требуется выбрать, относится ли настройка параметров группы или ЭПРА к этому окну шаблона или к индивидуальному окну параметров.

Большим преимуществом окон шаблонов является то, что настроенные здесь параметры относятся ко всем группам или ЭПРА, благодаря чему каждая группа или ЭПРА, подключенные к выходу DALI, ведут себя одинаковым образом.

Дополнительно посредством использования окон шаблонов можно значительно упростить настройку параметров и сделать ее более наглядной. Так как изменение параметров в окне шаблона может влиять на каждую группу или каждый ЭПРА, программисту требуется изменить только один параметр, а не 16 параметров группы и 64 параметра ЭПРА, как это возможно в самом экстремальном случае. Если, например, требуется ограничить максимальное значение светорегулирования в системе до 90 %, необходимо установить максимальное значение светорегулирования в окне шаблона на 90 %, после чего это значение будет применено для всех групп и ЭПРА.

Ниже показаны и описаны окна параметров шаблонов. Они соответствуют отдельным окнам параметров с тем отличием, что эти окна шаблонов относятся ко всем группам и ЭПРА, а отдельное окно параметров относится только к конкретной группе или конкретному ЭПРА.

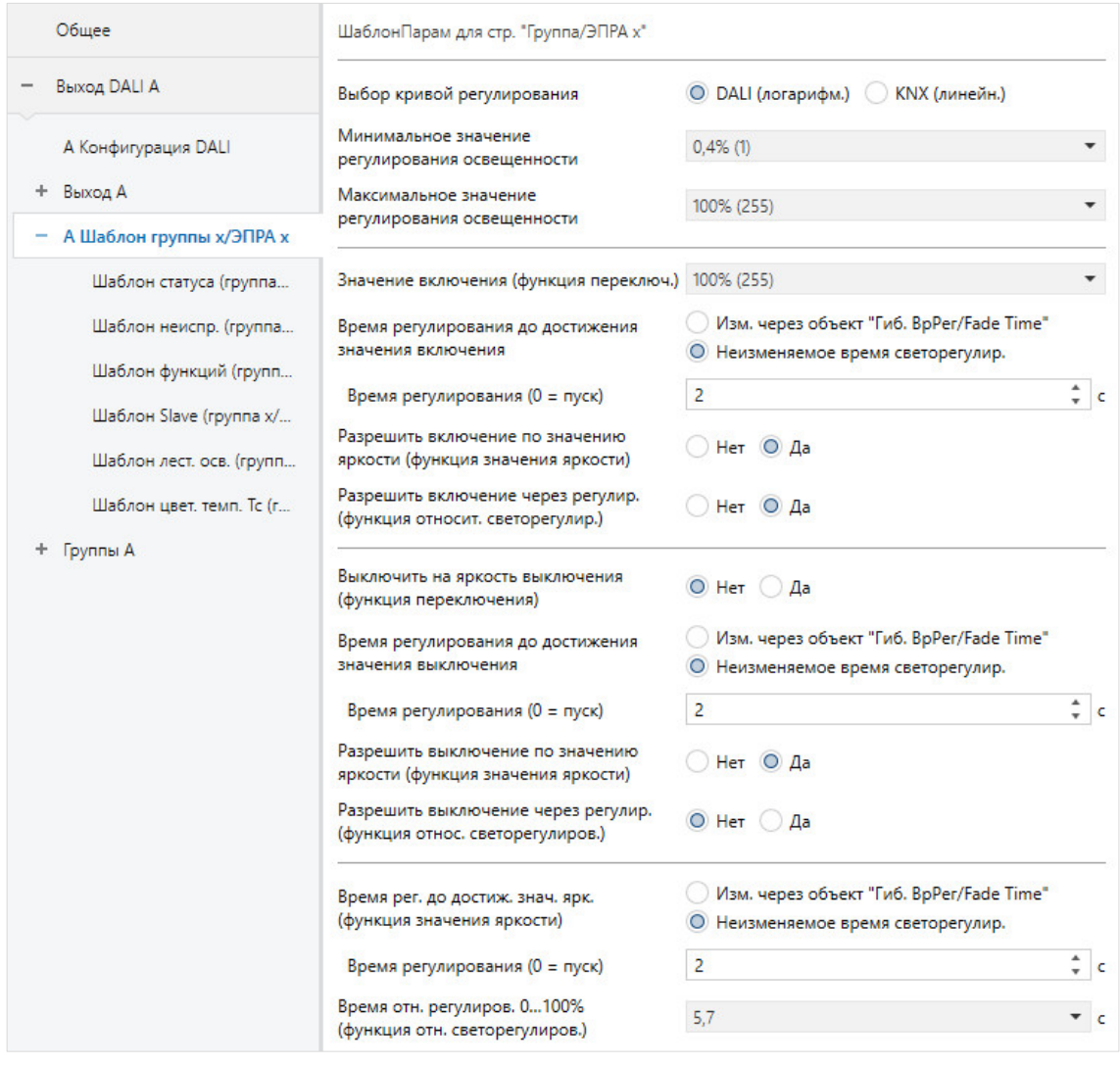

#### **Указание**   $\mathbf{f}$

Если ниже говорится о централизованной телеграмме или широковещательной телеграмме, то под этим понимается телеграмма, которая поступает через один из коммуникационных объектов *Выход x*. Функция данного коммуникационного объекта относится ко всему выходу DALI со всеми подключенными абонентами DALI и группами DALI.

Если ниже говорится о групповой телеграмме, то это телеграмма, которая поступает через один из коммуникационных объектов *Выход x — Группа y*. Функция этого коммуникационного объекта относится к одной группе DALI.

Если ниже говорится об ЭПРА или абоненте DALI, то это телеграмма, которая поступает через один из коммуникационных объектов *Выход x — ЭПРА y*. Функция этого коммуникационного объекта относится к отдельному абоненту DALI или ЭПРА.

## **Указание**

Если на момент поступления централизованной телеграммы выполняется индивидуальная телеграмма группы или ЭПРА, эта команда для ЭПРА или группы немедленно останавливается и выполняется централизованная телеграмма для выхода DALI. При этом ЭПРА или группы, которые заблокированы или находятся в режиме принудительного управления, не управляются на основании этой централизованной телеграммы, так как обе эти функции имеют более высокий приоритет. Следует учитывать, что в данном случае невозможно использовать широковещательную команду, и поэтому возможны различия в яркости на выходе.

Если все группы и ЭПРА управляются посредством централизованной телеграммы, а затем поступает телеграмма для одной группы или одного ЭПРА, эта группа или этот ЭПРА немедленно переключаются на управление посредством данной групповой или отдельной команды и больше не выполняют централизованную команду.

Более высокий приоритет в выполнении имеет последняя входящая телеграмма.

# ABB i-bus<sup>®</sup> KNX Коммуникационные объекты

### Выбор кривой регулирования

Параметры: DALI (логарифм.) **KNX** (линейн.)

В основе кривой светорегулирования лежит логарифмическая характеристическая кривая DALI. Можно настроить, относится ли значение управляющего воздействия KNX и значение состояния KNX к управляющему параметру DALI (ось х) или к световому потоку (ось у).

- DALI: значение KNX относится к управляющему параметру DALI (логарифмическая кривая).
- KNX: значение KNX относится к световому потоку (линейная кривая).

Для получения дополнительной информации о кривых светорегулирования см. главу 12.6, Кривая светорегулирования DALI.

### Минимальное значение регулирования освещенности

100 % (255) Параметры: 99 % (252)

 $0.4 \% (1)$ 

Этот параметр задает минимальное значение яркости, которое применяет ЭПРА или группа. Это значение сохраняется в абоненте DALI и действительно для всех функций. Если настраивается минимальное значение регулирования освещенности, которое больше максимального значения регулирования освещенности, то в DG/S задается, что минимальное значение равно максимальному.

Если активирована функция Зажечь лампы, группа или ЭПРА работают независимо от этой настройки минимального и максимального значения регулирования освещенности только с яркостью 0 % (ВЫКЛ) или 100 %.

Если посредством коммуникационных объектов Значение яркости получено значение яркости. которое ниже заданного минимального значения регулирования освешенности, то настраивается это минимальное значение.

Минимальное значение светорегулирования также действительно для светорегулирования и в случае функций Лестничное освещение. Slave и Сцены.

У самого выхода DALI нет минимального значения регулирования освещенности. Используются те минимальные значения, которые настроены для группы или ЭПРА.

#### Указание  $\mathbf{f}$

В случае настройки значений яркости в отдельных функциях шлюза необходимо учитывать, что она возможна посредством выполненных здесь основных настроек минимального и максимального значения регулирования освещенности. Это также относится к значениям яркости принудительного управления и параметрам, которые настраиваются в окне Неисправность, например, Power-On Level.

#### Указание  $\mathbf{D}$

У самого выхода DALI нет минимального значения регулирования освещенности. Минимальные и максимальные значения регулирования освещенности, настроенные для группы или ЭПРА, также действительны при поступлении централизованной телеграммы через коммуникационные объекты выхода х.

Пример: группа 1 настроена с минимальным значением регулирования освешенности 20 %. группа 2 — 10 %, а один ЭПРА — 15 %. Если в этом случае DG/S получает централизованную телеграмму Установка значения яркости на 5 %, для группы 1 настраивается 20 %, для группы 2 - 10 %, а для ЭПРА - 15 %.

#### **Максимальное значение регулирования освещенности**

Параметры: 100 % (255) 99 % (252) … 1 % (3)

Этот параметр задает максимальное значение яркости, которое может применять ЭПРА или группа. Это значение сохраняется в абоненте DALI и действительно для всех функций. Если настраивается максимальное значение регулирования освещенности, которое меньше минимального значения регулирования освещенности, то в DG/S задается, что максимальное значение равно минимальному.

Если активирована функция *Зажечь лампы*, группа, ЭПРА или выход работают независимо от этой настройки только с яркостью 0 % (ВЫКЛ) или 100 %.

Если посредством коммуникационных объектов *Значение яркости* получено значение яркости, которое выше заданного максимального значения регулирования освещенности, то настраивается это максимальное значение.

Максимальное значение светорегулирования также действительно для светорегулирования и в случае функций *Лестничное освещение*, *Slave* и *Сцены*.

### **Указание**

У самого выхода DALI нет максимального значения регулирования освещенности. Минимальные и максимальные значения регулирования освещенности, настроенные для группы или ЭПРА, также действительны при поступлении централизованной телеграммы через коммуникационные объекты выхода x.

Пример: группа 1 настроена с максимальным значением регулирования освещенности 80 %, группа 2 — 90 %, а один ЭПРА — 85 %. Если в этом случае DG/S получает централизованную телеграмму *Установка значения яркости на 100 %*, для группы 1 настраивается 80 %, для группы 2 — 90 %, а для ЭПРА — 85 %.

### **Значение включения (функция переключения)**

Параметры: последнее значение

100 % (255) 99 % (252) …

1 % (3)

Этот параметр задает значение яркости, с которым ЭПРА, группа или выход DALI включается при получении телеграммы ВКЛ.

Если требуется настроить значение, которое находится за пределами светорегулирования (*максимального* или *минимального значения регулирования освещенности*), в качестве значения яркости настраивается минимальное или максимальное значение регулирования освещенности.

Если ЭПРА, группа или выход DALI, например, посредством светорегулирования, уже включены на значение яркости, которое не равно значению включения, и при этом получает телеграмму ВКЛ, то используется настроенное значение включения.

• *последнее значение:* ЭПРА, группа или выход включаются со значением яркости, с которым они были выключены при выключении посредством коммуникационного объекта *Переключение*.

# ABB i-bus<sup>®</sup> KNX Коммуникационные объекты

#### Указание A

Сохранение последнего значения яркости выполняется при каждой телеграмме ВЫКЛ, кроме тех случаев, если ЭПРА, группа или выход уже выключены. Если это так, то при последующей телеграмме ВЫКЛ состояние ВЫКЛ не сохраняется как последнее значение яркости.

Если во время уменьшения яркости поступает повторная телеграмма ВЫКЛ, в качестве последнего сохраняется текущее значение яркости.

В случае потери напряжения KNX, загрузки или перезапуска последнее значение яркости теряется и производится установка на значение включения 100 %.

Для ЭПРА, группы и выхода сохраняются отдельные последние значения яркости. Т. е. если выход регулируется или включается и выключается посредством централизованной телеграммы, последнее значение яркости для ЭПРА/группы остается без изменений.

### Время регулирования до достижения значения включения

Параметры: изменяемо через коммуникационный объект «Гибкое время регулирования/Fade Time» неизменяемое время светорегулирования

С помощью этого коммуникационного объекта можно изменять время светорегулирования по шине KNX.

- изменяемо через коммуникационный объект «Гибкое время регулирования/Fade Time»: время светорегулирования можно изменять по KNX с помощью коммуникационного объекта «Гибкое время регулирования/Fade Time».
- неизменяемое время светорегулирования: время светорегулирования имеет фиксированную настройку, изменение через KNX невозможно.

### **(1)** Указание

Значение гибкого времени светорегулирования поступает посредством коммуникационного объекта Выход х Гибкое время регулирования/Fade Time и влияет на разные функции выхода:

- время светорегулирования для значения включения/выключения;
- время светорегулирования для значения яркости;
- время светорегулирования для значения яркости Slave:
- время перехода для сцены.

Чтобы использовать функцию Гибкое время регулирования, во-первых, требуется разблокировать коммуникационный объект Гибкое время регулирования/Fade Time для выхода в окне параметров А Выход / Функции. Дополнительно необходимо выбрать функцию для параметра, который можно изменить через KNX. Рекомендуется изменять через KNX только одно значение времени. В ином случае при каждом вызове функции надо повторно записывать время регулирования в ЭПРА, что ведет к ухудшению производительности этой функции.

—

Зависимый параметр Выбор параметра *неизменяемое время светорегулирования:*

### **Время регулирования (0 = пуск)**

Параметры: 0…2…65 535 с

С помощью этого параметра можно настроить плавный пуск. Для этого указывается период времени, в течение которого выход выполняет светорегулирование посредством телеграммы ВЫКЛ от яркости 0 % до значения включения. Этот период времени относится только к телеграммам ВКЛ (1 бит).

- *0 с:* пуск. Выход сразу производит включение (команда DALI ON).
- *1…65 535 с:* в течение этого времени производится светорегулирование от яркости 0 % до значения включения.

#### $\mathbf{D}$ Указание

Если настроить время светорегулирования меньше 32 секунд, следует учитывать, что оно будет отображено на ближайшее время светорегулирования DALI (Fade Time). Это означает следующее преобразование:

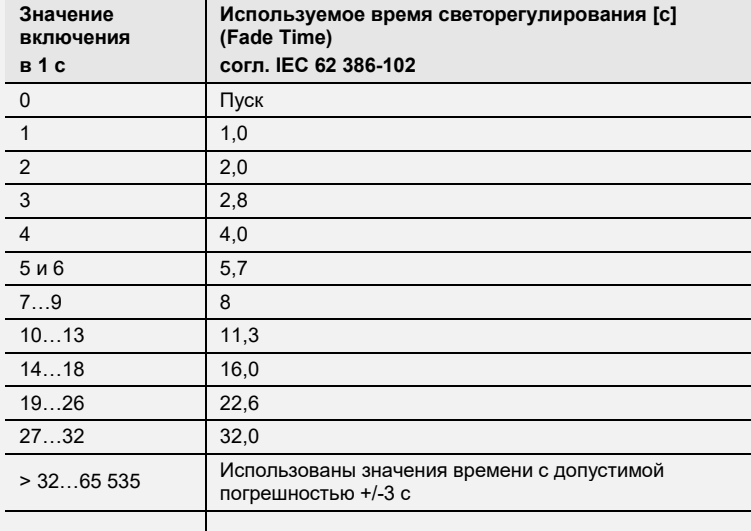

Временем светорегулирования или Fade Time называется период времени, который требуется для изменения мощности светильника от текущего значения яркости до требуемого целевого значения яркости. В случае выключенного светильника во времени светорегулирования не учитывается время разогрева и время разгорания.

—

Зависимое указание

Выбор параметра *изменяемо через объект «Гибкое время регулирования/Fade Time»:*

Активировать коммуникационный объект на странице «Функции выхода»

#### **Разрешить включение по значению яркости (функция значения яркости)**

Параметры: нет да

С помощью этого параметра настраивается реакция на включение ЭПРА, группы или выхода при установке значения яркости посредством коммуникационного объекта *Значение яркости*.

- *нет:* не разрешено включение по телеграмме яркости. Чтобы установить значение яркости, должен быть включен ЭПРА, группа или выход.
- *да:* разрешено включение по телеграмме яркости.

**Разрешить включение через регулирование (функция относительного светорегулирования)** Параметры: нет

да

С помощью этого параметра настраивается реакция на включение ЭПРА, группы или выхода при регулировании посредством коммуникационного объекта *Относительное светорегулирование*.

- *нет:* не разрешено включение по телеграмме светорегулирования. Чтобы выполнить светорегулирование, должен быть включен ЭПРА, группа или выход.
- *да:* разрешено включение по телеграмме светорегулирования.

#### **Выключить на яркость выключения (функция переключения)**

Параметры: нет да

Этот параметр указывает, производится ли при получении телеграммы ВЫКЛ выключение сразу или до яркости выключения.

### **Указание**

Посредством функции *Яркость выключения* можно, например, предотвратить полное выключение освещения ночью в домах престарелых и больницах Можно всегда обеспечить определенную базовую яркость, т. е. Можно всегда обеспечить определенную базовую яркость, т. е. яркость выключения.

- *нет:* выключение производится посредством настраиваемого времени светорегулирования (ВЫКЛ, значение яркости 0 %).
- *да:* выключение производится не до значения 0, а до настраиваемого значения яркости, которое называется яркостью выключения.

Зависимый параметр Выбор параметра *да:*

—

#### **Яркость выключения**

Параметры: 100 % (255) 99 % (252) … 30 % (77)

> … 0,8 % (2)  $0.4 \% (1)$

Этот параметр задает значение яркости для функции «Яркость выключения», с которым выключается ЭПРА, группа или выход при получении телеграммы ВЫКЛ.

Если требуется настроить значение, которое находится за пределами светорегулирования (максимального или минимального значения регулирования освещенности), в качестве значения яркости настраивается минимальное или максимальное значение регулирования освещенности.

—

Зависимый параметр Выбор параметра *да:*

**Активировать яркость выключения через коммуникационный объект «Активировать функцию яркости выключения» (активировать через «Функции выхода»)**

Параметры: нет да

Яркость выключения можно активировать или деактивировать через KNX посредством коммуникационного объекта *Активировать функцию яркости выключения*. Тем самым можно, например, указать с помощью таймера, что ночью освещение не выключается, а применяет настраиваемое значение яркости.

- *нет:* ЭПРА, группа или выход не анализирует коммуникационный объект *Активировать функцию яркости выключения*. Выключение всегда производится на настроенную яркость выключения.
- *да:* ЭПРА, группа или выход анализирует коммуникационный объект *Активировать функцию яркости выключения*. Если шлюз получает телеграмму посредством этого коммуникационного объекта выхода, система реагирует следующим образом:

1: яркость выключения устанавливается на настроенное значение яркости. Функция «Яркость выключения» активирована. В случае команды ВЫКЛ применяется не значение яркости ВЫКЛ, т. е. 0 %, а настроенная яркость выключения.

0: яркость выключения устанавливается на значение яркости 0. Функция «Яркость выключения» не активирована, а система выключается по команде ВЫКЛ посредством коммуникационного объекта *Переключение*, применяется значение яркости ВЫКЛ, т. е. 0 %.

Для получения дополнительной информации см. [коммуникационный объект «Активировать](#page-187-0)  [функцию яркости выключения/статус»](#page-187-0).

#### **Указание**   $\mathbf{f}$

В случае функции *Яркость выключения* речь идет о функции, которая может влиять на весь выход DALI, на все ЭПРА и все группы. Сначала эту функцию требуется разблокировать вместе с коммуникационным объектом *Активировать функцию яркости выключения* в окне параметров *x Выход x Функции*.

Реагирует ли на функцию *Яркость выключения* выхода какой-либо ЭПРА или какая-либо группа, следует настроить в окне параметров *ЭПРА x* или Группа x.

#### Время регулирования до достижения значения выключения

Параметры: изменяемо через коммуникационный объект «Гибкое время регулирования/Fade Time» неизменяемое время светорегулирования

С помощью этого коммуникационного объекта можно изменять время светорегулирования по шине KNX.

- изменяемо через коммуникационный объект «Гибкое время регулирования/Fade Time»: время светорегулирования можно изменять по KNX с помощью коммуникационного объекта «Гибкое время регулирования/Fade Time».
- неизменяемое время светорегулирования: время светорегулирования имеет фиксированную настройку, изменение через KNX невозможно.

#### Указание  $\mathbf{D}$

Значение гибкого времени светорегулирования поступает посредством коммуникационного объекта Выход х Гибкое время регулирования/Fade Time и влияет на разные функции выхода:

- время светорегулирования для значения включения/выключения;
- время светорегулирования для значения яркости;
- время светорегулирования для значения яркости Slave;
- время перехода для сцены.

Чтобы использовать функцию Гибкое время регулирования, во-первых, требуется разблокировать коммуникационный объект Гибкое время регулирования/Fade Time для выхода в окне параметров А Выход / Функции. Дополнительно необходимо выбрать функцию для параметра, который можно изменить через KNX. Рекомендуется изменять через KNX только одно значение времени. В ином случае при каждом вызове функции надо повторно записывать время регулирования в ЭПРА, что ведет к ухудшению производительности этой функции.

Зависимый параметр Выбор параметра неизменяемое время светорегулирования:

### Время регулирования (0 = пуск)

Параметры: 0...2...65 535 с

С помощью этого параметра можно настроить плавное выключение. Для этого указывается период времени, в течение которого ЭПРА или группа при телеграмме ВЫКЛ выполняет выключение, начиная от текущего значения яркости. Время регулирования можно использовать только в том случае, если также настроена функция «Яркость выключения».

- 0 с: пуск. ЭПРА или группа сразу производит выключение или выполняет выключение на значение выключения.
- 1...65 535 с: в течение этого времени производится светорегулирование от яркости 0 % до значения включения

#### **Указание**  A

Если настроить время светорегулирования меньше 32 секунд, следует учитывать, что оно будет отображено на ближайшее время светорегулирования DALI (Fade Time). Это означает следующее преобразование:

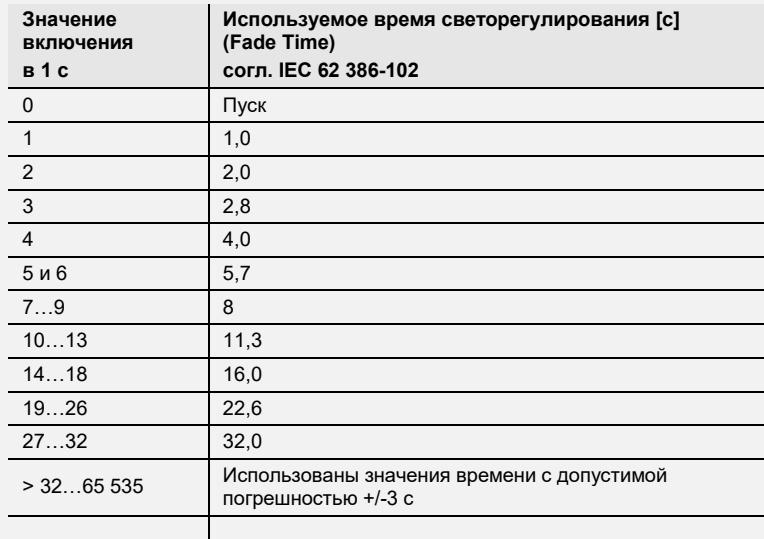

Временем светорегулирования или Fade Time называется период времени, который требуется для изменения мощности светильника от текущего значения яркости до требуемого целевого значения яркости. В случае выключенного светильника во времени светорегулирования не учитывается время разогрева и время разгорания.

—

Зависимое указание

Выбор параметра *изменяемо через объект «Гибкое время регулирования/Fade Time»:*

Активировать коммуникационный объект на странице «Функции выхода»

### **Разрешить выключение по значению яркости (функция значения яркости)**

Параметры: нет да

С помощью этого параметра настраивается реакция на выключение ЭПРА или группы при установке значения яркости посредством коммуникационного объекта *Значение яркости*.

- *нет:* не разрешено выключение по телеграмме яркости. ЭПРА или группу требуется выключить посредством коммуникационного объекта *Переключение* или, если это допустимо, посредством светорегулирования.
- *да*: разрешено выключение по телеграмме яркости.

### **Разрешить выключение через регулирование (функция относительного светорегулирования)**

Параметры: нет да

С помощью этого параметра настраивается реакция на выключение ЭПРА или группы при светорегулировании.

- *нет:* не разрешено выключение по телеграмме светорегулирования. ЭПРА или группа выполняет светорегулирование до минимального значения и останавливается на этом значении. Необходимо выполнить выключение посредством коммуникационного объекта *Переключение* или, если это допустимо, посредством коммуникационного объекта *Значение яркости*.
- *да:* разрешено выключение по телеграмме светорегулирования.

#### **Время регулирования до достижения значения яркости (функция значения яркости)**

Параметры: изменяемо через *коммуникационный объект* «Гибкое время регулирования/Fade Time» неизменяемое время светорегулирования

С помощью этого коммуникационного объекта можно изменять время светорегулирования по шине KNX. *Время регулирования до достижения значения яркости* — это время, которые требуется, чтобы от текущего значения яркости достичь нового значения яркости.

- *изменяемо через коммуникационный объект «Гибкое время регулирования/Fade Time»:* время светорегулирования можно изменять по KNX с помощью коммуникационного объекта *Гибкое время регулирования/Fade Time*.
- *неизменяемое время светорегулирования:* время светорегулирования имеет фиксированную настройку, изменение через KNX невозможно.

### **Указание**

Значение гибкого времени светорегулирования поступает посредством коммуникационного объекта *Выход x Гибкое время регулирования/Fade Time* и влияет на разные функции выхода:

- время светорегулирования для значения включения/выключения;
- время светорегулирования для значения яркости;
- время светорегулирования для значения яркости Slave;
- время перехода для сцены.

Чтобы использовать функцию *Гибкое время регулирования*, во-первых, требуется разблокировать коммуникационный объект *Гибкое время регулирования/Fade Time* для выхода в окне параметров *A Выход / Функции*. Дополнительно необходимо выбрать функцию для параметра, который можно изменить через KNX. Рекомендуется изменять через KNX только одно значение времени. В ином случае при каждом вызове функции надо повторно записывать время регулирования в ЭПРА, что ведет к ухудшению производительности этой функции.

## ABB i-bus<sup>®</sup> KNX Коммуникационные объекты

Зависимый параметр

Выбор параметра неизменяемое время светорегулирования:

### Время регулирования (0 = пуск)

Параметры: 0...2...65 535 с

С помощью этого параметра можно настроить увеличение яркости до заданного значения яркости. Этот период времени относится только к телеграммам яркости (8 бит) выхода.

- 0 с: пуск. Выход сразу производит включение на установленное значение яркости.
- 1...65 535 с: в течение этого времени выход выполняет светорегулирование до значения яркости.

### **(1)** Указание

Если настроить время светорегулирования меньше 32 секунд, следует учитывать, что оно будет отображено на ближайшее время светорегулирования DALI (Fade Time). Это означает следующее преобразование:

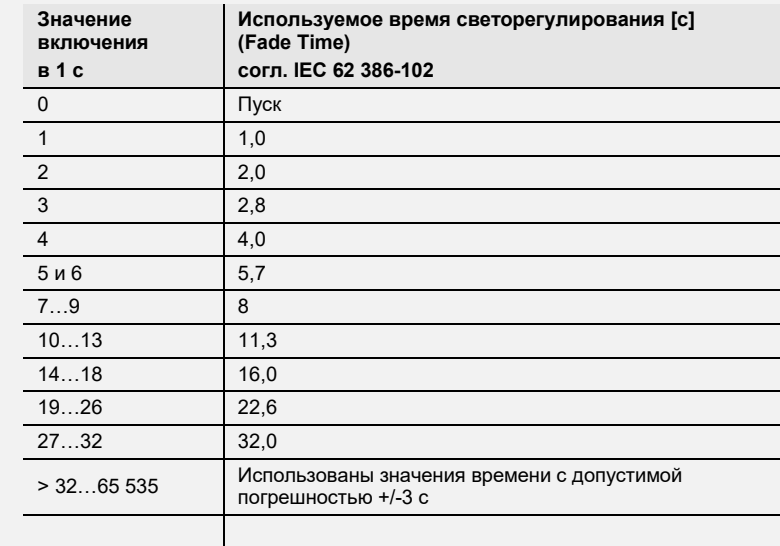

Временем светорегулирования или Fade Time называется период времени, который требуется для изменения мощности светильника от текущего значения яркости до требуемого целевого значения яркости. В случае выключенного светильника во времени светорегулирования не учитывается время разогрева и время разгорания.

Зависимое указание

Выбор параметра изменяемо через объект «Гибкое время регулирования/Fade Time»:

Активировать коммуникационный объект на странице «Функции выхода»

#### Время относительного регулирования 0...100 % (функция относительного светорегулирования)

Параметры:  $0.7c$  $1<sub>c</sub>$  $5,7c$  $640c$ 

Этот параметр задает время, в течение которого производится светорегулирование в диапазоне 0...100 %. Это время светорегулирования относится только к таким действиям регулирования, которые поступают посредством коммуникационного объекта Относительное светорегулирование.

Значения времени регулирования соответствуют значениям DALI, сохраненным в ЭПРА.

### **7.3.3.1 Окно параметров «Шаблон статуса (группа x/ЭПРА x)»**

Это окно параметров является шаблоном для всех ЭПРА или групп. При необходимости также возможна индивидуальная настройка каждого ЭПРА и каждой группы. В этом случае окна параметров соответствуют окну шаблона, однако настройки параметров применяются для отдельных ЭПРА и отдельных групп.

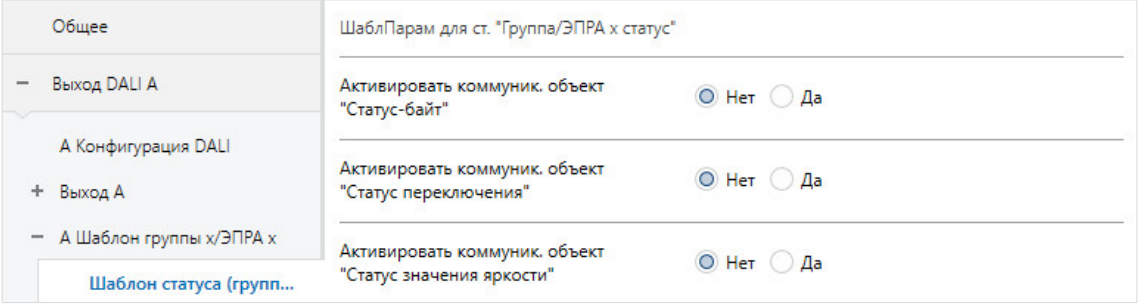

Реакция статуса отдельного ЭПРА и группы настраивается в окне параметров *Статус группы х* и *Статус ЭПРА х* для соответствующего ЭПРА и группы. Для выхода недействительно окно шаблона ЭПРА и группы.

## **Указание**

Если какой-либо ЭПРА не отвечает в сети DALI или у него возникла неисправность лампы, для этого ЭПРА устанавливается статус *Переключение ВЫКЛ* и статус *Значение яркости 0*. Данное обстоятельство также учитывается при расчете значений статуса для выхода DALI.

#### **Активировать коммуникационный объект «Статус-байт»**

Параметры: нет да

Посредством этого коммуникационного объекта можно запросить собранные сообщения о статусе ЭПРА или группы, если для них настроен параметр *при изменении или по запросу* или *при изменении*.

- *нет:* коммуникационный объект не разблокируется.
- *да:* коммуникационный объект *Статус-байт* разблокирован. Посредством этого коммуникационного объекта отображаются определенные состояния группы/ЭПРА, которые, например, могут быть полезны для диагностики ошибок и неисправностей. Для получения информации об отдельных состояниях см. описание коммуникационного объекта *Статусбайт*.

—

Зависимый параметр Выбор параметра *да:*

#### **Отправить значение коммуникационного объекта**

Параметры: при изменении по запросу при изменении или по запросу

- *при изменении:* статус передается при изменении.
- *по запросу:* статус передается при наличии запроса.
- *при изменении или по запросу:* статус передается при изменении или по запросу.

### **Активировать коммуникационный объект «Статус переключения»**

Параметры: нет да

- *нет:* активная передача статуса переключения по KNX не производится.
- *да:* разблокируется коммуникационный объект *Статус переключения*. С помощью этого коммуникационного объекта по KNX передается 1-битная телеграмма с текущим статусом переключения.

—

Зависимый параметр Выбор параметра *да:*

#### **Отправить значение коммуникационного объекта**

Параметры: при изменении по запросу при изменении или по запросу

- *при изменении:* статус передается при изменении.
- *по запросу:* статус передается при наличии запроса.
- *при изменении или по запросу:* статус передается при изменении или по запросу.

#### **Активировать коммуникационный объект «Статус значения яркости»**

Параметры: нет да

Этот параметр указывает, каким образом по KNX передается текущий статус значения яркости группы/ЭПРА.

- *нет:* активная передача значения яркости по KNX не производится.
- *да:* разблокируется коммуникационный объект *Статус значения яркости*.

—

Зависимый параметр Выбор параметра *да:*

#### **Отправить значение коммуникационного объекта**

Параметры: при изменении по запросу при изменении или по запросу

- *при изменении:* статус передается при изменении.
- *по запросу:* статус передается при наличии запроса.
- *при изменении или по запросу:* статус передается при изменении или по запросу.

—

Зависимый параметр Выбор параметра *да:*

#### **Отправить промежуточные значения при переходах (например, предварительное регулирование, переход сцен)**

Параметры: нет да

Этот параметр указывает, передается ли статус значения яркости только в конце перехода значения яркости или передаются ли также промежуточные значения.

- *нет:* статус яркости передается по KNX после достижения конечного значения яркости.
- *да:* статус яркости также передается во время перехода значения яркости.

—

Зависимый параметр Выбор параметра *да:*

### **Интервал передачи**

Параметры: 0…2…65 535 с

С помощью этого параметра указывается интервал, с которым передается статус значения яркости в случае перехода значения яркости (например, увеличение яркости, переход сцен).

### **7.3.3.2 Окно параметров «Шаблон неисправности (группа x/ЭПРА x)»**

В этом окне параметров настраивается реакция ЭПРА или группы на потерю и восстановление напряжения KNX / напряжения DALI или рабочего напряжения шлюза.

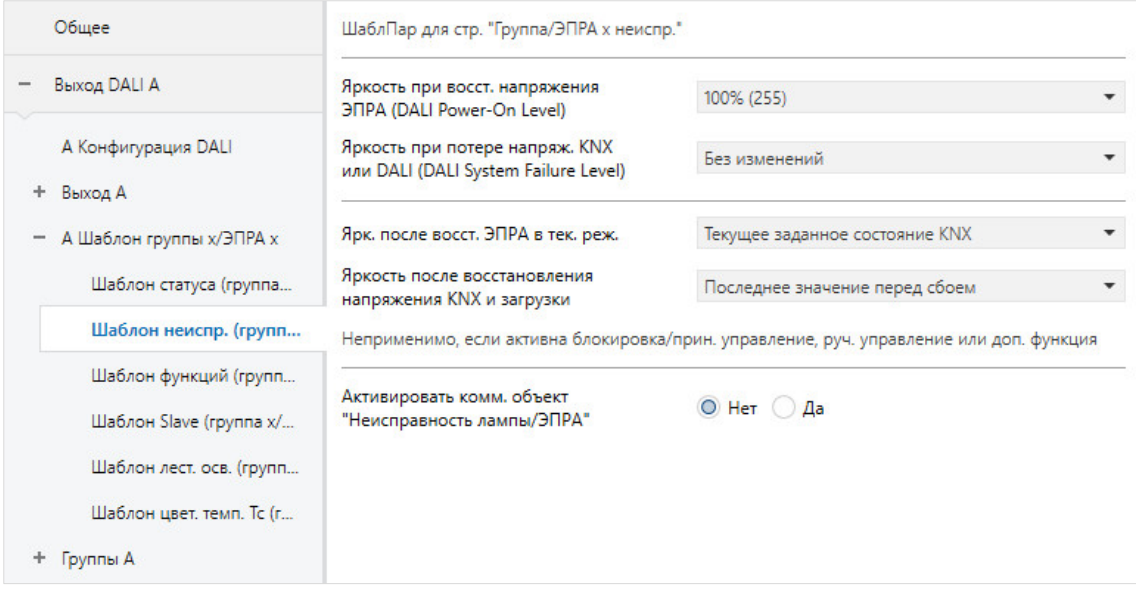

## **Указание**

Минимальные и максимальные значения светорегулирования (пределы светорегулирования), настроенные в окне параметров *ЭПРА x* или *Группа x* для абонента DALI, рассматриваются как основные настройки для ЭПРА. Эти предельные значения частично сохранены в ЭПРА и также действительны для настройки в окне параметров *Неисправность*.

### **Яркость при восстановлении напряжения ЭПРА (DALI Power-On Level)**

Параметры: текущее значение KNX 100 % (255)

99 % (252) …

0 % (ВЫКЛ)

Этот параметр задает реакцию одного ЭПРА или всех ЭПРА в группе при восстановлении рабочего напряжения ЭПРА. Для этого в ЭПРА имеется ячейка памяти. В ней сохраняется значение яркости (Power-On Level) с которым ЭПРА включает лампу при восстановлении рабочего напряжения ЭПРА. В качестве заводской установки для ЭПРА настроена максимальная яркость (100 %). Преимуществом этого является то, что без какого-либо программирования DALI или ввода в эксплуатацию ЭПРА можно нормально включать и выключать посредством рабочего напряжения ЭПРА. Это может быть особенно целесообразным на этапе ввода в эксплуатацию. Если ввод в эксплуатацию DALI еще не выполнен, освещение можно включать и выключать посредством рабочего напряжения ЭПРА, используя обычный линейный защитный автомат.

Однако при «нормальной» работе это может оказаться неблагоприятным, так как в случае потери рабочего напряжения ЭПРА и его восстановления все ЭПРА включаются с максимальной яркостью. Это может привести к увеличению тока включения, что в худшем случае ведет к срабатыванию линейного защитного автомата. Кроме того, освещается все здание, а освещение надо выключать вручную.

Чтобы пользователь мог изменить заводскую установку реакции для рабочего напряжения ЭПРА, с помощью этого параметра можно настроить любое значение яркости от 0 % (ВЫКЛ) до 100 % (максимальная яркость). Дополнительно существует возможность настроить последнее значение яркости перед потерей напряжения.

- *текущее значение KNX:* абонент DALI (ЭПРА) включается с последним значением яркости, настроенным перед потерей рабочего напряжения ЭПРА. Абонент DALI должен поддерживать эту функцию. С конца 2009 года это свойство указано в стандарте для абонентов DALI. В случае сомнений следует запросить у производителя ЭПРА информацию о наличии этого свойства. Шлюз DALI записывает в ЭПРА команду MASK для Power-On Level.
- *максимальное значение яркости (100 %):* этот ЭПРА или ЭПРА группы включаются с максимальной яркостью или регулируются до нее.
- *минимальное значение яркости (0,4 %):* этот ЭПРА или ЭПРА группы включаются с минимальной яркостью или регулируются до нее.
- *ВЫКЛ:* один или несколько ЭПРА группы выключаются.

### **Указание**

С помощью этого параметра изменяется заводская настройка ЭПРА.

**Яркость при потере напряжения KNX или DALI (DALI System Failure Level)**

Параметры: без изменений 100 % (255) 99 % (252)

> … 0 % (ВЫКЛ)

Этот параметр указывает, как один или несколько ЭПРА реагируют в группе, если вследствие потери напряжения KNX невозможна связь со шлюзом через KNX или произошла потеря напряжения (например, из-за короткого замыкания DALI или потери рабочего напряжения шлюза).

- *без изменений*: яркость одного или нескольких ЭПРА группы не изменяется. Выключенные абоненты DALI остаются выключенными. Продолжение функций с отсчетом времени, например, *Лестничное освещение* и *Зажечь*, не производится.
- *максимальное значение яркости (100 %):* этот ЭПРА или ЭПРА группы включаются с максимальной яркостью или регулируются до нее.
- *минимальное значение яркости (0,4 %):* этот ЭПРА или ЭПРА группы включаются с минимальной яркостью или регулируются до нее.
- *ВЫКЛ:* один или несколько ЭПРА группы выключаются.

### **Указание**

С помощью этого параметра изменяется заводская настройка ЭПРА (System Failure Level).

### **Указание**

### **Реакция между Power-On (ЭПРА) и отсутствующим напряжением DALI (Interface Failure/System Failure)**

В стандарте DALI не регламентирован точный приоритет этих двух функций. Реакция зависит от того, с какого момента ЭПРА снова готов к приему телеграмм и когда ЭПРА определяет, что отсутствует напряжение DALI. Оба этих фактора зависят от электроники и встроенного программного обеспечения ЭПРА.

В большинстве случаев можно ожидать следующей реакции:

После подачи рабочего напряжения ЭПРА он запускает Power-On-Level. Однако примерно через 100 мс после этого ЭПРА обнаруживает отсутствие напряжения DALI. Это вызывает системную ошибку *Level* (нет напряжения DALI). Тем самым пользователь видит только эту системную ошибку (настроенная реакция при потере напряжения DALI).

#### **Яркость после восстановления ЭПРА в текущем режиме**

Параметры: текущее заданное состояние KNX

без изменений 100 % (255) 99 % (252) …

0 % (ВЫКЛ)

Этот параметр задает реакцию отказавшего ЭПРА, если он уже был распознан шлюзом, но к настоящему времени больше не отвечает (отказал), а затем снова обнаруживается шлюзом.

- *текущее заданное состояние KNX:* ЭПРА применяет значение яркости, которое было бы получено им посредством телеграммы KNX, если бы он не отказал.
- *без изменений:* после восстановления ЭПРА не изменяет свое значение яркости.
- *максимальное значение яркости (100 %):* после восстановления ЭПРА включается с максимальной яркостью или регулируется до нее.
- *минимальное значение яркости (0,4 %):* после восстановления ЭПРА включается с минимальной яркостью или регулируется до нее.
- *ВЫКЛ (0 %):* после восстановления ЭПРА выключается.

## **Указание**

Минимальные и максимальные значения светорегулирования (пределы светорегулирования) остаются в силе.

Функции *Сцена, Лестничное освещение, Блокировка, Принудительное управление*, а также процессы светорегулирования прерываются. Какое состояние применяется для функций с отсчетом времени после загрузки или восстановления напряжения KNX, можно отдельно настроить в соответствующем окне параметров функции времени.

Наличие рабочего напряжения на компоненте DALI, например. ЭПРА, является необходимым условием для правильной реакции компонентов DALI.

#### **Указание**  G)

### **Взаимодействие между Power-On и восстановлением напряжения DALI (Interface Failure)**

Когда на ЭПРА DALI снова подается рабочее напряжение (ЭПРА), сначала настраивается Power-On Level ЭПРА. Это значение яркости сохранено в ЭПРА и поэтому настраивается непосредственно после восстановления рабочего напряжения ЭПРА самим абонентом DALI (ЭПРА).

Одновременно шлюз получает по DALI ответы от абонента DALI (ЭПРА). Теперь срабатывает параметр *Яркость после восстановления ЭПРА в текущем режиме*. Применяется значение яркости, настроенное с его помощью.

Если какая-либо настройка имеет более высокий приоритет, для другой настройки следует указать *без изменений*.
### **Яркость после восстановления напряжения KNX и загрузки**

Параметры: последнее значение перед сбоем без изменений 100 % (255) 99 % (252) …

0 % (ВЫКЛ)

Этот параметр задает реакцию одного или нескольких ЭПРА группы после загрузки, при восстановлении напряжения KNX или после восстановления рабочего напряжения контроллера освещения.

- *последнее значение перед сбоем:* ЭПРА или группа переводятся в состояние, которое у них было перед отказом. Перед загрузкой или потерей напряжения KNX значение яркости должно быть настроено как минимум в течение двух секунд, чтобы его снова можно было настроить после восстановления напряжения KNX.
- *без изменений:* яркость ЭПРА или группы не изменяется. Выключенные ЭПРА или группы остаются выключенными.
- *максимальное значение яркости (100 %):* этот ЭПРА или группа включается с максимальной яркостью или регулируется до нее.
- *минимальное значение яркости (0,4 %):* ЭПРА или группа включается с минимальной яркостью или регулируется до нее.
- *ВЫКЛ (0 %):* ЭПРА или группа выключается.

### **Указание**

Минимальные и максимальные значения светорегулирования (пределы светорегулирования) остаются в силе. Если настроенные значения яркости выходят за пределы светорегулирования, настраивается предельное значение светорегулирования.

Функции *Сцена, Лестничное освещение, Блокировка, Принудительное управление*, а также процессы светорегулирования прерываются. Какое состояние применяется для этих функций после загрузки или восстановления напряжения KNX, можно отдельно настроить в соответствующем окне параметров функции времени.

Необходимым условием для корректной реакции является подача рабочего напряжения DALIсоответствующая стандартам эксплуатация компонентов DALI.

#### **Активировать коммуникационный объект «Неисправность лампы/ЭПРА»**

Параметры: нет да

С помощью этого коммуникационного объекта отображается неисправность ЭПРА или в группе. Вид неисправности (лампа или ЭПРА) можно настроить.

- *нет:* коммуникационный объект не разблокируется.
- *да:* коммуникационный объект разблокируется.

С помощью следующего параметра можно выбрать неисправность, которая отображается посредством коммуникационного объекта *Неисправность*.

—

Зависимый параметр Выбор параметра *да:*

#### **Содержание коммуникационного объекта**

Параметры: неисправность лампы неисправность ЭПРА неисправность ламп или ЭПРА

Этот параметр указывает, какая неисправность отображается посредством коммуникационного объекта *Неисправность*.

- *неисправность лампы:* с помощью коммуникационного объекта *Неисправность* по KNX передается информация о том, имеет ли ЭПРА или какой-либо ЭПРА в группе неисправность лампы.
- *неисправность ЭПРА:* с помощью коммуникационного объекта *Неисправность* по KNX передается информация о том, имеет ли ЭПРА или какой-либо ЭПРА в группе неисправность ЭПРА.
- *неисправность лампы или ЭПРА:* с помощью коммуникационного объекта *Неисправность* по KNX передается информация о том, имеет ли ЭПРА или какой-либо ЭПРА в группе неисправность лампы или ЭПРА.

### **Указание**

Чтобы правильно обнаружить неисправность ЭПРА, шлюз должен контролировать абонента DALI. Такой контроль можно инициировать посредством коммуникационного объекта *Контролировать адреса DALI* или с помощью приложения для ввода в эксплуатацию (i-bus® Tool). Автоматическое обнаружение, например, после восстановления напряжения KNX или восстановления рабочего напряжения шлюза, не производится.

Активацию требуется выполнить непосредственно после ввода в эксплуатацию или после увеличения или уменьшения количества абонентов DALI.

Абоненты DALI должны быть надлежащим образом смонтированы и подключены к рабочему напряжению.

Время, когда распознается неисправность ЭПРА, зависит от времени, с которым шлюз выполняет опрос абонентов DALI. Это время можно настроить с помощью параметра *Пауза между 2 запросами DALI QUERY* в окне параметров *Выход x — x Конфигурация DALI*.

—

Зависимый параметр Выбор параметра *да:*

#### **Отправить значение коммуникационного объекта**

Параметры: при изменении по запросу при изменении или по запросу

- *при изменении:* статус передается при изменении.
- *по запросу:* статус передается при наличии запроса.
- *при изменении или по запросу:* статус передается при изменении или запросе.

### **7.3.3.3 Окно параметров «Шаблон функций (группа x/ЭПРА x)»**

В этом окне параметров настраиваются функции для ЭПРА и группы DALI.

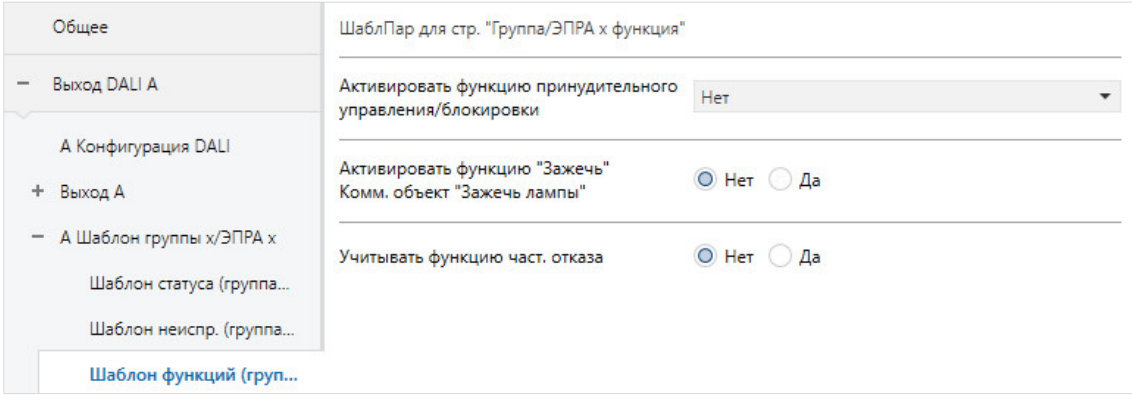

### **Активировать функцию принудительного управления/блокировки**

Параметры: нет

принудительное управление 1 бит принудительное управление 2 бит блокировка 1 бит

#### G) **Указание**

Необходимо учитывать, что широковещательная команда невозможна, если отдельные абоненты DALI или группы находятся в режиме принудительного управления/блокировки или активированном частичном отказе, так как эти функции безопасности имеют более высокий приоритет, чем широковещательная команда. В этом случае абоненты или группы управляются по отдельности. Вследствие относительно медленной периодичности телеграмм DALI в случае более 6 управляющих команд может быть заметна оптическая разница в яркости между абонентами.

- *нет:* функция *Принудительное управление/блокировка* не разблокирована для ЭПРА или группы.
- *принудительное управление 1 бит:* разблокируется коммуникационный объект *Принудительное управление 1 бит*. Если шлюз посредством этого коммуникационного объекта получает телеграмму со значением 1, ЭПРА или группа управляется принудительно. При значении 0 принудительное управление отменяется и ЭПРА или группа разблокируются.
- *принудительное управление 2 бит:* разблокируется коммуникационный объект *Принудительное управление 2 бит*. Если ЭПРА или группа посредством этого коммуникационного объекта получает телеграмму со значением 2 или 3, ЭПРА или группа управляется принудительно.

Реакция на другое значение телеграммы описана в следующей таблице:

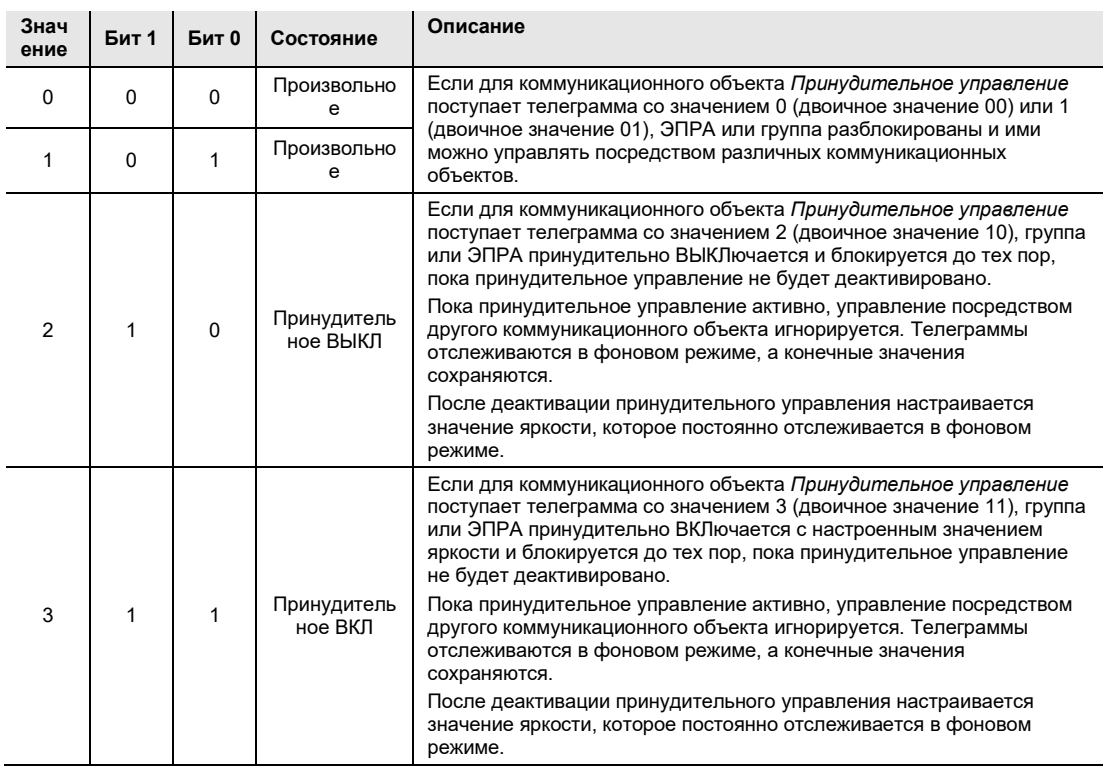

Переход в состояние принудительного управления производится скачкообразно с Fade Time DALI в течение 0,7 с.

• *блокировка 1 бит:* функция *Блокировка* разблокируется для ЭПРА или группы. Функция *Блокировка* активируется телеграммой со значением 1, а деактивируется значением 0. Посредством этого коммуникационного объекта можно заблокировать ЭПРА или группу, чтобы их состояние было невозможно изменить по шине.

Текущее значение яркости ЭПРА или группы фиксируется. Входящие телеграммы обрабатываются в фоновом режиме. Процессы светорегулирования не моделируются в фоновом режиме, для функций с отсчетом времени сразу запоминается конечное значение яркости. После отмены блокировки настраивается значение, которое отслеживалось в фоновом режиме.

Блокировка во время процесса светорегулирования или выполнения сцены прерывает процесс светорегулирования и фиксирует текущее значение яркости. Выполнение изменений цвета или функций цвета не прерывается. Блокировка во время выполнения функции *Лестничное освещение* или *Slave* ведет к немедленному блокированию ЭПРА или группы и фиксации яркости. После отмены блокировки функция *Лестничное освещение* переводится в режим ожидания.

Если перед блокировкой был активен режим ведомого устройства, он применяется снова.

Функции Принудительное управление и Блокировка имеют более высокий приоритет, чем ручное управление.

Во время ввода в эксплуатацию DALI функции Блокировка и Принудительное управление деактивируются, если i-bus® Tool находится в режиме настройки конфигурации.

—

Зависимый параметр Выбор параметра *Принудительное управление 1 бит* или *Принудительное управление 2 бит:*

#### **Значение яркости при принудительном включении**

Параметры: 100 % (255)

99 % (252) …  $0.4 \% (1)$ 0 % (ВЫКЛ)

С помощью этого параметра настраивается значение яркости, с которым принудительно включается ЭПРА или группа при активации принудительного управления. Также можно настроить принудительное выключение группы или ЭПРА.

#### **Указание**   $\mathbf{D}$

Необходимо учитывать, что широковещательная команда невозможна, если отдельные абоненты DALI или группы находятся в режиме принудительного управления/блокировки или активированном частичном отказе, так как эти функции безопасности имеют более высокий приоритет, чем широковещательная команда. В этом случае абоненты или группы управляются по отдельности. Вследствие относительно медленной периодичности телеграмм DALI в случае более 6 управляющих команд может быть заметна оптическая разница в яркости между абонентами.

### **Как работает принудительное управление?**

Активное принудительное управление, независимо от того, активировано ли оно посредством 1 битного или 2-битного значения, влияет на всю реакцию ЭПРА или группы. При вызове принудительного управления настраивается значение яркости, указанное в ETS. Отменяется выполнение текущей телеграммы светорегулирования, а также функции «Slave», «Лестничное освещение» и т. д.

Значения яркости, полученные во время принудительного управления, не применяются, но при этом отслеживаются и сохраняются в фоновом режиме. Также в фоновом режиме сохраняются телеграммы переключения и значение Slave. Телеграммы относительного светорегулирования и кривые светорегулирования игнорируются. Для функции с отсчетом времени (например, лестничного освещения, сцены) сразу запоминается конечное значение яркости. После отмены принудительного управления настраивается значение, которое отслеживалось в фоновом режиме.

При завершении принудительного управления настраивается значение яркости, которое отслеживалось в фоновом режиме. ЭПРА или группа возвращается в состояние перед принудительным управлением. Если были активна дополнительная функция, например, *Лестничное освещение* или *Slave*, она также остается активной после завершения принудительного управления. Если перед принудительным управлением была активирована функция *Лестничное освещение*, то после отмены блокировки/принудительного управления она переводится в режим ожидания. Если перед принудительным управлением была активирована функция *Slave*, то она снова применяется после отмены принудительного управления. т. е. ведомое устройство снова управляется ведущим устройством (Master).

—

Зависимый параметр Выбор параметра *Принудительное управление 1 бит* или *Принудительное управление 2 бит:*

### **Состояние принудительного управления после восстановления напряжения KNX**

Параметры: неактивно

выключить принудительно включить принудительно состояние перед отключением напряжения KNX

Этот параметр задает состояние принудительного управления после восстановления напряжения KNX.

- *неактивно:* ЭПРА или группа разблокируется после восстановления напряжения шины и больше не находится в состоянии принудительного управления. Возможно настроенная функция «Лестничное освещение» активна в режиме ожидания, если она была активирована перед принудительным управлением. Ведомое устройство снова управляется ведущим устройством, если ведомое устройство было активировано перед принудительным управлением.
- *выключить принудительно:* ЭПРА или группа принудительно управляется и выключается. Этот параметр доступен только при принудительном управлении 2 бит.
- *включить принудительно:* ЭПРА или группа управляется принудительно и включается со значением яркости, настроенным в параметре *Значение яркости при принудительном включении*.
- *состояние перед отключением напряжения KNX:* параметры ЭПРА или группы возвращаются в состояние, бывшее перед потерей напряжения KNX.

—

Зависимый параметр Выбор параметра *Блокировка 1 бит:*

### **Состояние блокировки после восстановления напряжения KNX**

Параметры: не блокировано блокировано состояние перед отключением напряжения KNX

Этот параметр задает состояние блокировки после восстановления напряжения KNX.

- *не блокировано:* группа или ЭПРА разблокируется после восстановления напряжения KNX и больше не находится в состоянии блокировки. Возможно настроенная функция *Лестничное освещение* или *Slave* активна, если она была активирована перед блокировкой.
- *блокировано:* группа или ЭПРА заблокированы после восстановления напряжения KNX и получают значение яркости, которое было настроено после восстановления напряжения KNX.
- *состояние перед отключением напряжения KNX:* параметры ЭПРА или группы возвращаются в состояние, бывшее перед потерей напряжения KNX.

### **Активировать функцию «Зажечь»** *Коммуникационный объект* **«Зажечь лампу»** Параметры: нет

да

С помощью этого параметра можно разблокировать функцию «Зажечь» для ЭПРА или группы. Саму функцию можно активировать для каждого ЭПРА или группы посредством коммуникационного объекта группы x или ЭПРА x *Зажечь лампу* или же совместно посредством коммуникационного объекта выхода x *Зажечь лампу/статус*. Этот коммуникационный объект требуется разблокировать в окне параметров x *Выход x Функции*. Коммуникационный объект выхода х *Зажечь лампы/статус* влияет только на те ЭПРА и группы, которые должны управляться этим *коммуникационным объектом*. Это свойство требуется настроить для ЭПРА или группы в окне параметров *A Группа x Функции* или *A ЭПРА x Функции*.

#### **Указание**  G)

Необходимо учитывать, что широковещательная команда невозможна, если отдельные абоненты DALI или группы находятся в режиме принудительного управления/блокировки или активированном частичном отказе, так как эти функции безопасности имеют более высокий приоритет, чем широковещательная команда. В этом случае абоненты или группы управляются по отдельности. Вследствие относительно медленной периодичности телеграмм DALI в случае более 6 управляющих команд может быть заметна оптическая разница в яркости между абонентами.

- *нет:* функция *Зажечь* для ЭПРА или группы не разблокирована.
- *да:* разблокируется функция *Зажечь* для ЭПРА или группы и коммуникационный объект *Зажечь лампу*. Посредством коммуникационного объекта *Зажечь лампу* или i-bus® Tool запускается горение (не посредством загрузки). В качестве альтернативы можно использовать запуск посредством коммуникационного объекта *Выход x Зажечь лампы/статус*.

—

Зависимый параметр Выбор параметра *да:*

### **Время горения**

Параметры: 1…100…255 ч

Этот параметр указывает период времени для функции *Зажечь*. Пока не истекло это время, ЭПРА или группа, подключенные к выходу DALI, могут эксплуатироваться только со значением 100 % и ВЫКЛ, т. е. при любом настроенном значении, которое не равно 0 %, светильник будет включаться с яркостью 100 %.

После истечения времени горения или деактивации функции «Зажечь», например, если посредством коммуникационного объекта *Зажечь лампу* получена телеграмма со значением 0, светорегулирование светильника может осуществляться обычным образом.

Отсчет времени горения ведется только в том случае, если абонент DALI подключен к выходу, на него подается требуемое напряжение и он включен.

При потере напряжения KNX остается активированной функция «Время горения». Это время не теряется, однако его отсчет не продолжается во время потери напряжения KNX.

При потере рабочего напряжения шлюза оставшееся время горения сохраняется и его отсчет продолжается после восстановления рабочего напряжения шлюза. Это также относится к реакции после загрузки ETS.

### **Реакция при активированной функции** *Зажечь*

Если, например, посредством коммуникационного объекта *Зажечь лампу* получена телеграмма со значением 1, шлюз активирует функцию *Зажечь* и устанавливает настроенное время горения. Эту функцию также можно активировать с помощью i-bus® Tool или коммуникационный объект канала.

Во время выполнения функции *Зажечь* светильник может иметь только состояние 0 % (ВЫКЛ) или 100 % (ВКЛ). Каждый абонент имеет собственный «счетчик горения», который ведет обратный отсчет, когда абонент включен. Счетчик имеет шаг в пять минут, т. е. если светильник включен пять минут, время горения уменьшается на пять минут. Как только абонент достигнет настроенного времени горения, он разблокируется для стандартного режима светорегулирования.

Внутренний счетчик горения представляет собой часовой счетчик с шагом в пять минут и максимальным значением 255 часов.

#### **Реакция при потере напряжения KNX и потере рабочего напряжения шлюза**

Отсчитанное время горения остается сохраненным и его отсчет продолжается после восстановления напряжения KNX и восстановления рабочего напряжения шлюза.

—

Зависимый параметр Выбор параметра *да:*

### **Сообщение о статусу процесса горения**

Параметры: нет да

У шлюза есть возможность посредством коммуникационного объекта *Зажечь лампу/статус* передавать по KNX статус функции *Зажечь*.

- *нет:* для функции *Зажечь* не передается сообщение о статусе.
- *да:* коммуникационный объект *Зажечь лампу* изменяется на *Зажечь лампу/статус*. Если этот коммуникационный объект получает телеграмму ВКЛ, запускается функция *Зажечь*, а по KNX передается статус.

Зависимый параметр Выбор параметра *да:*

#### **Отправить значение коммуникационного объекта**

Параметры: при изменении по запросу при изменении или по запросу

—

• *при изменении:* статус передается при изменении.

- *по запросу:* статус передается при наличии запроса.
- *при изменении или по запросу:* статус передается при изменении или по запросу.

#### **Учитывать функцию частичного отказа**

Параметры: нет да

Частичный отказ может быть передан и принят внутри системы на выход DALI или внешне посредством коммуникационного объекта*Активировать частичный отказ/статус*. Соответствующие параметры настраиваются в окне параметров x Выход x Функции. В этом окне параметров также настраивается реакция при возникновении частичного отказа. Частичный отказ зависит от количества неисправностей ламп/ЭПРА, активированного аварийного освещения (конвертер аварийного освещения находится в аварийном режиме) и неисправности напряжения DALI.

- *нет:* функция *Реакция на частичный отказ* не учитывается для ЭПРА или группы.
- *да:* функция *Реакция на частичный отказ* учитывается для ЭПРА или группы.

—

Зависимый параметр Выбор параметра *да:*

**Значение яркости при частичном отказе**

Параметры: 100 % (255) 99 % (252) … 0,4 % (1) 0 % (ВЫКЛ)

С помощью этого параметра настраивается значение яркости, с которым ЭПРА или группа управляется во время частичного отказа.

### **Указание**

Необходимо учитывать, что широковещательная команда невозможна, если отдельные абоненты DALI или группы находятся в режиме принудительного управления/блокировки или активированном частичном отказе, так как эти функции безопасности имеют более высокий приоритет, чем широковещательная команда. В этом случае абоненты или группы управляются по отдельности. Вследствие относительно медленной периодичности телеграмм DALI в случае более 6 управляющих команд может быть заметна оптическая разница в яркости между абонентами.

### **7.3.3.4 Окно параметров «Шаблон Slave (группа x / ЭПРА x)»**

Это окно параметров активировано, если в окне параметров *X Группы* / *Группы X* или *X ЭПРА* / *ЭПРА X* выбран параметр *Активировать дополнительную функцию* со значением *Slave*.

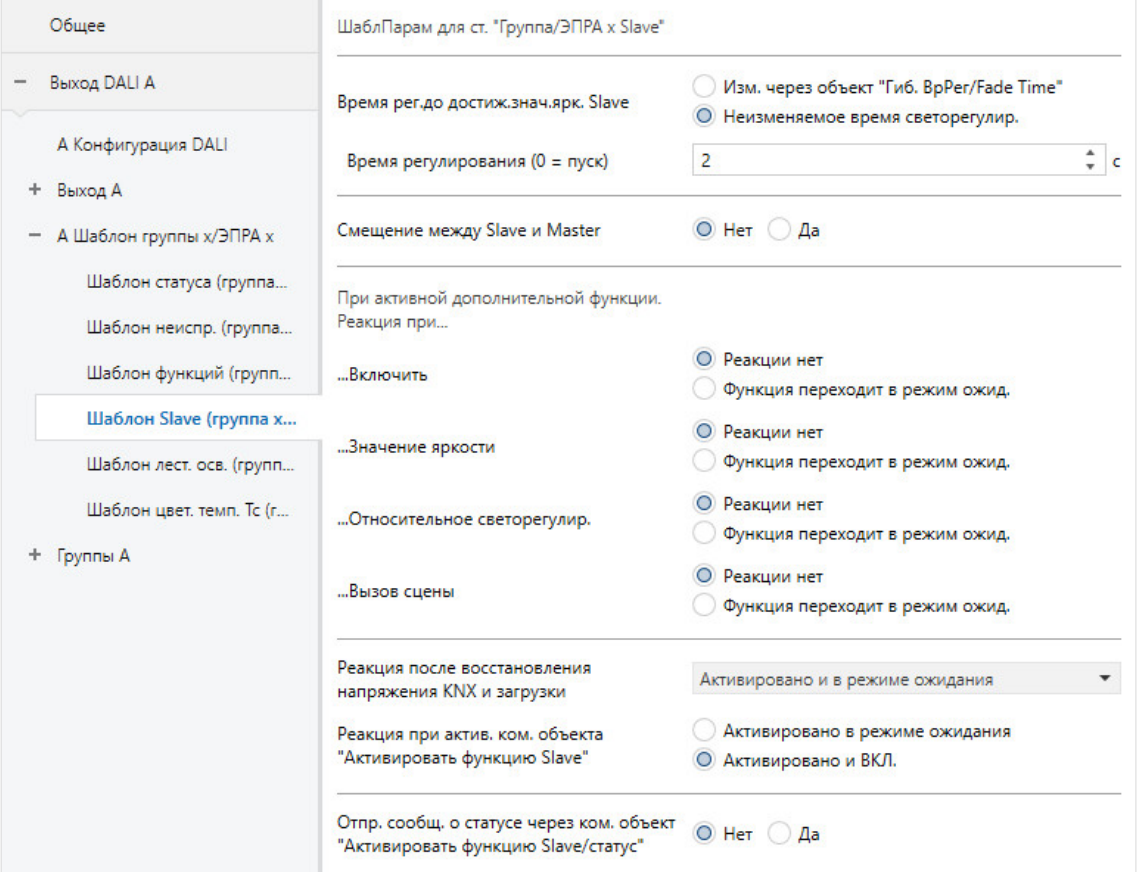

В случае выполнения функции *Slave* группа/ЭПРА следует тому значению яркости, которое задается ведущим устройством (Master) посредством коммуникационного объекта *Значение яркости Slave*. В качестве альтернативы ведущее устройство также может быть ЭПРА или группой, подключенными к тому же выходу шлюза. В этом случае значение яркости Slave может передаваться ведомому устройству непосредственно внутри устройства.

Прием значений цветовой температуры во время режима Slave не влияет на функцию *Slave.* Значения цветовой температуры не передаются ведущим устройством в ведомое, а должны передаваться в ведомое устройство посредством коммуникационного объекта *Задать цветовую температуру*.

Реакция на телеграммы включения, значения яркости, относительного светорегулирования или вызова сцены может настраиваться индивидуально.

Так как эта функция и окно параметров идентичны для группы и ЭПРА, далее говорится только о группе. В случае ЭПРА можно заменить группу на ЭПРА.

С помощью функции *Slave* можно, например, интегрировать каждую отдельную группу шлюза в систему регулирования постоянной освещенности, которая, реализована, например, на базе контроллера освещения ABB i-bus® или датчика присутствия KNX в качестве ведущего устройства.

Можно настроить рабочее состояние ведомого устройства после восстановления напряжения KNX и загрузки.

### **Указание**

Если посредством коммуникационного объекта для выхода DALI шлюз получает в режиме Slave централизованную телеграмму *Переключение*, *Относительное светорегулирование* или *Значения яркости*, то эта телеграмма выполняется. Ведомое устройство переходит в режим ожидания. Чтобы повторно перейти на управление от ведущего устройства, группа должна получить телеграмму ВКЛ для коммуникационного объекта *Переключение* или ее требуется еще раз активировать посредством коммуникационного объекта *Активировать функцию Slave*.

#### **Указание**  A)

Дополнительная функция *Slave* может иметь три рабочих состояния:

#### • **Дополнительная функция Slave неактивна:**

Дополнительная функция деактивируется посредством коммуникационного объекта *Активировать функцию Slave*, если поступает телеграмма со значением 0. В деактивированном состоянии группа ведет себя как стандартная. Применяются свойства, настроенные в окне параметров *Группа x*. В этом состоянии телеграмма ВКЛ не ведет к запуску дополнительной функции. Только после получения телеграммы со значением 1 посредством коммуникационного объекта *Активировать функцию Slave* группа переходит в состояние ведомого устройства.

### • **Дополнительная функция активна в режиме ожидания:**

Дополнительная функция активна, однако ее выполнение прервано, например, телеграммой ВЫКЛ. Группа находится в режиме ожидания. Посредством телеграммы ВКЛ (телеграммы для коммуникационного объекта *Переключение*) дополнительная функция инициируется повторно, ведомое устройство снова работает согласно коммуникационному объекту *Значение яркости Slave* или своему ведущему устройству внутри системы.**Дополнительная функция активна и выполняется:**

Функция *Slave* получает свое значение яркости от ведущего устройства. Это может происходить непосредственно внутри устройства без соединения KNX от ЭПРА или группы, подключенных к выходу, или же посредством коммуникационного объекта *Значение яркости Slave*. Назначение ведущего устройства производится в окне параметров *Группа x Slave* с помощью параметра *Источник (Slave управляется через).*

В зависимости от индивидуальной настройки параметров выполняемая функция Slave может быть переведена в режим ожидания при поступлении команды включения, значения яркости, относительного светорегулирования или вызова сцены.

Для получения дополнительной информации относительно зависимостей от других функций см. [главу 12.5, Функциональные схемы и приоритеты](#page-229-0).

### **Время регулирования до достижения значения яркости Slave**

Параметры: изменяемо через *коммуникационный объект* «Гибкое время регулирования/Fade Time» неизменяемое время светорегулирования

С помощью этого коммуникационного объекта можно изменять время светорегулирования по шине KNX.

- *изменяемо через коммуникационный объект «Гибкое время регулирования/Fade Time»:* время светорегулирования можно изменять по KNX с помощью коммуникационного объекта *Гибкое время регулирования/Fade Time*.
- *неизменяемое время светорегулирования:* время светорегулирования имеет фиксированную настройку, изменение через KNX невозможно.

#### **Указание**  G)

Значение гибкого времени светорегулирования поступает посредством коммуникационного объекта *Выход x Гибкое время регулирования/Fade Time* и влияет на разные функции выхода:

- время светорегулирования для значения включения/выключения;
- время светорегулирования для значения яркости;
- время светорегулирования для значения яркости Slave;
- время перехода для сцены.

Чтобы использовать функцию *Гибкое время регулирования*, во-первых, требуется разблокировать коммуникационный объект *Гибкое время регулирования/Fade Time* для выхода в окне параметров *A Выход / Функции*. Дополнительно необходимо выбрать функцию для параметра, который можно изменить через KNX. Рекомендуется изменять через KNX только одно значение времени. В ином случае при каждом вызове функции надо повторно записывать время регулирования в ЭПРА, что ведет к ухудшению производительности этой функции.

—

Зависимый параметр Выбор параметра *неизменяемое время светорегулирования:*

### **Время регулирования (0 = пуск)**

Параметры: 0…2…65 535 с

С помощью этого параметра можно настроить переход между текущей яркостью и яркостью Slave. Для этого указывается период времени, в течение которого выполняется светорегулирование ведомого устройства до достижения яркости Slave.

- *0 с:* пуск. Выход сразу производит переключение на значение яркости Slave.
- *1…65 535 с:* в течение этого времени выполняется светорегулирование ведомого устройства от текущего значения яркости до значения яркости Slave.

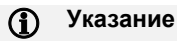

Если настроить время светорегулирования меньше 32 секунд, следует учитывать, что оно будет отображено на ближайшее время светорегулирования DALI (Fade Time). Это означает следующее преобразование:

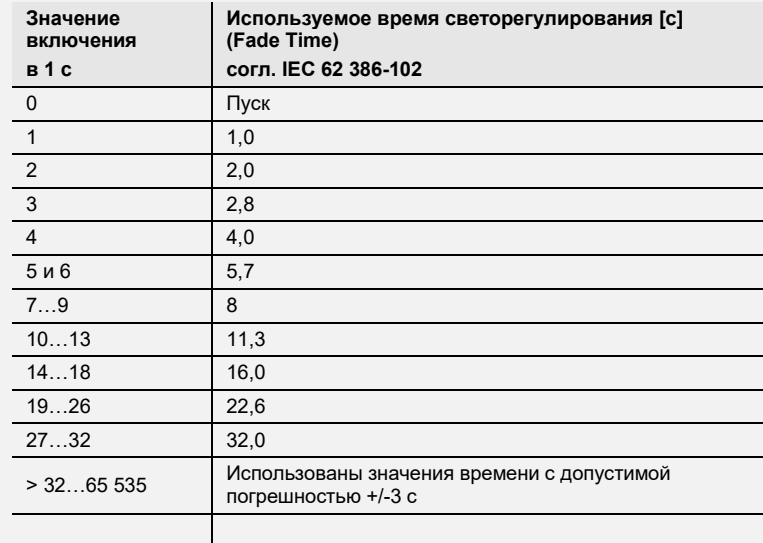

Временем светорегулирования или Fade Time называется период времени, который требуется для изменения мощности светильника от текущего значения яркости до требуемого целевого значения яркости.

В случае выключенного светильника во времени светорегулирования не учитывается время разогрева и время разгорания.

—

Зависимое указание

Выбор параметра *изменяемо через объект «Гибкое время регулирования/Fade Time»:*

Активировать коммуникационный объект на странице «Функции выхода»

### **Смещение между Slave и Master**

Параметры: нет да

Между ведущим и ведомым устройством можно рассчитать смещение яркости.

- *нет:* для ведомого устройства не учитывается смещение значения яркости. Ведомое устройство имеет такое же значение яркости, как у ведущего устройства.
- *да:* для ведомого устройства учитывается смещение от заданной яркости ведущего устройства. Дополнительно разблокируется коммуникационный объект *Активировать смещение*, посредством которого смещение выключается, например, в случае темноты, благодаря чему достигается равномерное освещение в помещении.

—

Зависимый параметр Выбор параметра *да:*

**Смещение между Slave и Master (отклонение от значения Master в %)** Параметры: -99…-30…99

С помощью этого параметра настраивается смещение, с которым управляется ведомое устройство относительно ведущего устройства. Смещение указывается как отклонение в процентах от значения яркости ведущего устройства.

### **Анализировать коммуникационный объект «Активировать смещение Slave» Активировать** *коммуникационный объект* **на странице «Функции выхода»**

Параметры: нет да

- *нет:* функция «Смещение» для ведомого устройства всегда активна.
- *да:* функцию «Смещение» для ведомого устройства можно активировать или деактивировать посредством коммуникационного объекта для выхода. Тем самым можно отключить смещение, например, в случае темноты, благодаря чему ведущее и ведомое устройство будут иметь одинаковое значение яркости. Коммуникационный объект *Активировать смещение Slave* следует разблокировать [в окне параметров «X](#page-71-0) Выход: Функции». Здесь также можно настроить реакцию коммуникационного объекта «Активировать смещение Slave» после восстановления напряжения KNX и загрузки.

### **Указание**

Чтобы использовать функцию *Смещение Slave*, во-первых, требуется разблокировать коммуникационный объект *Активировать смещение Slave* для выхода в окне параметров *A Выход: Функции*. Дополнительно эту функцию требуется выбрать для группы x. Разблокирование выполняется для группы x в окне параметров *Группа x Slave* соответствующей группы. Информация коммуникационного объекта *Активировать смещение Slave* влияет не все группы выхода. На основании настроенных параметров группа решает, следует ли она коммуникационному объекту *Активировать смещение Slave*.

**При активной дополнительной функции. Реакция при...**

### **…Включить**

Параметры: нет реакции функция переходит в режим ожидания

При активной выполняемой функции *Slave* с помощью этого параметра указывается реакция на телеграмму ВКЛ для коммуникационного объекта *Переключение*.

- *нет реакции:* игнорируется телеграмма ВКЛ для коммуникационного объекта *Переключение*.
- *функция переходит в режим ожидания:* поступление телеграммы ВКЛ для коммуникационного объекта *Переключение* переводит режим Slave в режим ожидания. Группа выполняет телеграмму значения яркости посредством коммуникационного объекта *Значение яркости*. Функция *Slave* находится в режиме ожидания и ждет повторной активации посредством коммуникационного объекта *Активировать функцию Slave* или посредством телеграммы ВКЛ для коммуникационного объекта *Переключение*.

### **Указание**

Настройка реакции на телеграмму ВЫКЛ для коммуникационного объекта *Переключение* невозможна.

Телеграмма ВЫКЛ всегда прерывает выполнение функции *Slave*. Функция *Slave* переходит в режим ожидания, в котором игнорируются значения яркости для коммуникационного объекта *Значение яркости Slave*.

Функция *Slave* снова активируется, если для коммуникационного объекта *Переключение* поступает телеграмма ВКЛ.

Возможна настройка реакции на телеграмму со значением 1, которая поступает для коммуникационного объекта *Активировать функцию Slave*.

#### **…Значение яркости**

Параметры: нет реакции

функция переходит в режим ожидания

При активированной функции *Slave* с помощью этого параметра настраивается реакция на телеграмму значения яркости для коммуникационного объекта *Значение яркости*.

- *нет реакции:* телеграмма значения яркости игнорируется.
- *функция переходит в режим ожидания:* телеграмма значения яркости завершает функцию *Slave* и группа выполняет телеграмму значения яркости посредством коммуникационного объекта *Значение яркости*. Функция *Slave* переходит в режим ожидания и ожидает новой активации посредством коммуникационного объекта *Активировать функцию Slave* или посредством телеграммы ВКЛ для коммуникационного объекта *Переключение*.

### **…Относительное светорегулирование**

Параметры: нет реакции функция переходит в режим ожидания

При активированной функции *Slave* с помощью этого параметра настраивается реакция на телеграмму светорегулирования для коммуникационного объекта *Относительное светорегулирование*.

- *нет реакции:* телеграмма светорегулирования игнорируется.
- *функция переходит в режим ожидания:* телеграмма светорегулирования завершает функцию *Slave* и группа выполняет телеграмму светорегулирования. Функция *Slave* переходит в режим ожидания и ожидает новой активации посредством коммуникационного объекта *Активировать функцию Slave* или посредством телеграммы ВКЛ для коммуникационного объекта *Переключение*.

#### **…Вызов сцены**

Параметры: нет реакции функция переходит в режим ожидания

При активированной функции *Slave* с помощью этого параметра настраивается реакция на вызов сцены.

- *нет реакции:* вызов сцены игнорируется.
- *функция переходит в режим ожидания:* вызов сцены завершает функцию *Slave* и группа выполняет вызов сцены. Функция *Slave* переходит в режим ожидания и ожидает новой активации посредством коммуникационного объекта *Активировать функцию Slave* или посредством телеграммы ВКЛ для коммуникационного объекта *Переключение*.

#### **Реакция после восстановления напряжения KNX и загрузки**

Параметры: деактивировано

активировано и в режиме ожидания активировано и ВКЛ. как перед потерей

Этот параметр указывает, какое состояние имеет функция *Slave* после восстановления напряжения KNX и загрузки.

Для функции *Slave* возможна настройка следующих состояний:

- *деактивировано:* функция *Slave* не активируется после восстановления напряжения KNX. Группа ведет себя как стандартная группа без дополнительной функции.
- *активировано и в режиме ожидания:* функция *Slave* активируется после восстановления напряжения KNX или загрузки и находится в режиме ожидания. Группу можно запустить посредством телеграммы ВКЛ или повторной активации с помощью коммуникационного объекта *Активировать функцию Slave*.
- *активировано и ВКЛ:* функция *Slave* активируется и запускается после восстановления напряжения KNX или загрузки, т. е. ведомое устройство сразу начинает управляться ведущим устройством.
- *как перед потерей:* функция *Slave* получает рабочее состояние (ожидание или неактивно), которое она имела перед восстановлением напряжения KNX или загрузкой.

### **Реакция при активации через** *коммуникационный объект* **«Активировать функцию Slave»**

Параметры: активировано в режиме ожидания активировано и ВКЛ

Этот параметр указывает, какое состояние принимает функция *Slave* после активации посредством коммуникационного объекта *Активировать функцию Slave*.

- *активировано в режиме ожидания:* после активации функция *Slave* переводится в режим ожидания посредством коммуникационного объекта *Активировать функцию Slave*. Т. е. ведомое устройство еще не следует командам ведущего устройства. Ведомое устройство начинает следовать командам ведущего устройства только тогда, когда оно получит команду ВКЛ посредством коммуникационного объекта *Переключение*.
- *активировано и ВКЛ:* после активации функция *Slave* немедленно включается посредством коммуникационного объекта *Активировать функцию Slave*. Т. е. ведомое устройство сразу начинает следовать командам ведущего устройства.

### **Отправить сообщение о статусе через** *коммуникационный объект* **«Активировать функцию Slave/статус»**

Параметры: нет да

Связанный коммуникационный объект: Активировать функцию Slave/статус

- *нет:* статус функции *Активировать Slave* не передается по KNX.
- *да:* посредством коммуникационного объекта *Активировать функцию Slave/статус* можно не только активировать или деактивировать функцию *Slave*, при этом также передается статус активации по KNX.

—

Зависимый параметр Выбор параметра *да:*

**Отправить значение коммуникационного объекта**

Параметры: при изменении по запросу при изменении или по запросу

- *при изменении:* статус передается при изменении.
- *по запросу:* статус передается при наличии запроса.
- *при изменении или по запросу:* статус передается при изменении или по запросу.

### **7.3.3.5 Окно параметров «Шаблон лестничного освещения (группа x / ЭПРА x)»**

Это окно параметров активировано, если в окне параметров*Х Группы* или *X ЭПРА / ЭПРА X* выбран параметр *Активировать дополнительную функцию* со значением *Лестничное освещение*.

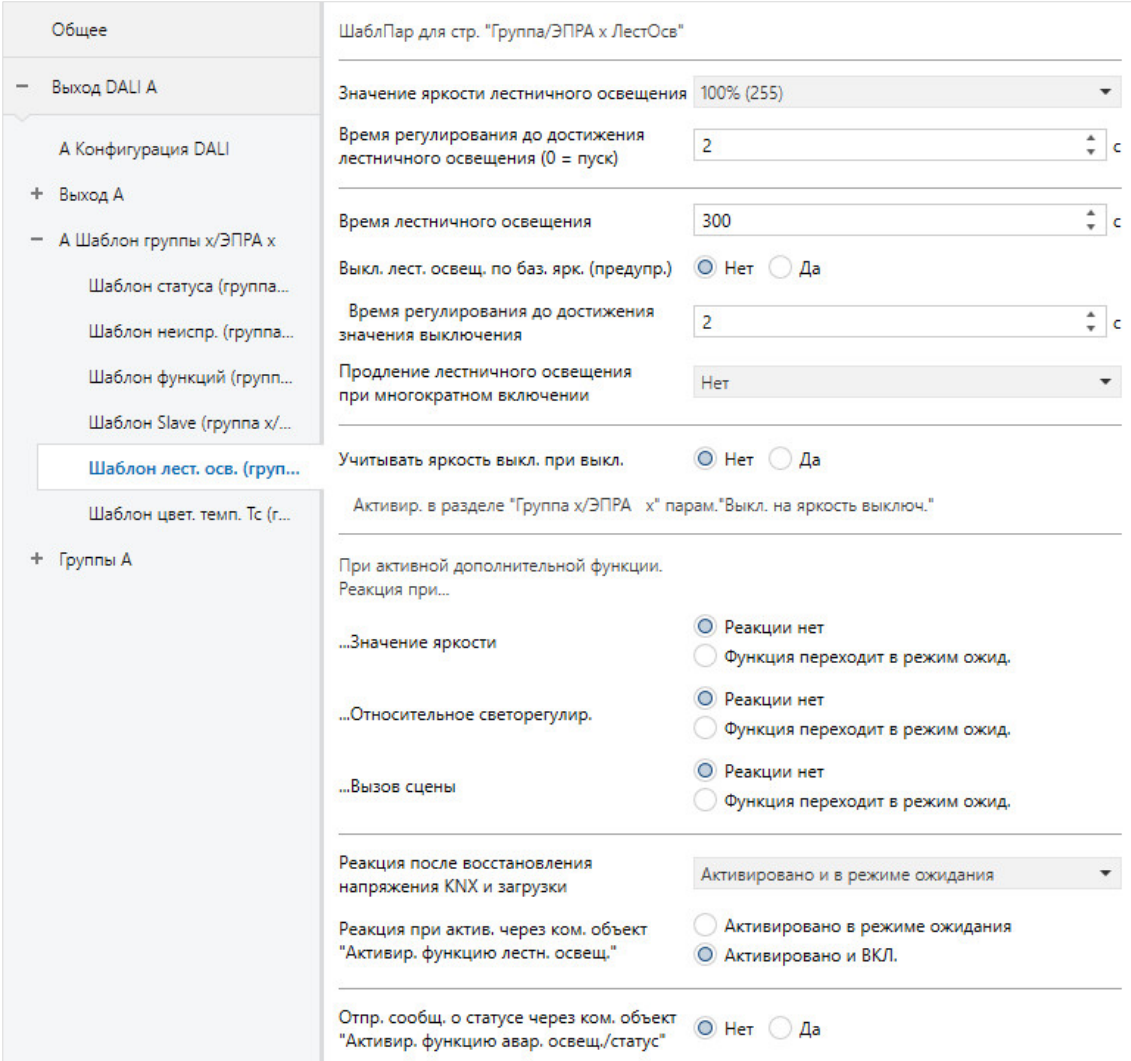

Шлюз имеет функцию *Лестничное освещение*, которую можно инициировать или остановить посредством индивидуальных телеграмм переключения отдельных групп или ЭПРА.

Так как эта функция и окно параметров идентичны для группы и ЭПРА, далее говорится только о группе. В случае ЭПРА можно заменить группу на ЭПРА.

Для каждой группы можно настроить собственный процесс лестничного освещения. Он может иметь две ступени отключения, базовую яркость и яркость выключения. Яркость выключения можно отключать и включать по KNX, например, в зависимости от времени (день и ночь). Благодаря этому даже в ночном режиме в домах престарелых и больницах можно запрограммировать освещение таким образом, чтобы оно не полностью выключалось ночью.

Во время режима лестничного освещения можно настроить воздействие других телеграмм на лестничное освещение, например, значения яркости, относительного светорегулирования, вызова сцены. Реакция при восстановлении напряжения KNX, например инициирование и «накачка» (многократное включение) лестничного освещения.

### **Указание**

Если посредством коммуникационного объекта для выхода DALI шлюз получает в режиме лестничного освещения централизованную телеграмму переключения, относительного светорегулирования или значения яркости, то эта телеграмма выполняется. Лестничное освещение переходит в режим ожидания и будет повторно выполнено при поступлении команды ВКЛ для коммуникационного объекта *Переключения* группы.

Если требуется полностью деактивировать лестничное освещение, его следует деактивировать посредством коммуникационного объекта *Активировать функцию лестничного освещения* или же использовать принудительное управление.

### **Указание**

Дополнительная функция *Лестничное освещение* может иметь три рабочих состояния:

- **Дополнительная функция лестничного освещения неактивна:** Дополнительная функция деактивируется посредством коммуникационного объекта *Активировать функцию лестничного освещения*, если поступает телеграмма со значением 0. В деактивированном состоянии группа ведет себя как стандартная. Применяются свойства, настроенные в окне параметров *Группа x*. В этом состоянии телеграмма ВКЛ не ведет к запуску дополнительной функции. Только после получения телеграммы со значением 1 посредством коммуникационного объекта *Активировать функцию лестничного освещения* группа переходит в состояние лестничного освещения.
- **Дополнительная функция активна в режиме ожидания:** Дополнительная функция активна, однако ее выполнение прервано, например, телеграммой ВЫКЛ. Группа находится в режиме ожидания. Дополнительная функция снова инициируется при поступлении телеграммы ВКЛ (телеграммы для коммуникационного объекта *Переключение)*, т. е. *Лестничное освещение* работает.
- **Дополнительная функция активна и выполняется:** Функция *Лестничное освещение* работает и выполняет программу таймера.
- **Состояние после загрузки и восстановления KNX:** В окне параметров *Лестничное освещение* можно настроить параметры группы.

В зависимости от индивидуальной настройки параметров выполняемая функция *Лестничное освещение* может быть переведена в режим ожидания при поступлении команды значения яркости относительного светорегулирования или вызова сцены.

Для получения дополнительной информации относительно зависимостей от других функций см. главу «Функциональные схемы и приоритеты».

#### **Значение яркости лестничного освещения**

Параметры: 100 % (255) 99 % (252) … 0,4 % (1) 0 % (ВЫКЛ)

Этот параметр указывает яркость при работающей функции *Лестничное освещение*. Речь идет о значении яркости, которое настраивается после фазы увеличения яркости и перед уменьшением яркости (фаза предупреждения).

• *100 % (255)…0 % (ВЫКЛ):* яркость, которая используется для группы во время выполнения функции *Лестничное освещение* после фазы увеличения яркости.

**Время регулирования до достижения лестничного освещения (0 = пуск)** Параметры: 0…2…65 535 с

С помощью этого параметра можно настроить переход на яркость лестничного освещения. Яркость лестничного освещения достигается в ходе фазы увеличения яркости.

- *0 с:* пуск, группа сразу настраивается на яркость лестничного освещения.
- *1…65 535 с:* в течение этого времени выполняется регулирование яркости лестничного освещения.

#### **Указание**   $\mathbf{G}$

Если настроить время светорегулирования меньше 32 секунд, следует учитывать, что оно будет отображено на ближайшее время светорегулирования DALI (Fade Time). Это означает следующее преобразование:

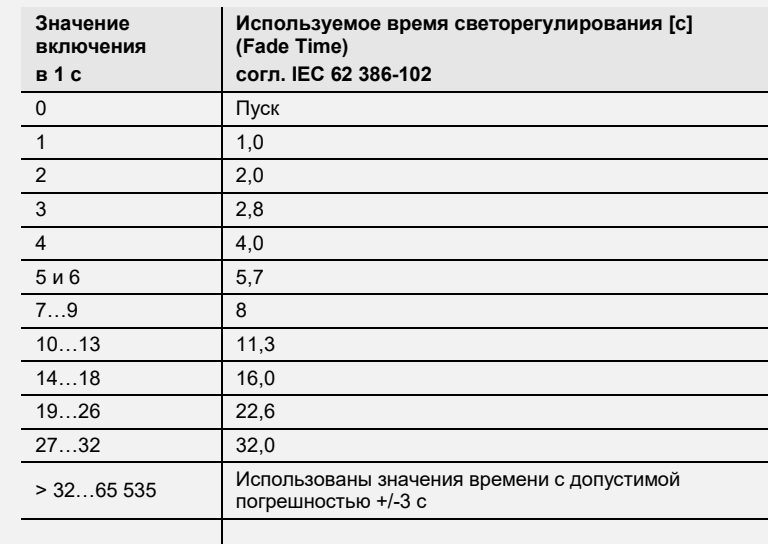

Временем светорегулирования или Fade Time называется период времени, который требуется для изменения мощности светильника от текущего значения яркости до требуемого целевого значения яркости.

В случае выключенного светильника во времени светорегулирования не учитывается время разогрева и время разгорания.

j.

i<br>L

### **Время лестничного освещения**

Параметры: 0…300…65 535 с

С помощью этого параметра настраивается время лестничного освещения. Это время, в течение которого группа управляется с яркостью лестничного освещения. Время увеличения и уменьшения яркости не учитывается.

#### **Выключить лестничное освещение по базовой яркости (предупреждение)**

Параметры: нет да

Этот параметр указывает, выключается ли лестничное освещение непосредственно на яркость выключения или посредством базовой яркости.

- *нет:* выполняется переключение на яркость выключения с учетом настроенного времени светорегулирования. Если для группы не настроена яркость выключения, выполняется полное выключение (значение яркости 0 %).
- *да:* перед выключением сначала с учетом настроенного времени выполняется светорегулирование до базовой яркости. Только после этого производится выключение на яркость выключения. Если яркость выключения не настроена, выполняется полное выключение (значение яркости 0 %).

—

Зависимый параметр Выбор параметра *нет:*

#### **Время регулирования до достижения значения выключения**

Параметры: 0…2…65 535 с

С помощью этого параметра можно настроить плавное выключение для лестничного освещения. Для этого указывается период времени, в течение которого группа переводит лестничное освещение на значение выключения. Значение выключения не должно быть равно 0.

#### **Указание**  G)

Яркость выключения действительна для группы, включая дополнительную функцию. В связи с этим яркость выключения настраивается в окне параметров *X Группа / Группа x*.

В качестве опции существует возможность активировать или деактивировать яркость выключения для всего выхода; это выполняется посредством коммуникационного объекта *Активировать функцию яркости выключения*.

#### **Указание**  G)

Если настроить время светорегулирования меньше 32 секунд, следует учитывать, что оно будет отображено на ближайшее время светорегулирования DALI (Fade Time). Это означает следующее преобразование:

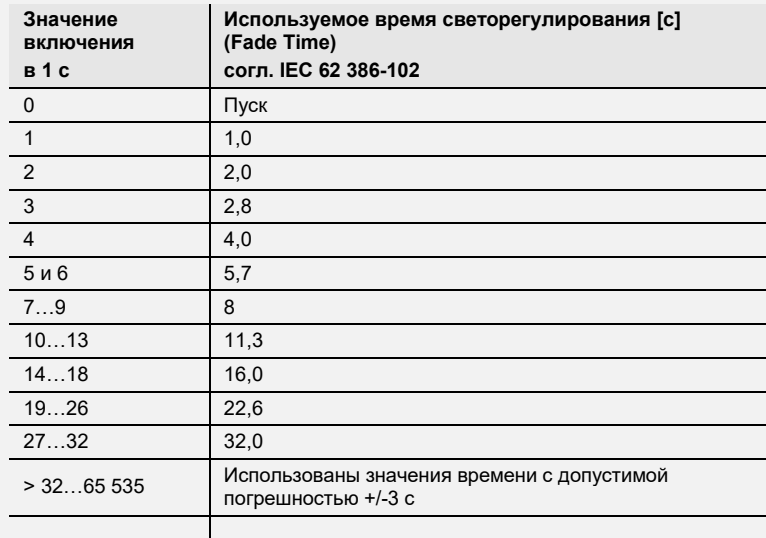

Временем светорегулирования или Fade Time называется период времени, который требуется для изменения мощности светильника от текущего значения яркости до требуемого целевого значения яркости.

В случае выключенного светильника во времени светорегулирования не учитывается время разогрева и время разгорания.

—

Зависимый параметр Выбор параметра *да:*

### **Базовая яркость для лестничного освещения**

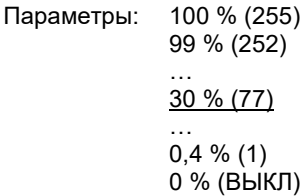

Этот параметр указывает базовую яркость, на которую выключается группа при завершении лестничного освещения.

Если требуется настроить значение, которое находится за пределами светорегулирования (максимального или минимального значения регулирования освещенности), в качестве значения яркости настраивается минимальное или максимальное значение регулирования освещенности.

—

Зависимый параметр Выбор параметра *да:*

### **Время регулирования до достижения базовой яркости**

Параметры: 0…2…65 535 с

С помощью этого параметра для лестничного освещения можно настроить переход светорегулирования на базовую яркость.

### **Указание**

Если настроить время светорегулирования меньше 32 секунд, следует учитывать, что оно будет отображено на ближайшее время светорегулирования DALI (Fade Time). Это означает следующее преобразование:

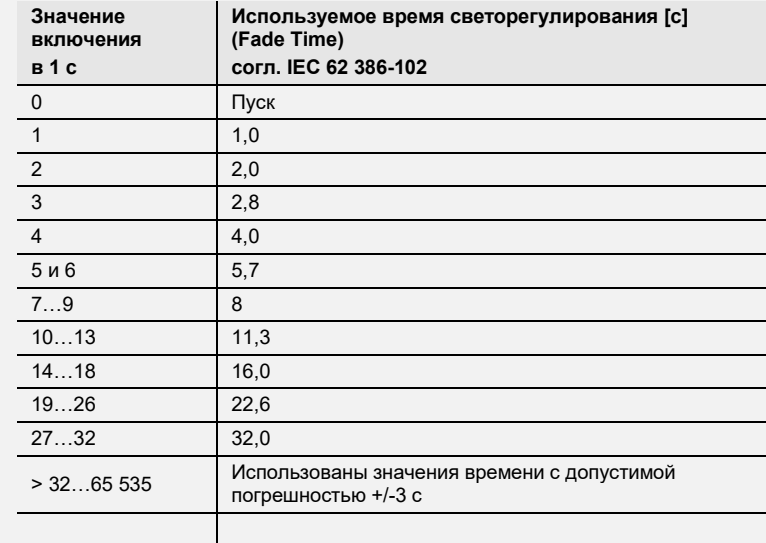

Временем светорегулирования или Fade Time называется период времени, который требуется для изменения мощности светильника от текущего значения яркости до требуемого целевого значения яркости.

В случае выключенного светильника во времени светорегулирования не учитывается время разогрева и время разгорания.

—

Зависимый параметр Выбор параметра *да:*

#### **Время удержания базовой яркости (0 = бесконечно)**

Параметры: 0…10…65 535 с

С помощью этого параметра настраивается период времени, в течение которого группа находится с базовой яркостью для лестничного освещения, пока она не будет окончательно выключена или переведена на яркость выключения. Этот период времени может быть бесконечным.

- *1…65 535 с:* в течение этого времени удержания группа остается на базовой яркости до ее окончательного выключения.
- *0 с:* время удержания бесконечно, т. е. группа не выключается и остается на базовой яркости.

#### **Продление лестничного освещения при многократном включении**

Параметры: нет

- да перезапустить лестничное освещение (повторное инициирование)
- да продлить время лестничного освещения макс. до 2 раз (накачка)
- да продлить время лестничного освещения макс. до 3 раз (накачка)
- да продлить время лестничного освещения макс. до 4 раз (накачка)
- да продлить время лестничного освещения макс. до 5 раз (накачка)

Если во время отсчета времени лестничного освещения (включая уменьшение яркости/предупреждение) посредством объекта «Переключение» поступает еще одна телеграмма ВКЛ, оставшееся время лестничного освещения может увеличиться на еще один такой же период времени. Посредством повторного нажатия кнопочного выключателя («накачка») это возможно несколько раз, пока не будет достигнуто настроенное максимальное время. Максимальное время может быть, 2-, 3-, 4- или 5-кратным временем лестничного освещения.

Посредством «накачки» время лестничного освещения увеличено до максимального времени. Если часть этого времени истекла, посредством «накачки» время лестничного освещения можно снова увеличить до максимального времени.

Однако превышение настроенного максимального времени невозможно.

- *нет:* поступление телеграммы ВКЛ. игнорируется. Отсчет времени лестничного освещения продолжается до конца без изменений.
- *да — перезапустить лестничное освещение (повторное инициирование):* при повторной телеграмме ВКЛ время лестничного освещения сбрасывается и его отсчет начинается заново. Этот процесс можно повторять любое количество раз.
- *да — продлить время лестничного освещения макс. до 2/3/4/5 раз (накачка):* при повторной телеграмме ВКЛ время лестничного освещения продлевается в 2, 3, 4, 5 раз.

#### **Учитывать яркость выключения при выключении**

**Активировать в разделе «Группа x /ЭПРА x», параметр «Выключить на яркость выключения»** Параметры: нет

да

Яркость выключения можно активировать или деактивировать через KNX посредством коммуникационного объекта *Активировать функцию яркости выключения*. Тем самым можно, например, указать с помощью таймера, что ночью освещение не выключается, а применяет настраиваемое значение яркости.

- *нет:* ЭПРА, группа или выход не анализирует коммуникационный объект *Активировать функцию яркости выключения*. Выключение всегда производится на настроенную яркость выключения.
- *да:* ЭПРА, группа или выход анализирует коммуникационный объект *Активировать функцию яркости выключения*. Если шлюз получает телеграмму посредством этого коммуникационного объекта выхода, система реагирует следующим образом:

1: яркость выключения устанавливается на настроенное значение яркости. Функция *Яркость выключения* активирована. В случае команды ВЫКЛ применяется не значение яркости ВЫКЛ, т. е. 0 %, а настроенная яркость выключения.

0: функция *Яркость выключения* не активирована и система выключается по команде ВЫКЛ посредством коммуникационного объекта *Переключение*, применяется значение яркости ВЫКЛ, т. е. 0 %.

Для получения дополнительной информации см. [коммуникационный объект «Активировать](#page-187-0)  [функцию яркости выключения/статус»](#page-187-0).

### **Указание**

В случае функции *Яркость выключения* речь идет о функции, которая может влиять на весь выход DALI, на все ЭПРА и все группы. Сначала эту функцию требуется разблокировать вместе с коммуникационным объектом *Активировать функцию яркости выключения* в окне параметров *x Выход x Функции*.

Реагирует ли на функцию *Яркость выключения* выхода какой-либо ЭПРА или какая-либо группа, следует настроить в окне параметров *ЭПРА x* или Группа x.

### **При активной дополнительной функции. Реакция при...**

### **…Значение яркости**

Параметры: нет реакции функция переходит в режим ожидания

При активированной функции *Лестничное освещение* с помощью этого параметра настраивается реакция на телеграмму значения яркости для коммуникационного объекта *Значение яркости*.

- *нет реакции:* телеграмма значения яркости игнорируется.
- *функция переходит в режим ожидания:* телеграмма значения яркости завершает функцию *Лестничное освещение* и группа выполняет телеграмму значения яркости посредством коммуникационного объекта *Значение яркости*. Функция *Лестничное освещение* переходит в режим ожидания и ожидает новой активации посредством коммуникационного объекта *Активировать функцию лестничного освещения* или посредством телеграммы ВКЛ для коммуникационного объекта *Переключение*.

### **…Относительное светорегулирование**

Параметры: нет реакции функция переходит в режим ожидания

При активированной функции *Лестничное освещение* с помощью этого параметра настраивается реакция на телеграмму светорегулирования для коммуникационного объекта *Относительное светорегулирование*.

- *нет реакции:* телеграмма светорегулирования игнорируется.
- *функция переходит в режим ожидания:* телеграмма светорегулирования завершает функцию *Лестничное освещение* и группа выполняет телеграмму светорегулирования. Функция *Лестничное освещение* переходит в режим ожидания и ожидает новой активации посредством коммуникационного объекта *Активировать функцию лестничного освещения* или посредством телеграммы ВКЛ для коммуникационного объекта *Переключение*.

### **…Вызов сцены**

Параметры: нет реакции функция переходит в режим ожидания

При активированной функции *Slave* с помощью этого параметра настраивается реакция на вызов сцены.

- *нет реакции:* вызов сцены игнорируется.
- *функция переходит в режим ожидания:* вызов сцены завершает функцию *Лестничное освещение* и группа выполняет вызов сцены. Функция *Лестничное освещение* переходит в режим ожидания и ожидает новой активации посредством коммуникационного объекта *Активировать функцию лестничного освещения* или посредством телеграммы ВКЛ для коммуникационного объекта *Переключение*.

### **Реакция после восстановления напряжения KNX и загрузки**

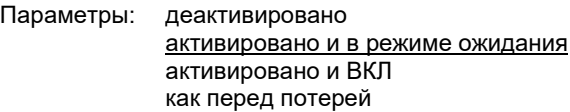

Этот параметр указывает, какое состояние имеет функция *Лестничное освещение* после восстановления напряжения KNX и загрузки.

Для функции *Лестничное освещение* возможна настройка следующих состояний:

- *деактивировано:* функция *Лестничное освещение* не активируется после восстановления напряжения KNX. Группа ведет себя как стандартная группа без дополнительной функции.
- *активировано и в режиме ожидания:* функция *Лестничное освещение* активируется после восстановления напряжения KNX или загрузки и находится в режиме ожидания. Группу можно запустить посредством телеграммы ВКЛ или повторной активации с помощью коммуникационного объекта *Активировать функцию лестничного освещения*.
- *активировано и ВКЛ:* функция *Лестничное освещение* немедленно запускается после восстановления напряжения KNX или загрузки.
- *как перед потерей:* функция *Лестничное освещение* получает рабочее состояние (ожидание или неактивно), которое она имела перед потерей напряжения KNX или загрузкой.

### **Реакция при активировании через** *коммуникационный объект* **«Активировать функцию лестничного освещения»**

Параметры: активировано и в режиме ожидания активировано и ВКЛ

Этот параметр указывает, какое состояние имеет функция *Лестничное освещение* после активации посредством коммуникационного объекта *Активировать функцию лестничного освещения*.

- *активировано и в режиме ожидания:* после активации функция *Лестничное освещение* переводится в режим ожидания посредством коммуникационного объекта Активировать функцию *лестничного освещения*.
- *активировано и ВКЛ:* после активации функция *Лестничное освещение* немедленно запускается посредством коммуникационного объекта *Активировать функцию лестничного освещения*.

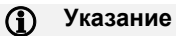

Функция ВКЛ посредством коммуникационного объекта *Активировать функцию лестничного освещения* не влияет на продление («накачку») времени лестничного освещения.

### **Отправить сообщение о статусе через** *коммуникационный объект* **«Активировать функцию аварийного освещения/статус»**

Параметры: нет да

Связанный коммуникационный объект: Активировать функцию лестничного освещения/статус

- *нет:* статус функции *Активировать лестничное освещение* не передается по KNX.
- *да:* посредством коммуникационного объекта *Активировать функцию лестничного освещения/статус* можно не только активировать или деактивировать функцию *Лестничное освещение*. Посредством этого коммуникационного объекта также передается статус активации по KNX.

—

Зависимый параметр Выбор параметра *да:*

#### **Отправить значение коммуникационного объекта**

Параметры: при изменении по запросу при изменении или по запросу

- *при изменении:* статус передается при изменении.
- *по запросу:* статус передается при наличии запроса.
- *при изменении или по запросу:* статус передается при изменении или по запросу.

### **7.3.3.6 Окно параметров «Шаблон цветовой температуры Tc (группа x/ЭПРА x)»**

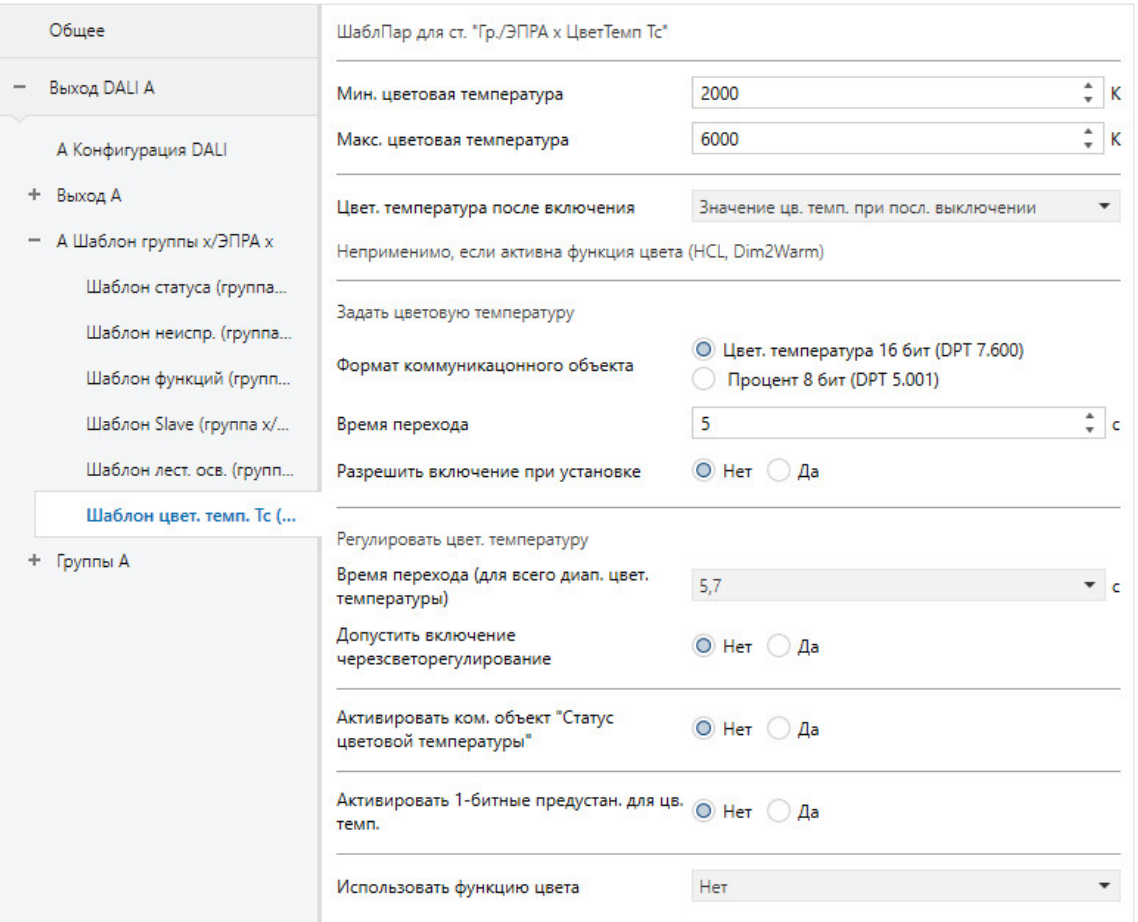

### **Мин. цветовая температура**

Параметры: 1000…2000…20 000 K

С помощью этого параметра настраивается минимальная цветовая температура группы/ЭПРА. При необходимости минимальная цветовая температура ограничивается до физической минимальной цветовой температуры, если настроенное значение цветовой температуры находится ниже этого предела.

### **Макс. цветовая температура**

Параметры: 1000…6000…20 000 K

С помощью этого параметра настраивается максимальная цветовая температура группы/ЭПРА. При необходимости максимальная цветовая температура ограничивается до физической максимальной цветовой температуры, если настроенное значение цветовой температуры находится выше этого предела.

### **Указание**

Чем ниже цветовая температура, тем «теплее» свет. И наоборот, чем выше цветовая температура, тем «холоднее» свет.

### **Цветовая температура после включения**

Параметры: значение цветовой температуры при последнем выключении отслеживаемое значение цветовой температуры KNX фиксированное значение цветовой температуры

• Этот параметр указывает, какое значение цветовой температуры будет настроено после включения. Существует три возможности.

*значение цветовой температуры при последнем выключении:* группа/ЭПРА включается со значением цветовой температуры, с которым он был выключен при выключении посредством коммуникационного объекта *Переключение*.

- *отслеживаемое значение цветовой температуры KNX:* значение цветовой температуры, которое было настроено при выключении, отслеживается и настраивается при включении. Таким образом, если во время выключенного состояния по шине KNX поступают команды, они отслеживаются в фоновом режиме.
- *фиксированное значение цветовой температуры:* группа/ЭПРА включается с фиксировано настроенным значением цветовой температуры.

### **Указание**

Этот параметр не действуют, если активна функция HCL или Dim2Warm. В таком случае включение производится с соответствующей цветовой температурой (для HCL: текущая отслеживаемая цветовая температура; для Dim2Warm: цветовая температура в зависимости от яркости).

—

Зависимый параметр Выбор параметра *фиксированное значение цветовой температуры:*

### **Значение включения**

Параметры: 1000…3000…20 000 K

С помощью этого параметра настраивается цветовая температура, с которой включается группа/ЭПРА. Это может быть значение в диапазоне от 1000 до 20 000 К.

### **Формат коммуникационного объекта**

Параметры: цветовая температура 16 бит (DPT 7.600) процент 8 бит (DPT 5.001)

Этот параметр определяет формат коммуникационного объекта для настройки цветовой температуры. Ее можно задать посредством 16-битного значения цветовой температуры или 8 битного процентного значения.

- *цветовая температура 16 бит (DPT 7.600):* при этом формате коммуникационного объекта цветовая температура задается посредством 16-битного значения.
- процент 8 бит (DPT 5.001): при этом формате коммуникационного объекта цветовая температура задается посредством 8-битного процентного значения. 0 % соответствует минимальной цветовой температуре, а 100 % — максимальной цветовой температуре, которую можно задать.

### **Время перехода**

Параметры: 0…5…65 535 с

Этот параметр задает период времени, в течение которого достигается настроенная цветовая температура.

#### **Разрешить включение при установке**

Параметры: нет да

С помощью этого параметра можно настроить включение посредством установки цветовой температуры.

- *нет:* группу/ЭПРА невозможно включить, задав цветовую температуру.
- *да:* группу/ЭПРА можно включить, задав цветовую температуру. Необходимо учитывать формат коммуникационного объекта.

#### **Время перехода (для всего диапазона цветовой температуры)**

Параметры: 0,7 с 1,0 с … 5,7 с … 64,0 с

Этот параметр задает период времени, в течение которого должен быть пройден весь диапазон цветовой температуры, т. е. от ее минимального до ее максимального значения.

### **Разрешить включение через регулирование**

Параметры: нет да

С помощью этого параметра можно настроить включение посредством регулирования цветовой температуры.

- *нет:* группу/ЭПРА невозможно включить посредством регулирования цветовой температуры.
- *да:* группу/ЭПРА можно включить посредством регулирования цветовой температуры. Цветовая температура регулируется в соответствии с временем перехода (для всего диапазона цветовой температуры).

### **Активировать** *коммуникационный объект* **«Статус цветовой температуры»**

Параметры: нет да

Этот параметр указывает, активирован ли коммуникационный объект «Статус цветовой температуры». Коммуникационный объект возвращает текущий статус цветовой температуры в кельвинах.

- *нет:* коммуникационный объект *Статус цветовой температуры* не разблокирован.
- *да:* коммуникационный объект *Статус цветовой температуры* разблокирован.

### **Активировать 1-битные предустановки для цветовой температуры**

Параметры: нет да

Этот параметр используется для активации 2 предустановок цветовой температуры. С помощью данных предустановок можно вызвать предварительно заданные значения цветовой температуры, используя 1-битную команду.

- *нет:* обе 1-битных предустановки не активированы.
- *да:* обе 1-битные предустановки активированы. Настройку предварительно заданной цветовой температуры можно выполнить с помощью последующих параметров.

—

Зависимый параметр Выбор параметра *да:*

**Предустановка цветовой температуры 1**

Параметры: 1000…3000…20 000 K

С помощью этого параметра указывается цветовая температура для предустановки 1. Это может быть значение в диапазоне от 1000 до 20 000 К.

—

Зависимый параметр Выбор параметра *да:*

**Предустановка цветовой температуры 2**

Параметры: 1000…5000…20 000 K

С помощью этого параметра указывается цветовая температура для предустановки 2. Это может быть значение в диапазоне от 1000 до 20 000 К.

—

Зависимый параметр Выбор параметра *да:*

### **Время перехода**

Параметры: 0…5…65 535 с

Этот параметр задает период времени, в течение которого достигается настроенная цветовая температура.

### **Использовать функцию цвета**

Параметры: нет Dim2Warm центральная цветовая температура (HCL)

С помощью этого параметра настраивается использование одной из функций цвета. Либо функция цвета не используется, либо применяется одна из двух дополнительных функций цвета — Dim2Warm или центральная цветовая температура (HCL).

- *Нет:* функция цвета не используется.
- *Dim2Warm:* используется функция цвета *Dim2Warm*. Активируются все настройки функции *Dim2Warm*.
- *центральная цветовая температура (HCL):* используется функция центральной цветовой температуры (HCL). Активируются все настройки функции HCL.

—

Зависимый параметр Выбор параметра *Dim2Warm* и *центральная цветовая температура (HCL):*

### **Состояние после восстановления напряжения KNX и загрузки**

Параметры: деактивировано активировано как перед потерей

Этот параметр указывает, какое состояние имеет функция цвета после восстановления напряжения KNX и загрузки.

Для функции цвета возможна настройка следующих состояний:

- *деактивировано:* функция цвета деактивируется после восстановления напряжения KNX. Группа ведет себя как стандартная группа без дополнительной функции.
- *активировано* функция цвета активируется после восстановления напряжения KNX или загрузки.
- *как перед потерей:* функция цвета получает рабочее состояние (активировано или деактивировано), которое она имела перед восстановлением напряжения KNX или загрузкой.

### **При активной функции цвета.**

**Реакция при…**

### **…Задать цветовую температуру**

Параметры: игнорировать деактивировать функцию

Этот параметр описывает реакцию группы/ЭПРА при активной функции цвета (Dim2Warm или HCL), если задается цветовая температура.

- *игнорировать:* установка заданной цветовой температуры игнорируется. Функция цвета остается активной.
- *деактивировать функцию:* при установке заданной цветовой температуры функция цвета деактивируется, а группа/ЭПРА применяет заданную цветовую температуру.

### **…Регулировать цветовую температуру**

Параметры: игнорировать

деактивировать функцию

Этот параметр описывает реакцию группы/ЭПРА при активной функции цвета (Dim2Warm или HCL), если производится регулирование цветовой температуры.

- *игнорировать:* регулирование цветовой температуры игнорируется. Функция цвета остается активной.
- *деактивировать функцию:* при регулировании цветовой температуры функция цвета деактивируется, а группа/ЭПРА применяет отрегулированную цветовую температуру.

### **…Изменение цвета посредством сцены**

Параметры: игнорировать

деактивировать функцию

Этот параметр описывает реакцию группы/ЭПРА при активной функции цвета (Dim2Warm или HCL), если изменение цвета производится посредством вызова.

- *игнорировать:* изменение цвета посредством вызова цвета игнорируется. Функция цвета остается активной.
- *деактивировать функцию:* функция цвета деактивируется, как только посредством вызова сцены инициируется изменение цвета. Группа/ЭПРА принимает цветовую температуру, настроенную для этой сцены.

### **7.3.4 Окно параметров «X Группыили «X ЭПРА»**

В этом окне параметров разблокируются те группы и ЭПРА, которые должны использоваться на выходе DALI. Так как группа и ЭПРА на выходе DALI шлюза идентичны, они также имеют одинаковые функции и окна параметров. Ниже описано окно параметров группы с его свойствами. Соответствующее окно параметров для ЭПРА выглядит идентично, только вместо слова *Группа* используется слово *ЭПРА*.

Окна параметров *X Группа* и *X ЭПРА* разблокируются, если в окне параметров *A Конфигурация DALI* для параметра *Активировать группы DALI (групповое управление)* или *Активировать ЭПРА DALI (отдельное управление)* выбран пункт *да*.

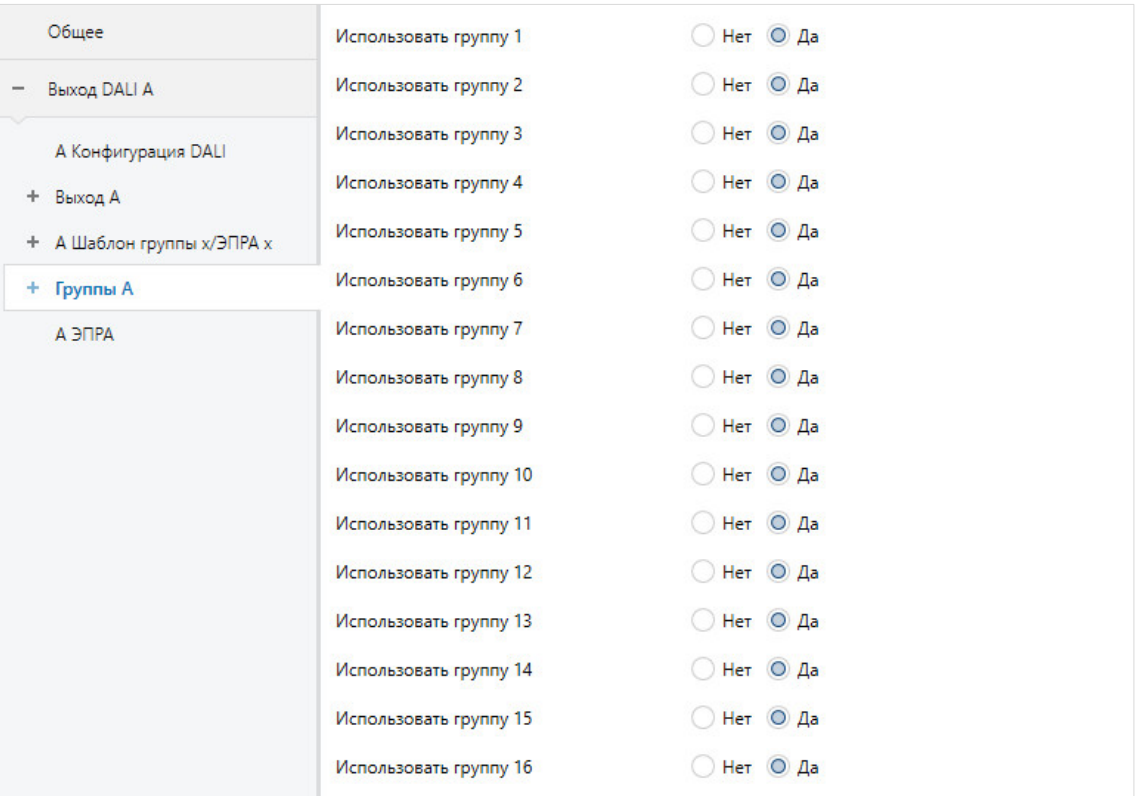

### **Использовать группу x**

Параметры: нет да

Этот параметр определяет группы или ЭПРА, которые управляются через выход шлюза.

- *нет:* группа x не разблокируется для выхода. Соответствующие окна параметров и коммуникационные объекты не отображаются. Это позволяет получить наглядный вид в ETS.
- *да:* группа x разблокируется для выхода. Для группы x разблокируются другие окна параметров и коммуникационные объекты.

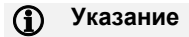

Если в окне параметров *A ЭПРА* разблокирован ЭПРА, он имеет свойства индивидуального абонента DALI. Он предназначен для отдельного управления и его невозможно назначить какойлибо группе.

### **Указание**

Назначение группе DALI выполняется в i-bus® Tool.

### **7.3.4.1 Окно параметров «Группа x»**

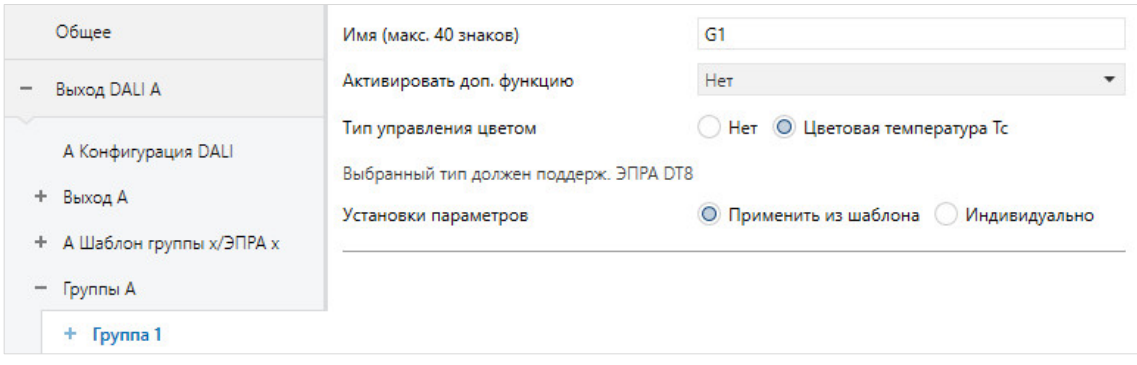

### **Имя (макс. 40 знаков)**

Параметры: Gx

Каждой группе или ЭПРА можно назначить имя, состоящее из 40 знаков.

Это имя сохраняется в базе данных ETS, а при загрузке приложения — в самом шлюзе. Благодаря этому данное имя также доступно в i-bus® Tool.

Однозначное сквозное использование имен упрощает проектирование.

### **Активировать доп. функцию**

Параметры: нет slave лестничное освещение

Этот параметр указывает дополнительную функцию для группы или ЭПРА. Одновременно разблокируется соответствующее окно параметров, где можно настроить эту дополнительную функцию.

- *нет:* эта группа или ЭПРА работает как «нормальная» группа или ЭПРА без дополнительной функции.
- *slave:* эта группа или ЭПРА настраиваются как ведомое устройство. Ведомое устройство принудительно управляется ведущим устройством. Разблокируется окно параметров *Группа x / Slave*. В этом окне параметров настраиваются свойства ведомого устройства. Требуемое значение яркости поступает через коммуникационный объект *Значение яркости Slave* или внутри через сам шлюз от другого ЭПРА или другой группы, т. е. ведущего устройства (Master).
- *Лестничное освещение:* при активированной функции *Лестничное освещение* группа или ЭПРА включается и автоматически выключается через определенное время или же для них медленно уменьшается яркость с целью предупреждения. Доступна двухступенчатая функция лестничного освещения. По шине KNX можно активировать и деактивировать яркость выключения для ночного режима.
#### **Указание**  G)

Дополнительные функции *Slave* и *Лестничное освещение* могут иметь три рабочих состояния: **Дополнительная функция неактивна:**

Дополнительная функция деактивирована посредством коммуникационного объекта *Активировать дополнительную функцию*, получена телеграмма со значением 0. В этом состоянии ЭПРА или группа ведут себя как стандартный ЭПРА или группа. В соответствии с этим также действуют настроенные параметры группы или ЭПРА.

В этом состоянии телеграмма ВКЛ не ведет к запуску дополнительной функции. Дополнительную функцию можно запустить только после получения телеграммы со значением 1 посредством коммуникационного объекта *Активировать дополнительную функцию*.

### **Дополнительная функция в режиме ожидания:**

Дополнительная функция активна, однако ее выполнение прервано, например, телеграммой ВЫКЛ. Группа или ЭПРА находятся в режиме ожидания. Посредством телеграммы ВКЛ (телеграммы для коммуникационного объекта *Переключение*) дополнительная функция инициируется повторно, т. е. лестничное освещение работает, ведомое устройство снова работает согласно коммуникационному объекту *Значение яркости Slave* или согласно своему ведущему устройству в виде группы или ЭПРА.

#### **Дополнительная функция выполняется:**

Функция *Лестничное освещение* работает, функция *Slave* получает значения яркости от ведущего устройства (Master). С помощью соответствующей настройки телеграммы переключения дополнительную функцию можно перевести в режим ожидания.

#### **Состояние после загрузки и восстановления KNX:**

Настраивается в окне параметров *Slave* или *Лестничное освещение* группы или ЭПРА.

Если соответствующий коммуникационный объект для сообщения о состоянии дополнительной функции разблокирован с помощью настройки параметров, состояние дополнительной функции (активирована/деактивирована) передается посредством соответствующего коммуникационного объекта *Активировать дополнительную функцию/статус*.

#### **Тип управления цветом**

Параметры: нет

цветовая температура Tc

С помощью этого параметра можно настроить тип управления цветом.

- *нет:* управление цветом не используется. Функциональная возможность управления цветом деактивирована. Возможно управление только яркостью абонентов DALI.
- *цветовая температура Tc:* для управления цветом используется функция *Цветовая температура Tc*. Отображается окно параметров «Группа x, цветовая температура Tc». Используя этот параметр, можно также управлять цветовой температурой устройств с типом устройства 8. Возможно использование всех дополнительных функций, например, *HCL* и *Dim2Warm*.

### **Настройка параметра**

Параметры: применить из шаблона индивидуально

Этот параметр указывает, применяются ли настройки параметров группы или ЭПРА из шаблона или выполняются индивидуально для данной группы или ЭПРА.

- *применить из шаблона:* группа или ЭПРА применяет свои параметры из шаблона.
- *индивидуально:* группа или ЭПРА настраивается индивидуально. Соответствующие параметры отображаются для группы или ЭПРА. Содержимое индивидуальных параметров соответствует параметрам из шаблона.

## **Указание**

Преимущества при применении настройки параметров из шаблона:

- наглядный и компактный интерфейс настройки параметров ETS (одно шаблонное окно параметров, а не 64 отдельных окна параметров);
- одинаковое поведение всех групп и ЭПРА (для всех групп и ЭПРА действуют одинаковые свойства, например, пределы светорегулирования);
- быстрое изменение параметров (изменение параметра нужно выполнить только в шаблоне, а не повторять 64 раза для каждого ЭПРА).

Индивидуальные окна параметров и сами параметры соответствуют шаблонам, описанным в главе 7.3.3, поэтому здесь не описываются подробно отдельные параметры. См. это описание в главе [Окно параметров «](#page-89-0)X Шаблон группы x/ЭПРА x».

## **7.3.4.1.1 Окно параметров «Группа x / Статус»**

В этом окне параметров настраивается реакция статуса ЭПРА или группы.

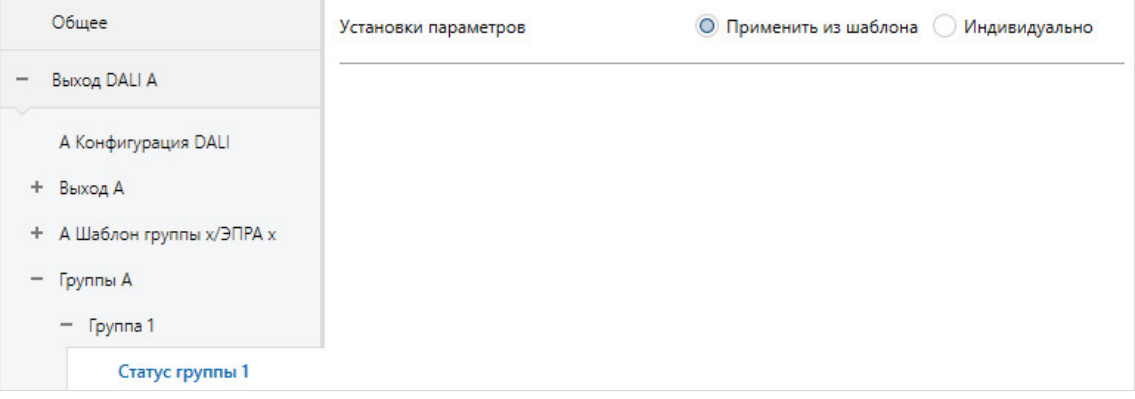

Можно указать, выполняется ли настройка параметров функции *Статус* индивидуально для группы или ЭПРА или же применяются параметры из шаблона *Статус*.

### **Настройка параметра**

Параметры: применить из шаблона индивидуально

Этот параметр указывает, применяются ли настройки параметров группы или ЭПРА из шаблона или выполняются индивидуально для данной группы или ЭПРА.

- *применить из шаблона:* группа или ЭПРА применяет свои параметры из шаблона.
- *индивидуально:* группа или ЭПРА настраивается индивидуально. Соответствующие параметры отображаются для группы или ЭПРА. Содержимое индивидуальных параметров соответствует параметрам из шаблона.

#### **Указание**  G)

Преимущества при применении настройки параметров из шаблона:

- наглядный и компактный интерфейс настройки параметров ETS (одно шаблонное окно параметров, а не 64 отдельных окна параметров);
- одинаковое поведение всех групп и ЭПРА (для всех групп и ЭПРА действуют одинаковые свойства, например, пределы светорегулирования);
- быстрое изменение параметров (изменение параметра нужно выполнить только в шаблоне, а не повторять 64 раза для каждого ЭПРА).

Индивидуальные окна параметров и сами параметры соответствуют шаблонам, описанным в главе 7.3.3, поэтому здесь не описываются подробно отдельные параметры. См. это описание в глав[е Окно параметров «Шаблон статуса \(группа](#page-101-0) x/ЭПРА x)».

### **7.3.4.1.2 Окно параметров «Группа x / Неисправность»**

В этом окне параметров настраивается реакция ЭПРА или группы на потерю и восстановление напряжения KNX / напряжения DALI или рабочего напряжения шлюза.

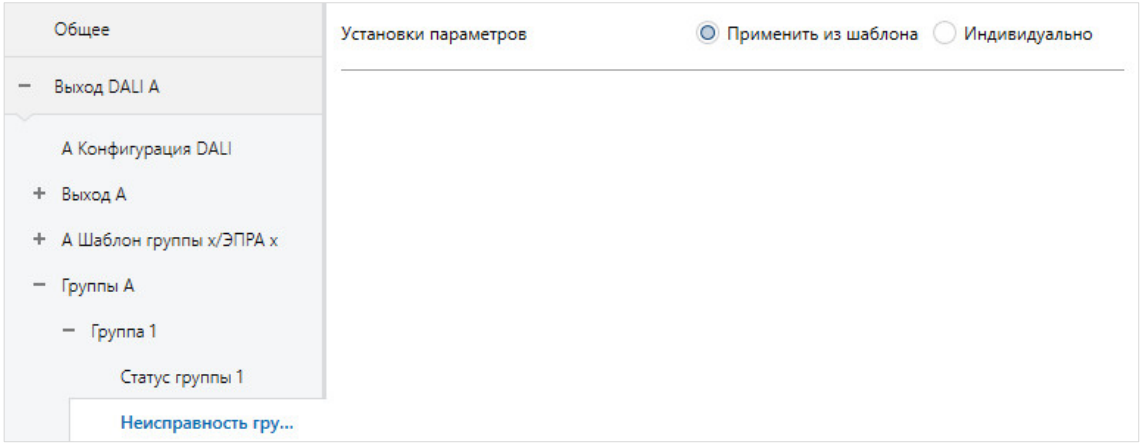

Можно указать, выполняется ли настройка параметров функции *Неисправность* индивидуально для группы или ЭПРА или же применяются параметры из шаблона *Неисправность*.

#### **Настройка параметра**

Параметры: применить из шаблона индивидуально

Этот параметр указывает, применяются ли настройки параметров группы или ЭПРА из шаблона или выполняются индивидуально для данной группы или ЭПРА.

- *применить из шаблона:* группа или ЭПРА применяет свои параметры из шаблона.
- *индивидуально:* группа или ЭПРА настраивается индивидуально. Соответствующие параметры отображаются для группы или ЭПРА. Содержимое индивидуальных параметров соответствует параметрам из шаблона.

## **Указание**

Преимущества при применении настройки параметров из шаблона:

- наглядный и компактный интерфейс настройки параметров ETS (одно шаблонное окно параметров, а не 64 отдельных окна параметров);
- одинаковое поведение всех групп и ЭПРА (для всех групп и ЭПРА действуют одинаковые свойства, например, пределы светорегулирования);
- быстрое изменение параметров (изменение параметра нужно выполнить только в шаблоне, а не повторять 64 раза для каждого ЭПРА).

Индивидуальные окна параметров и сами параметры соответствуют шаблонам, описанным в главе 7.3.3, поэтому здесь не описываются подробно отдельные параметры. См. это описание в главе [Окно параметров «Шаблон неисправности \(группа](#page-104-0) x/ЭПРА x)».

#### **Указание**  G)

Минимальные и максимальные значения светорегулирования (пределы светорегулирования), настроенные в окне параметров *ЭПРА x* или *Группа x* для абонента DALI, применяются как основные настройки для ЭПРА. Эти предельные значения частично сохранены в ЭПРА и также действительны для настройки в окне параметров *Неисправность*.

## **7.3.4.1.3 Окно параметров «Группа x / Функции»**

В этом окне параметров настраиваются функции для ЭПРА и группы.

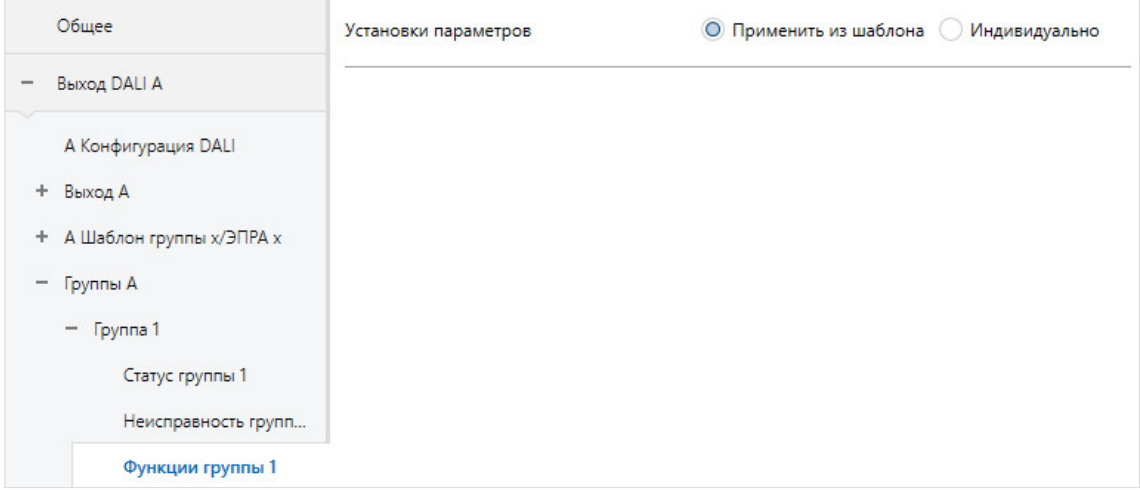

Можно указать, выполняется ли настройка параметров функции *Функции* индивидуально для группы или ЭПРА или же применяются параметры из шаблона *Функции*.

### **Настройка параметра**

Параметры: применить из шаблона индивидуально

Этот параметр указывает, применяются ли настройки параметров группы или ЭПРА из шаблона или выполняются индивидуально для данной группы или ЭПРА.

- *применить из шаблона:* группа или ЭПРА применяет свои параметры из шаблона.
- *индивидуально:* группа или ЭПРА настраивается индивидуально. Соответствующие параметры отображаются для группы или ЭПРА. Содержимое индивидуальных параметров соответствует параметрам из шаблона.

## **Указание**

Преимущества при применении настройки параметров из шаблона:

- наглядный и компактный интерфейс настройки параметров ETS (одно шаблонное окно параметров, а не 64 отдельных окна параметров);
- одинаковое поведение всех групп и ЭПРА (для всех групп и ЭПРА действуют одинаковые свойства, например, пределы светорегулирования);
- быстрое изменение параметров (изменение параметра нужно выполнить только в шаблоне, а не повторять 64 раза для каждого ЭПРА).

Индивидуальные окна параметров и сами параметры соответствуют шаблонам, описанным в главе 7.3.3, поэтому здесь не описываются подробно отдельные параметры. См. описание [в главе](#page-110-0)  [7.3.3.3, Окно параметров «X](#page-110-0) Шаблон функций (группа x / ЭПРА x)».

## **Указание**

Минимальные и максимальные значения светорегулирования (пределы светорегулирования), настроенные в окне параметров *ЭПРА x* или *Группа x* для абонента DALI, применяются как основные настройки для ЭПРА. Эти предельные значения частично сохранены в ЭПРА и действительны для всех функций. Поэтому при настройке значения яркости для функций следует учитывать, что эта яркость также можно получить посредством основной настройки ЭПРА.

### **7.3.4.1.4 Окно параметров «Группа x / Slave»**

Это окно параметров отображается, если в [окне параметров «X](#page-143-0) Группы / Группа x» , разблокирована дополнительная функция *Slave*.

В этом окне параметров настраивается функция *Slave* для ЭПРА и группы.

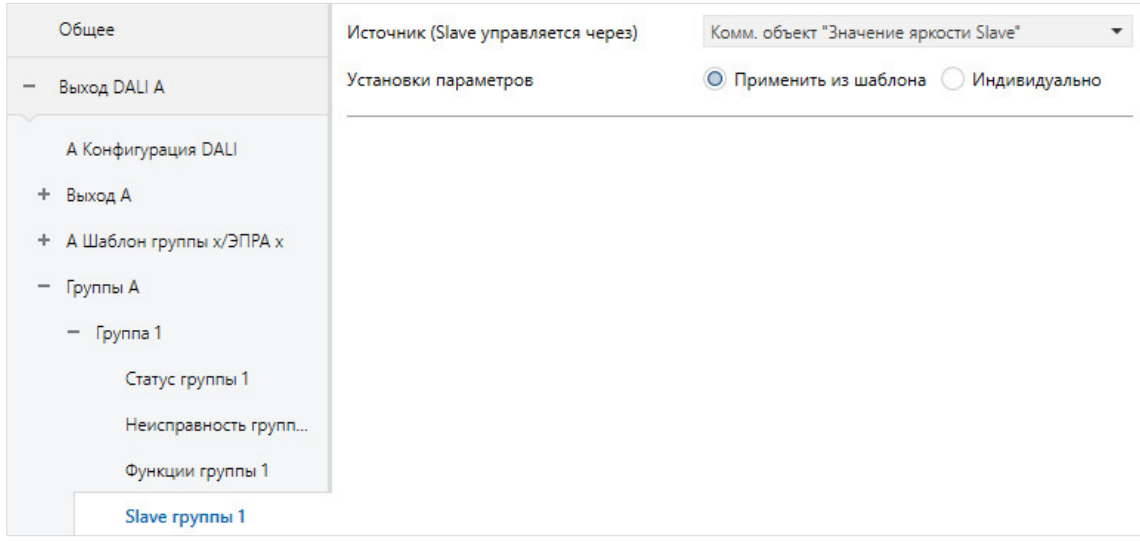

Можно указать, выполняется ли настройка параметров функции *Slave* индивидуально для группы или ЭПРА или же применяются параметры из шаблона *Slave*.

### **Источник (Slave управляется через)**

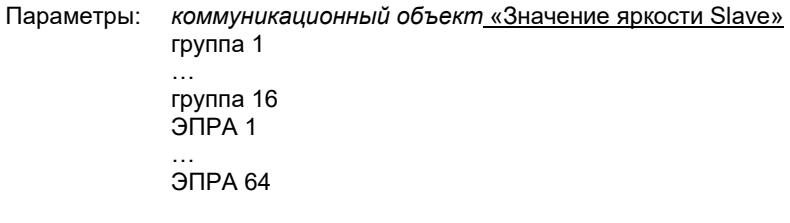

Этот параметр указывает, получает ли ведомое устройство по шине KNX свое значение яркости посредством коммуникационного объекта *Значение яркости Slave* от другого устройства KNX (например, датчика присутствия с функцией регулятора) или непосредственно внутри системы от ЭПРА или группы, подключенных к выходу.

- *коммуникационный объект «Значение яркости Slave»:* ведомая группа или ведомый ЭПРА получает значение яркости посредством коммуникационного объекта *Значение яркости Slave*. В этом случае ведущим устройством является другое устройство KNX. Это позволяет интегрировать группы или ЭПРА, подключенные к шлюзу, например, в систему регулирования постоянной освещенности.
- *группа x:* ведомая группа или ведомый ЭПРА получает свое значение яркости для ведомого устройства внутри системы от группы x. В этом случае не требуется соединение KNX для связи.
- *ЭПРА x:* ведомая группа или ведомый ЭПРА получает свое значение яркости для ведомого устройства внутри системы от ЭПРА x. В этом случае не требуется соединение KNX для связи.

## **Указание**

Следует учитывать, что в качестве ведущих устройств предлагаются все возможные номера ЭПРА и групп. Программист сам отвечает за то, что группа или ЭПРА правильно подключены к выходу.

Если ЭПРА назначен группе DALI, им невозможно управлять отдельно и использовать в качестве ведущего устройства. В этом случае в качестве ведущего устройства следует выбрать соответствующую группу DALI.

### **Настройка параметра**

Параметры: применить из шаблона индивидуально

Этот параметр указывает, применяются ли настройки параметров группы или ЭПРА из шаблона или выполняются индивидуально для данной группы или ЭПРА.

- *применить из шаблона:* группа или ЭПРА применяет свои параметры из шаблона.
- *индивидуально:* группа или ЭПРА настраивается индивидуально. Соответствующие параметры отображаются для группы или ЭПРА. Содержимое индивидуальных параметров соответствует параметрам из шаблона.

## **Указание**

Преимущества при применении настройки параметров из шаблона:

- наглядный и компактный интерфейс настройки параметров ETS (одно шаблонное окно параметров, а не 64 отдельных окна параметров);
- одинаковое поведение всех групп и ЭПРА (для всех групп и ЭПРА действуют одинаковые свойства, например, пределы светорегулирования);
- быстрое изменение параметров (изменение параметра нужно выполнить только в шаблоне, а не повторять 64 раза для каждого ЭПРА).

Индивидуальные окна параметров и сами параметры соответствуют шаблонам, описанным в главе 7.3.3, поэтому здесь не описываются подробно отдельные параметры. См. описание в главе [7.3.3.4, Окно параметров «X](#page-117-0) Шаблон Slave (группа x / ЭПРА x)».

### **7.3.4.1.5 Окно параметров «Группа x / Лестничное освещение»**

Это окно параметров отображается, если в [окне параметров «X](#page-143-0) Группы / Группа x» , разблокирована дополнительная функция *Лестничное освещение*.

В этом окне параметров настраивается функция *Лестничное освещение* для ЭПРА и группы.

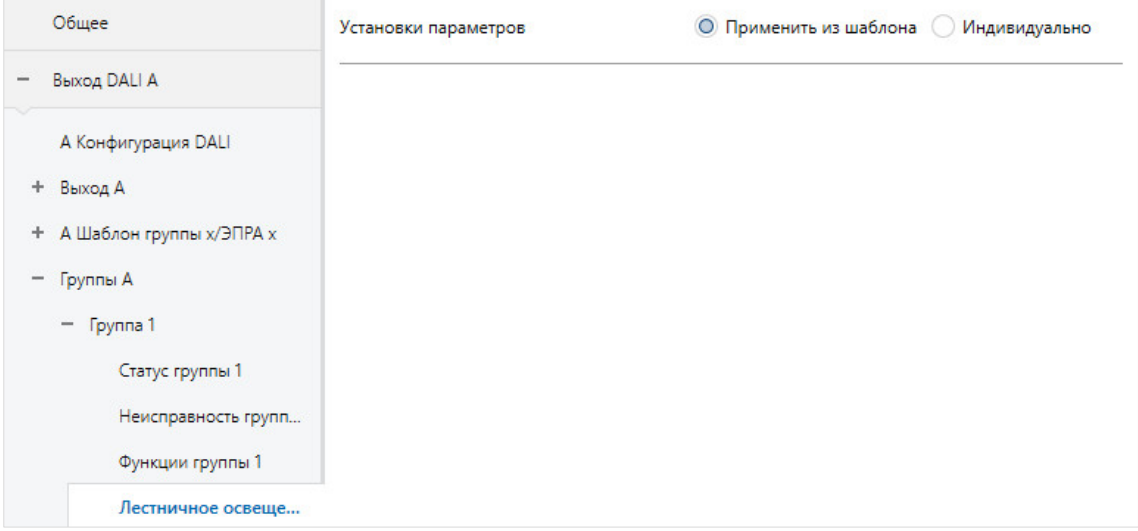

Можно указать, выполняется ли настройка параметров функции *Лестничное освещение* индивидуально для группы или ЭПРА или же применяются параметры из шаблона *Лестничное освещение*.

### **Настройка параметра**

Параметры: применить из шаблона индивидуально

Этот параметр указывает, применяются ли настройки параметров группы или ЭПРА из шаблона или выполняются индивидуально для данной группы или ЭПРА.

- *применить из шаблона:* группа или ЭПРА применяет свои параметры из шаблона.
- *индивидуально:* группа или ЭПРА настраивается индивидуально. Соответствующие параметры отображаются для группы или ЭПРА. Содержимое индивидуальных параметров соответствует параметрам из шаблона.

#### **Указание**  O

Преимущества при применении настройки параметров из шаблона:

- наглядный и компактный интерфейс настройки параметров ETS (одно шаблонное окно параметров, а не 64 отдельных окна параметров);
- одинаковое поведение всех групп и ЭПРА (для всех групп и ЭПРА действуют одинаковые свойства, например, пределы светорегулирования);
- быстрое изменение параметров (изменение параметра нужно выполнить только в шаблоне, а не повторять 64 раза для каждого ЭПРА).

Индивидуальные окна параметров и сами параметры соответствуют шаблонам, описанным в главе 7.3.3, поэтому здесь не описываются подробно отдельные параметры. См. описание в [главе](#page-124-0)  7.3.3.5, Окно параметров «X [Шаблон лестничного освещения \(группа](#page-124-0) x / ЭПРА x)».

## **7.3.4.1.6 Окно параметров «Группа x / Цветовая температура Tc»**

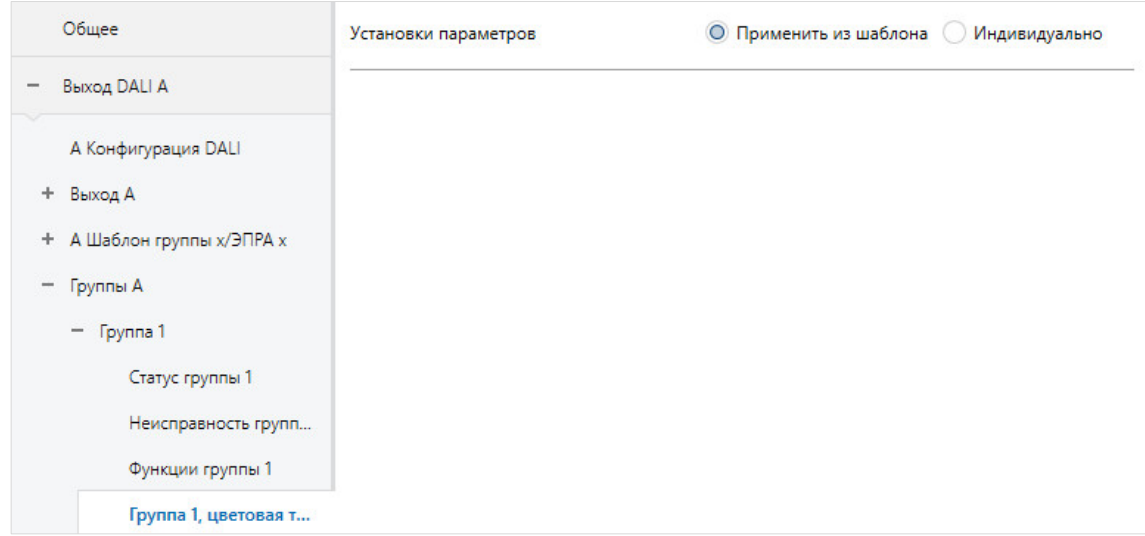

Можно указать, выполняется ли настройка параметров функции *Цветовая температура* индивидуально для группы или ЭПРА или же применяются параметры из шаблона *Цветовая температура*.

### **Настройка параметра**

Параметры: применить из шаблона индивидуально

Этот параметр указывает, применяются ли настройки параметров группы или ЭПРА из шаблона или выполняются индивидуально для данной группы или ЭПРА.

- *применить из шаблона:* группа или ЭПРА применяет свои параметры из шаблона.
- *индивидуально:* группа или ЭПРА настраивается индивидуально. Соответствующие параметры отображаются для группы или ЭПРА. Содержимое индивидуальных параметров соответствует параметрам из шаблона.

## **Указание**

Преимущества при применении настройки параметров из шаблона:

- наглядный и компактный интерфейс настройки параметров ETS (одно шаблонное окно параметров, а не 64 отдельных окна параметров);
- одинаковое поведение всех групп и ЭПРА (для всех групп и ЭПРА действуют одинаковые свойства, например, пределы светорегулирования);
- быстрое изменение параметров (изменение параметра нужно выполнить только в шаблоне, а не повторять 64 раза для каждого ЭПРА).

Индивидуальные окна параметров и сами параметры соответствуют шаблонам, описанным в главе 7.3.3, поэтому здесь не описываются подробно отдельные параметры. См. описание [в главе](#page-135-0)  7.3.3.6, Окно параметров «X [Шаблон цветовой температуры \(группа](#page-135-0) x / ЭПРА x)».

### **7.3.5 Окно параметров «X Конвертер аварийного освещения»**

В этом окне параметров разблокируются те конвертеры аварийного освещения, которые должны использоваться на выходе DALI. Дополнительно настраиваются свойства аварийного освещения и проверки, которые влияют на все конвертеры аварийного освещения, не весь выход.

- Автоматическая проверка аварийного освещения
- Функция «Режим Inhibit/Rest»
- Разблокирование конвертера аварийного освещения

Окно параметров *Х Конвертер аварийного освещения* разблокировано, если в окне параметров *Х Конфигурация DALI* для параметра *Активировать конвертер аварийного освещения DALI (управление аварийным освещением)* выбран пункт *да*.

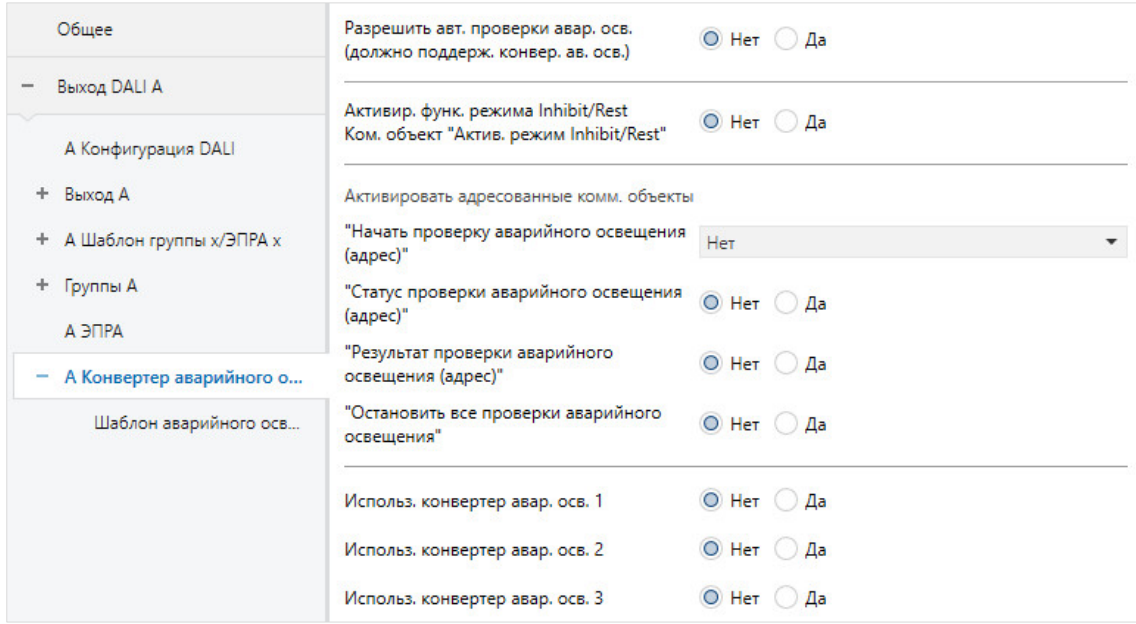

### **Разрешить автоматические проверки аварийного освещения (должны поддерживаться конвертеры аварийного освещения)** Параметры: нет

да

- *нет:* функция автоматической проверки аварийного освещения не разблокирована для выхода.
- *да:* функция автоматической проверки аварийного освещения разблокирована. В окне параметров *Аварийное освещение x* для каждого конвертера аварийного освещения можно индивидуально настроить, участвует ли он в автоматической проверке аварийного освещения.

Вследствие разных, иногда достаточно больших допустимых погрешностей конвертеров аварийного освещения вместо автоматической проверки аварийного освещения предпочтительно использовать управление проверками аварийного освещения из вышестоящей диспетчерской аварийного освещения.

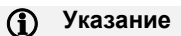

Автоматическая проверка аварийного освещения (последовательность проверки) является необязательной функцией согласно стандарту DALI для конвертеров аварийного освещения IEC 62 386-202. Поэтому следует заранее убедиться, что конвертер аварийного освещения выполняет автоматическую проверку. В ином случае существует возможность инициировать проверку вышестоящей системой.

—

Зависимый параметр Выбор параметра *да:*

**Сдвиг времени проверок двух следующих друг за другом конвертов аварийного освещения**

Параметры: 0…1…255 x 15 мин

Этот параметр задает смещение с шагом 15 минут, с которым два соседних конвертера аварийного освещения начинают автоматическую проверку. Используя смещение, можно избежать того, что все конвертеры аварийного освещения находятся в режиме проверки или проходят цикл зарядки после проверки.

В качестве формулы для смещения используется формула *Краткий адрес DALI, умноженный на смещение*. Т. е. конвертер 1 имеет смещение 15 минут, конвертер 2 — 30 минут и т. д., если настроено смещение времени 1 (= 15 минут).

Шлюз может только установить это время, но не отвечает за то, с какими погрешностями по времени конвертер аварийного освещения будет использовать это время. Также необходимо учитывать, что проверка выполняется не сразу, если, например, аварийный светильник после другой проверки находится в цикле повторной зарядки.

Как только время для автоматической проверки записывается в конвертер, он должен запустить проверку аварийного освещения.

—

Зависимый параметр Выбор параметра *да:*

### **Активировать функцию автоматических проверок аварийного освещения** *Коммуникационный объект* **«Синхронизировать автоматические проверки аварийного освещения»**

Параметры: нет да

- *нет:* функция *Автоматическая проверка аварийного освещения* не разблокирована.
- *да:* запрос запуска автоматической проверки аварийного освещения передается шлюзом в конвертер аварийного освещения. Это выполняется только для тех конвертеров аварийного освещения, для которых предусмотрена данная проверка аварийного освещения. Настройка параметров выполняется в окне параметров *Аварийное освещение x* с помощью параметров *Участвовать в автоматической функциональной проверке* или *Участвовать в автоматической длительной/ограниченной проверке.*

Автоматическая проверка аварийного освещения является самостоятельной функцией конвертера аварийного освещения. Конвертер выполняет проверки и циклически согласно собственным заданным значениям времени. В случае выполняемой проверки дополнительное инициирование через шлюз или диспетчерскую аварийного освещения не требуется. Результат проверки сохраняется в конвертере аварийного освещения, считывается шлюзом и передается по KNX.

Необходимо учитывать параметр *Пауза между 2 запросами DALI QUERY* в окне параметров *A Конфигурация DALI*. Чем больше выбранная пауза, тем позже шлюз считает результат проверки из конвертера аварийного освещения.

## **Активировать функцию режима Inhibit/Rest** *Коммуникационный объект* **«Активировать режим Inhibit/Rest»**

Параметры: нет да

- *нет:* функция *Режим Inhibit/Rest* не разблокирована для выхода.
- *да:* функция *Режим Inhibit/Rest* и коммуникационный объект *Активировать режим Inhibit/Rest* разблокированы для выхода. В окне параметров *Аварийное освещение x* следует настроить, анализирует ли конвертер аварийного освещения этот коммуникационный объект и выполняет ли он функцию *Режим Inhibit/Rest*.

Благодаря этому возникает возможность, например, деактивировать функцию аварийного освещения, например, во время фазы строительства или ввода в эксплуатацию, чтобы не допускать ненужной разрядки аварийного аккумулятора.

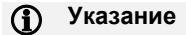

Режим Rest — это состояние, в котором аварийный светильник отключается во время режима аварийного освещения. Режим Inhibit — это ограниченное по времени состояние конвертера аварийного освещения, в котором аварийный светильник при потере сетевого напряжения не переходит в режим аварийного освещения.

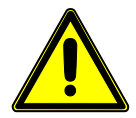

### **ОПАСНОСТЬ!**

В обоих случаях аварийный светильник больше не выполняет функцию безопасности и остается выключенным.

Поэтому данную функцию надо использовать с большой осторожностью. Во время строительства, когда часто отключают электропитание, может быть целесообразным использовать режим Inhibit/Rest, чтобы предотвратить частый разряд и заряд аккумулятора аварийного освещения и тем самым сэкономить ресурс аварийного светильника.

—

Зависимый параметр Выбор параметра *да:*

#### **Автоматически завершить режим Inhibit/Rest через**

Параметры: 1…8…48 ч

Этот параметр указывает период времени, в течение которого применяется режим Inhibit/Rest для конвертера аварийного освещения. В течение этого времени функция аварийного освещения не работает. При потере сетевого напряжения конвертер аварийного освещения не включает аварийное освещение.

## **Указание**

Шаг по времени составляет 15 минут. Примерно через каждые 5 минут шлюз повторяет команду Inhibit и Rest DALI для конвертера аварийного освещения.

Зависимый параметр Выбор параметра *да:*

#### **Отправить сообщение о статусе режима Inhibit/Rest**

Параметры: нет да

- *нет:* по KNX не передается ответ о статусе для активации режима Inhibit/Rest.
- *да:* посредством коммуникационного объекта *Активировать режим Inhibit/Rest аварийного освещения/статус* не только активируется режим Inhibit/Rest, но также отображается статус того, находится ли в режиме Inhibit/Rest как минимум один конвертер аварийного освещения, подключенный к выходу. Информацию об отдельном конвертере аварийного освещения можно получить посредством коммуникационного объекта *Статус конвертера аварийного освещения*.

—

—

Зависимый параметр Выбор параметра *да:*

#### **Отправить значение коммуникационного объекта**

Параметры: при изменении по запросу при изменении или по запросу

- *при изменении:* статус передается при изменении.
- *по запросу:* статус передается при наличии запроса.
- *при изменении или по запросу:* статус передается при изменении или по запросу.

#### **Активировать адресованные коммуникационные объекты**

#### **«Начать проверку аварийного освещения (адрес)»**

Параметры: нет

да, формат KNX DPT\_CTC да, формат DGN/S1.16.1

- *нет:* для конвертера аварийного освещения не разблокируется адресованный коммуникационный объект для выхода, предназначенный для запуска проверки аварийного освещения. Независимо от этого проверку для индивидуального конвертера можно запустить посредством адресованного коммуникационного объекта.
- *да, формат KNX DPT\_CTC:* разблокируется адресованный коммуникационный объект для выхода с целью инициирования и остановки проверки аварийного освещения. Кодировка коммуникационного объекта соответствует определению DPT KNX для взаимодействия между устройствами KNX.
- *да, формат DGN/S1.16.1:* разблокируется адресованный коммуникационный объект для выхода с целью инициирования и остановки проверки аварийного освещения. Кодировка коммуникационного объекта соответствует предшествующему устройству DGN/S 1.16.1. Благодаря этому можно без нового декодирования продолжить использование центральной диспетчерской аварийного освещения KNX, которая уже работала с DGN/S 1.16.1.

#### **«Статус проверки аварийного освещения (адрес)»**

Параметры: нет да

- *нет:* статус проверки аварийного освещения не передается по KNX в адресованном коммуникационном объекте для выхода.
- *да:* разблокируется адресованный коммуникационный объект *Статус проверки аварийного освещения (адрес)* для выхода. Посредством этого коммуникационного объекта по KNX передается статус проверки аварийного освещения (в очереди, выполняется, завершено).

Статус передается при каждом изменении, поэтому потеря статуса невозможна, пока между конвертером аварийного освещения и шлюзам установлено соединение.

При восстановлении KNX передаются последние значения статуса, если они отличаются от последних отправленных значений.

По запросу передается последний статус только что настроенного конвертера аварийного освещения.

### **«Результат проверки аварийного освещения (адрес)»**

Параметры: нет да

- *нет:* результат проверки аварийного освещения не передается для выхода по KNX.
- *да:* разблокируется коммуникационный объект *Результат проверки аварийного освещения (адрес).* Посредством этого коммуникационного объекта результат проверки аварийного освещения передается по KNX.

Результат передается при каждом изменении, поэтому потеря результата невозможна, пока между конвертером аварийного освещения и шлюзам установлено соединение.

При восстановлении KNX передаются последние результаты, если они отличаются от последних отправленных значений.

По запросу передается последний результат только что настроенного конвертера аварийного освещения.

**«Остановить все проверки аварийного освещения»**

Параметры: нет да

- *нет:* коммуникационный объект *Остановить все проверки аварийного освещения* не разблокируется.
- *да:* коммуникационный объект *Остановить все проверки аварийного освещения* разблокируется. Посредством этого коммуникационного объекта можно остановить все проверки аварийного освещения. Выполняемые проверки прерываются. Проверки в очереди отменяются.

### **Использовать конвертер аварийного освещения х**

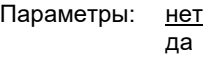

- Этот параметр определяет конвертеры аварийного освещения, которые управляются через выход шлюза. *нет:* конвертер аварийного освещения х не разблокируется для выхода. Соответствующие окна параметров и коммуникационные объекты не отображаются. Это позволяет получить наглядный вид в ETS.
- *да:* конвертер аварийного освещения x разблокируется для выхода. Для конвертера аварийного освещения x разблокируются другие окна параметров и коммуникационные объекты.

### <span id="page-160-0"></span>**7.3.5.1 Окно параметров «Шаблон аварийного освещения»**

Это окно параметров разблокировано, если в окне параметров *Х Конфигурация DALI* управление аварийным освещением выбрано в параметре *Активировать конвертер аварийного освещения DALI* посредством пункта *да*.

Большим преимуществом окон шаблонов является то, что настроенные здесь параметры относятся ко всем конвертерам аварийного освещения, благодаря чему все конвертеры аварийного освещения, подключенные к выходу DALI, ведут себя одинаковым образом.

Ниже показаны и описаны шаблоны окон параметров. Они соответствуют отдельному окну параметров с тем отличием, что это окно шаблона относится ко всем конвертерам аварийного освещения, а отдельное окно параметров относится только к одному конвертеру аварийного освещения.

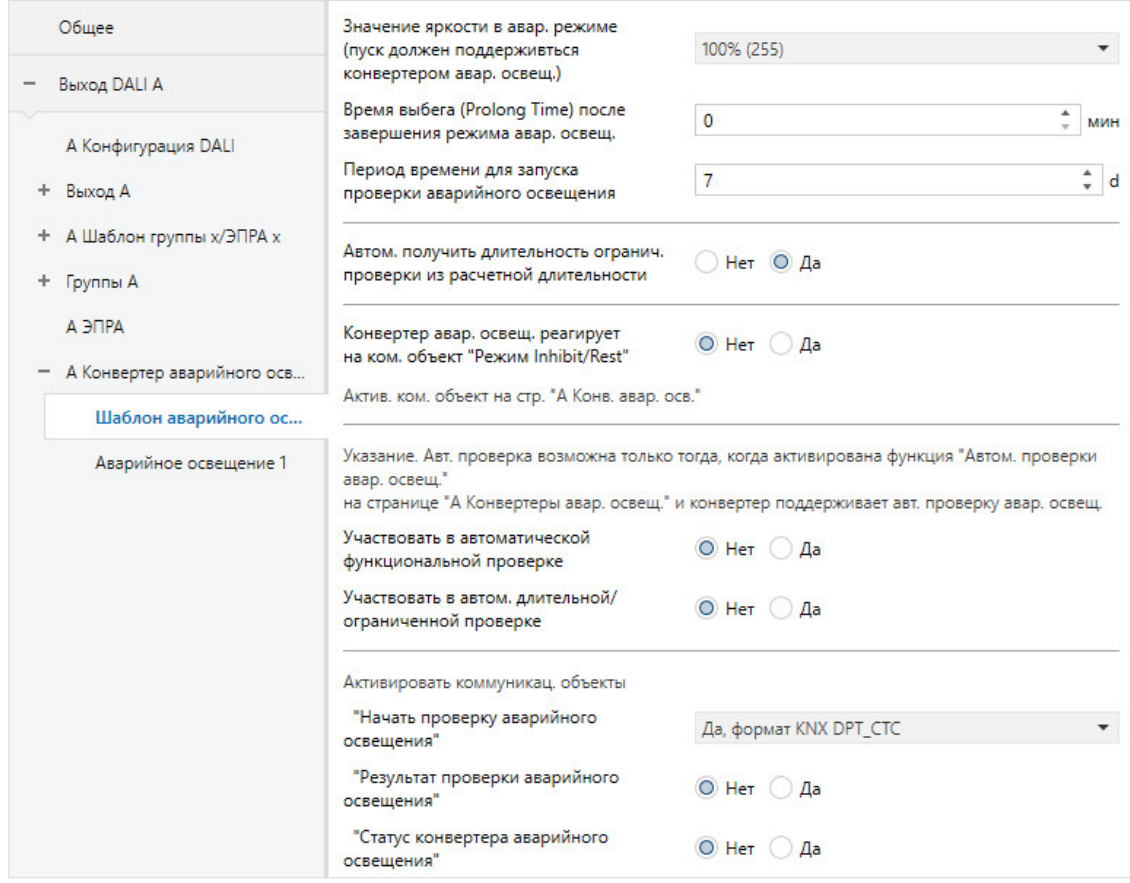

В этом окне параметров выполняются основные настройки для отдельных конвертеров аварийного освещения, а также настройки для относящихся к ним проверкам аварийного освещения. Дополнительно для каждого конвертера аварийного освещения можно настроить коммуникационные объекты для запуска проверки и для передачи результатов проверки с разной кодировкой. Эти коммуникационные объекты представляют собой альтернативу адресованным коммуникационным объектам, которые настроены в окне параметров *A Конвертер аварийного освещения.* Данная функция является избыточной.

**Яркость в аварийном режиме (должно поддерживаться конвертером аварийного освещения)** Параметры: 100 % (255) 99 % (252)

> … 0,4 % (1)

Этот параметр задает значение яркости в режиме аварийного освещения.

Значение, настроенное посредством этого параметра, сохраняется в конвертере аварийного освещения и поэтому доступно даже тогда, когда отсутствует соединение с шлюзом.

• *100 % (255)…1 %:* значение яркости, которое настроено для аварийного светильника в случае потери сетевого напряжения (аварийный режим).

При настройке невозможно указать значение меньше минимального значения светорегулирования конвертера аварийного освещения, которое сохранено в конвертере и не может быть изменено шлюзом.

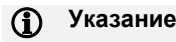

Настройка значения яркости должна поддерживаться конвертером аварийного освещения. Большинство конвертеров аварийного освещения имеют фиксированную аварийную яркость, чтобы гарантировать аварийный режим работы, согласованный с аккумулятором и мощностью лампы.

Значение DALI 255 указано для конвертера аварийного освещения как не заданное значение яркости. Поэтому максимальное настраиваемое значение яркости 255 переносится на значение DAI 1254.

## **Время выбега (Prolong Time) после завершения режима аварийного освещения**

Параметры: 0…127 мин

Этот параметр задает период времени в минутах, в течение которого аварийный светильник продолжает светить после завершения аварийного режима, перед тем как он снова будет разблокирован для телеграмм KNX.

### **Период времени для запуска проверки аварийного освещения**

Параметры: 0…7…255 д

Возможна ситуация, что запрошенная проверка аварийного освещения не может быть сразу выполнена конвертером аварийного освещения, например, потому что разряжен аварийный аккумулятор.

С помощью этого параметра можно настроить период времени (TEST EXECUTION TIME TIMEOUT, ТАЙМАУТ ВРЕМЕНИ ВЫПОЛНЕНИЯ ПРОВЕРКИ) в днях, в течение которого должна быть выполнена проверка аварийного освещения. Этот период времени сохраняется и анализируется в конвертере аварийного освещения.

Настройка 0 означает, что проверка аварийного освещения должна быть запущена в течение 15 минут.

## **Указание**

Чтобы передать или при необходимости запросить статус проверки аварийного освещения, используются коммуникационные объекты (например, *Статус конвертера аварийного освещения* или *Статус проверки аварийного освещения (адрес)*).

## **Автоматически получить длительность ограниченной проверки из расчетной длительности**

Параметры: нет да

Продолжительность ограниченной проверки не зависит от того, инициируется ли ограниченная проверка автоматически или вручную посредством коммуникационного объекта.

- *нет:* период времени для ограниченной проверки требуется настроить вручную.
- *да:* шлюз считывает из конвертера аварийного освещения расчетную продолжительность работы аккумулятора и на ее основе рассчитывает период времени для ограниченной проверки (период времени = 10 % расчетной продолжительности).

—

Зависимый параметр Выбор параметра *нет:*

### **Длительность ограниченной проверки**

Параметры: 1…35…600 мин

Этот параметр задает период времени для ограниченной проверки. Настроенное значение умножается на 2, чтобы получить значение в минутах.

Пример: при стандартном значении 35 ограниченная проверка занимает 70 минут.

## **Указание**

Ограниченной проверкой называется длительная проверка, которая прерывается шлюзом после требуемого периода времени, заданного для ограниченной проверки. Если у шлюза нет соединения с конвертером аварийного освещения, он не может остановить запущенную ограниченную проверку. В этом случае аккумулятор аварийного освещения разряжается полностью. Ограниченная проверка отображается как не пройденная.

**Конвертер аварийного освещения реагирует на** *коммуникационный объект* **«Режим Inhibit/Rest»**

Параметры: нет да

- *нет:* не анализируется коммуникационный объект *Активировать режим Inhibit/Rest аварийного освещения* для конвертера аварийного освещения. С помощью шлюза невозможно повлиять на функции режима Inhibit/Rest для конвертера аварийного освещения.
- *да:* анализируется коммуникационный объект *Активировать режим Inhibit/Rest аварийного освещения*, благодаря чему конвертер аварийного освещения получает команду Inhibit/Rest через шлюз.

Благодаря этому возникает возможность, например, деактивировать функцию аварийного освещения, например, во время фазы строительства или ввода в эксплуатацию, чтобы не допускать ненужной разрядки аварийного аккумулятора.

#### **Указание**  G)

Чтобы использовать функцию *Inhibit/Rest*, во-первых, требуется разблокировать коммуникационный объект *Активировать режим Inhibit/Rest аварийного освещения* для выхода в окне параметров *A Конвертер аварийного освещения*. Дополнительно необходимо выбрать эту функцию для отдельного конвертера аварийного освещения.

## **Указание**

Режим Rest — это состояние, в котором аварийный светильник отключается во время режима аварийного освещения. Режим Inhibit — это ограниченное по времени состояние конвертера аварийного освещения, в котором аварийный светильник при потере сетевого напряжения не переходит в режим аварийного освещения.

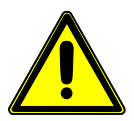

## **ОПАСНОСТЬ!**

Автоматическая проверка аварийного освещения (последовательность проверки) является необязательной функцией согласно стандарту DALI для конвертеров аварийного освещения IEC 62 386-202. Поэтому следует заранее убедиться, что конвертер аварийного освещения выполняет автоматическую проверку. В ином случае существует возможность инициировать проверку вышестоящей системой.

### **Автоматическая проверка аварийного освещения**

Автоматическая проверка аварийного освещения управляется самим конвертером аварийного освещения. Можно настроить, какая проверка (длительная проверка, функциональная проверка) и с какой периодичностью должна выполняться, и должны ли проверки отдельных контроллеров аварийного освещения проводиться со смещением по времени.

Инициирование проверки аварийного освещения через шлюз больше не требуется. Результат проверки самостоятельно передается конвертером аварийного освещения по DALI, а затем передается дальше шлюзом по KNX.

По сравнению с автоматической проверкой аварийного освещения предпочтительнее запуск проверок из централизованной диспетчерской аварийного освещения, управляемой системой автоматизации здания. Преимущество заключается в точном инициировании, документировании, контроле и сохранении проверки. Управление и регистрация осуществляются одной централизованной диспетчерской. В случае автоматической проверки она запускается конвертером аварийного освещения, а диспетчерская только обеспечивает документирование результатов. Еще одной причиной является достаточно большая погрешность задатчиков времени конвертера, что ведет к неточному документированию с точки зрения времени.

#### **Участвовать в автоматической функциональной проверке**

Параметры: нет да

- *нет:* конвертер аварийного освещения не выполняет автоматическую функциональную проверку. Проверка может специально запускаться диспетчерской аварийного освещения посредством коммуникационных объектов *Начать проверку аварийного освещения…*
- *да:* конвертер аварийного освещения выполняет автоматическую функциональную проверку. Время цикла, с которым повторяется эта проверка, настраивается в следующем параметре.

—

Зависимый параметр Выбор параметра *да:*

#### **Цикл проверки**

Параметры: 1…7…255 д

Этот параметр задает период времени в днях, с которым функциональная проверка автоматически и циклически выполняется конвертером аварийного освещения. Значение по умолчанию 7 дней соответствует исходному состоянию конвертера при поставке.

#### **Участвовать в автоматической длительной/ограниченной проверке**

Параметры: нет да

- *нет:* конвертер аварийного освещения не выполняет автоматическую длительную/ограниченную проверку. Проверка может специально запускаться диспетчерской аварийного освещения посредством коммуникационных объектов *Начать проверку аварийного освещения…*
- *да:* конвертер аварийного освещения выполняет автоматическую длительную/ограниченную проверку. Время цикла длительной/ограниченной проверки настраивается в следующем параметре.

—

Зависимый параметр Выбор параметра *да:*

### **Цикл проверки**

Параметры: 1…52…97 недель

Этот параметр указывает период времени в неделях, с которым длительная/ограниченная проверка автоматически и циклически выполняется конвертером аварийного освещения.

Зависимый параметр Выбор параметра *да:*

### **Тип проверки**

—

Параметры: длительная проверка ограниченная проверка длительная и ограниченная проверка

Этот параметр указывает тип проверки.

- *длительная проверка:* конвертер аварийного освещения автоматически запускает длительную проверку. Проверка запускается через фиксированный интервал. Цикл проверки настраивается в этом окне с помощью параметра *Цикл проверки*.
- *ограниченная проверка:* конвертер аварийного освещения автоматически запускает ограниченную проверку. Проверка запускается через фиксированный интервал. Цикл проверки настраивается в этом окне с помощью параметра *Цикл проверки*.

## **Указание**

Ограниченной проверкой называется длительная проверка, которая прерывается шлюзом после требуемого периода времени, заданного для ограниченной проверки. Если у шлюза нет соединения с конвертером аварийного освещения, он не может остановить запущенную ограниченную проверку. В этом случае аккумулятор аварийного освещения разряжается полностью. Ограниченная проверка становится длительной.

• *длительная и ограниченная проверка:* конвертер аварийного освещения автоматически запускает длительную и ограниченную проверку. Проверка запускается через фиксированный интервал. Цикл проверки настраивается в этом окне с помощью параметра *Цикл проверки.* Дополнительно еще один параметр указывает, какой по счету является длительная проверка.

—

Зависимый параметр: Выбор параметра *длительная и ограниченная проверка:*

#### **Какая по счету проверка является длительной**

Параметры: 2…12…100

При поочередном выполнении длительной и ограниченной проверки этот параметр указывает, какая проверка по счету должна выполняться как длительная.

Затем следует три параметра, с помощью которых для каждого конвертера аварийного освещения можно разблокировать коммуникационные объекты, посредством которых запускаются проверки аварийного освещения, принимается результат проверки или передается статус конвертера аварийного освещения. Эти коммуникационные объекты относятся к конвертеру аварийного освещения. Адресованные коммуникационные объекты аварийного освещения (например, для выхода A: № от 40 до 42) выхода получают идентичную информацию. Однако для всех конвертеров аварийного освещения существует только один адресованный коммуникационный объект Информация, к какому конвертеру относится данный коммуникационный объект, находится в первом байте объекта, так называемом адресном байте.

#### **Активировать коммуникационный объект**

#### **«Начать проверку аварийного освещения»**

Параметры: нет

—

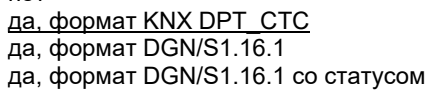

- *нет:* для конвертера аварийного освещения не разблокируется коммуникационный объект, предназначенный для запуска проверки аварийного освещения. Независимо от этого проверку для конвертера можно запустить посредством адресованного коммуникационного объекта.
- *да, формат KNX DPT\_CTC:* разблокируется коммуникационный объект для отдельного конвертера аварийного освещения с целью инициирования и остановки проверки аварийного освещения. Кодировка коммуникационного объекта соответствует определению DPT KNX для взаимодействия между устройствами KNX.
- *да, формат DGN/S1.16.1:* разблокируется коммуникационный объект для отдельного конвертера аварийного освещения с целью инициирования и остановки проверки аварийного освещения. Кодировка коммуникационного объекта соответствует предшествующему устройству DGN/S 1.16.1. Благодаря этому можно без нового декодирования продолжить использование центральной диспетчерской аварийного освещения KNX, которая уже работала с DGN/S 1.16.1.
- *да, формат DGN/S1.16.1 со статусом:* разблокируется коммуникационный объект для отдельного конвертера аварийного освещения с целью инициирования и остановки проверки аварийного освещения. С помощью этого коммуникационного объекта можно не только управлять проверкой, но и получать информацию о статусе. Кодировка коммуникационного объекта соответствует предшествующему устройству DGN/S 1.16.1. Благодаря этому можно без нового декодирования продолжить использование центральной диспетчерской аварийного освещения KNX, которая уже работала с DGN/S 1.16.1.

Зависимый параметр Выбор параметра *да, формат DGN/S1.16.1 со статусом:*

#### **Отправить значение коммуникационного объекта**

Параметры: при изменении по запросу при изменении или по запросу

- *при изменении:* статус передается при изменении.
- *по запросу:* статус передается при наличии запроса.
- *при изменении или по запросу:* статус передается при изменении или по запросу.

#### **«Результат проверки аварийного освещения»**

Параметры: нет да

- *нет:* статус проверки аварийного освещения не передается по KNX в собственном коммуникационном объекте для каждого конвертера аварийного освещения.
- *да:* разблокируется коммуникационный объект *Результат проверки аварийного освещения* для отдельного конвертера аварийного освещения. Посредством этого коммуникационного объекта результат проверки аварийного освещения передается по KNX.

—

Зависимый параметр Выбор параметра *да:*

### **Отправить значение коммуникационного объекта**

Параметры: при изменении по запросу при изменении или по запросу

- *при изменении:* статус передается при изменении.
- *по запросу:* статус передается при наличии запроса.
- *при изменении или по запросу:* статус передается при изменении или по запросу.

### **«Статус конвертера аварийного освещения»**

Параметры: нет да

- *нет:* статус конвертера аварийного освещения не передается по KNX в собственном коммуникационном объекте для каждого конвертера аварийного освещения.
- *да:* разблокируется коммуникационный объект *Статус конвертера аварийного освещения*. Посредством этого коммуникационного объекта по KNX передается статус конвертера аварийного освещения.

—

Зависимый параметр Выбор параметра *да:*

#### **Отправить значение коммуникационного объекта**

Параметры: при изменении по запросу при изменении или по запросу

- *при изменении:* статус передается при изменении.
- *по запросу:* статус передается при наличии запроса.
- *при изменении или по запросу:* статус передается при изменении или по запросу.

### **7.3.5.2 Окно параметров «Аварийное освещение x»**

В этом окне параметров настраивается проверка конвертера аварийного освещения для аварийного светильника с отдельным аккумулятором. Проверки инициируются автоматически конвертером аварийного освещения или вышестоящей диспетчерской системой посредством KNX и шлюза. Сами проверки выполняются конвертером аварийного освещения. Конвертер передает результаты проверки по DALI. Шлюз передает их по KNX для сохранения и документирования в диспетчерской системе.

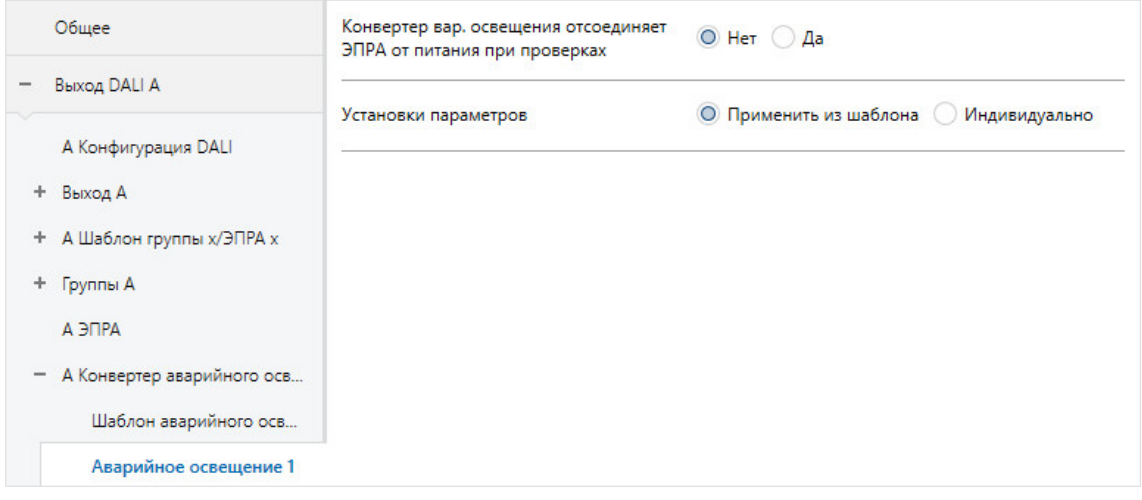

**Конвертер аварийного освещения отсоединяет ЭПРА от питания при проверках**

Параметры: нет да

Этот параметр предназначен для аварийных светильников, у которых конвертер аварийного освещения и ЭПРА используют одну и ту же лампу.

В этом случае конвертер аварийного освещения отключает напряжение питания ЭПРА во время проверки аварийного освещения. Вследствие этого возникает неисправность ЭПРА, сигнал о которой передается по DALI. Эта неисправность отображается в шлюзе DALI. Данный параметр указывает, должна ли эта неисправность игнорироваться или отображаться.

- *нет:* возникшая неисправность ЭПРА отображается шлюзом DALI. Подавление неисправности не осуществляется.
- *да:* возникшая неисправность ЭПРА игнорируется. Неисправность не отображается в шлюзе DALI.

—

Зависимый параметр Выбор параметра *да:*

### **Адрес ЭПРА**

Параметры: 1…64

Этот параметр задает, какой ЭПРА конвертера аварийного освещения будет выключен.

#### **Настройка параметра**

Параметры: применить из шаблона индивидуально

Этот параметр указывает, применяются ли настройки параметров функции *Цветовая температура* из шаблона или они выполняются индивидуально.

- *применить из шаблона:* группа или ЭПРА применяет свои параметры из шаблона.
- *индивидуально:* группа или ЭПРА настраивается индивидуально. Соответствующие параметры отображаются для группы или ЭПРА. Содержимое индивидуальных параметров соответствует параметрам из шаблона.

## **Указание**

Преимущества при применении настройки параметров из шаблона:

- наглядный и компактный интерфейс настройки параметров ETS (одно шаблонное окно параметров, а не 64 отдельных окна параметров);
- одинаковое поведение всех групп и ЭПРА (для всех групп и ЭПРА действуют одинаковые свойства, например, пределы светорегулирования);
- быстрое изменение параметров (изменение параметра нужно выполнить только в шаблоне, а не повторять 64 раза для каждого ЭПРА).

Индивидуальные окна параметров и сами параметры соответствуют шаблонам, описанным в главе 7.3.5.1, поэтому здесь не описываются подробно отдельные параметры. См. описание в [главе](#page-160-0)  7.3.5.1, Окно параметров [«Шаблон аварийного освещения»](#page-160-0).

### **7.3.6 Окно параметров «X Сцены»**

Шлюз DALI имеет 16 сцен на каждый выход. Эти сцены соответствуют сценам DALI. Каждой сцене можно назначить любые ЭПРА и/или группы. Ниже рассказывается об абонентах сцены. Абонент сцены также может быть членом нескольких сцен.

Это окно параметров отображается, если сцены DALI разблокированы в окне параметров *X Конфигурация DALI*.

В этом окне параметров сцене DALI назначается сцена KNX. Это позволяет интегрировать в DALI любую из 64 сцен KNX.

## **Указание**

С сцене могут использоваться только абоненты выхода. Сцену с ЭПРА и группами обоих выходов следует реализовать с помощью двух сцен, которые связаны общим групповым адресом KNX.

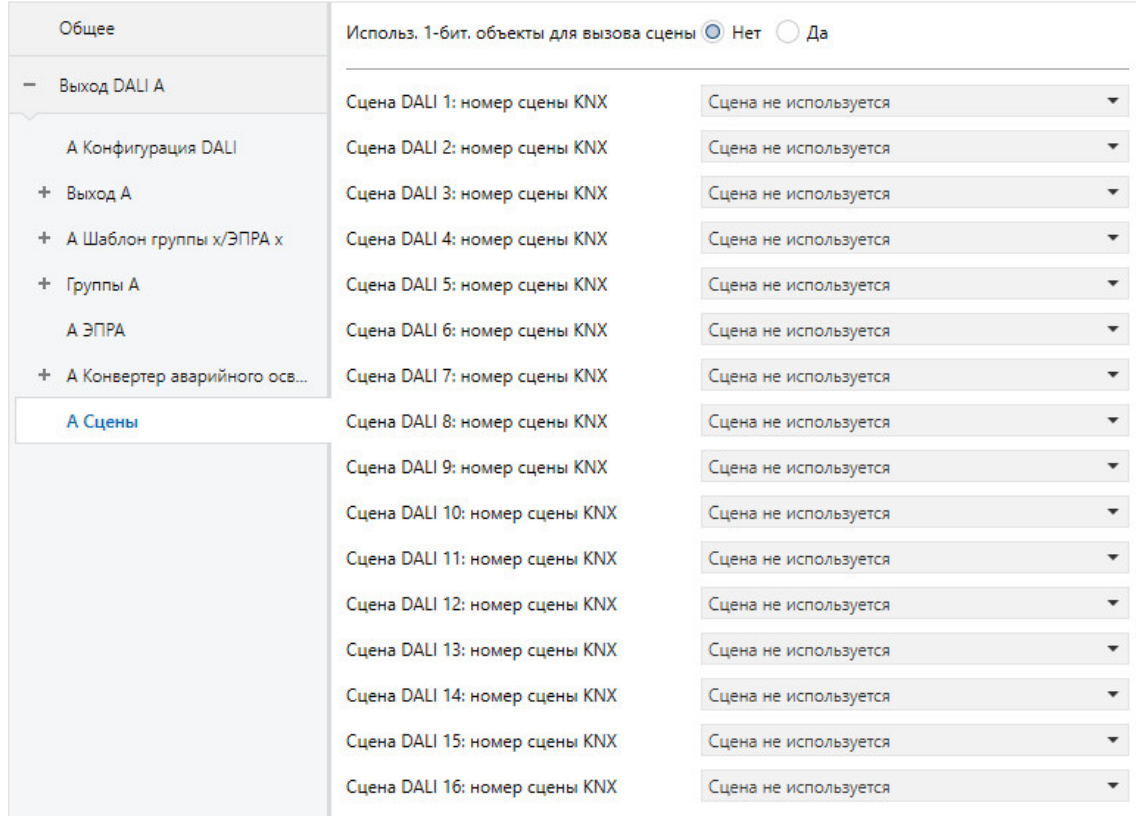

#### **Использовать 1-битные коммуникационные объекты для вызова сцены**

Параметры: нет да

Этот параметр используется для активации 1-битных коммуникационных объектов «Сцена DALI x». С помощью этих коммуникационных объектов можно вызывать сцены.

- *нет:* коммуникационные объекты не разблокируются.
- *да: разблокируются 1-битные коммуникационные объекты.* Используя эти коммуникационные объекты со значением 0 или 1, можно вызывать сцены.

### **Сцена DALI x: номер сцены KNX**

Параметры: 1…64 сцена не используется

Этот параметр связывает сцену DALI со сценой KNX. Благодаря этому все 64 возможных номера сцен KNX могут использоваться для 16 сцен DALI.

- *1…64:* сцена KNX y (1…64) назначается сцене DALI x. Разблокируется окно параметров *X Сцены / Сцена x*.
- *сцена не используется:* сцена DALI x не используется.

### **7.3.6.1 Окно параметров «Сцена x»**

Это окно параметров отображается, если в окне параметров *X Сцены* сцена DALI x назначена какой-либо сцене KNX.

В этом окне параметров настраиваются свойства сцен и абонентов сцены. Абонентом сцены может быть любой ЭПРА и любая группа выхода DALI.

## **Указание**

В этом окне параметров теоретически отображаются все возможные группы и ЭПРА. Специалист по вводу в эксплуатацию должен самостоятельно убедиться в том, что требуемый абонент также подключен к выходу. ETS или шлюз не производят соответствующей проверки.

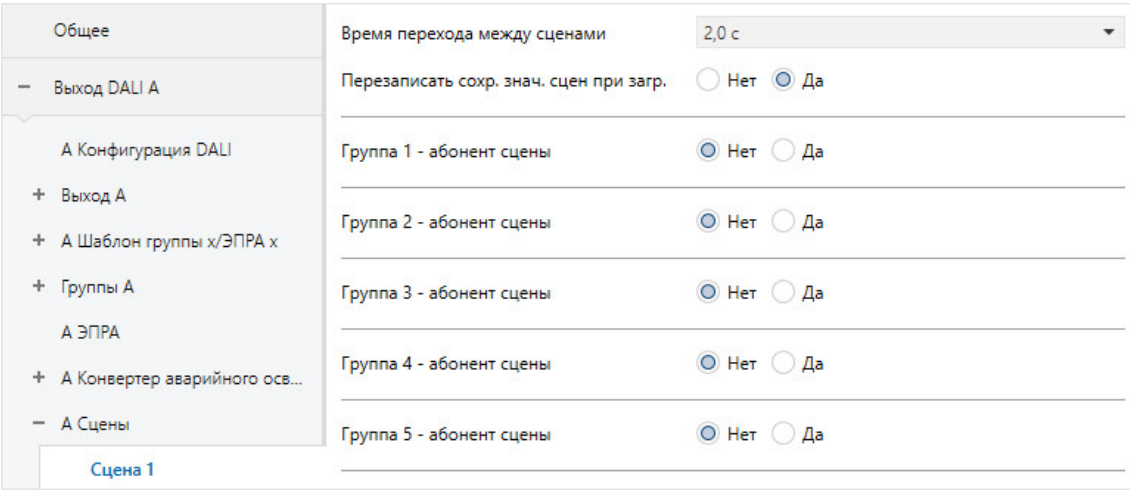

### **Время перехода между сценами**

Параметры: пуск 0,7 с 2,0 с … 64,0 с через коммуникационный объект «Гибкое время регулирования/Fade Time»

Этот параметр задает период времени, в течение которого после вызова сцены ее абоненты достигли своего значения сцены (значения яркости). Если процесс светорегулирования завершен, абоненты сцены достигают настроенного значения яркости сцены. Значения времени заданы стандартом DALI и сохранены в ЭПРА.

### **Пример**

Группа 1, для которой выполняется светорегулирование от 10 % до 100 %, и ЭПРА 2, для которого выполняется светорегулирование от 90 % до 100 %, одновременно достигают настроенного значения яркости сцены.

- *пуск:* при вызове сцены ее абоненты сразу включаются с настроенным значением яркости сцены.
- *0,7 с…64,0 с:* при вызове сцены для всех ее абонентов выполняется светорегулирование в течение этого периода времени от их текущего значения яркости до настроенного значения яркости.
- *через коммуникационный объект «Гибкое время регулирования/Fade Time»:* при вызове сцены для всех ее абонентов выполняется светорегулирование до настроенного значения яркости от их текущего значения яркости с учетом гибкого времени светорегулирования, настраиваемого по KNX. Это значение можно изменить посредством коммуникационного объекта *Гибкое время регулирования/Fade Time (…)*.

Для получение дополнительной информации см. описание коммуникационного объекта *Гибкое время регулирования*.

## **Указание**

Значение гибкого времени светорегулирования поступает посредством коммуникационного объекта *Выход x Гибкое время регулирования/Fade Time* и влияет на разные функции выхода:

- время светорегулирования для значения включения/выключения;
- время светорегулирования для значения яркости;
- время светорегулирования для значения яркости Slave;
- время перехода для сцены.

Чтобы использовать функцию «Гибкое время регулирования», во-первых, требуется разблокировать коммуникационный объект *Гибкое время регулирования/Fade Time* для выхода в окне параметров *Х Выход / Функции*. Дополнительно необходимо выбрать функцию для параметра, который можно изменить через KNX. Рекомендуется изменять через KNX только одно значение времени. В ином случае при каждом вызове функции надо повторно записывать время регулирования в ЭПРА, что ведет к ухудшению производительности этой функции.

#### **Перезаписать сохраненные значения сцен при загрузке**

Параметры: нет да

Как правило, при загрузке настроенные значения сцен передаются в шлюз. Чтобы не перезаписывать вручную настроенные значения сцен при новой загрузке, с помощью этого параметра можно запретить загрузку значений сцен в шлюз. Благодаря этому остаются неизменными значения сцен, сохраненные по KNX.

- *нет:* после загрузки или восстановления напряжения KNX значения сцен абонентов сцены не заменяются на значения, настроенные в ETS. Если значения сцен еще не сохранены, они устанавливаются шлюзом на максимальную яркость.
- *да:* после загрузки или восстановления напряжения KNX значения сцен абонентов сцены заменяются на значения, настроенные в ETS.

#### **Указание**   $\mathbf{f}$

При вызове сцены или сохранении сцены учитываются только те ЭПРА или группы, которые входят в сцену.

## **Указание**

Даже если значения сцен не перезаписываются при загрузке, следует выбрать абонентов сцен, чтобы отобразить в шлюзе, какой ЭПРА или какая группы являются абонентами сцены.

## **Указание**

Как правило, при загрузке настроенные значения сцен передаются в шлюз. Если в приложении ETS не выполнялись изменения и производится частичная загрузка из ETS, повторная передача настроенных значений сцен не осуществляется. Чтобы передать значения сцен в шлюз даже без изменения параметров, в приложении ETS необходимо выполнить стандартную загрузку посредством функции «Программирование прикладной программы».

## **Группа x — абонент сцены ЭПРА x — абонент сцены**

Параметры: нет да

С помощью этих параметров можно указать абонентов (участников) сцены. В качестве параметров отображаются только разблокированные группы и ЭПРА. Благодаря этому на странице параметров отсутствует ненужная информация.

- *нет:* группа/ЭПРА не является составной частью в сцены.
- *да:* группа/ЭПРА является составной частью в сцены Будут отображены новые параметры для настройки абонента в рамках сцены.

Зависимый параметр Выбор параметра *да:*

### **Изменить яркость**

—

Параметры: нет да

Этот параметр указывает, изменяется ли значение яркости группы/ЭПРА в рамках сцены.

- *нет:* яркость абонента в сцене не изменяется. В этом случае будут скрыты параметры «Значение яркости» и «Изменить цветовую температуру». Параметр «Цветовая температура» становится обязательным.
- *да:* яркость абонента изменяется при вызове сцены. Значение яркости указывается в следующем параметре.

## **Указание**

Если в группе/ЭПРА для параметра «Тип управления цветом» на странице *X Группы > Группа x / X ЭПРА > ЭПРА х* не выбрано управление цветом, то параметры «Изменить яркость», «Изменить цветовую температуру» и Цветовая температура» скрыты.

—

Зависимый параметр Выбор параметра *да:*

#### **Значение яркости**

Параметры: 100 % (255) 99 % (252)

> … 0,4 % (1) 0 % (ВЫКЛ)

Этот параметр указывает значение яркости, на которое настраивается абонент сцены при ее вызове.

• *100 % (255)…0 % (ВЫКЛ):* ЭПРА или группа относится к сцене. При вызове сцены ее абоненты настраиваются на настроенное значение яркости. Если настроенное значение яркости находится ниже или выше настроенного максимального/минимального значения светорегулирования соответствующего абонента сцены, то в сцене сохраняется соответствующее значение светорегулирования.

Зависимый параметр Выбор параметра *да:*

### **Изменить цветовую температуру**

Параметры: нет да

Описание параметров

Этот параметр указывает, изменяется ли цветовая температура группы/ЭПРА в рамках сцены.

- *нет:* цветовая температура абонента в сцене не изменяется. В этом случае будут скрыты параметры «Цветовая температура» и «Изменить яркость». Параметр «Значение яркости» становится обязательным.
- *да:* цветовая температура абонента изменяется при вызове сцены. Значение цветовой температуры указывается в следующем параметре.

—

—

Зависимый параметр Выбор параметра *да:*

### **Цветовая температура**

Параметры: 1000…3000…20 000

С помощью этого параметра указывается цветовая температура для сцены абонента. Это может быть значение в диапазоне от 1000 до 20 000 К.

## **8 Коммуникационные объекты**

В этой главе описываются коммуникационные объекты шлюза DALI DG/S x.64.5.1.

Так как выходы DALI идентичны, а функции, параметры и коммуникационные объекты одинаковые, описывается только выход DALI A.

Описание разделено на блоки, которые относятся к имени коммуникационного объекта.

- Общее коммуникационные объекты для всего шлюза DALI
- Выход x коммуникационные объекты, которые относятся ко всему выходу DALI
- Выход x Группа x- коммуникационные объекты для группы x
- Выход x ЭПРА x- коммуникационные объекты для отдельного светильника x
- Выход x Аварийное освещение x- коммуникационные объекты для конвертера аварийного освещения x

Чтобы быстро получить представление о функциональных возможностях шлюза DALI, все коммуникационные объекты перечислены в одной обзорной таблице. Подробная функция изложена в последующем описании отдельных коммуникационных объектов.

## **Указание**

Некоторые коммуникационные объекты являются динамическими и отображаются только в том случае, если активированы соответствующие параметры в прикладной программе. В нижеследующем описании группа x означает группу, а ЭПРА x означает отдельный светильник, конвертер аварийного освещения x означает один конвертер аварийного освещения, а сцена x означает одну сцену.

## **8.1 Краткий перечень коммуникационных объектов**

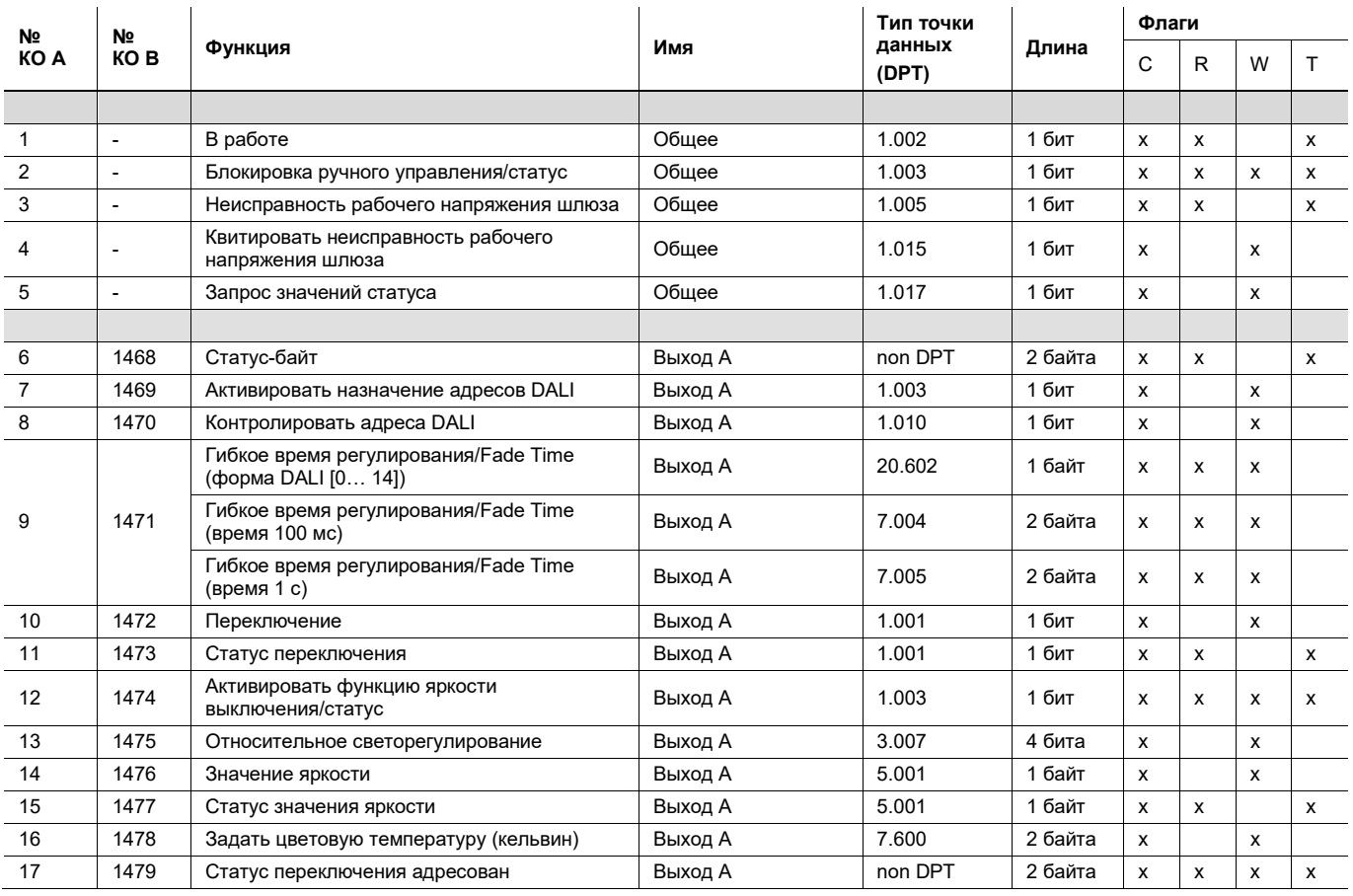

178 9AKK107680A0534 Ред. A | DG/S x64.5.1

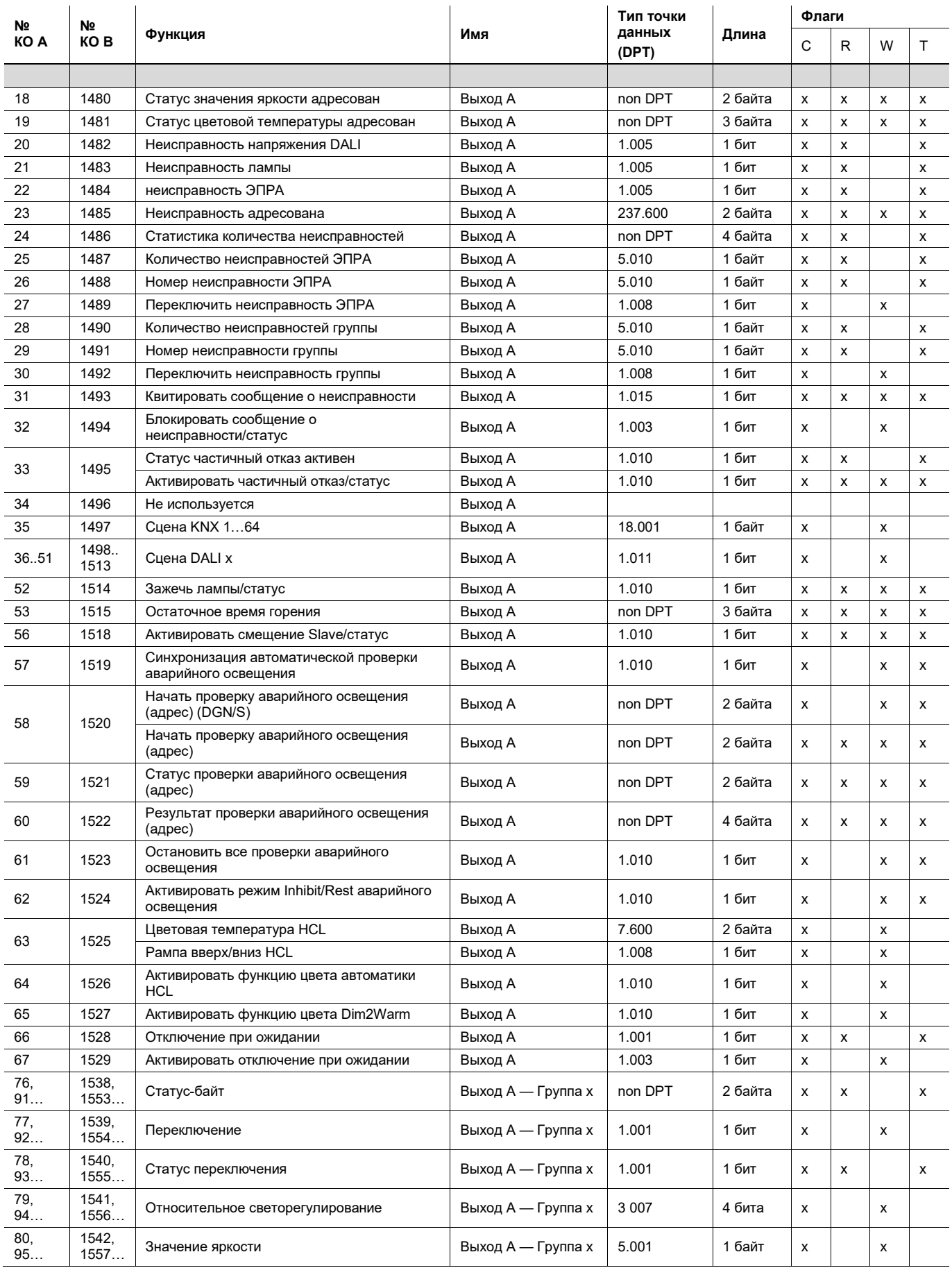

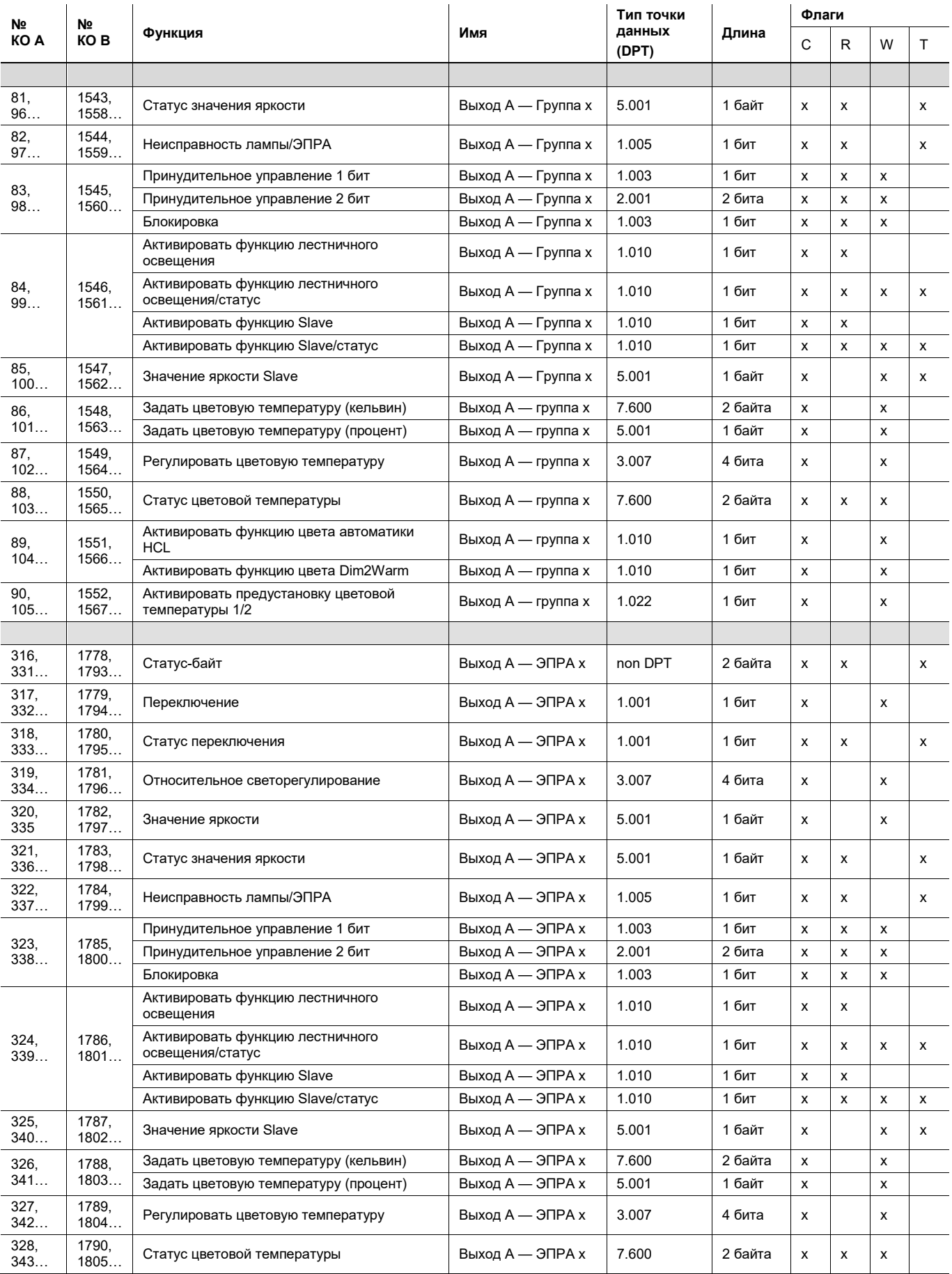
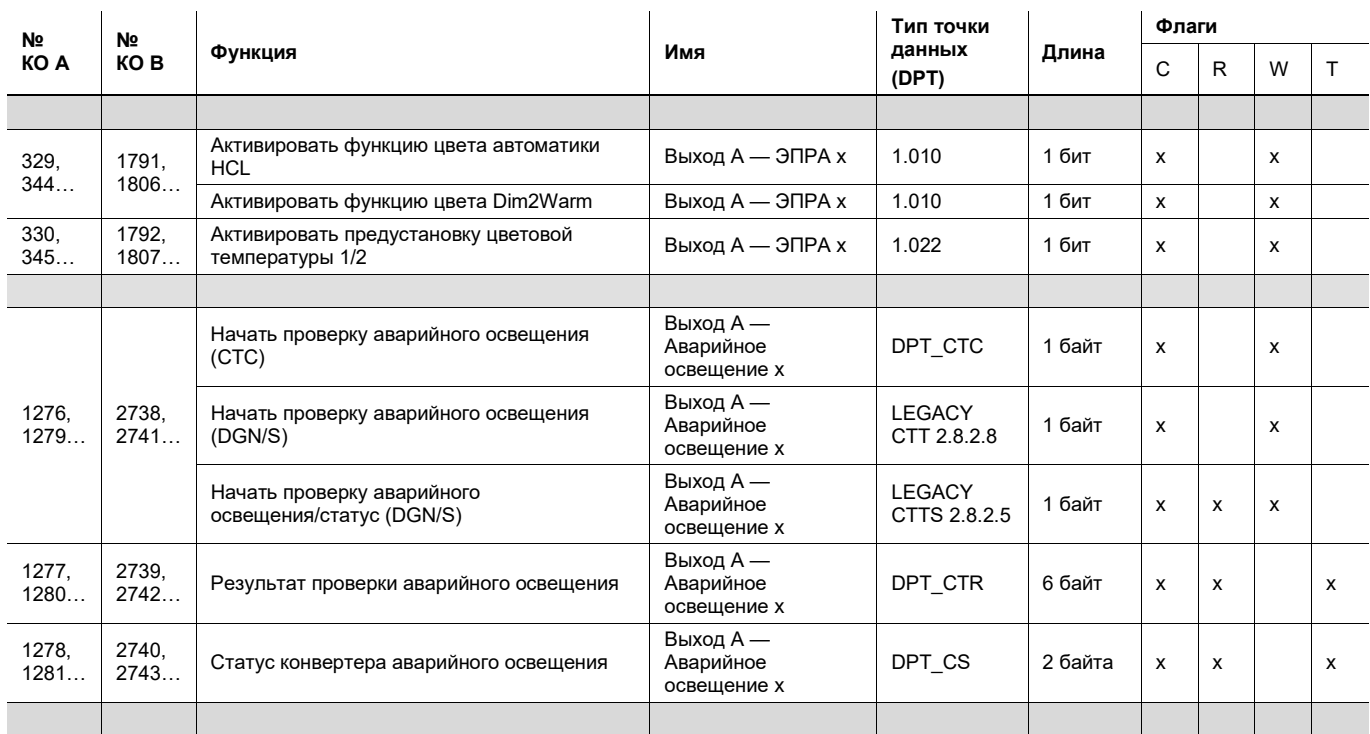

#### **8.2 Коммуникационные объекты «Общее»**

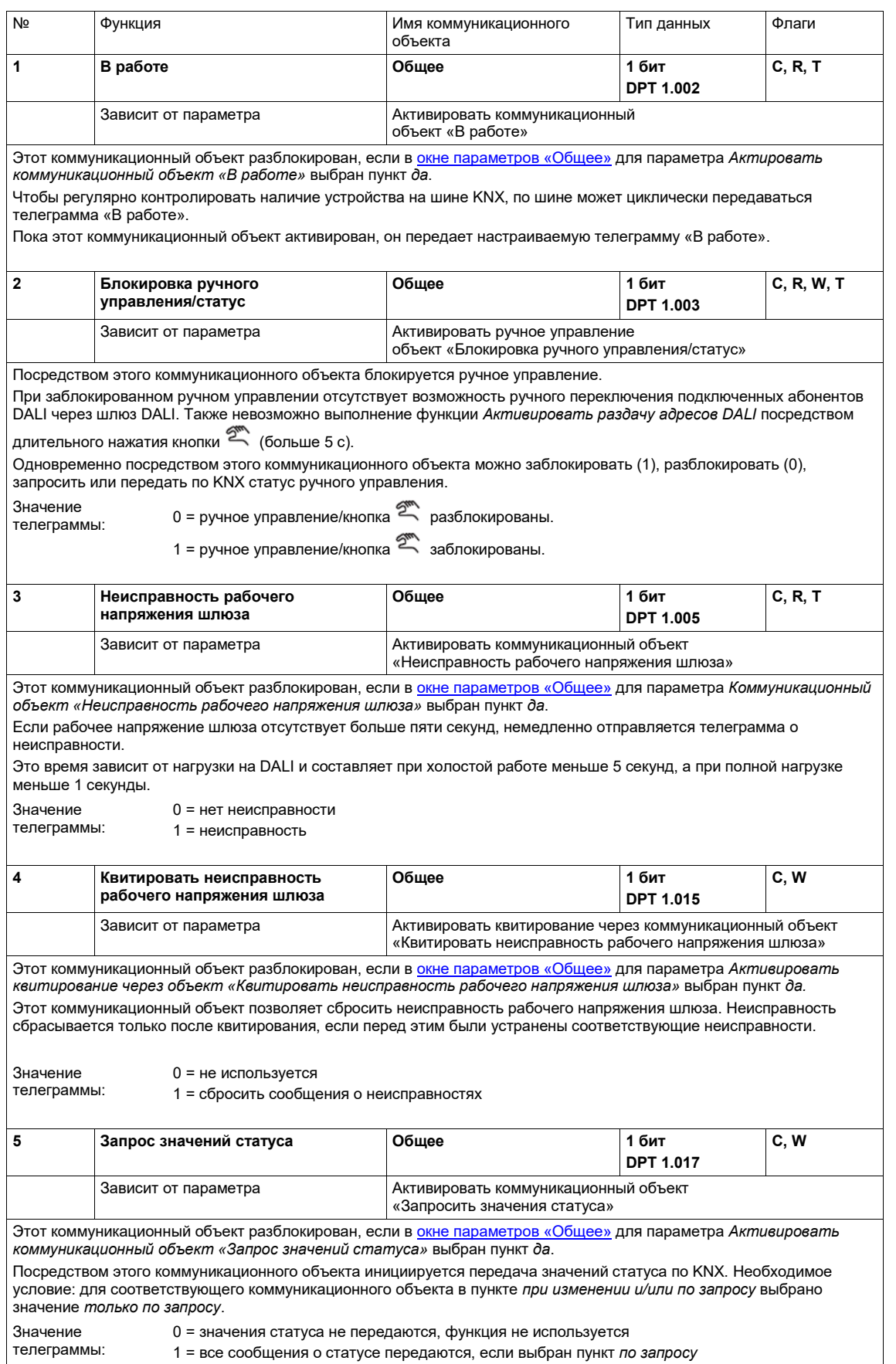

#### 8.3 Коммуникационные объекты выхода А

Ниже описываются коммуникационные объекты выхода A DALI. Для выхода В 2-канального шлюза DALI DG/S 2.64.5.1 доступны такие же коммуникационные объекты с именем коммуникационного объекта Выход В.

Выходы A и B DALI не зависят друг от друга и не имеют общих функций в шлюзе. Если, например, в вышестоящей группе или сцене содержатся группы или отдельные светильники выхода А и выхода В, эту функцию следует реализовать с помощью общей группы KNX.

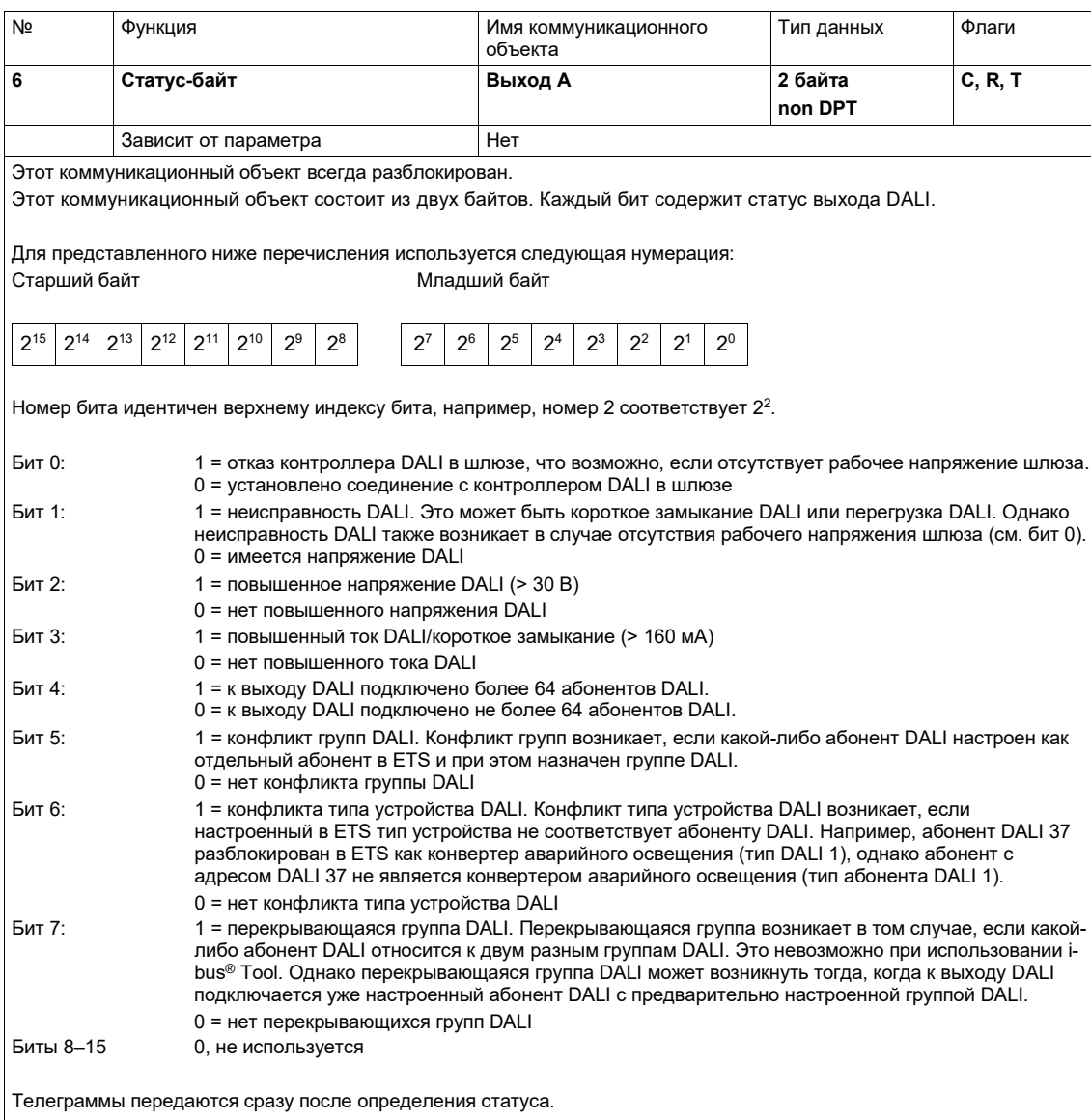

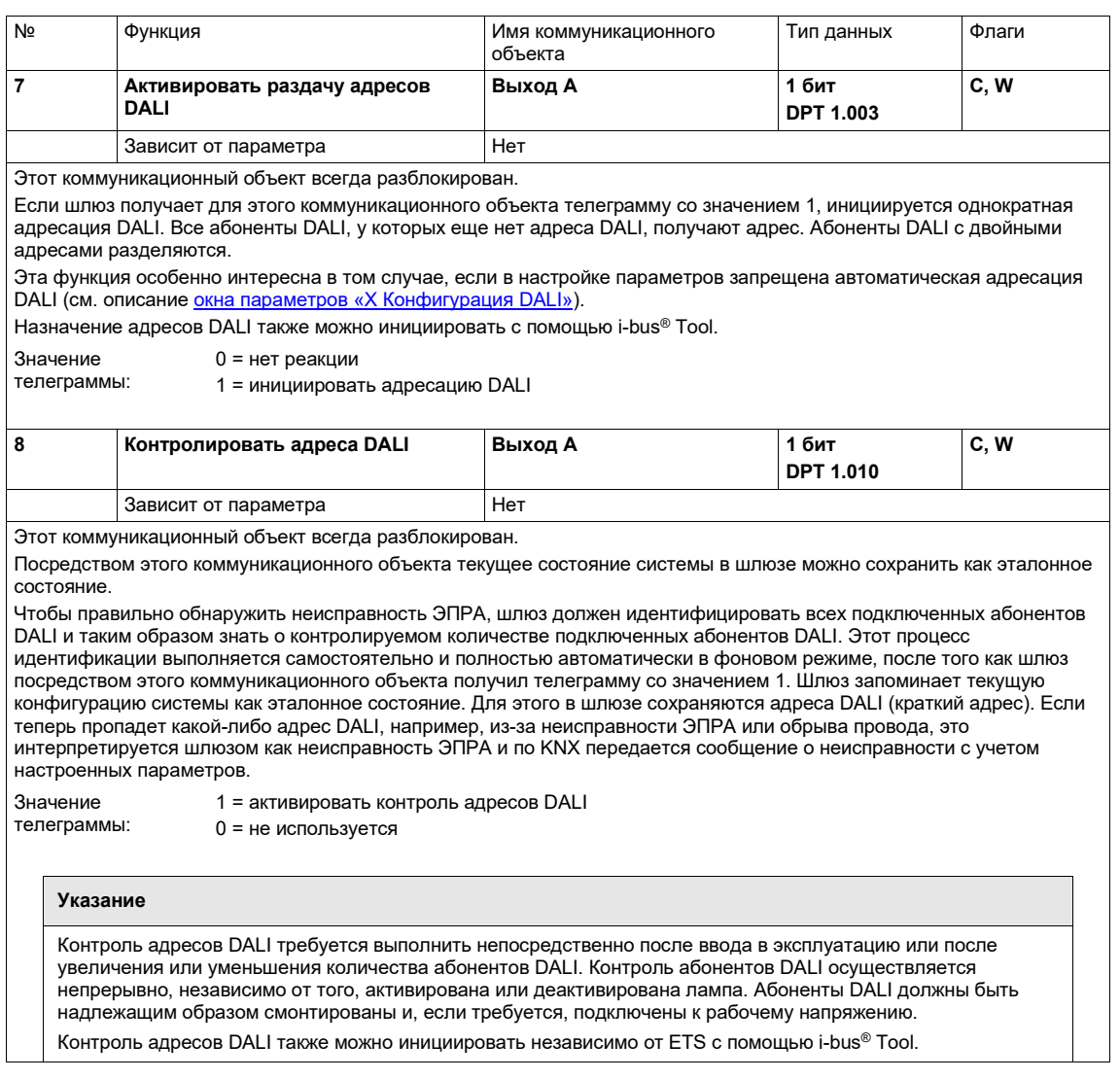

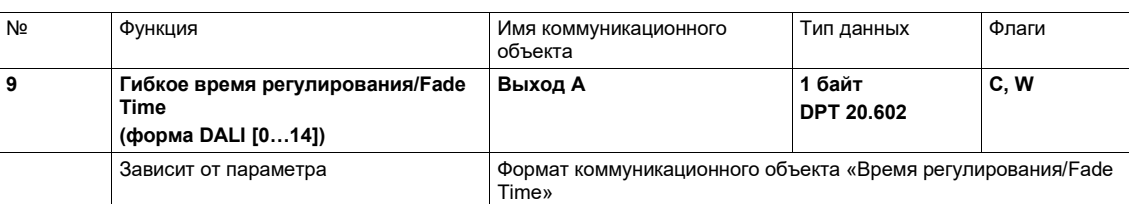

Этот коммуникационный объект разблокирован, если в окне параметров «Х Выход: Функции» для параметра Активировать коммуникационный объект «Гибкое время регулирования/Fade Time...» выбран пункт да. Посредством этого коммуникационного объекта можно изменять время регулирования KNX.

Для каждого выхода DALI имеется только одно значение гибкого времени светорегулирования, которое влияет на все настроенные значения гибкого времени светорегулирования выхода:

- время светорегулирования для значения включения/выключения;
- время светорегулирования для значения яркости;
- время светорегулирования для значения яркости Slave;
- время перехода для сцены.

В окне параметров Группа х или ЭПРА х требуется настроить, управляется ли группа или ЭПРА посредством этого гибкого времени светорегулирования.

Значения времени светорегулирования соответствуют времени светорегулирования, регламентированного стандартом DALI IEC 62 386-102 (Fade Time).

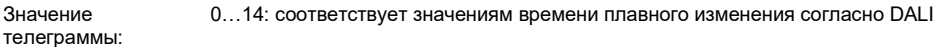

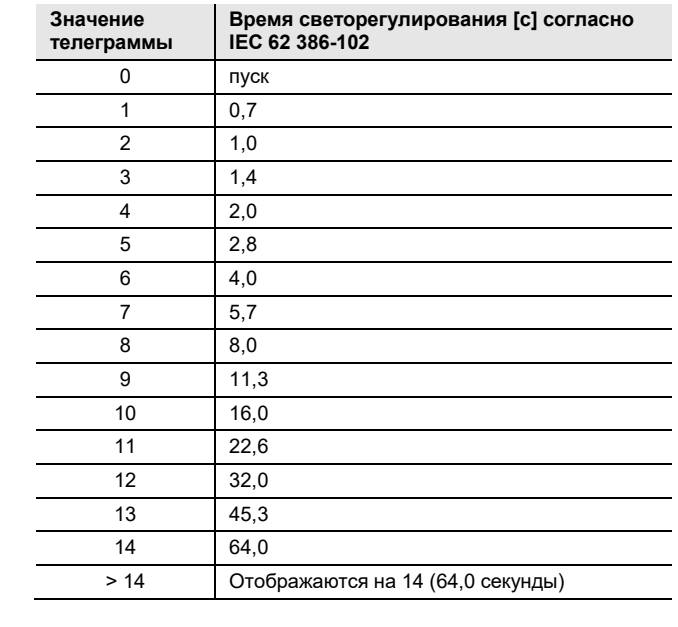

Временем светорегулирования или Fade Time называется период времени, который требуется для изменения мощности светильника от текущего значения яркости до требуемого целевого значения яркости.

В случае выключенного светильника во времени светорегулирования не учитывается время разогрева и время разгорания.

В качестве значения по умолчанию, пока не будет получено первое значение, настроено значение 2,0 с.

В случае отказа KNX или загрузки полученное по KNX время светорегулирования теряется и заменяется на значение по умолчанию 2,0 с.

Информация о других форматах коммуникационных объектов изложена в последующем описании коммуникационных объектов.

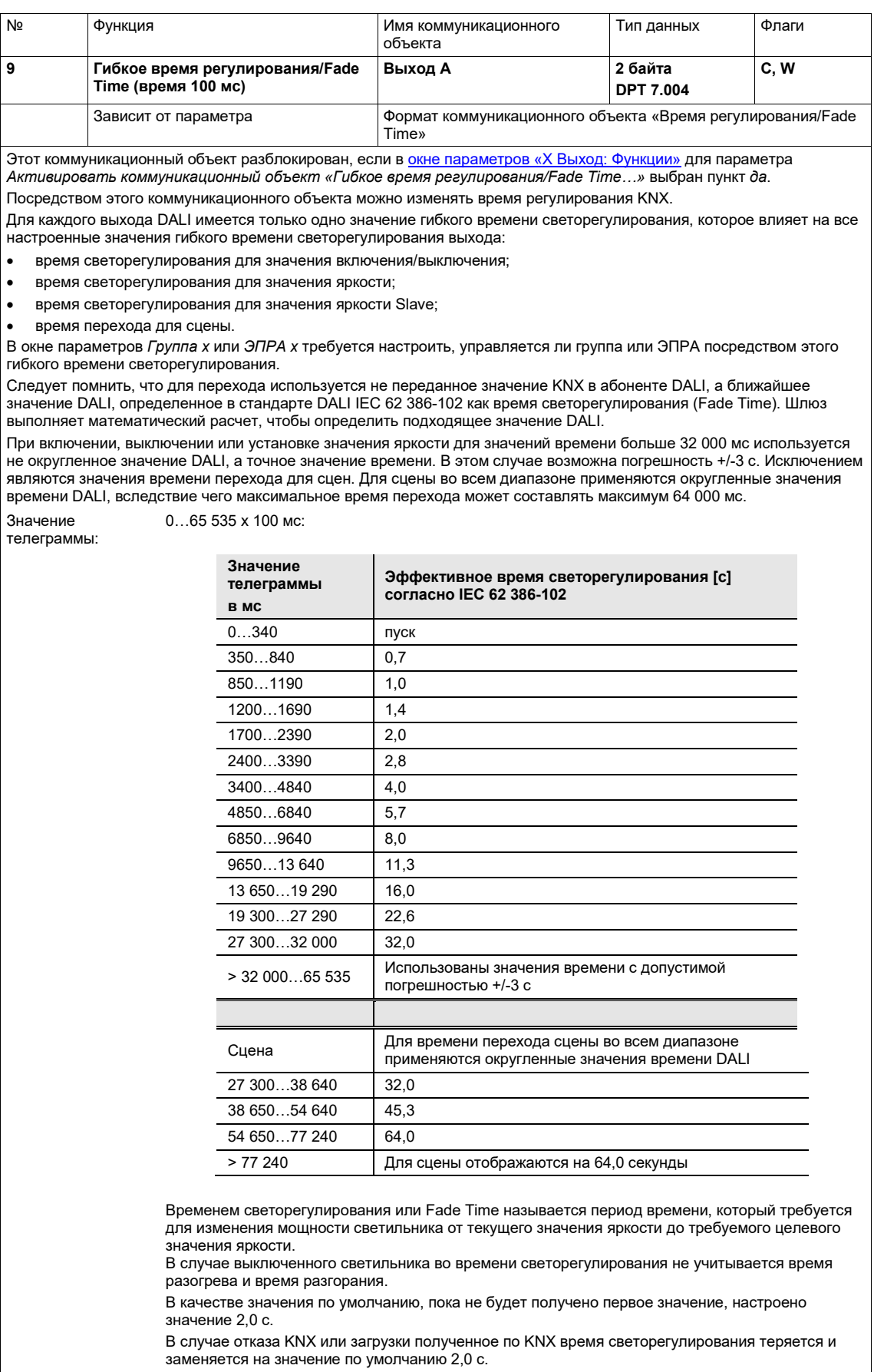

Информация о других форматах коммуникационных объектов изложена в последующем описании коммуникационных объектов.

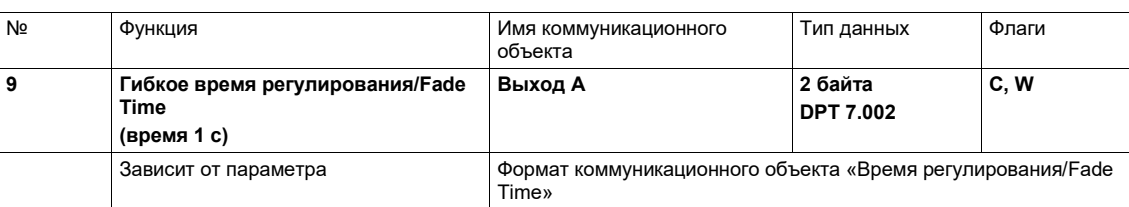

Этот коммуникационный объект разблокирован, если в окне параметров «Х Выход: Функции» для параметра Активировать коммуникационный объект «Гибкое время регулирования/Fade Time...» выбран пункт да. Посредством этого коммуникационного объекта можно изменять время регулирования KNX.

Для каждого выхода DALI имеется только одно значение гибкого времени светорегулирования, которое влияет на все настроенные значения гибкого времени светорегулирования выхода:

- время светорегулирования для значения включения/выключения;
- 
- время светорегулирования для значения яркости;
- время светорегулирования для значения яркости Slave;
- время перехода для сцены.

В окне параметров Группа х или ЭПРА х требуется настроить, управляется ли группа или ЭПРА посредством этого гибкого времени светорегулирования.

Следует помнить, что для перехода сцены используется не переданное значение KNX в DALI, а ближайшее значение DALI, определенное в стандарте DALI IEC 62 386-102 как время светорегулирования (Fade Time). Шлюз выполняет математический расчет, чтобы определить подходящее значение DALI.

При включении, выключении или установке значения яркости для значений времени больше 32 с используется не округленное значение DALI, а точное значение времени. В этом случае возможна погрешность +/-3 с. Исключением н.<br>являются значения времени перехода для сцен. Для сцены во всем диапазоне применяются округленные значения времени DALI, вследствие чего максимальное время перехода может составлять максимум 64,0 с.

Значение  $0.65535 \times 1$  c

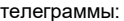

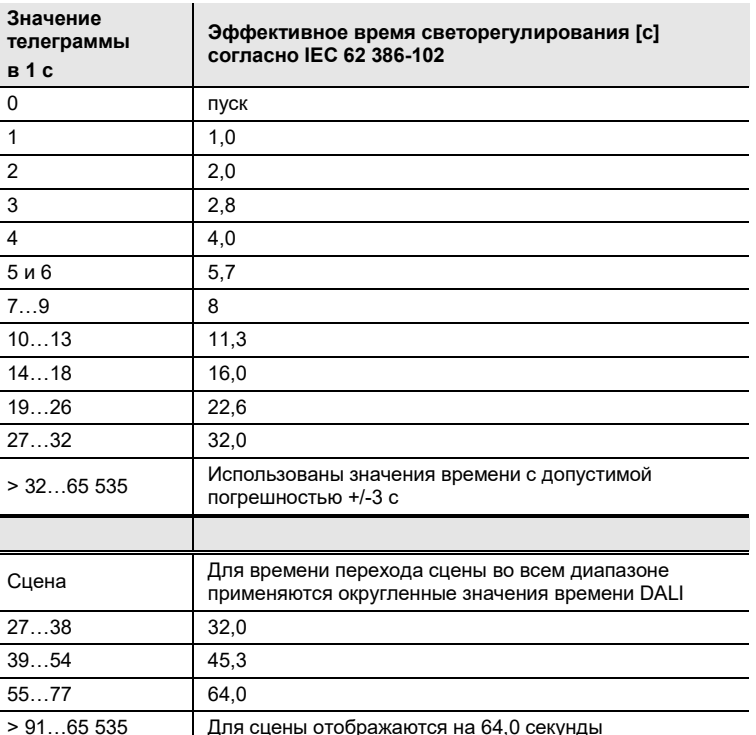

Временем светорегулирования или Fade Time называется период времени, который требуется для изменения мощности светильника от текущего значения яркости до требуемого целевого значения яркости.

В случае выключенного светильника во времени светорегулирования не учитывается время разогрева и время разгорания.

В качестве значения по умолчанию, пока не будет получено первое значение, настроено значение 20 с.

В случае отказа KNX или загрузки полученное по KNX время светорегулирования теряется и заменяется на значение по умолчанию 2,0 с.

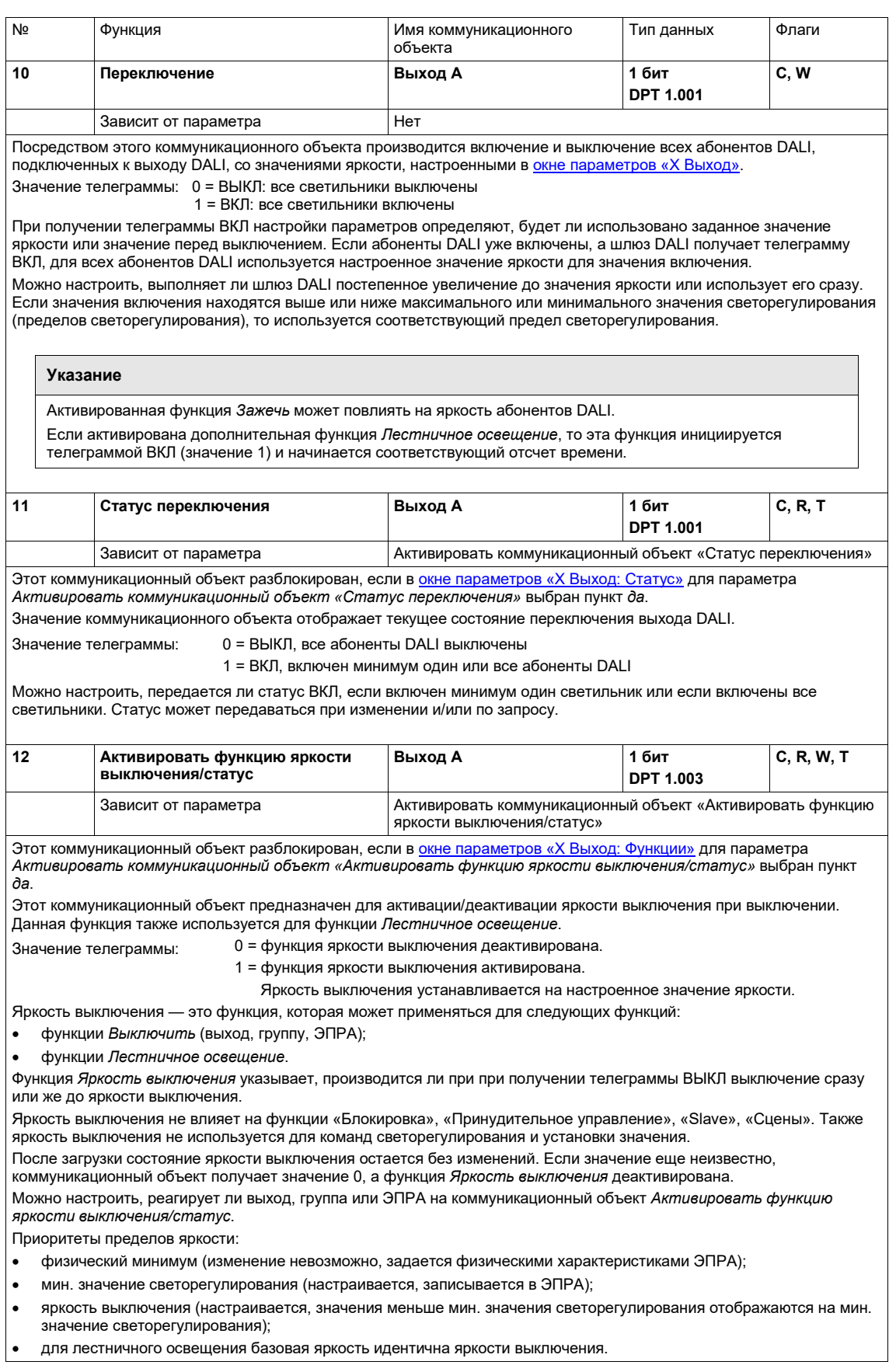

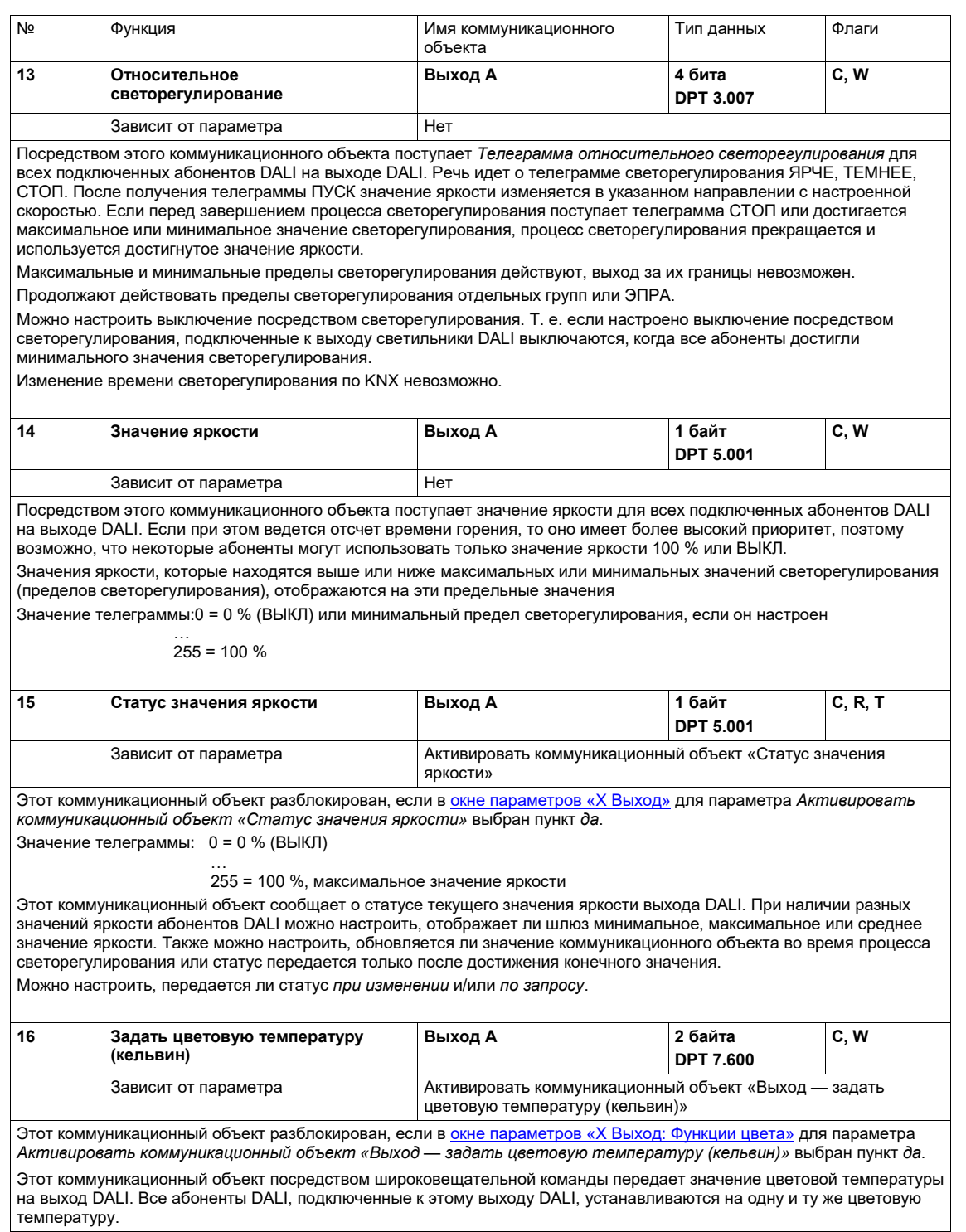

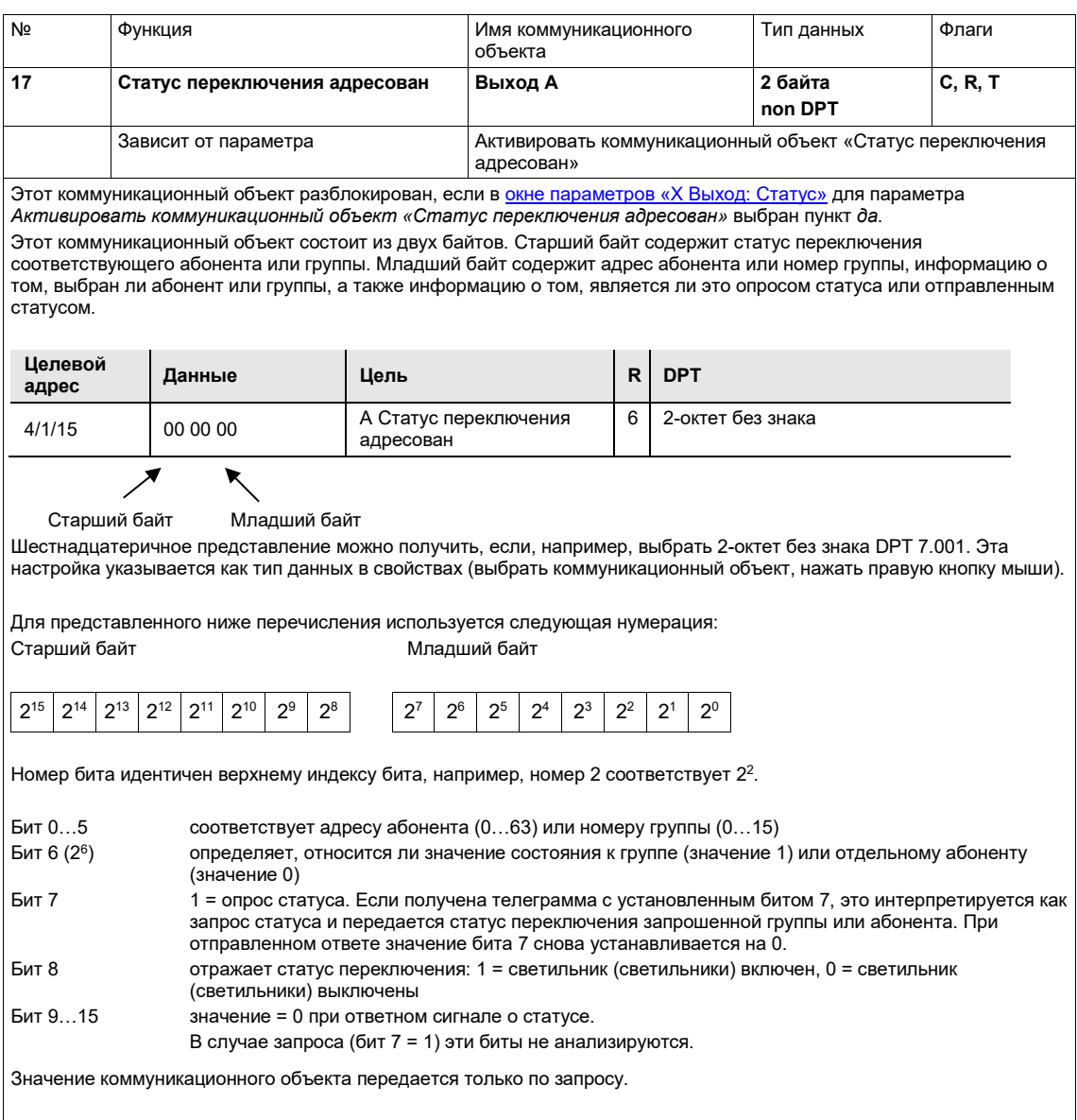

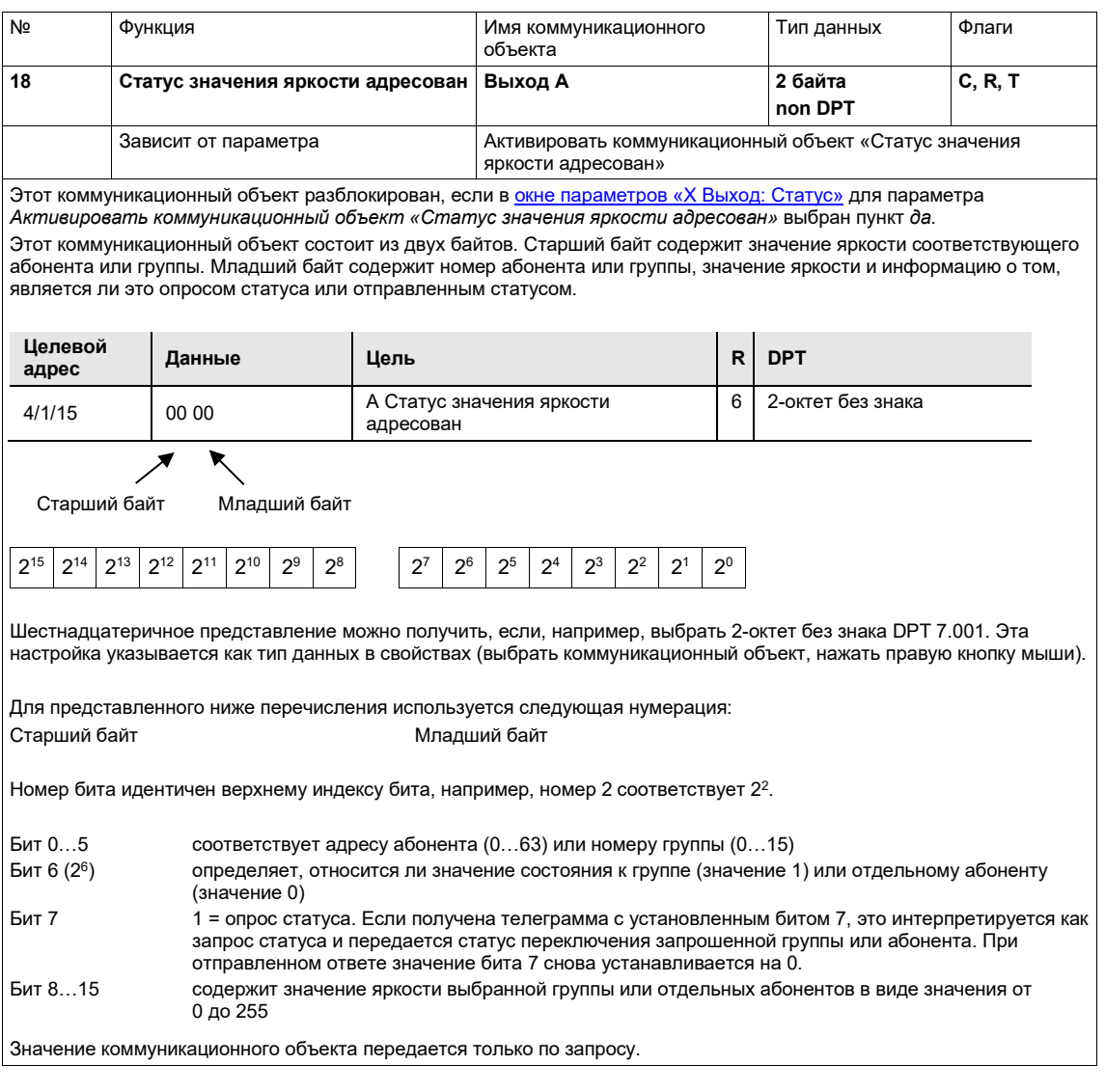

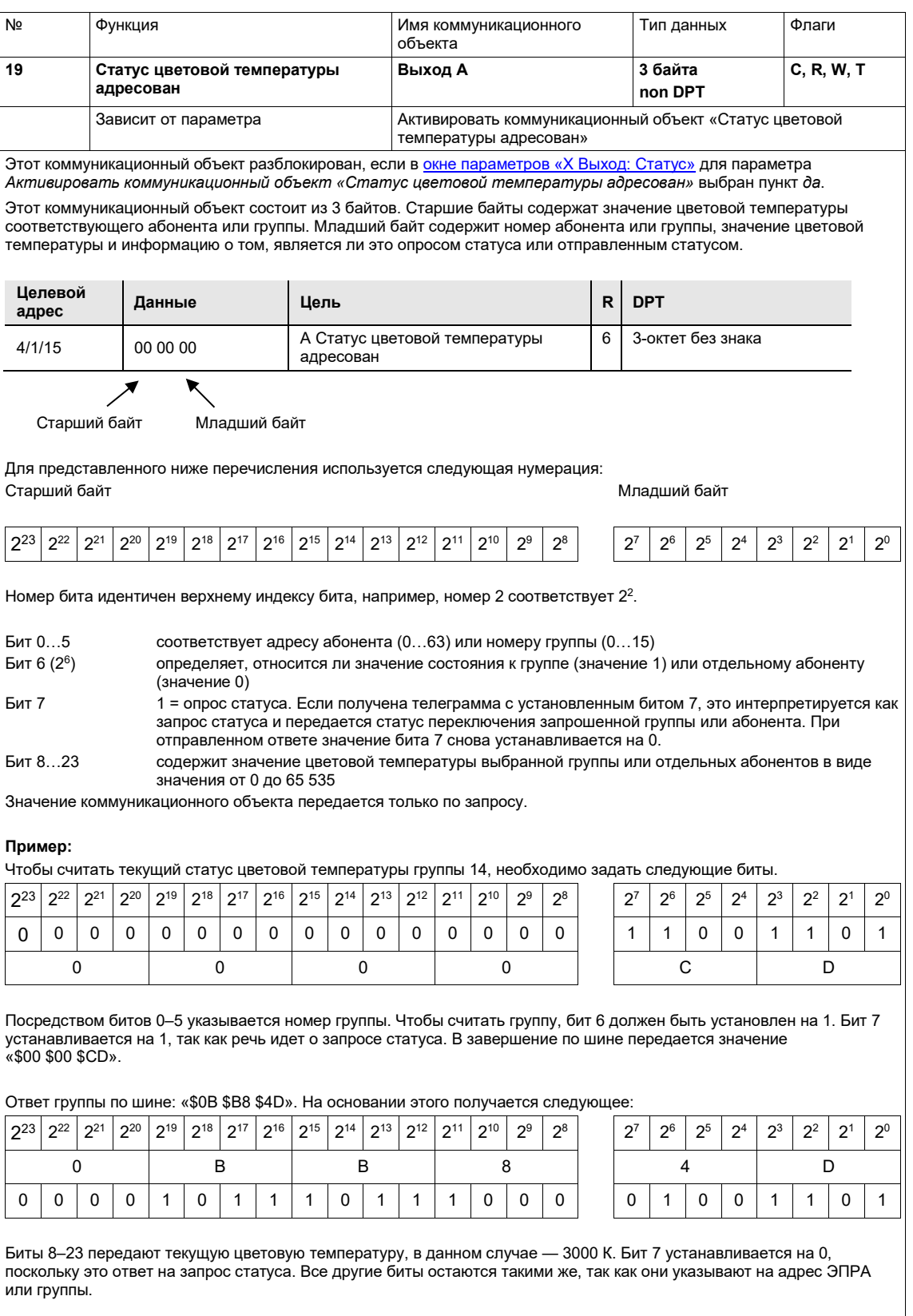

*все адреса DALI* в окне *DALI*.

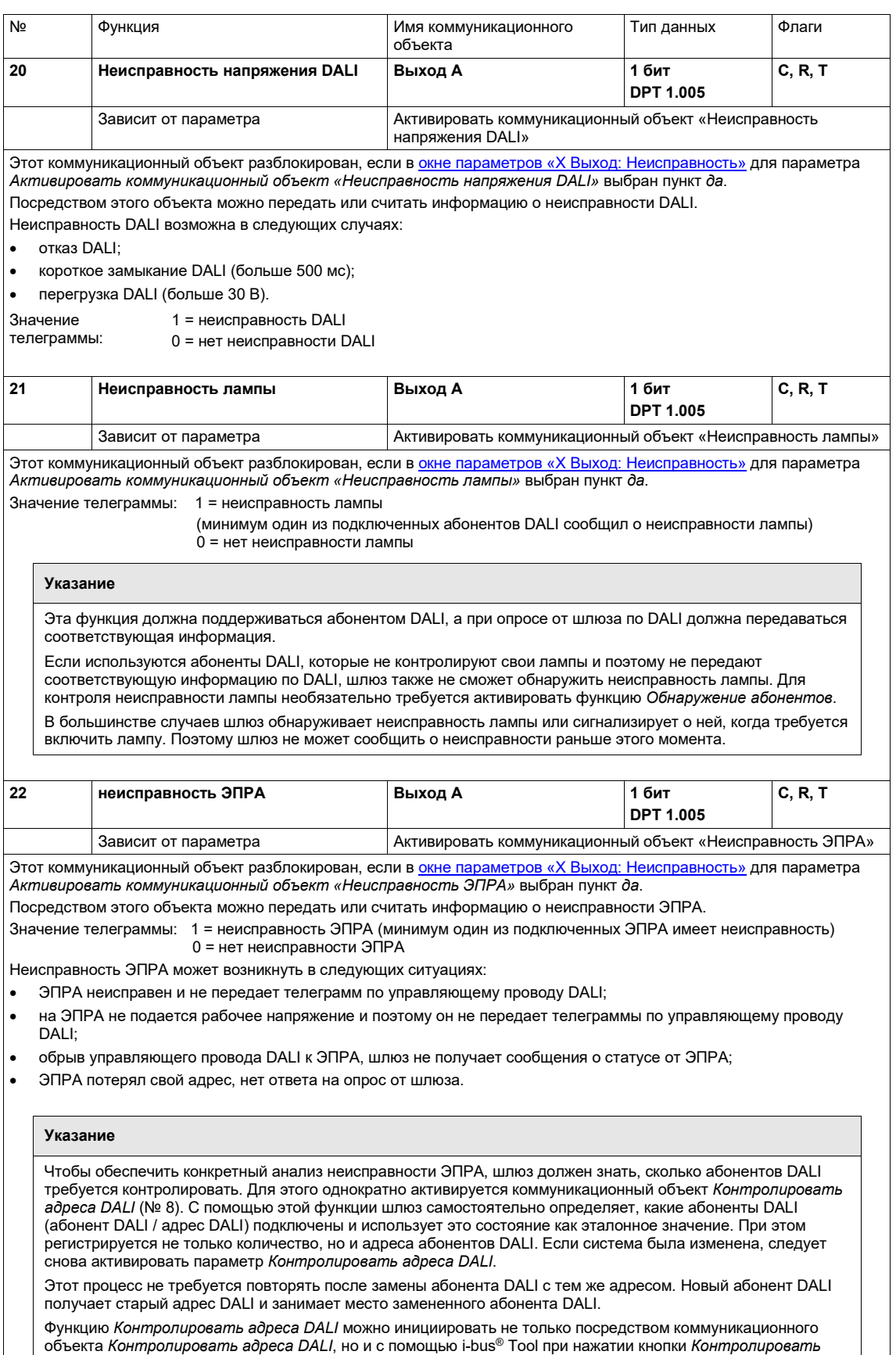

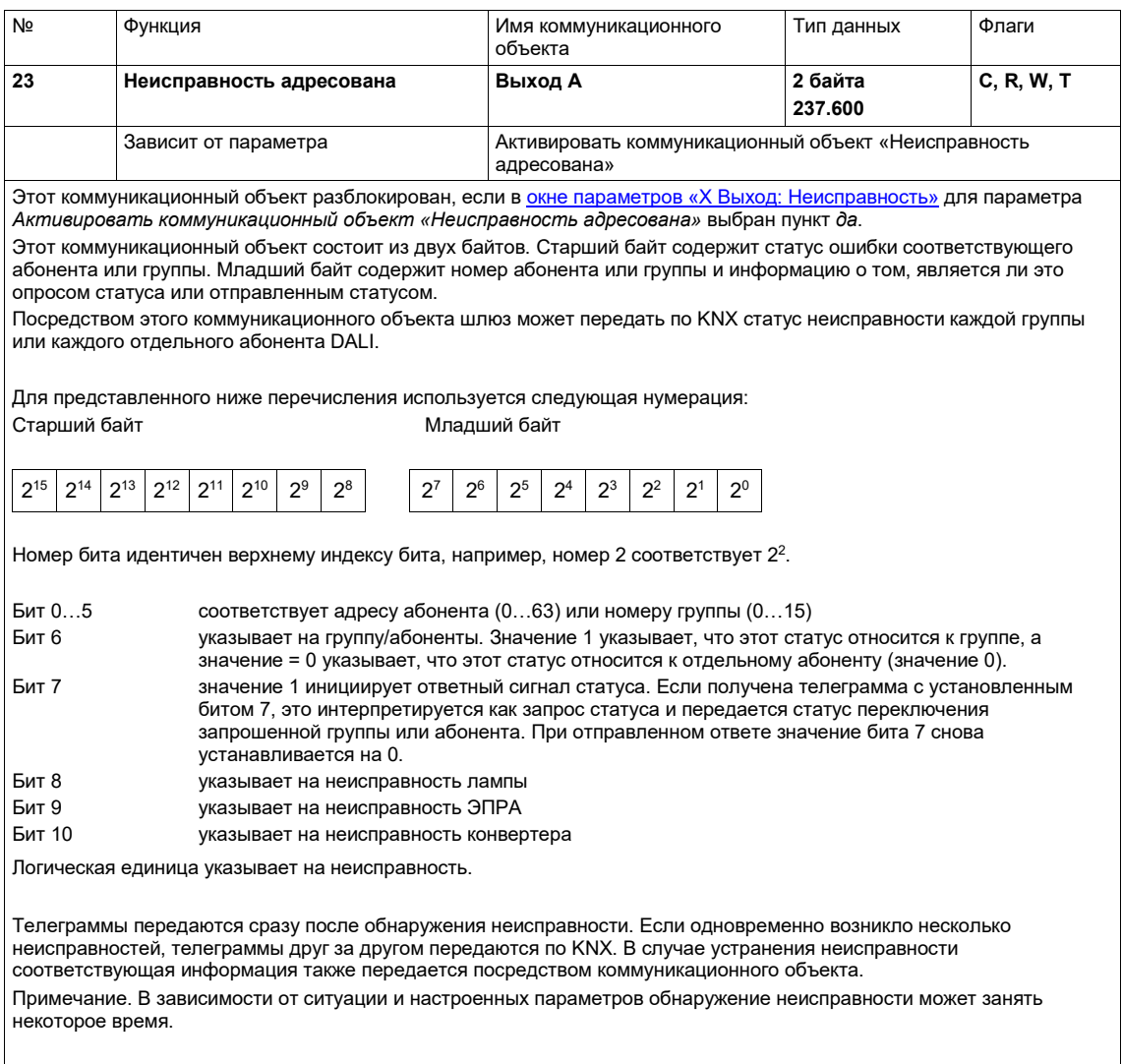

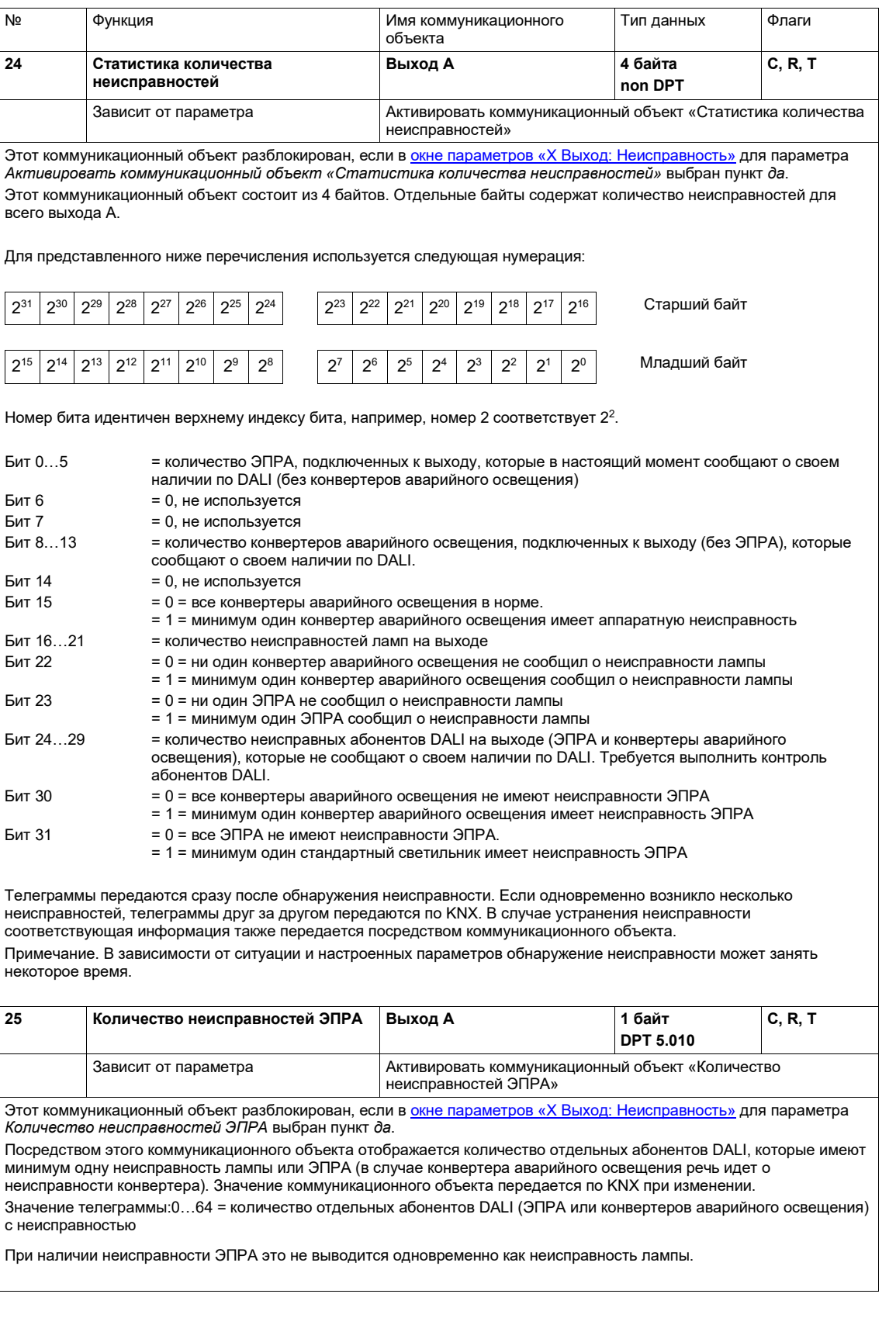

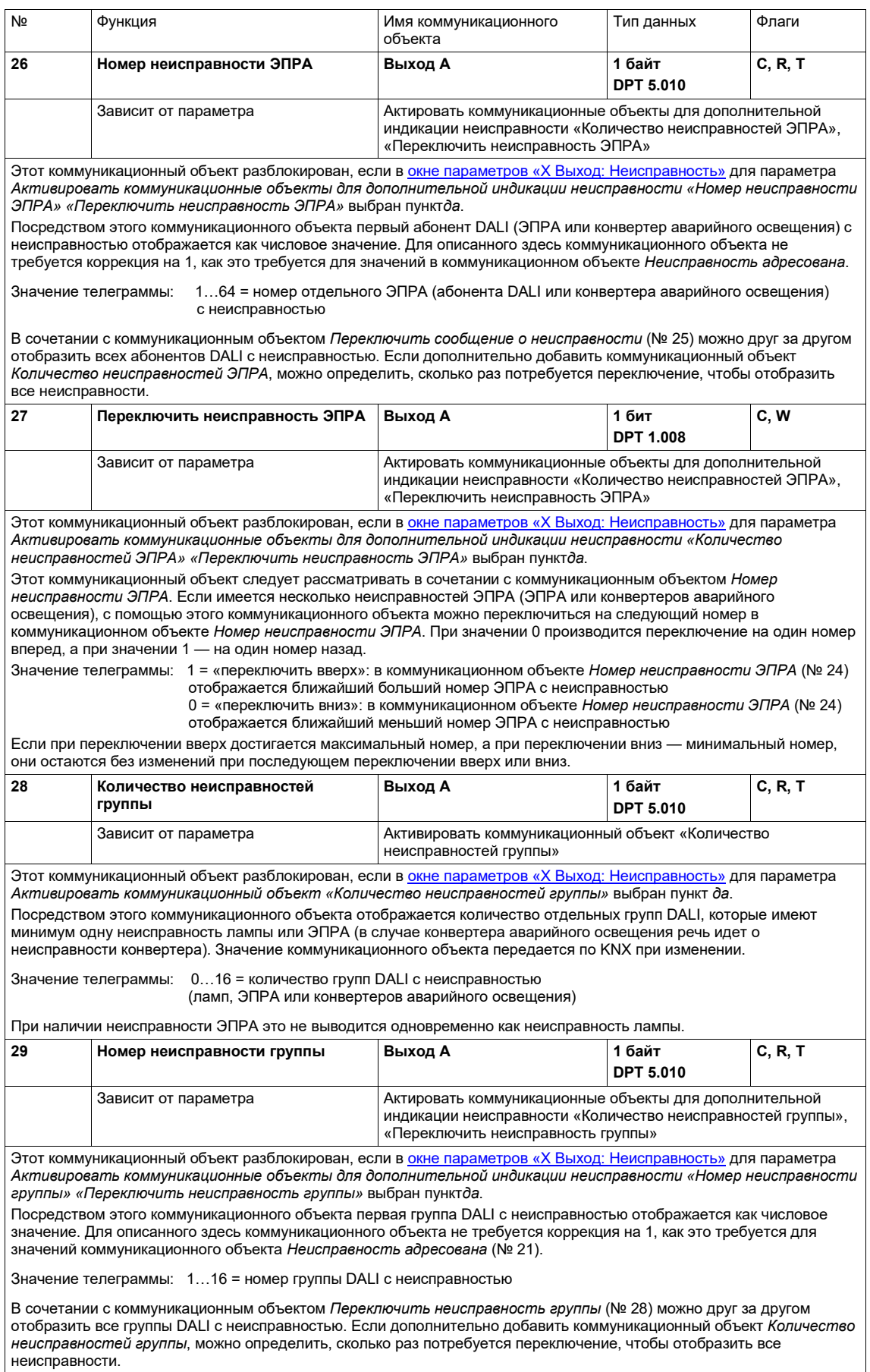

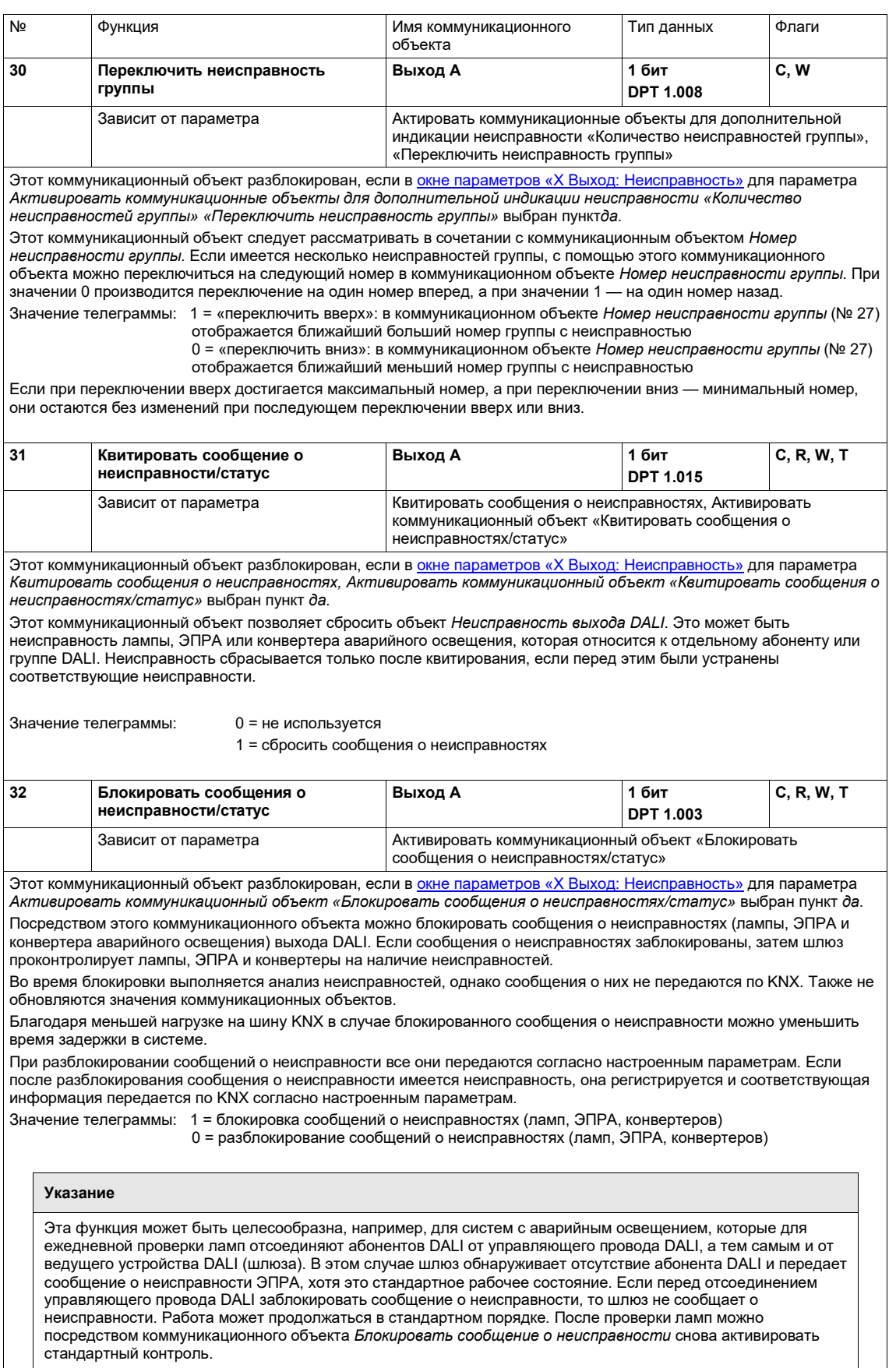

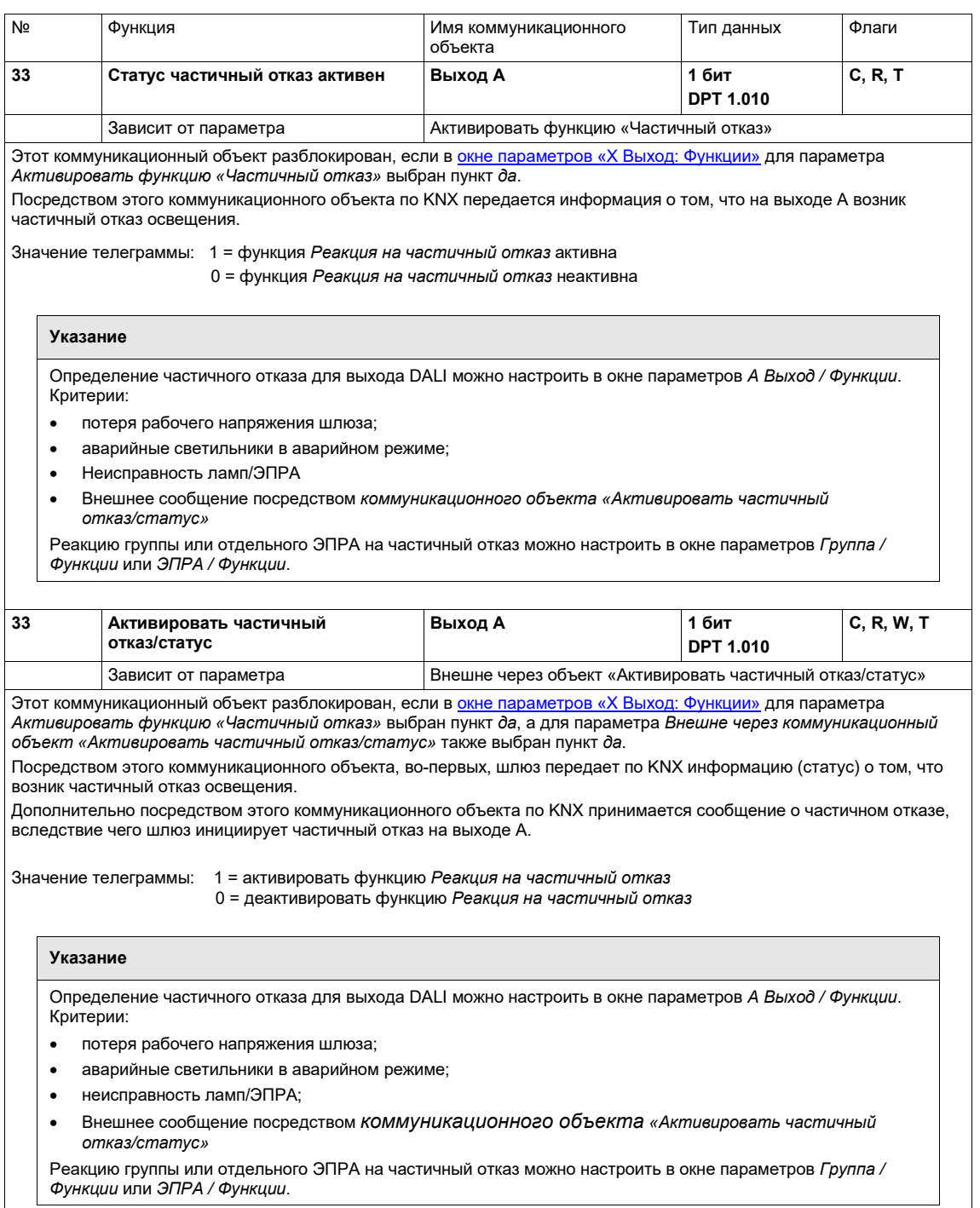

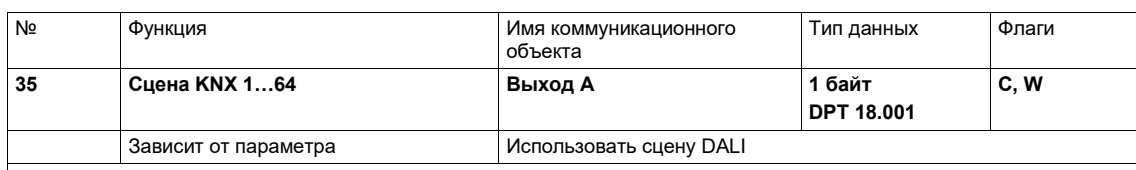

Этот коммуникационный объект разблокирован, если в <u>окне параметров «X [Конфигурация DALI»](#page-45-0)</u> для параметра *Активировать сцены DALI* выбран пункт *да*.

Посредством этого 8-битного коммуникационного объекта можно с помощью кодированной телеграммы передать телеграмму сцены, которая интегрирует группы в сцену KNX. Эта телеграмма содержит номер требуемой сцены, а также информацию о том, следует ли вызвать сцену или назначить сцене текущие значения яркости группы, содержащейся в сцене.

Значения телеграммы (1 байт): M0SS SSSS

- (MSB) (LSB)
	- M: 0 = сцена вызывается
	- 1 = сцена сохраняется (если разрешено) S: номер сцены (1…13: 00000000…00001101)

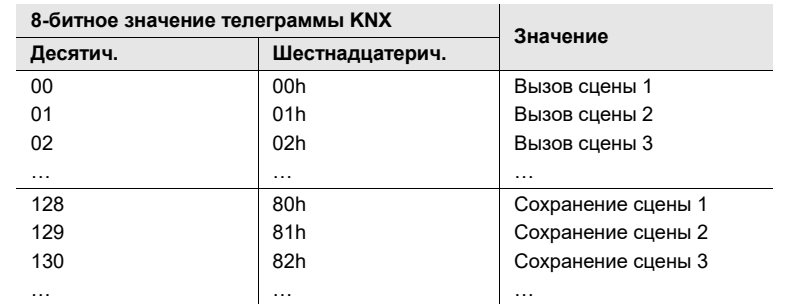

Другие числовые значения не влияют на коммуникационные объекты *Сохранить сцены* или *Вызвать сцены*. Для получения дополнительной информации см сводную таблицу 8-[битной сцены \(коммуникационный объект](#page-239-0) 33)

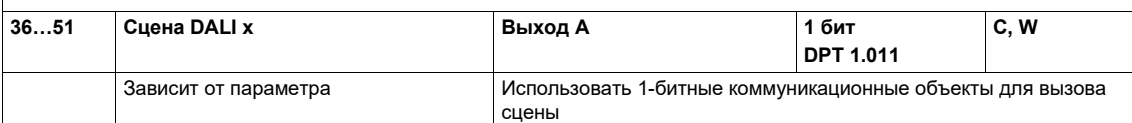

Этот коммуникационный объект разблокирован, если в [окне параметров «X](#page-170-0) Сцены» для параметра *Использовать 1 битные коммуникационные объекты для вызова сцены* выбран пункт *да*.

Посредством этого 1-битного коммуникационного объекта можно передавать телеграмму сцены.

Значение телеграммы: 1 = сцена х вызывается 0 = сцена х вызывается

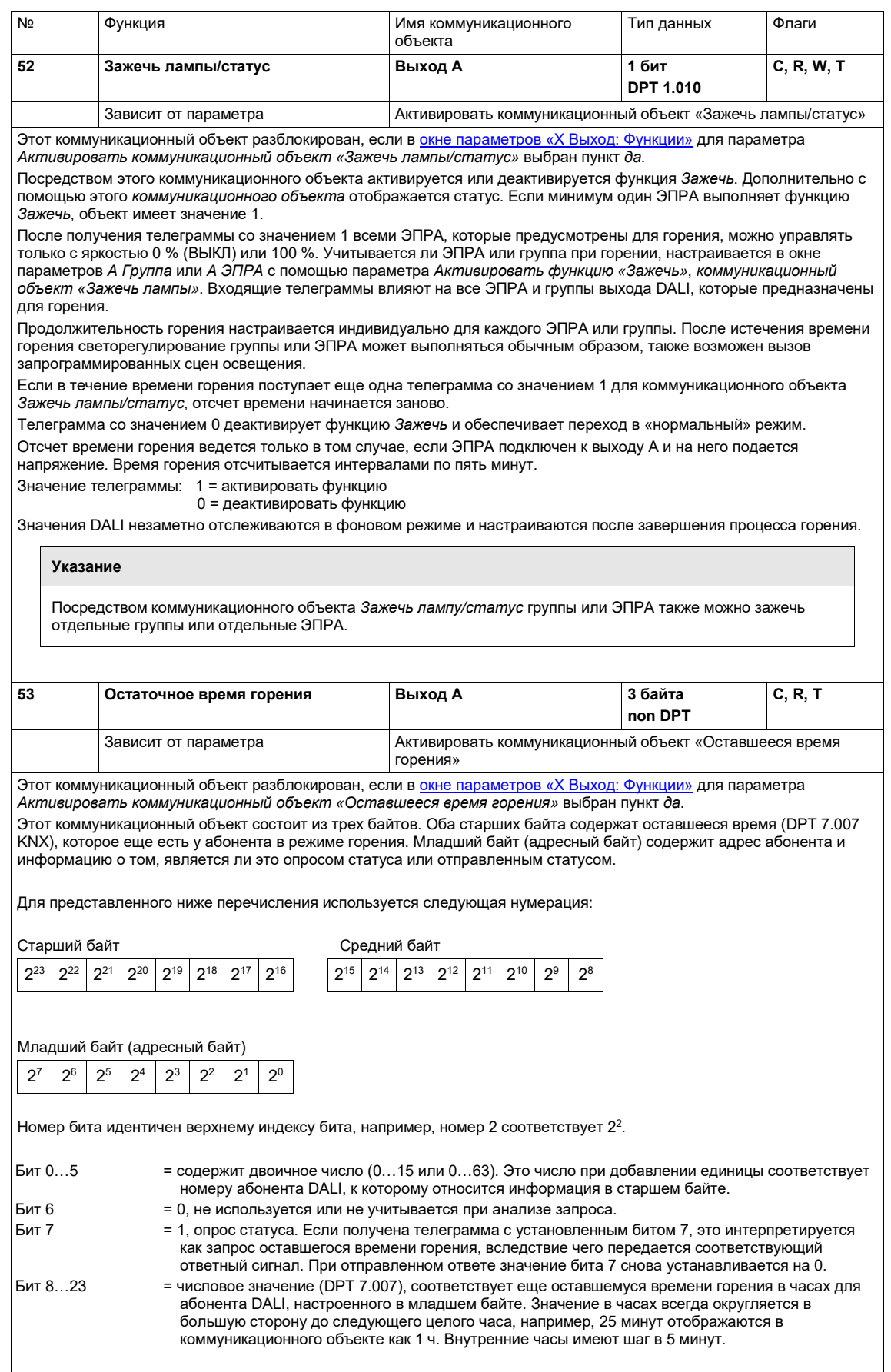

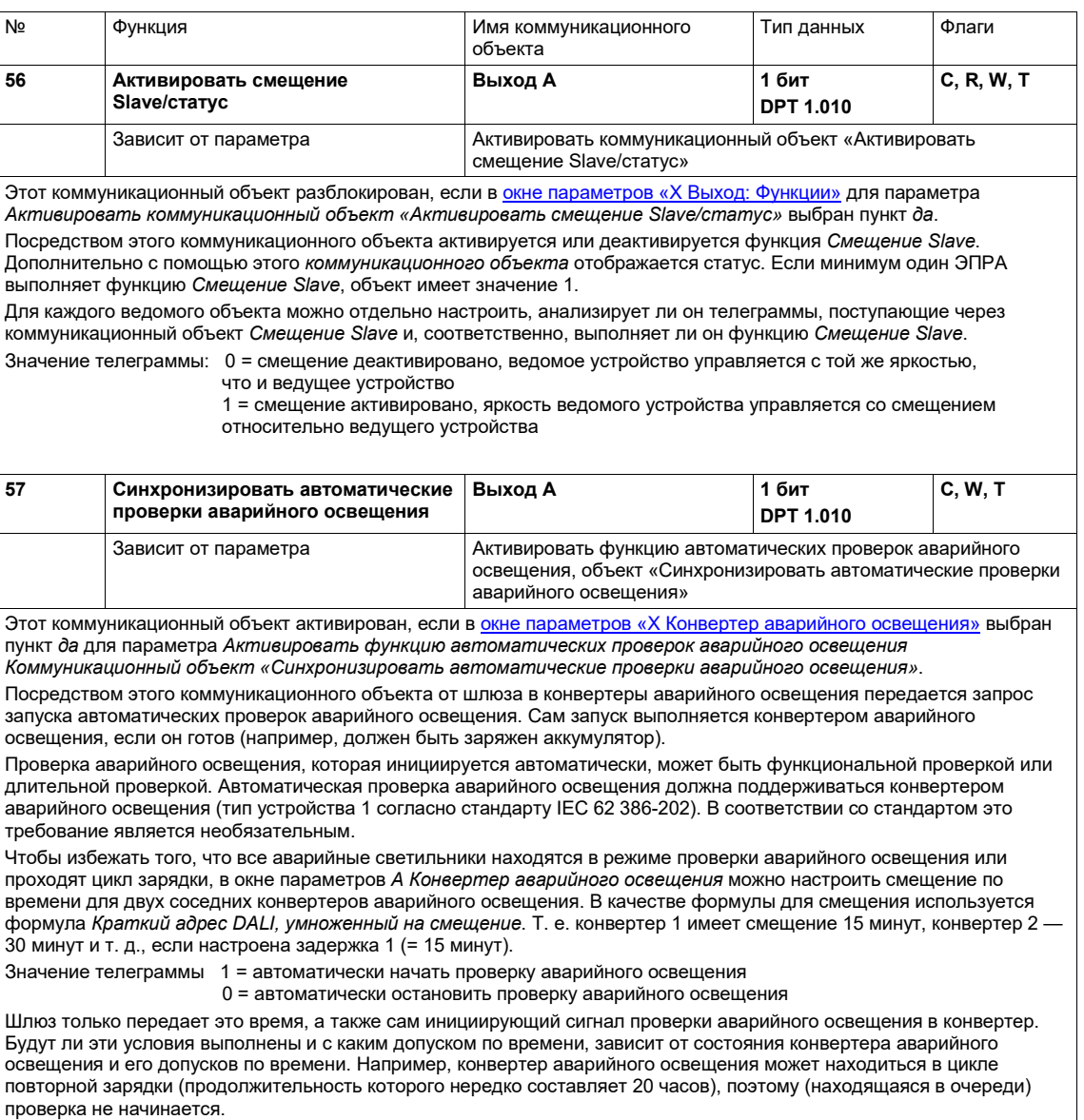

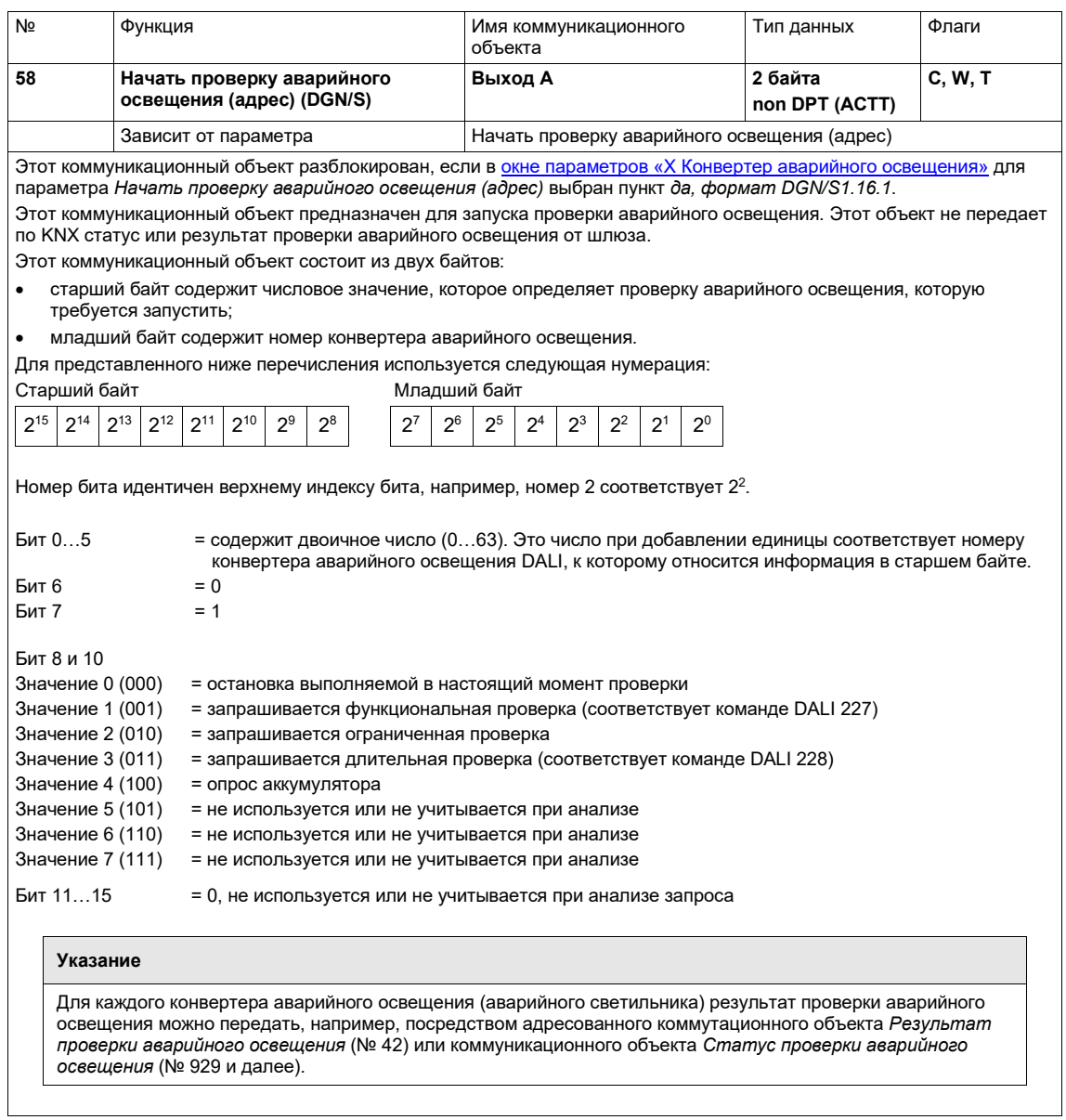

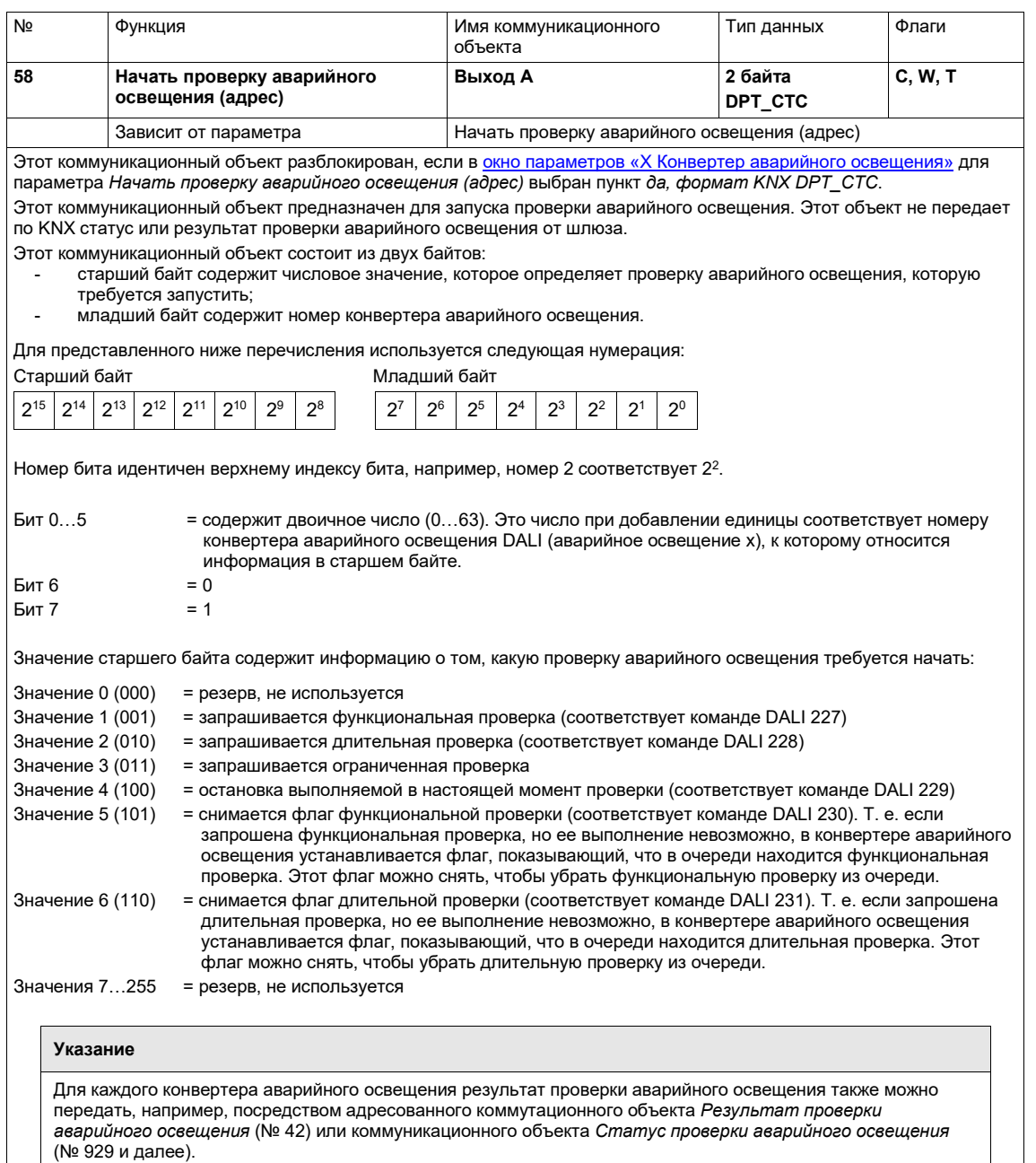

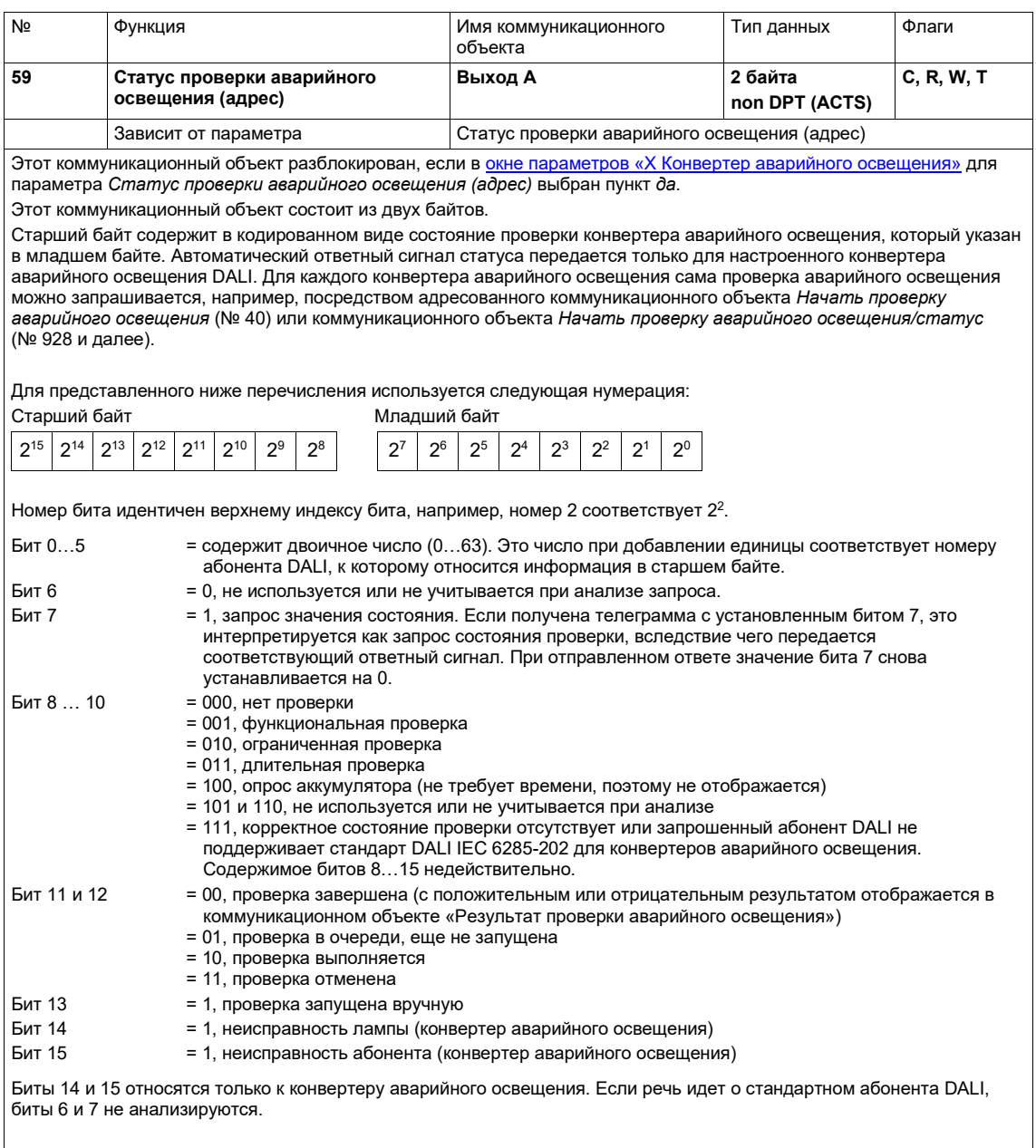

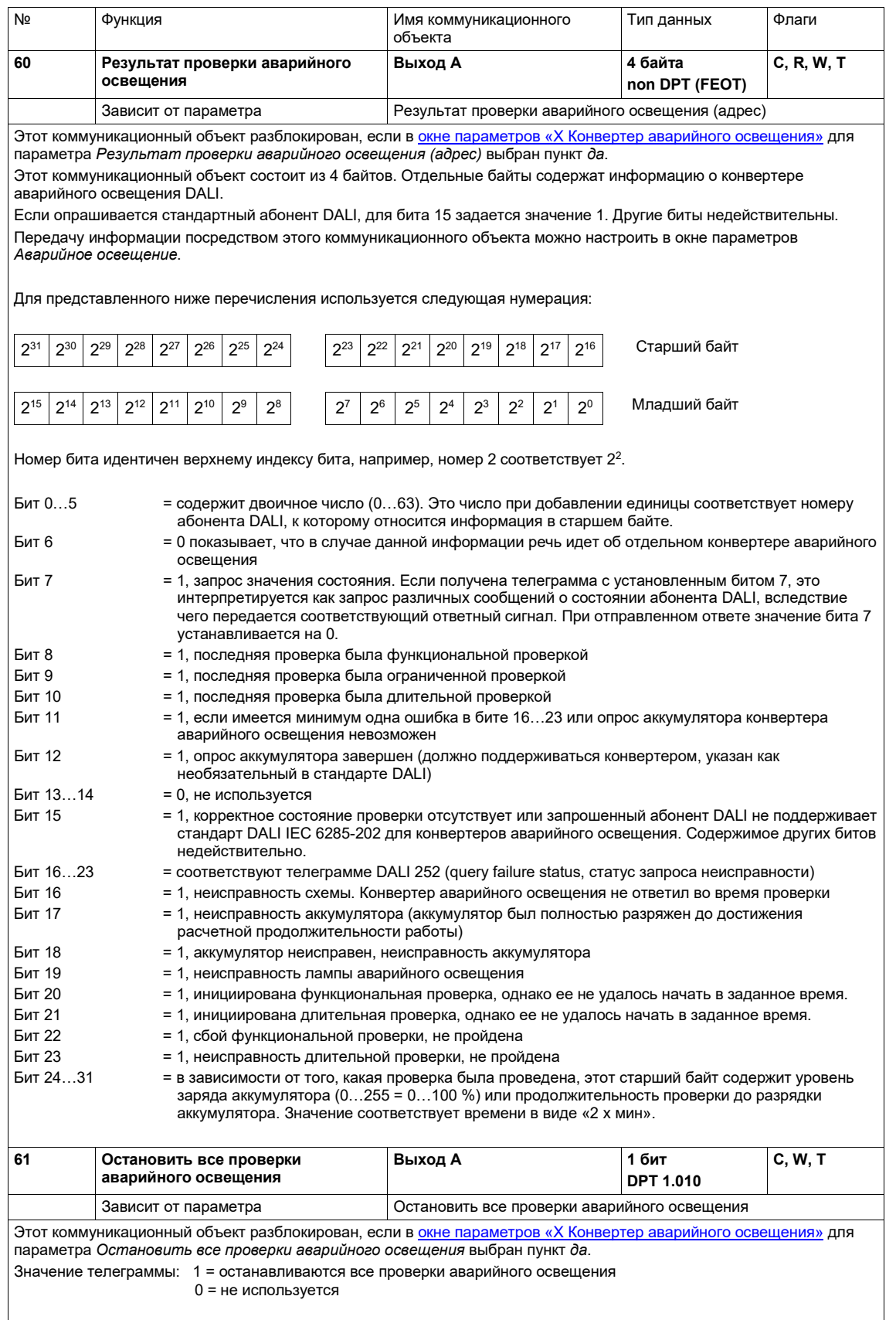

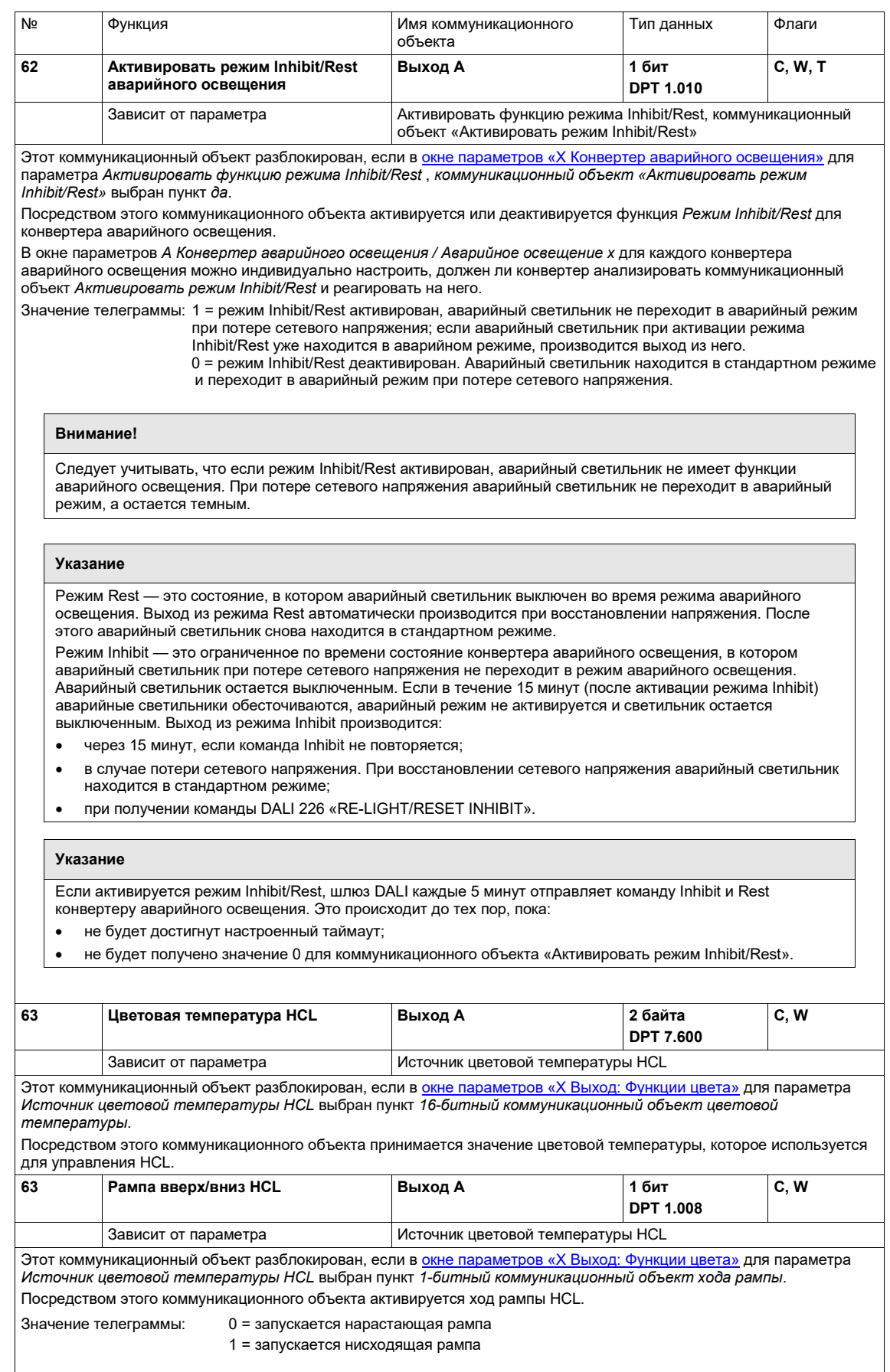

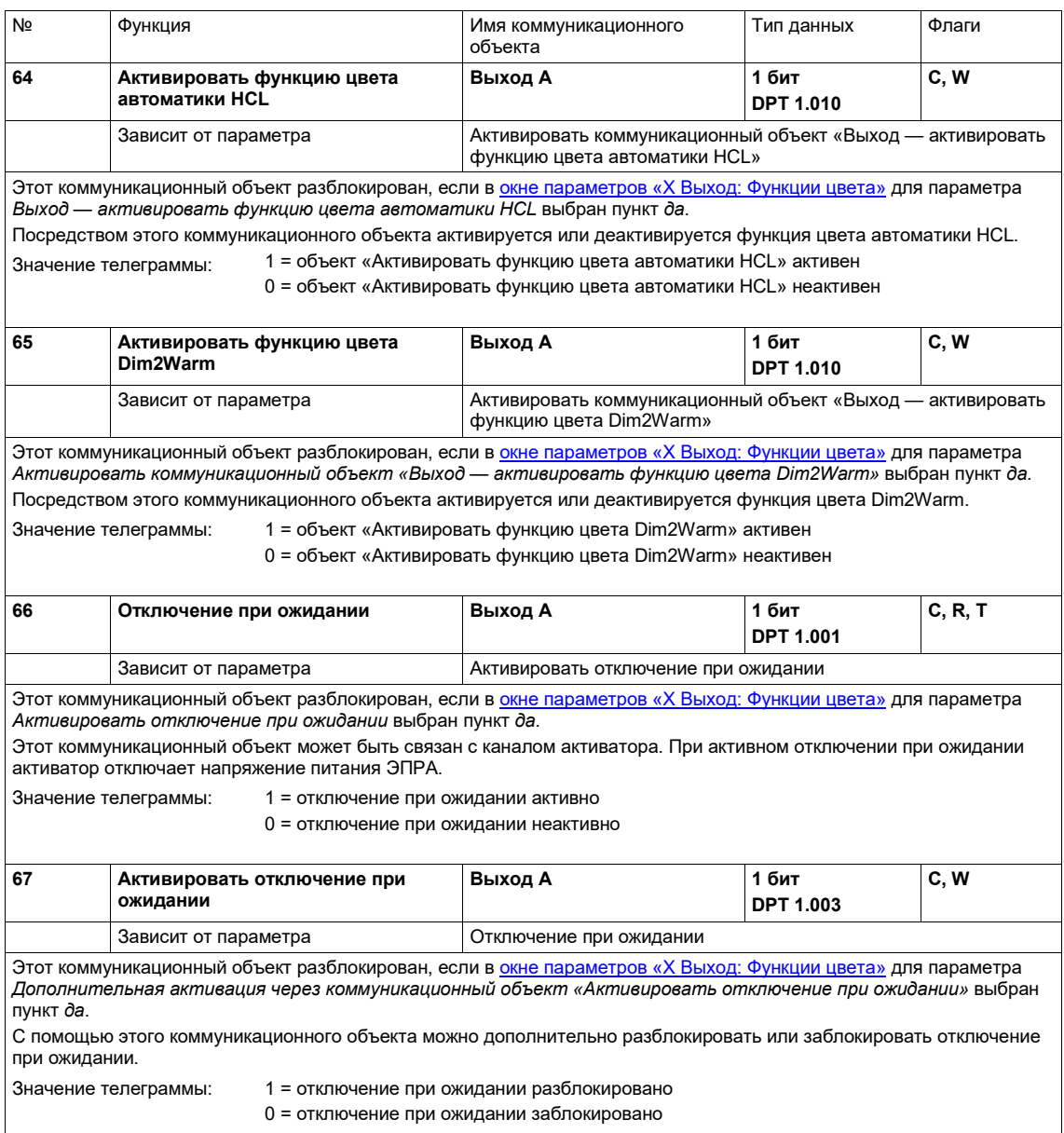

#### **8.4 Коммуникационные объекты «Группа x / ЭПРА x»**

Так как группа светильников (группа) и отдельный абонент DALI (ЭПРА) имеют одинаковые функции и коммуникационные объекты, описание в следующей главе относится совместно к группе и ЭПРА. *Коммуникационные объекты* отличаются по имени посредством наименования «Группа» или «ЭПРА». Если отличаются функции, на это указывается отдельно.

В столбце «№» (номер *коммуникационного объекта*) в первой строке указаны номера *коммуникационных объектов* двух первых групп, а во второй строке — номера *коммуникационных объектов* двух первых ЭПРА.

Номера коммуникационных объектов для групп 3…16 или ЭПРА 3…64 являются кратными от двух первых номеров *коммуникационных объектов*.

Отношение к окну параметров группы или ЭПРА также отличается только по наименованию «Группа» или «ЭПРА».

Если далее речь идет о группе, имеется в виду группа DALI.

Второй выход B DALI DG/S 2.64.1.1 идентичен выходу A, который описан ниже. В связи с этим выход B имеет такие же коммуникационные объекты, которые отличаются только именем.

Имя коммуникационного объекта выхода A:

- Выход A Группа x
- Выход A ЭПРА x
- Выход A Аварийное освещение x

Имя коммуникационного объекта выхода B:

- Выход В Группа x
- Выход B ЭПРА x
- Выход B Аварийное освещение x

#### **Указание**   $\mathbf \Omega$

Назначение ЭПРА группе DALI выполняется в i-bus® Tool. Это программный инструмент для диагностики и ввода в эксплуатацию, в котором не только можно изменить номер абонента DALI, но и выполнить назначение группы. Дополнительно возможно тестирование функций и считывание рабочих состояний.

Если требуется индивидуальное управление одним абонентом DALI, его невозможно назначить группе DALI. Абонентом DALI можно управлять отдельно, посредством команд ЭПРА или в группе посредством групповых команд. Перекрывающиеся группы DALI не поддерживаются.

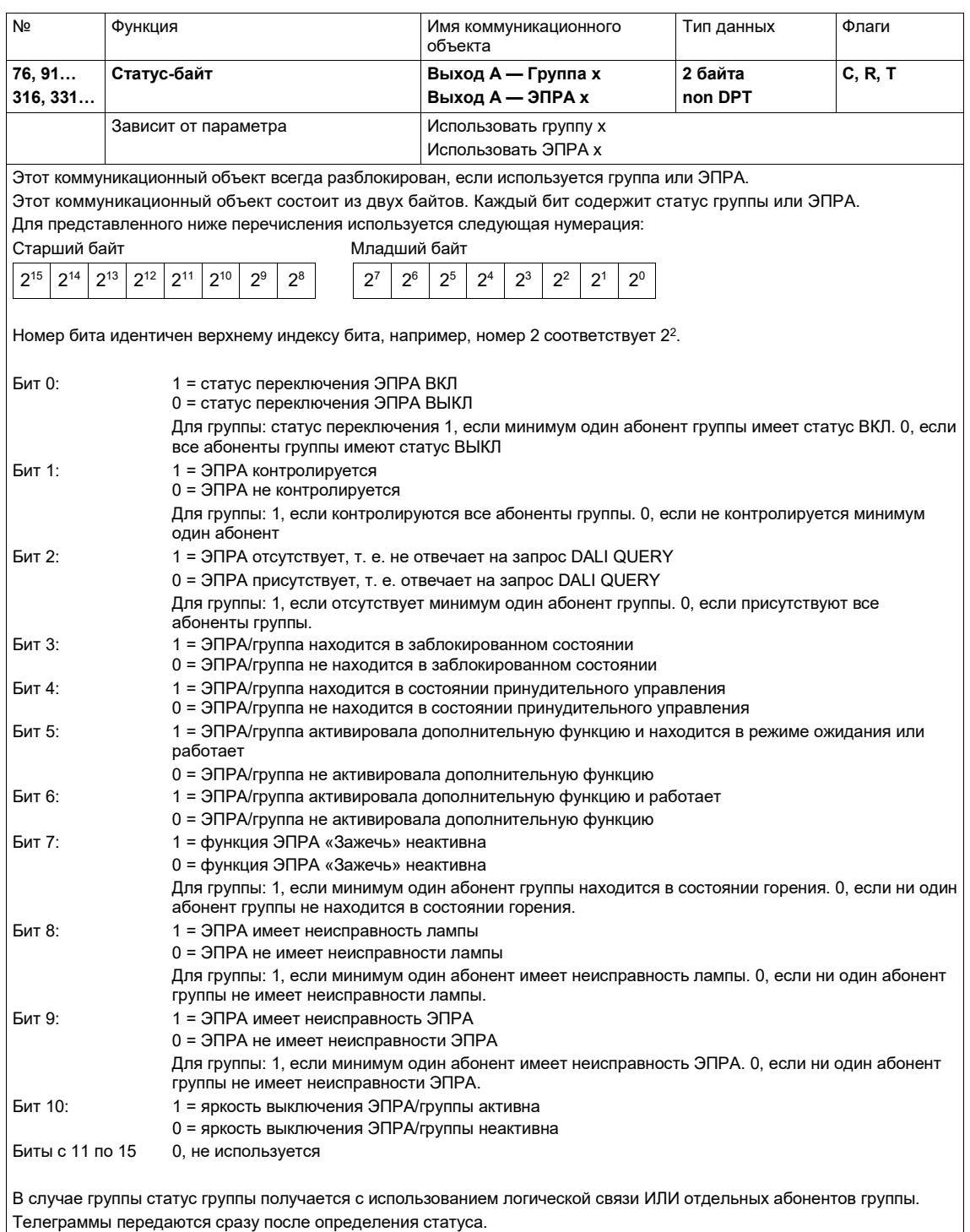

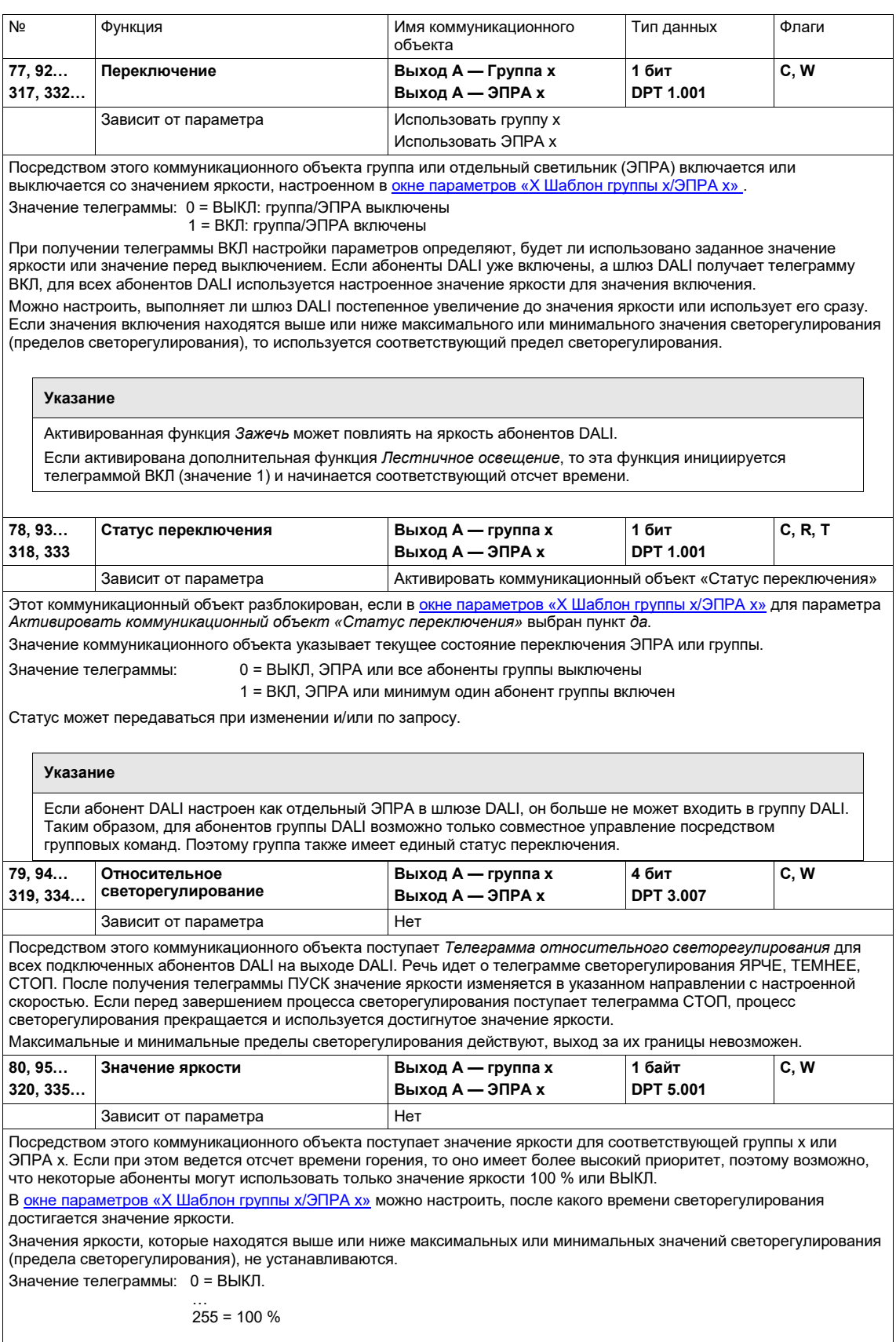

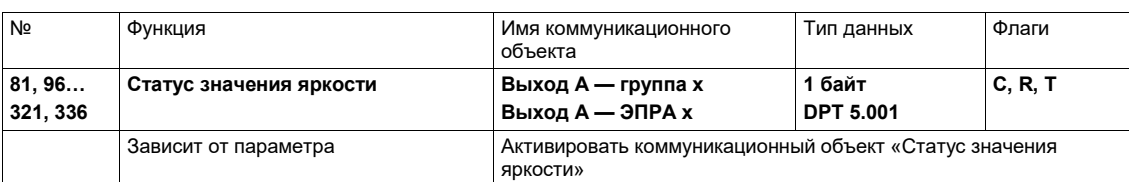

Этот коммуникационный объект разблокирован, если [в окне параметров «X](#page-89-0) Шаблон группы x/ЭПРА x» для параметра *Активировать коммуникационный объект «Статус значения яркости»* выбран пункт *да*. Значение телеграммы: 0 = ВЫКЛ.

> …  $255 = 100 %$

Этот коммуникационный объект сообщает о статусе текущего значения яркости группы x или ЭПРА x. Отображаемое значение яркости может ограничиваться минимальными или максимальными пределами светорегулирования.

Возможна настройка:

- обновляется ли значение коммуникационного объекта во время процесса светорегулирования или статус передается только после достижения конечного значения;
- передается ли статус *При изменении* и/или *По запросу*.

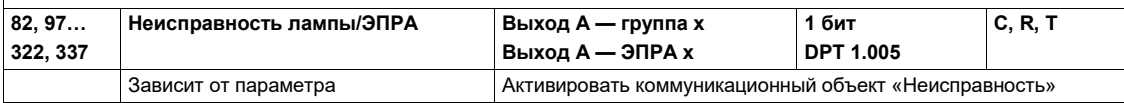

Этот коммуникационный объект разблокирован, если [в окне параметров «X](#page-89-0) Шаблон группы x/ЭПРА x» для параметра *Активировать коммуникационный объект «Неисправность лампы/ЭПРА»* выбран пункт *да*.

В окне параметров *A Выход, Группа x / ЭПРА xНеисправность* можно настроить, отображается ли неисправность лампы, неисправность ЭПРА или неисправность лампы и ЭПРА.

Значение телеграммы: 1 = неисправность (в зависимости от настройки: неисправность лампы, ЭПРА, лампы и ЭПРА) Для группы: минимум один абонент в группе имеет неисправность. 0 = нет неисправности

#### **Указание**

**Неисправность лампы** должна поддерживаться абонентом DALI. Если используются абоненты DALI, которые не контролируют свои лампы и поэтому не передают соответствующую информацию по DALI, шлюз также не сможет обнаружить неисправность лампы. Для контроля неисправности лампы необязательно требуется активировать функцию *Контролировать абонентов*.

В большинстве случаев шлюз обнаруживает неисправность ламп или сигнализирует о ней, когда требуется включить лампу. Поэтому шлюз не может сообщить о неисправности раньше этого момента.

**Неисправность ЭПРА** определяется шлюзом. Чтобы обеспечить конкретный анализ неисправности ЭПРА, шлюз должен знать, сколько абонентов DALI требуется контролировать. Для этого однократно активируется коммуникационный объект *Контролировать адреса DALI* (№ 8). С помощью этой функции шлюз самостоятельно определяет, какие абоненты DALI (абонент DALI / адрес DALI) подключены и использует это состояние как эталонное значение. При этом регистрируется не только количество, но и адреса абонентов DALI. Если система была изменена, следует снова активировать параметр *Контролировать адреса DALI*. Этот процесс не требуется повторять после замены **одного** абонента DALI с тем же адресом. Новый абонент DALI получает старый адрес DALI и занимает место замененного абонента DALI.

Функцию *Контролировать адреса DALI* можно инициировать не только посредством коммуникационного объекта *Контролировать адреса DALI*, но и с помощью i-bus® Tool при нажатии кнопки *Контролировать все адреса DALI* в окне *DALI*.

Неисправность ЭПРА может возникнуть в следующих ситуациях:

- ЭПРА неисправен и не передает телеграмм по управляющему проводу DALI;
- на ЭПРА не подается рабочее напряжение и поэтому он не передает телеграммы по управляющему проводу DALI;
- обрыв управляющего провода DALI к ЭПРА, шлюз не получает сообщения о статусе от ЭПРА;
- ЭПРА потерял свой адрес, нет ответа на опрос от шлюза.

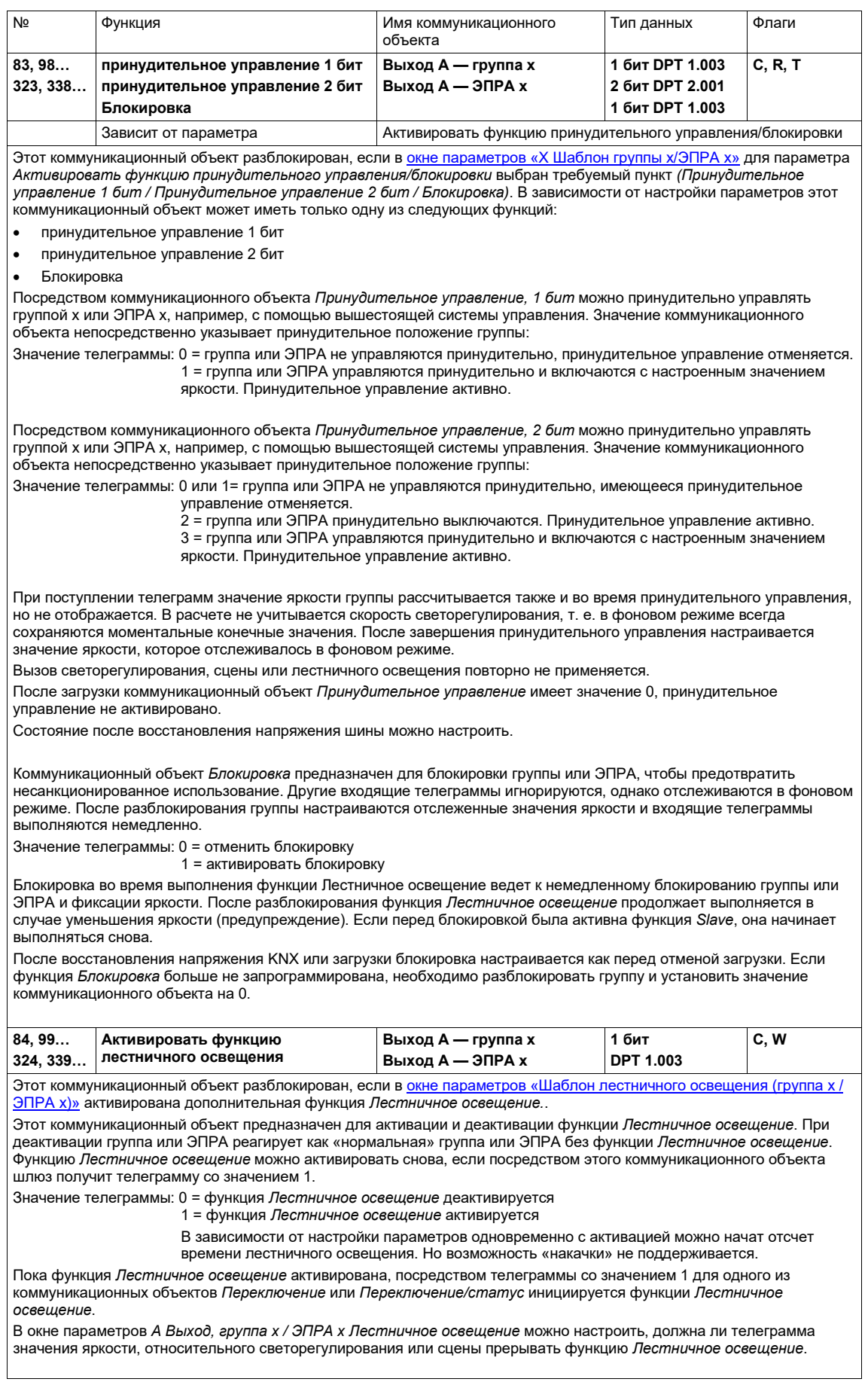

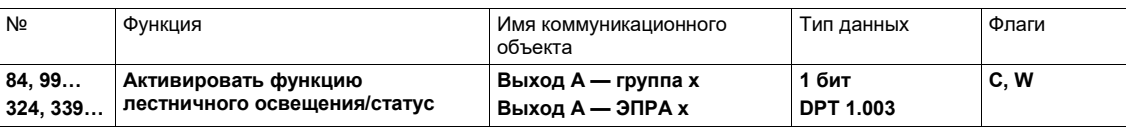

Этот коммуникационный объект разблокирован, если в окне параметров «Шаблон Slave (группа х / ЭПРА х)» активирована дополнительная функция Slave.

Этот коммуникационный объект предназначен для активации и деактивации функции Slave. При деактивации группа или ЭПРА реагирует как «нормальная» группа или ЭПРА без функции Slave. Функцию Slave можно активировать снова, если посредством этого коммуникационного объекта шлюз получит телеграмму со значением 1.

Значение телеграммы: 0 = функция Slave деактивируется

1 = функция Slave активируется и запускается

В окне параметров А Выход, группа х / ЭПРА х Slave можно настроить, должна ли телеграмма значения яркости, относительного светорегулирования или сцены прерывать функцию Slave.

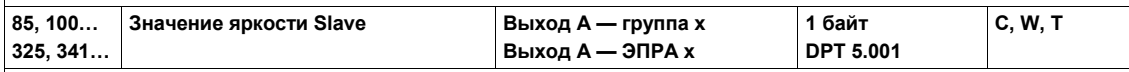

Этот коммуникационный объект разблокирован, если в окне параметров «Шаблон Slave (группа х / ЭПРА х)» активирована дополнительная функция Slave и одновременно в окне параметров А Выход, Группа х / ЭПРА х Slave для параметра Источник (Slave управляется через) выбран пункт Коммуникационный объект «Значение яркости  $Slavew$ 

Посредством этого коммуникационного объекта ведомое устройство (группа или ЭПРА) получает значение яркости, например, от вышестоящего контроллера освещения, который является ведущим устройством.

Если функция Slave неактивна или находится в режиме ожидания, после телеграммы ВЫКЛ со значением 0 для коммуникационного объекта Переключение или Статус переключения другие телеграммы для коммуникационного объекта Значение яркости Slave не оказывают влияния.

В окне параметров А Выход, группа х / ЭПРА х Slave можно настроить, должна ли телеграмма переключения, значения яркости, относительного светорегулирования или сцены прерывать функцию Slave.

Значения яркости, которые находятся выше или ниже максимальных или минимальных значений светорегулирования (пределов светорегулирования), не устанавливаются. В этом случае настраиваются пределы светорегулирования. Значение телеграммы: 0 = 0 % (ВЫКЛ), группа или ЭПРА выключается, функция Slave остается активной.

#### $255 = 100 %$

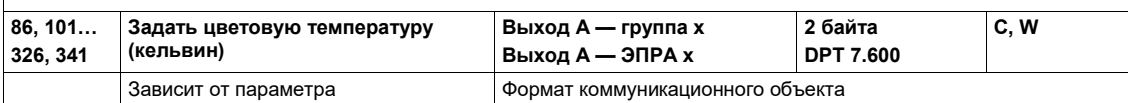

Этот коммуникационный объект разблокирован, если в окне параметров «Группа х, цветовая температура Тс» для параметра Формат коммуникационного объекта выбран пункт цветовая температура 16 бит (DPT 7.600) С помощью этого коммуникационного объекта цветовая температура задается посредством 16-битного значения цветовой температуры.

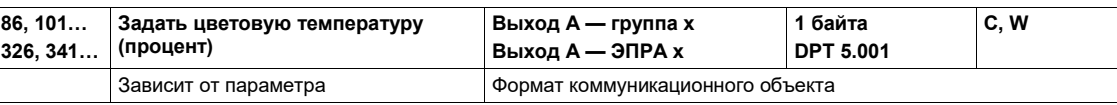

Этот коммуникационный объект разблокирован, если в окне параметров «Группа х, цветовая температура Тс» для параметра Формат коммуникационного объекта выбран пункт процент 8 бит (DPT 5.001).

Значение телеграммы: 0 = 0 % (минимальная цветовая температура)

255 = 100 % (максимальная цветовая температура)

С помощью этого коммуникационного объекта цветовая температура задается посредством 8-битного процентного значения в рамках цветового диапазона.

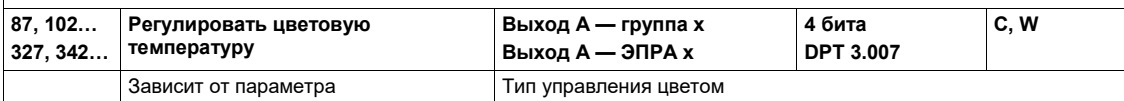

Этот коммуникационный объект разблокирован, если в окне параметров «Группа х» для параметра Тил управления цветом выбран пункт цветовая температура Тс.

Речь идет о телеграмме светорегулирования ХОЛОДНЕЕ, ТЕПЛЕЕ, СТОП. После получения телеграммы ПУСК цветовая температура изменяется в указанном направлении с настроенной скоростью. Если перед завершением процесса светорегулирования поступает телеграмма СТОП, процесс светорегулирования прекращается и используется достигнутая цветовая температура.

При этом нижняя и верхняя границы светорегулирования соответствует минимальной и максимальной цветовой температуре абонента DALI.

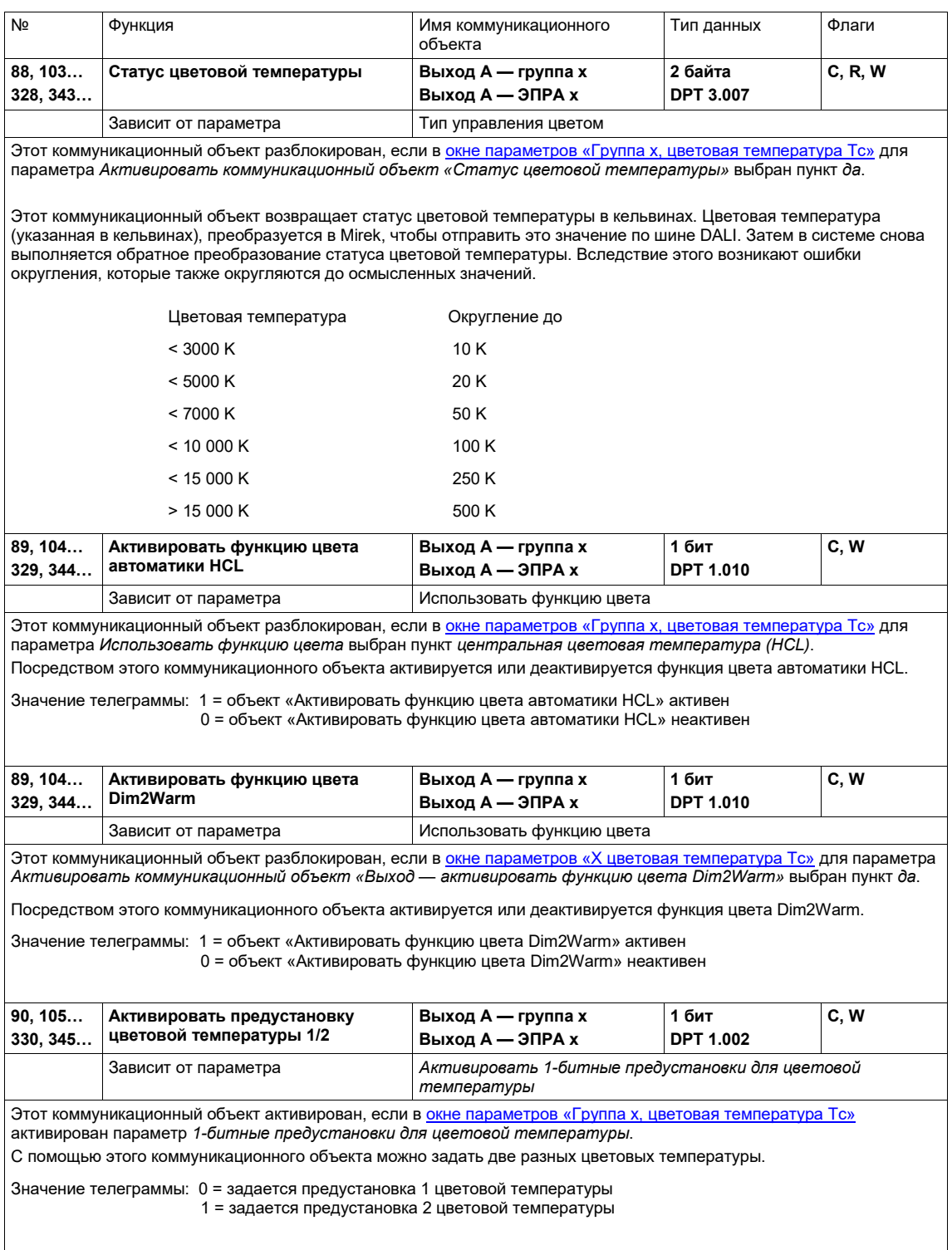

#### **8.5 Коммуникационные объекты «Конвертер x»**

Если в окне параметров «X Конвертер» разблокирована проверка аварийного освещения, разблокируется коммуникационный объект *Начать проверку аварийного освещения* для конвертера x. Посредством этого коммуникационного объекта для конвертера аварийного освещения можно инициировать следующие проверки аварийного освещения:

- функциональную проверку;
- ограниченную проверку;
- длительную проверку;
- опрос аккумулятора.
- См. описание этих проверок в главе [4.2.1, Указания по проверке аварийного освещения](#page-29-0).

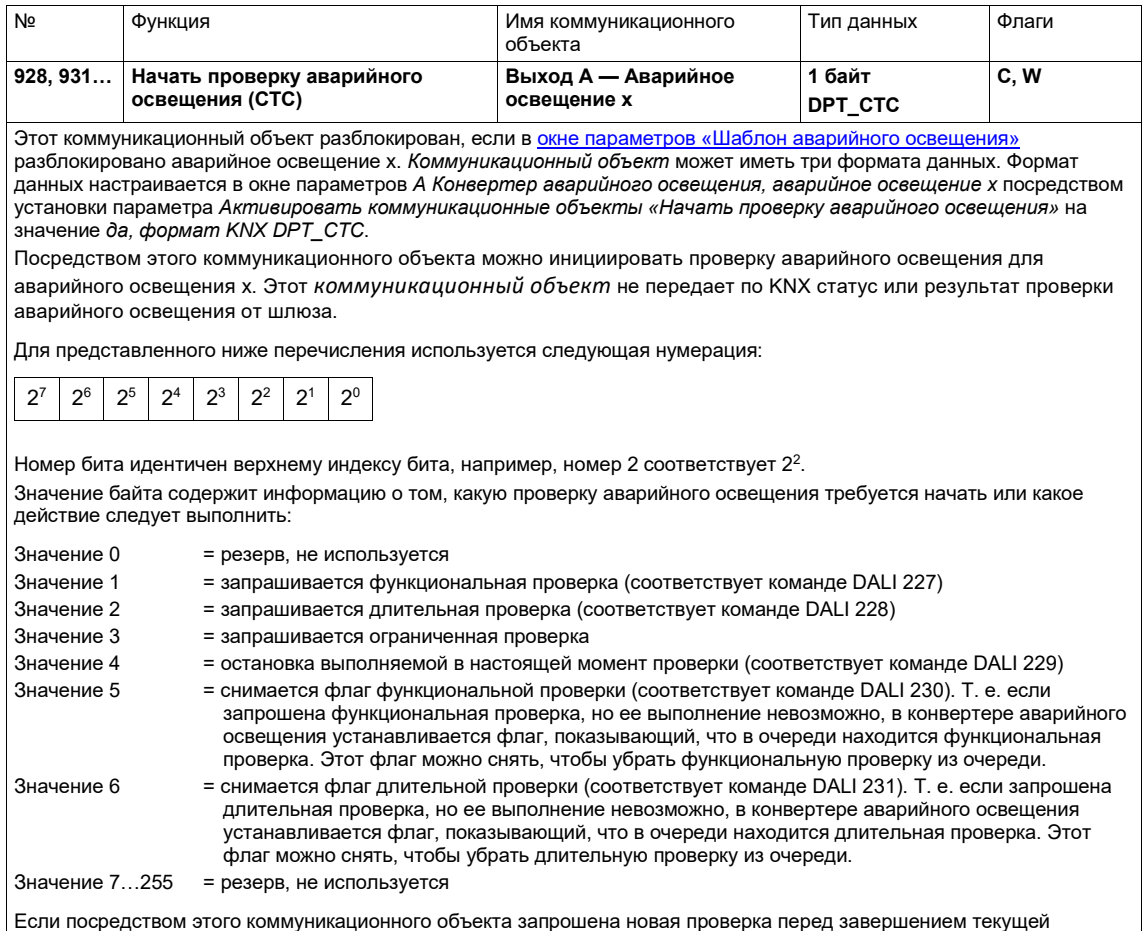

Если посредством этого коммуникационного объекта запрошена новая проверка перед завершением текущей проверки, она сразу отменяется и запрашивается новая проверка. Это также относится к тому случаю, когда повторно запрашивается выполняемая в настоящий момент проверка. В одно время в конвертере аварийного освещения может выполняться только одна проверка.

#### **Указание**

Результат проверки аварийного освещения можно передать по KNX, например, посредством адресованного коммутационного объекта *Результат проверки аварийного освещения* (№ 42) или коммуникационного объекта *Статус проверки аварийного освещения* (№ 929 и далее).

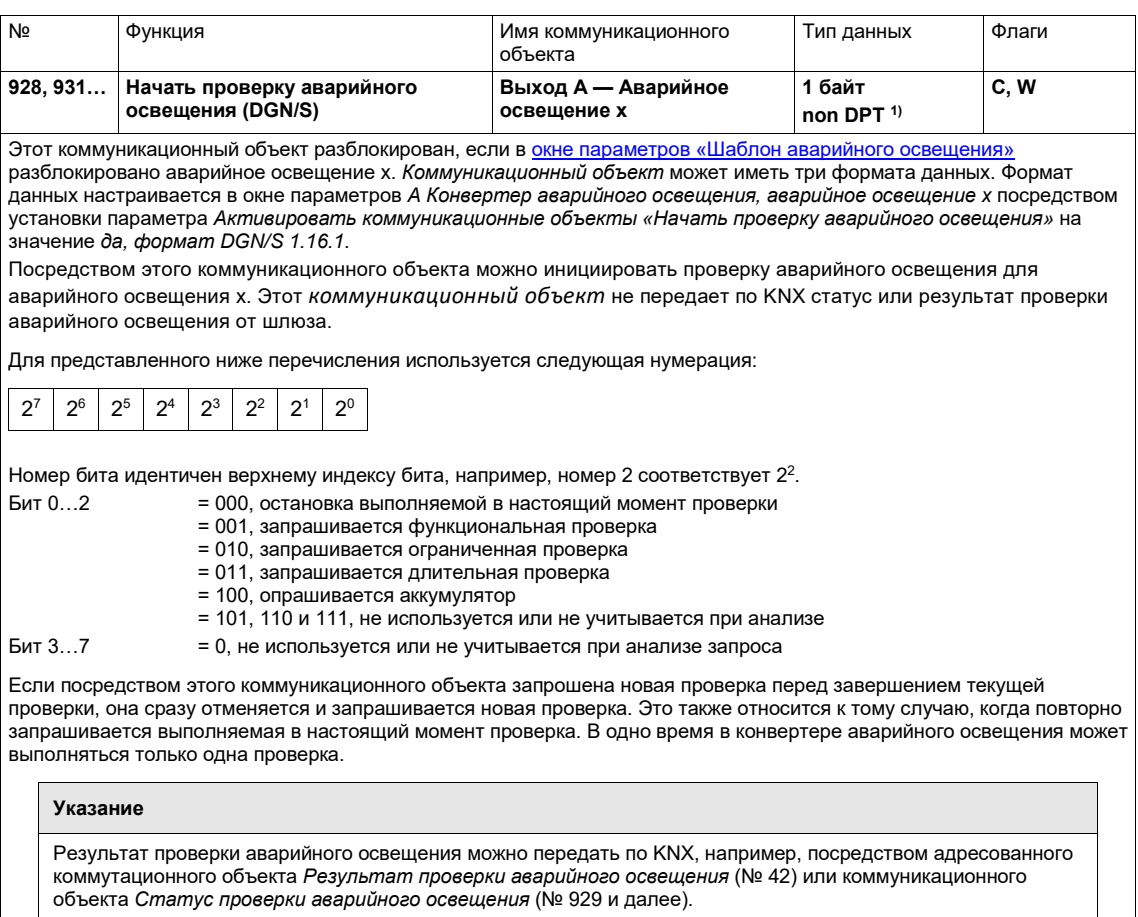

 $1)$  См. Указания по применению 166/14v03, пункт 2.8.2.8 LEGACY CTT
# ABB i-bus<sup>®</sup> KNX Коммуникационные объекты

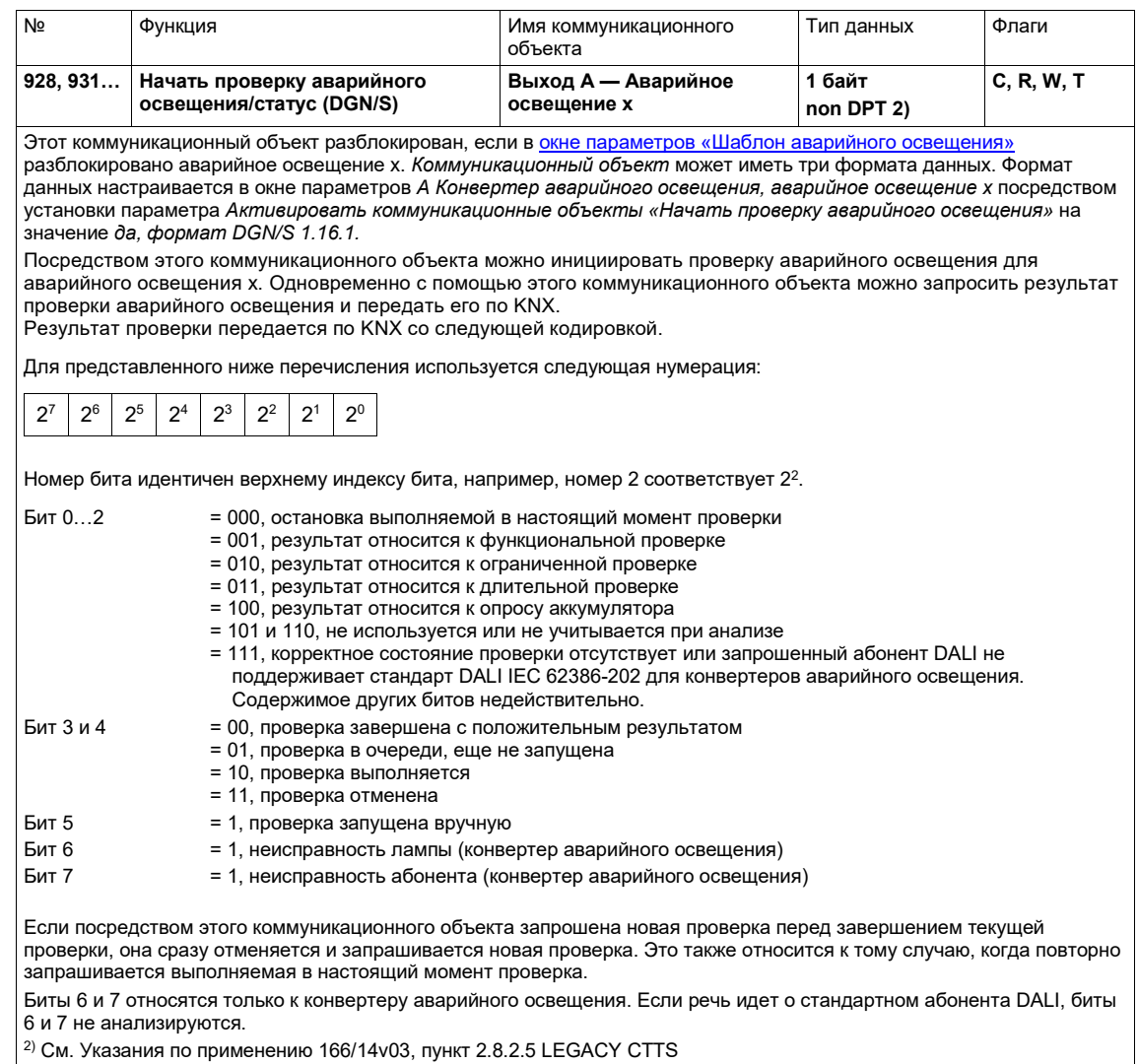

## ABB i-bus® KNX Коммуникационные объекты

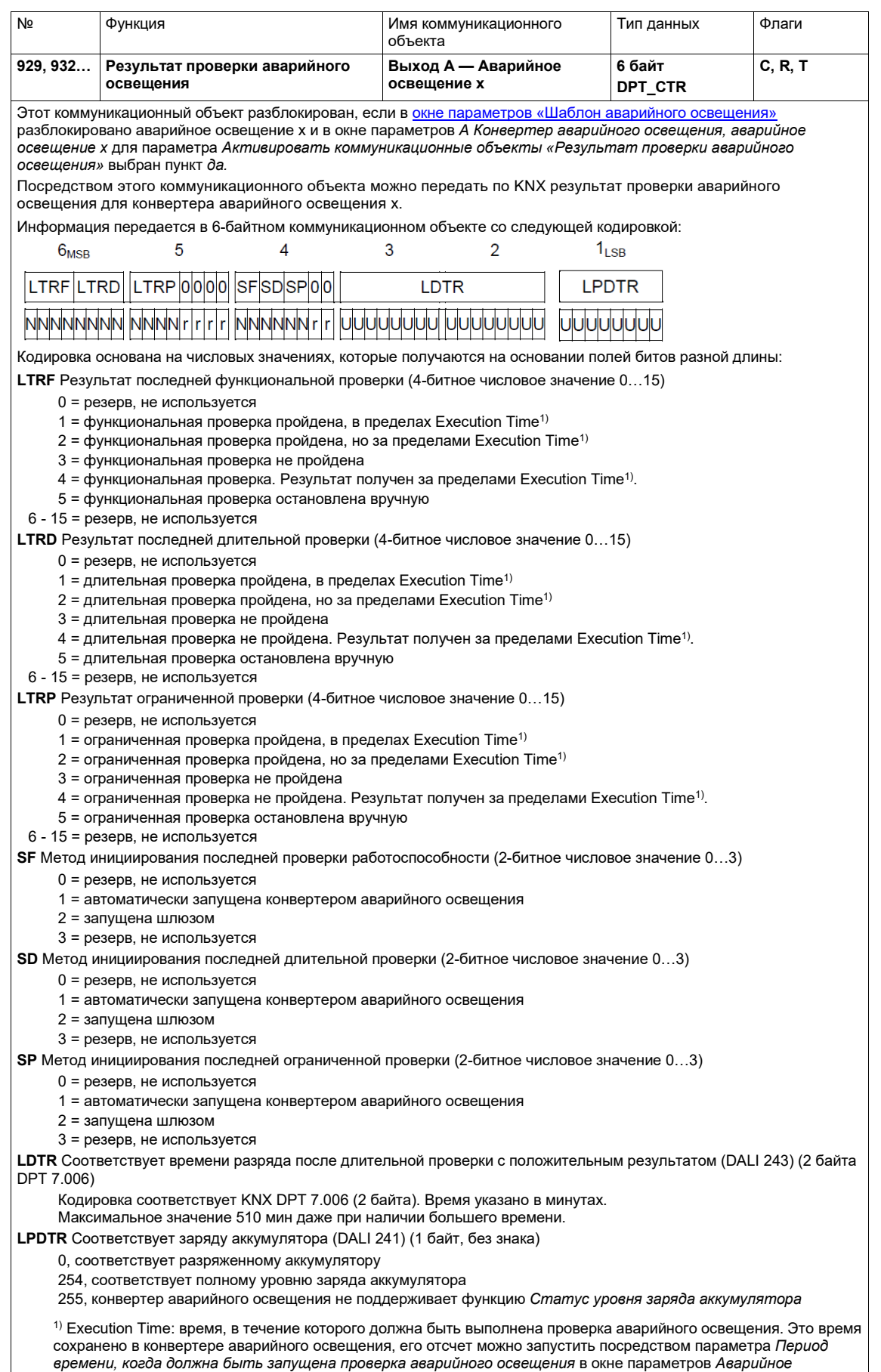

*освещение x*.

### ABB i-bus<sup>®</sup> KNX Коммуникационные объекты

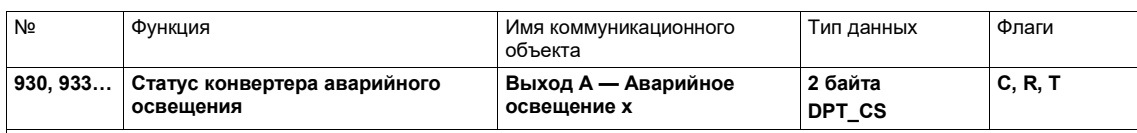

Этот коммуникационный объект разблокирован, если в окне параметров «Шаблон аварийного освещения» разблокировано аварийное освещение х и в окне параметров А Конвертер аварийного освещения, аварийное освещение х для параметра Активировать коммуникационные объекты «Статус конвертера аварийного освешения» выбран пункт да.

Посредством этого коммуникационного объекта можно передать статус конвертера аварийного освещения по KNX.

.<br>Информация передается в 2-байтном коммуникационном объекте со следующей кодировкой:

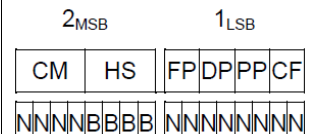

Кодировка основана на числовых значениях, которые получаются на основании полей битов разной длины:

СМ Указывает статус различных рабочих состояний конвертера аварийного освещения

 $0 =$ информация отсутствует

1 = активен стандартный режим, все в норме (при потере сетевого напряжения конвертер аварийного освещения переключается в аварийный режим)

- $2$  = активен режим Inhibit
- 3 = режим Inhibit активирован аппаратным обеспечением
- $4 =$ активен режим Rest
- 5 = активен режим аварийного освещения
- 6 = активен расширенный режим аварийного освещения
- (конвертер аварийного освещения находится в Prolong Time, т. е. времени выбега после завершения режима аварийного освещения)
	- 7 = выполняется функциональная проверка
	- 8 = выполняется длительная проверка
	- 9 = выполняется ограниченная проверка
- 10 15 = резерв, не используется

**HS** Статус аппаратного обеспечения конвертера аварийного освещения (битовая кодировка)

- Бит 0 = 1 режим Inhibit неактивен из-за аппаратного обеспечения
	- 0 режим Inhibit неактивен из-за аппаратного обеспечения
- Бит 1 = 1 аппаратный коммутатор включен (аварийное освещение активировано через аппаратный вход)
	- 0 аппаратный коммутатор выключен

Бит 2-3 = резерв, не используется, имеет значение 0

FP Статус наличия функциональной проверки в очереди (список ожидания) (2-битное числовое значение 0...3)

- 0 = состояние неизвестно
- 1 = нет функциональной проверки в очереди
- 2 = имеется функциональная проверка в очереди
- 3 = резерв, не используется

DP Статус наличия длительной проверки в очереди (список ожидания) (2-битное числовое значение 0...3)

- 0 = состояние неизвестно
- 1 = нет длительной проверки в очереди
- 2 = есть длительная проверка в очереди
- 3 = резерв, не используется

РР Статус наличия ограниченной проверки в очереди (список ожидания) (2-битное числовое значение 0...3)

- 0 = состояние неизвестно
- 1 = нет ллительной проверки в очерели
- 2 = есть длительная проверка в очереди
- 3 = резерв, не используется

СР Общее состояние ошибки (2-битное числовое значение 0...3)

(состояние ошибки согласно команде DALI 252 - не пройдена проверка электрики, аккумулятора, лампы, неисправности, аварийного освещения)

- 0 = состояние неизвестно
- 1 = ошибки отсутствуют
- $2 =$  МИНИМУМ ОДНА ОШИбка
- 3 = резерв, не используется

#### $\boldsymbol{Q}$ **Управление**

#### $9.1$ Ручное управление

Шлюзы имеют возможность ручного управления, позволяющего включать и выключать светильники DALI, подключенные к выходам. Исключением являются светильники DALI с отдельным аккумулятором. Их ручное управление невозможно.

Устройства имеют одну (DG/S 1.64.5.1) или две (DG/S 2.64.5.1) кнопки Э для ручного переключения выходов DALI. Для правильной работы ручного управления требуется наличие рабочего напряжения KNX и шлюза. Ручное управление используется, в первую очередь, чтобы проверить правильность электрического монтажа линии DALI и определить неисправных абонентов DALI, которые не реагируют на широковещательную команду DALI.

Включение ручного управления:

Нажать кнопку  $\tilde{P}$  дольше 2 секунд и меньше 5 секунд. Мигает зеленый светодиод ОМ. Ручное иправление включено. После отлускания кнопки сначала значение яркости абонентов DALI ОСТАРТСЯ НРИЗМРННЫМ

После первой ручной команды переключения желтый светодиод DALI больше не сигнализирует об ошибке DALI, а показывает статус переключения выхода DALI.

В ручном режиме не передаются команды DALI QUERY (циклический опрос абонентов DALI). Это означает, что в ручном режиме невозможно распознать новых абонентов DALI. Благодаря тому, что на устройства DALI передаются команды переключения, инициированные нажатием кнопки  $\tilde{z}$ , можно измерить фактическое напряжение DALI.

Так как в ручном режиме шлюз передает только инициированные вручную команды DALI, для считывания абонентов DALI можно подключить инструмент DALI, не принадлежащий компании

Переключение выхода DALI во время ручного управления:

ABB, например, приложение masterconfigurartor фирмы tridonic.

Кратковременно нажать кнопку  $\tilde{C}$  (меньше 2 секунд). Все абоненты DALI выхода DALI изменяют свое состояние яркости с ВКЛ на ВЫКЛ или с ВЫКЛ на ВКЛ. Эта команда переключения является широковещательной, поэтому возможно обращение даже к абонентам DALI. не имеющим адреса DALI.

В ручном режиме желтый светодиод DALI больше не сигнализирует об ошибке DALI, а показывает статус переключения выхода DALI.

Выключение ручного управления:

Ручное управление включено. Нажать кнопку Э дольше 2 секунд и меньше 5 секунд. Зеленый светодиод ОЛ горит постоянно. Ручное управление выключено.

С помощью программы настройки параметров ETS можно оставить значение яркости выхода DALI, настроенное в режиме ручного управления, или настроить отслеживаемое значение яркости.

Желтый светодиод DALI снова используется для сигнализации о статусе ошибки DALI.

Активация назначения адресов DALI с помощью кнопки  $\widehat{\mathbb{Z}}$ :

Нажать кнопку  $\tilde{z}$  и удерживать ее больше пяти секунд. Выход из текущего режима не производится, а инициируется назначение адресов DALI. Мигает желтый светодиод DALI. Абоненты DALI, не имеющие адреса DALI, получают первый свободный адрес DALI. Если обнаружены абоненты с двойным адресом DALI, они разделяются.

Ручное управление, включая инициирование назначения адресов DALI, можно заблокировать или разблокировать посредством коммуникационного объекта *Блокировка ручного управления/статус* (№ 2). С помощью этого же коммуникационного объекта можно запросить статус наличия блокировки ручного управления. После потери напряжения KNX восстанавливается состояние, которое было перед отключением напряжения. В ETS можно настроить, по истечении какого периода времени производится автоматический выход из ручного режима. Отсчет этого времени начинается заново после каждого использования ручного режима.

#### **Указание**  $\bf{f}$

Во время ручного управления выполняются функции i-bus® Tool, чтобы обеспечить однозначный ввод в эксплуатацию.

Не рекомендуется одновременно использовать i-bus® Tool и ручное управление, так как эти функции могут взаимно влиять друг на друга.

#### **Указание**

Команды KNX, поступающие во время ручного управления, не выполняются, а обрабатываются в фоновом режиме. Выполнение сцен и промежуточные значения при светорегулировании не учитываются во время моделирования в фоновом режиме.

В зависимости от настройки параметров (см. окно параметров *Общее*) настраивается отслеживаемое значение яркости или же значение яркости, настроенное в данный момент в ручном режиме.

### **Указание**

Функция «Принудительное управление» и «Блокировка» какой-либо группы имеет более высокий приоритет, чем ручное управление, т. е. если какой-либо ЭПРА или группа принудительно управляются с определенным значением яркости или заблокированы, их ручное переключение или светорегулирование невозможно. В случае отмены принудительного управления или блокировки во время ручного режима ЭПРА или группа, независимо от настройки параметров и реакции при завершении принудительного управления, остаются с текущим значением яркости, изменение которого производится только при следующей управляющей команде.

## ABB i-bus® KNX Техническое обслуживание и чистка

### **10 Техническое обслуживание и чистка**

#### **10.1 Техническое обслуживание**

Устройство не требует технического обслуживания. Запрещается выполнять ремонт повреждений, полученных во время транспортировки или хранения.

#### **10.2 Чистка**

Перед началом очистки устройство необходимо обесточить. Загрязненное устройство можно очистить сухой или увлажненной мыльным раствором тканевой салфеткой. Категорически запрещается применять агрессивные чистящие средства или растворители.

## ABB i-bus® KNX Демонтаж и утилизация

### **11 Демонтаж и утилизация**

### **11.1 Демонтаж**

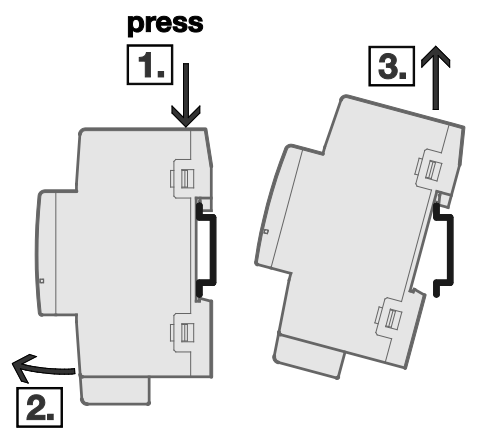

*Рис. 16. Демонтаж с DIN-рейки*

- 1. Надавить на верхнюю сторону устройства.
- 2. Отсоединить нижнюю сторону устройства от DIN-рейки.
- 3. Снять устройство вверх с DIN-рейки.

## ABB i-bus® KNX Демонтаж и утилизация

#### **11.2 Окружающая среда**

Следует помнить о защите окружающей среды.

Использованные электрические и электронные устройства запрещается выбрасывать как бытовой мусор.

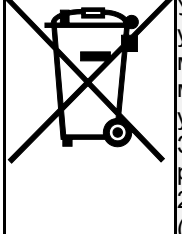

Устройство содержит ценное сырье, которое можно использовать повторно. Поэтому передайте устройство в соответствующий пункт приема. Все упаковочные материалы и устройства снабжены маркировкой и символами для надлежащей утилизации. Необходимо всегда сдавать упаковочный материал и электрические устройства или их компоненты в уполномоченные пункты приема или на утилизационные предприятия. Изделия соответствуют законодательным требованиям, в частности, Закону об электрическом и электронном оборудовании и регламенту ЕС «Порядок государственной регистрации, экспертизы и лицензирования химических веществ» (REACH). (Директива ЕС .<br>2012/19/EU WEEE и 2011/65/EU RoHS) (Регламент ЕС REACH и закон о реализации регламента (ЕС) № 1907/2006)

### **12 Проектирование и использование**

#### **12.1 Введение**

В этом разделе изложены советы и примеры применения для практического использования устройств.

#### **12.2 Адресация DALI**

Чтобы лучше объяснить принцип действия шлюза, в этой главе описывается процесс адресации в шлюзе.

Если абоненты DALI должны управляться по отдельности или в группе, необходимо выполнить ввод в эксплуатацию DALI (настройку конфигурации), в ходе которой абонентам DALI назначается адрес DALI и/или групповой адрес.

Шлюз выполняет автоматическую адресацию DALI, если в окне параметров *X Конфигурация DALI* для параметра *Разрешить автоматическую адресацию DALI* выбран пункт *Да*. Шлюз автоматически распознает подключенные компоненты DALI и назначает адреса в восходящем порядке, если адрес DALI отсутствует.

Если автоматическая адресация DALI разрешена, существует три возможности выполнения адресации DALI с помощью шлюза DALI:

- i-bus® Tool, программный инструмент для диагностики и ввода в эксплуатацию устройств KNX ABB i-bus®;
- длительное нажатие (больше 5 секунд) кнопки  $\tilde{z}$  на шлюзе DALI;
- коммуникационный объект *Активировать назначение адресов DALI*.

Если выполняется адресация DALI, шлюз независимо и автоматически проверяет абонентов DALI, подключенных к выходу DALI. Если найдено рабочее устройство с интерфейсом DALI, которому еще не назначен определенный адрес DALI (исходное состояние при поставке, краткий адрес DALI 255), то шлюз автоматически назначает адрес DALI. Найденный абонент DALI получает первый свободный адрес DALI (0…63) на выходе DALI. Если еще не обнаружен ни один абонент DALI, он получает первый адрес DALI 0. Второй абонент DALI получает адрес DALI 1 и т. д. При этом невозможно повлиять на последовательность, в которой ведущее устройство DALI, например, шлюз, находит устройство с интерфейсом DALI. Если подключенный абонент DALI уже имеет адрес DALI, например, если это устройство для замены из другой системы, то адрес не изменяется.

Если новый абонент DALI имеет адрес DALI, который уже используется выходом, один из двух абонентов DALI с одинаковыми адресами получает новый, еще не использующийся адрес DALI. Таким же образом новый адрес может получить старый, уже подключенный к выходу абонент DALI.

Чтобы управлять группами, подключенных абонентов DALI требуется назначить группе. Это назначение выполняется с помощью внешнего, не зависящего от ETS приложения i-bus® Tool.

### **12.3 Контроль ламп и ЭПРА**

С помощью шлюза можно передать по KNX информацию о неисправном состоянии системы освещения DALI, подключенной к выходу. Центральный пост или диспетчерская могут проанализировать и просмотреть эту информацию, чтобы инициировать необходимые меры для ремонта или технического обслуживания. Это позволяет интегрировать освещение в вышестоящую систему управления зданием.

Необходимым условием является подключение ламп к выходу шлюза DALI и наличие интерфейса DALI согласно стандарту IEC 62 386 или DIN EN 60 929. Ниже описаны различные возможности для передачи сообщений о неисправностях.

- Неисправность на выходе DALI передается KNX как неисправность лампы или ЭПРА. Для этого имеется два отдельных коммуникационных объекта (*Неисправность лампы* или *Неисправность ЭПРА*). Эта информация показывает, что неисправен как минимум один абонент DALI, подключенный к выходу.
- Для каждого ЭПРА или группы имеется коммуникационный объект для передачи сообщения о неисправности. Этот коммуникационный объект может содержать информацию о неисправности лампы, ЭПРА или логическую связь ИЛИ неисправности лампы и ЭПРА.
- Состояние неисправности отдельного абонента DALI можно запросить посредством кодированного коммуникационного объекта (*Неисправность адресована*) выхода. Этот 2 байтный коммуникационный объект содержит номер абонента или группы (это можно настроить) и информацию о неисправности (неисправность лампы или ЭПРА).
- Номер абонента DALI или группы с неисправностью может передаваться по KNX как числовое значение посредством коммуникационного объекта *Номер неисправности ЭПРА* или *Номер неисправности группы*. Если возникло несколько неисправностей, посредством коммуникационного объекта *Переключить неисправность ЭПРА* или *Переключить неисправность группы* можно отобразить номер следующего/предыдущего абонента или группы. Количество абонентов или групп с неисправностью можно передать по KNX посредством коммуникационного объекта *Количество неисправностей ЭПРА* или *Количество неисправностей группы*.

Чтобы обеспечить корректную работу, шлюз должен знать, сколько абонентов DALI требуется контролировать. Для этого однократно активируется коммуникационный объект *Контролировать адреса DALI*. С помощью этой функции шлюз самостоятельно определяет для каждого выхода, сколько абонентов DALI подключено. Шлюз сохраняет это количество как эталонное значение для выхода. Если система была расширена или уменьшена, следует снова активировать функцию *Контролировать адреса DALI*. Эта процедура необходима только в том случае, если изменилось количество ЭПРА на выход; в случае замены ЭПРА она не требуется. Для выполнения контроля также можно использовать i-bus® Tool.

#### $\mathbf{D}$ **Указание**

Чтобы обнаружить неисправность лампы, абонент DALI должен сообщить о ней по DALI. Как правило, это поддерживается всеми ЭПРА DALI. Светорегуляторы и активаторы DALI часто не имеют такой функции. Ее наличие указано в технических характеристиках устройства DALI или же о нем следует запросить производителя светильника.

#### **12.4 Замена абонентов DALI**

Если у абонента DALI возникает отказ в имеющейся системе DALI с полной адресацией DALI, его можно заменить другим абонентом DALI в исходном состоянии при поставке (т. е. без адреса DALI) без повторного ввода в эксплуатацию. Новый абонент DALI автоматически получит от шлюза первый свободный адрес DALI выхода, а также назначение группы и параметры сцены отказавшего ЭПРА, после чего при одинаковых технических характеристиках он сможет выполнять функции отказавшего абонента DALI.

### **Указание**

В окне параметров *А Конфигурация DALI* должен быть активирован параметр *Разрешить автоматическую адресацию DALI*.

Если на выходе DALI отказали несколько абонентов DALI или имеются пропуски в адресации DALI, шлюз не может гарантировать однозначное назначение нового устройства. Шлюз назначает новому абоненту DALI первый свободный адрес DALI выхода DALI. Если новый абонент DALI имеет адрес DALI, который уже используется выходом, один из двух абонентов DALI с одинаковыми адресами получает новый, еще не использующийся адрес DALI. Таким же образом новый адрес может получить исправный абонент DALI, уже подключенный к DGN/S.

Приложение i-bus® Tool позволяет простым способом посредством перетаскивания мышью выполнить исправление или замену адреса DALI, а также назначения к группе без использования ETS.

Если автоматическая адресация DALI не активирована, ее не требуется настраивать посредством программирования в ETS. Приложение i-bus® Tool также позволяет инициировать однократную адресацию DALI.

Кроме того, нажатием кнопки  $\tilde{C}$  (длительное нажатие больше 5 секунд) на устройстве можно инициировать однократную адресацию DALI, поэтому замену абонента можно выполнить и без программного обеспечения. Необходимым условием является наличие адресации DALI без пропусков.

#### **Указание**

Если адресация DALI инициирована посредством i-bus® Тооl или кнопки  $\tilde{C}$ , это ничего не изменяет в настройке параметров ETS. Производится только однократная адресация DALI, которая выполняется до тех пор, пока все абоненты DALI не получат адрес DALI и/или не будет обнаружено двойной адресации DALI. При необходимости также устраняется двойная адресация. После завершения однократной адресации DALI она прекращается, если это настроено соответствующим образом.

#### **12.5 Функциональные схемы и приоритеты**

В таблицах функций показано воздействие различных команд KNX, если настроена какая-либо функция. При этом необходимо учитывать изложенные ниже указания.

#### **Указание**

- Приоритеты в шлюзе, от высшего до низшего:
- 1. функция *Принудительное управление / Блокировка*;
- 2. функция *Частичный отказ*;
- 3. ручное управление;
- 4. функция *Slave / Лестничное освещение / Сцена / Телеграмма KNX*.

#### **D Указание**

Посредством функции *Зажечь* минимальное значение светорегулирования устанавливается в ЭПРА на 100 %. При этом все значения яркости, которые не равны 0, устанавливаются на яркость 100 %. Это также относится к функциям *Принудительное управление* и *Сцены*.

Пример: если ЭПРА или группа находится в режиме горения, принудительное управление отображается с 50 % на 100 %.

#### $\mathbf{D}$ **Указание**

Если i-bus® Tool соединен со шлюзом для ввода в эксплуатацию или диагностики, это дает следующую реакцию:

пока i-bus<sup>®</sup> Tool находится в режиме просмотра ( $\Box$ ), это не влияет на функции KNX;

если активирован режим настройки конфигурации ( $\Box$ ) и хотя бы один раз было открыто окно *DALI*, все функции KNX (например, принудительное управление, лестничное освещение и т. д. деактивируются или переводятся в режим ожидания. Только так можно гарантировать правильный ввод в эксплуатацию. После выхода из i-bus® Tool эти функции необходимо снова активировать.

### **Указание**

Если активированы функции *Блокировка/Принудительное управление* или *Частичный отказ*, шлюз отслеживает входящие команды KNX в фоновом режиме. При этом действуют описанные ниже правила.

Команды переключения, яркости и сцен незаметно выполняются в фоновом режиме, причем сразу запоминаются конечные значения яркости без времени перехода. Команды светорегулирования игнорируются.

Рабочие состояния, например, «активно», «неактивно» и «ожидание» функций *Slave* и *Лестничное освещение* также сохраняются в фоновом режиме в зависимости от входящих команд KNX. Если при завершении вышестоящей функции активна функция *Лестничное освещение*, то она находится в режиме ожидания. Если активен режим Slave, то сразу после завершения вышестоящей функции ведомое устройство снова управляется ведущим устройством.

После завершения вышестоящей функции ЭПРА или группа применяет то значение яркости, которое было бы применено, если бы не выполнялась вышестоящая функция.

В следующей таблице представлена реакция при настроенной функции *Лестничное освещение*.

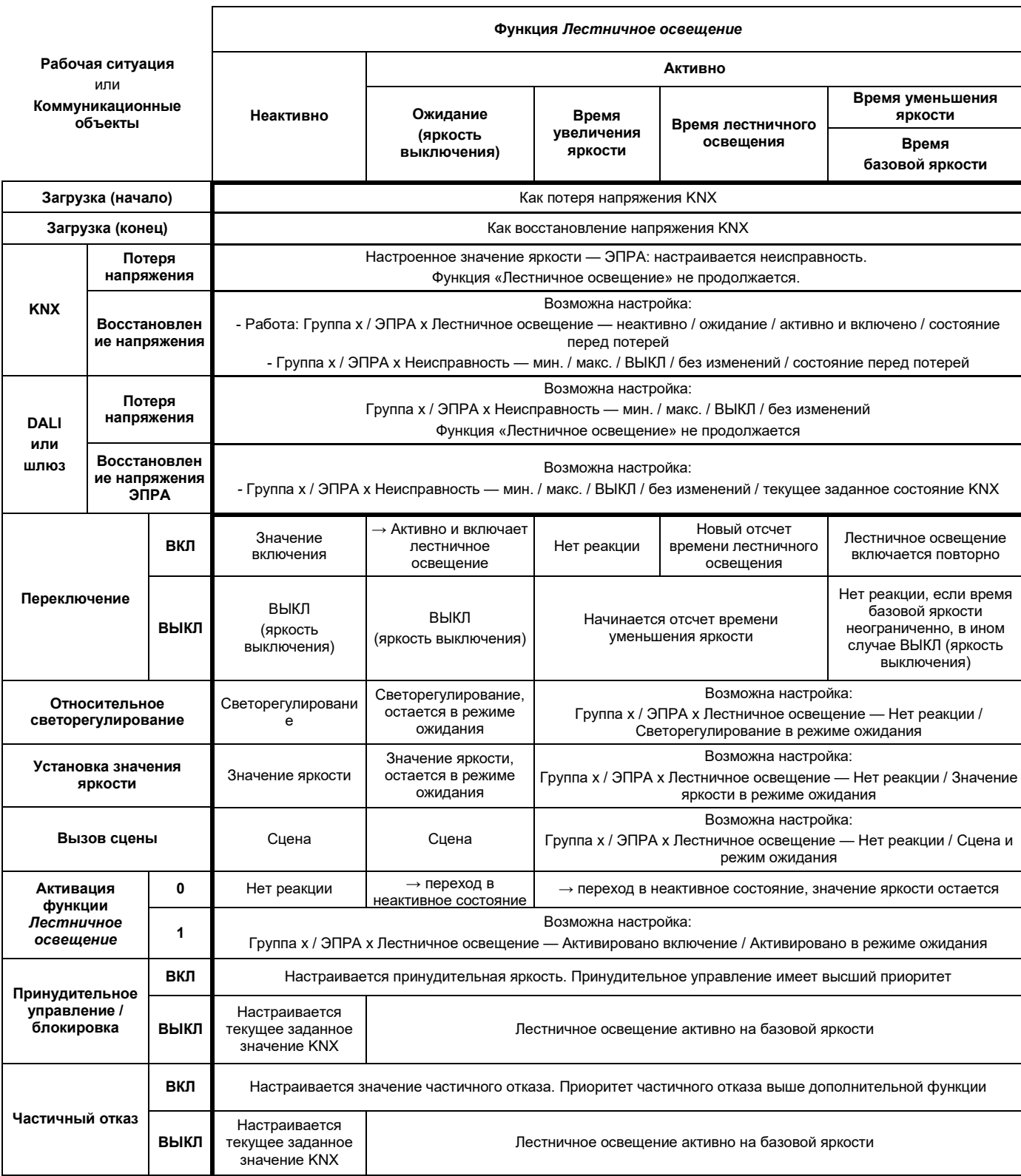

В следующей таблице представлена реакция на входящие телеграммы при настроенной функции *Slave*.

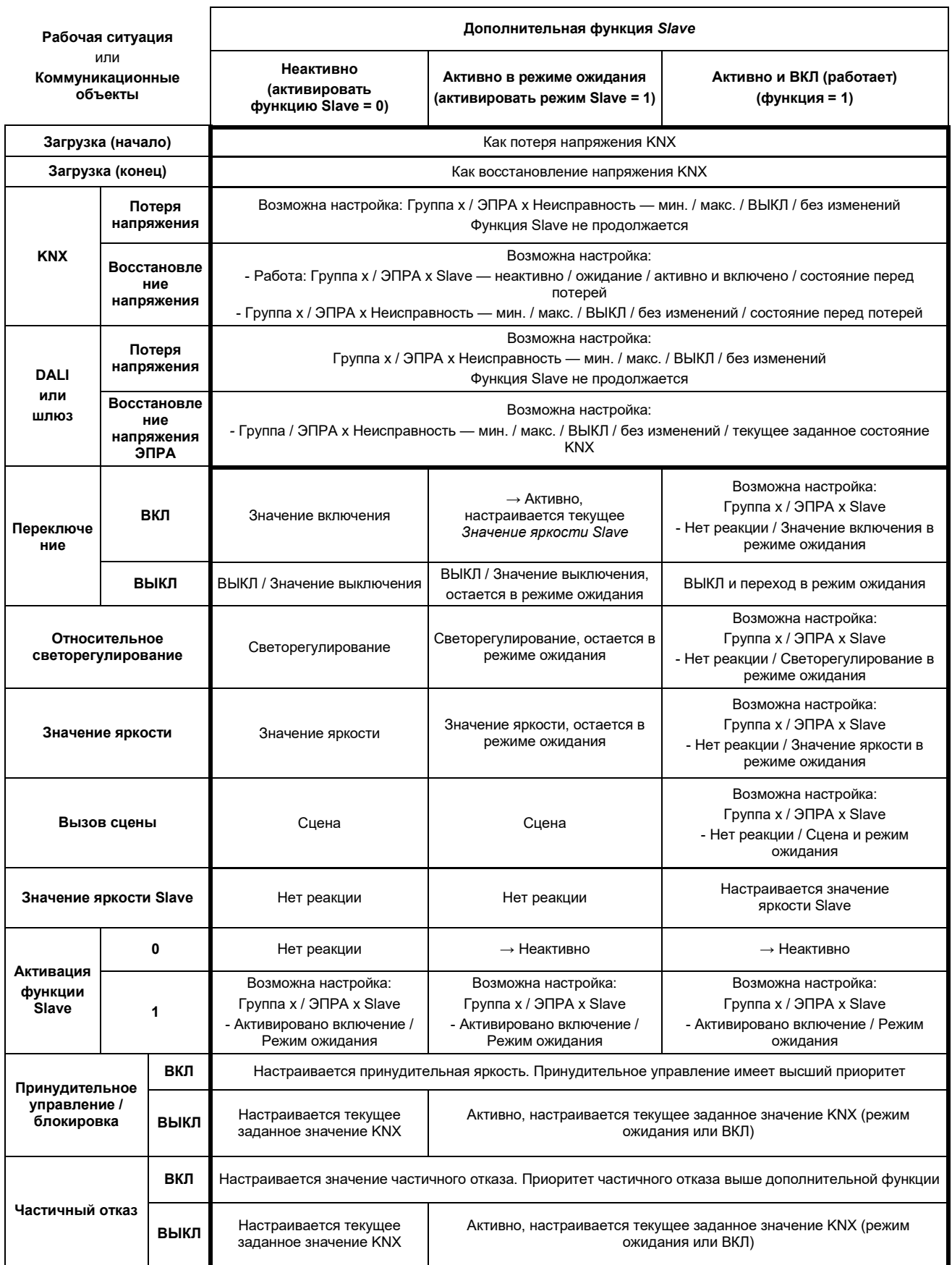

#### **12.6 Кривая светорегулирования DALI**

#### **12.6.1 (Логарифмическая) кривая DALI**

Кривая светорегулирования DALI не применяется для конвертеров аварийного освещения. Поэтому функция преобразования характеристической кривой не используется для конвертеров аварийного освещения.

Кривая светорегулирования DALI адаптирована к чувствительности человеческого глаза. В связи с этим для светового потока получается логарифмическая характеристическая кривая, которая, однако, выглядит при восприятии человеком как линейная характеристика яркости.

#### **Указание**   $\Omega$

Световым потоком называется вся световая мощность, отдаваемая источников света по всем направлениям в помещении. Он измеряется в люменах (лм).

Для светового потока в системе DALI установлена изображенная на рисунке ниже характеристическая кривая, которая определена в стандарте DALI (DIN EN 60 929 или IEC 62 386- 102) следующим образом:

$$
X(n) = 10 \frac{n-1}{253/3} - 1 \qquad \qquad \left| \frac{X(n) - X(n+1)}{X(n)} \right| = \text{nor.} = 2.8 \%
$$

 $n = 1...254$  (Цифровой управляющий параметр)

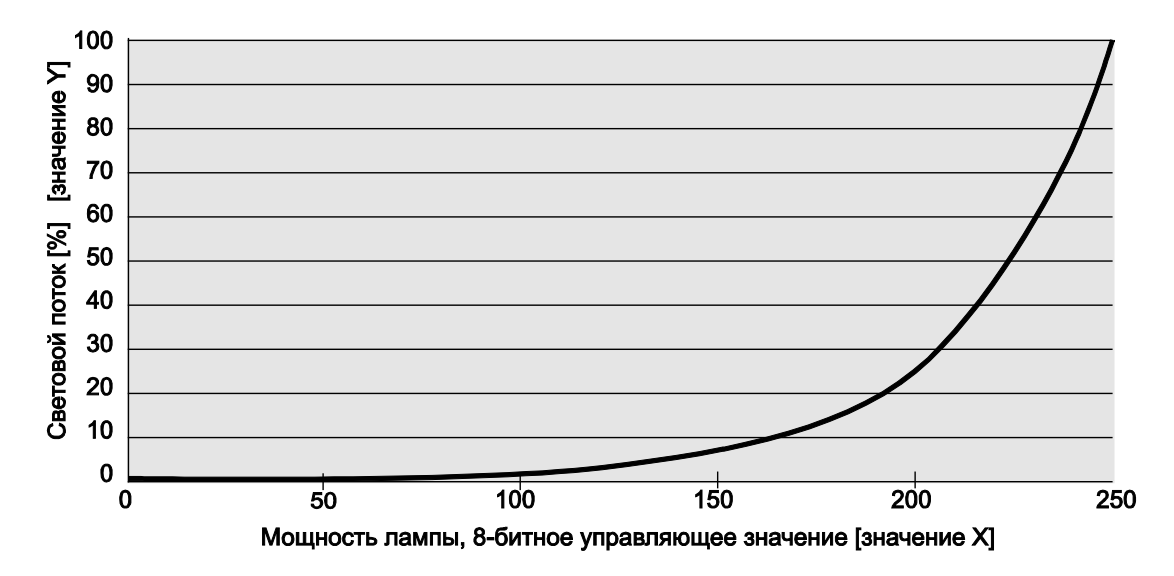

#### Некомпенсированная кривая DALI для 8-битного управляющего значения [0...254]

Если в шлюзе для кривой светорегулирования выбрана настройка *DALI (логарифмическая)*, то значение KNX относится к мощности лампы с 8-битным управляющим значением, значению X.

Если в шлюзе для кривой светорегулирования выбрана настройка *KNX (линейная)*, то значение KNX относится непосредственно к световому потоку, значению Y.

Ниже подробно описаны оба случая.

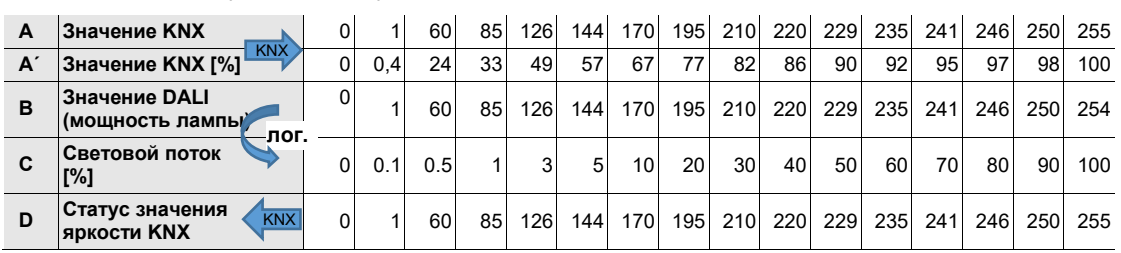

Таким образом, получается следующая характеристическая кривая DALI:

Значение KNX (A) = значение DALI, мощность лампы (B) — лог. расчет -> световой поток (C)

Таблица предполагает идеальный компонент DALI (диапазон светорегулирования DALI 0,1…100 %) и диапазон светорегулирования KNX 0,4…100 % в DG/S.

Строки A и A´ представляют собой значение яркости, которое шлюз получает по KNX как цифровое числовое значение (0…255) или в % (0…100). Это значение преобразуется шлюзом в значение DALI, мощность лампы (строка B). В итоге посредством логарифмической характеристической кривой DALI получается световой поток (строка C), который испускается лампой. Затем шлюз снова передает назад статус значения яркости (строка D) по KNX.

Указанный на пускорегулирующем аппарате диапазон светорегулирования относится к световому потоку. Обычно указывается 3 % или 0,2 %, что с учетом логарифмической кривой DALI соответствует значениям KNX 49 % (126) или 10 % (26).

Настройка максимально возможного диапазона регулирования возможна только при использовании компонентов DALI, имеющих диапазон светорегулирования до 0,1 % (значение KNX 1 или 100/255 % = 0,4 %). Другие компоненты DALI имеют ограниченный диапазон. Это значение является физической характеристикой пускорегулирующего аппарата, его изменение невозможно. Данный предел светорегулирования не имеет никакого отношения к минимальному значению светорегулирования, настраиваемому в приложении.

В качестве примера далее рассматривается ЭПРА с минимальным физическим световым потоком 3 %. При этом в KNX доступен диапазон светорегулирования 126…254. Это означает, что минимальное значение яркости, которое можно настроить по KNX и получить подтверждение, составляет 126 или 50 %. Значения KNX меньше 126 или 50 % настраиваются ЭПРА до этого предельного значения и подтверждаются шлюзом по KNX.

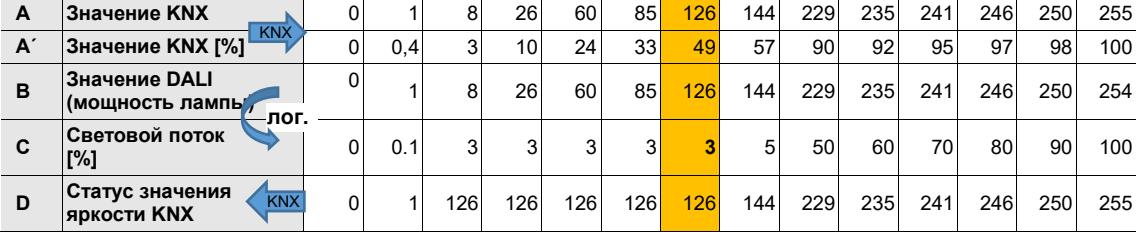

Посредством описанных в этом разделе коррекций характеристической кривой, линеаризации, можно отобразить диапазон регулируемой величины для значения яркости по KNX на применимый диапазон пускорегулирующего аппарата. Тем самым достигается более высокое разрешение значений яркости по KNX. Однако при этом ничего не изменяется с точки зрения физических предельных значений пускорегулирующего аппарата и световой отдачи.

#### **12.6.2 (Линейная) кривая KNX**

Если в шлюзе для кривой светорегулирования выбрана (линейная) кривая KNX, полученное от KNX значение яркости напрямую отображается на мощность лампы (значение Y). Возникает линейное преобразование.

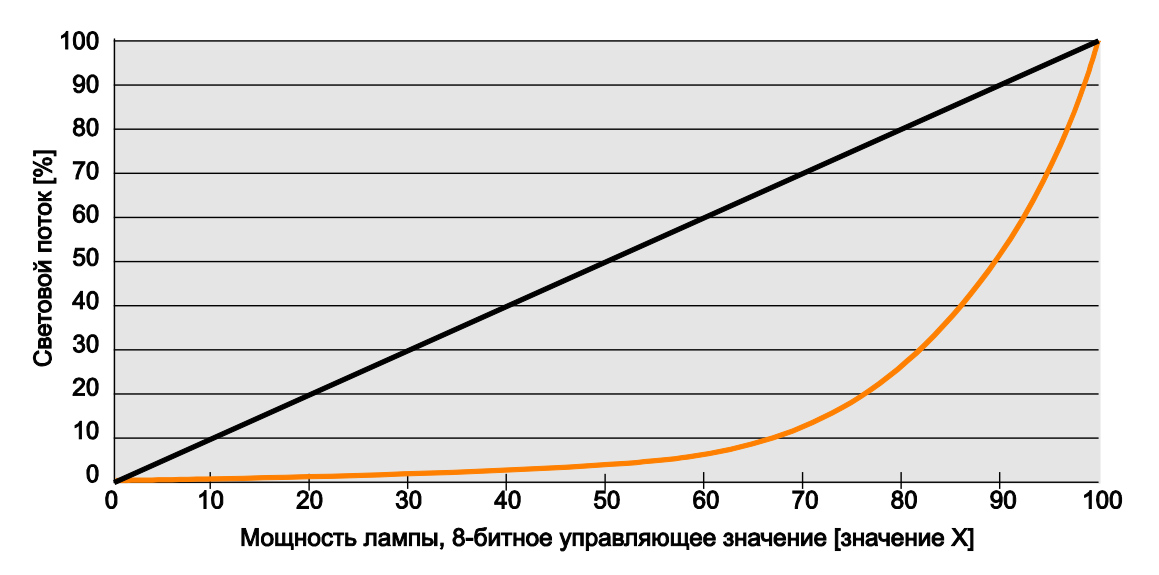

#### Некомпенсированная кривая DALI для управляющего значения [0...100 %]

Полученное от шлюза значение яркости KNX отображается непосредственно на световой поток. Значение DALI рассчитывается посредством логарифмической кривой светорегулирования, вследствие чего для KNX возникает линейное отображение между значением KNX и световым потоком.

Значение KNX (A) = световой поток (B) – лог. расчет -> значение DALI (C)

В результате получается черная характеристическая кривая и следующая характеристическая кривая DALI:

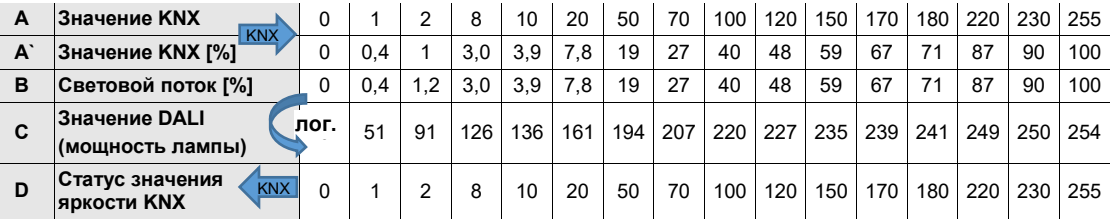

Таблица предполагает идеальный компонент DALI (диапазон светорегулирования DALI 0,1…100 %) и диапазон светорегулирования KNX 0,4…100 % в шлюзе.

Для компонента DALI с минимальным физическим световым потоком 3 % получается следующая кривая:

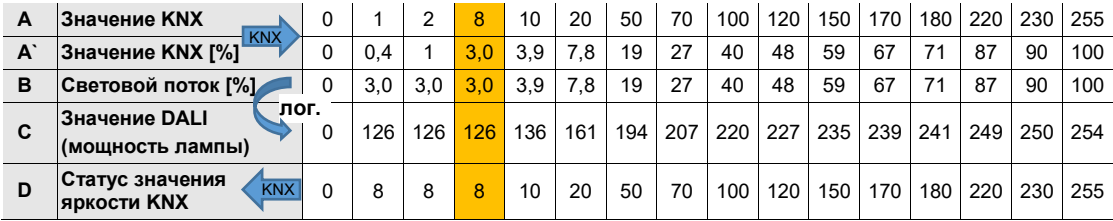

При линейной настройки из числового значения (значения яркости) получается большой диапазон светорегулирования. Однако визуально видимое восприятие света намного короче, вследствие чего диапазон светорегулирования кажется меньше.

### **12.7 Процессы с отсчетом времени в шлюзе**

#### **12.7.1 Значения времени светорегулирования DALI**

Время светорегулирования (Fade Time) можно настраивать по 15 ступеням (от 0 до 14). Время светорегулирования определяется как время, которое требуется для изменения мощности лампы от текущего значения до требуемого целевого значения. В случае выключенной лампы во времени светорегулирования не учитывается время разогрева и время разгорания. Это значение времени применяется для сцен или переходов яркости.

Fade Rate, т. е. скорость плавного изменения, задает скорость изменения уровня мощности лампы в шагах в секунду. Это значение применяется при относительном светорегулировании.

Оба значения сохранены в ЭПРА.

В стандарте DALI IEC 62 386-102 параметры Fade Time и Fade Rate регламентированы следующим образом:

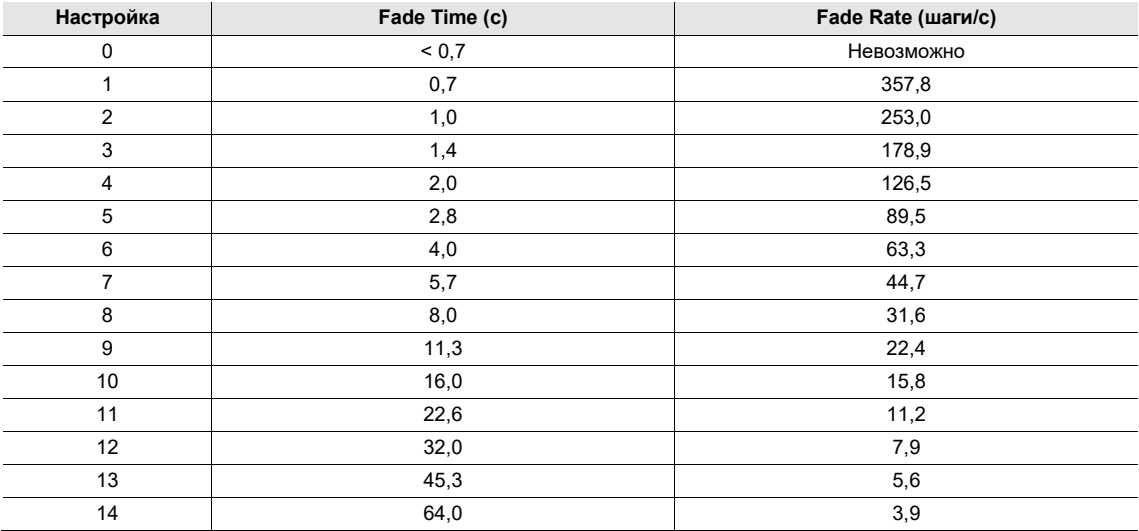

#### **12.7.2 Процесс лестничного освещения**

Шлюзы DALI имеют дополнительную функцию *Лестничное освещение*. Дополнительную функцию *Лестничное освещение* можно независимо настроить для каждого ЭПРА и группы. Так как эта функция идентична для ЭПРА и группы, далее идет речь только о группе. В качестве замены вместо группы можно использовать ЭПРА.

Настройка параметров дополнительной функции *Лестничное освещение* выполняется в окне параметров *Группа x / Лестничное освещение*, которое отображается, если в окне параметров *Группа x* для параметра *Активировать дополнительную функцию* выбран пункт *Лестничное освещение*. Отсчет времени может содержать двухступенчатое отключение.

Если деактивировать функцию *Лестничное освещение*, например, посредством коммуникационного объекта *Активировать лестничное освещение* (телеграмма со значением 0), группа ведет себя как «нормальная» группа, которую можно включить и выключить посредством коммуникационного объекта *Переключение*. Группа реагирует как стандартный абонент DALI без отсчета времени.

Если функция *Лестничное освещение* активирована, возможны два рабочих состояния:

**Дополнительная функция находится в режиме ожидания:** дополнительная функция активна, однако ее выполнение было прервано телеграммой ВЫКЛ, или для нее завершен отсчет времени и она находится в выключенном состоянии (значение выключения или ВЫКЛ). Группа находится в режиме ожидания. Дополнительная функция снова инициируется при поступлении телеграммы ВКЛ (телеграммы для коммуникационного объекта *Переключение)*.

**Дополнительная функция выполняется:** дополнительная функция *Лестничное освещение* была инициирована и для нее ведется отсчет настроенного времени. Базовая яркость, которая может иметь неограниченное время применения, также относится к режиму выполнения.

Отсчет времени лестничного освещения для отдельных групп управляется посредством шлюза. При этом не используются сцены, как это было в прежних шлюзах. Корректное выполнение отсчета времени возможно только в том случае, если между шлюзом и группой возможна связь по DALI. Реакция при отказе DALI (нарушении связи) настраивается в окне параметров *Группа x / Неисправность*. В случае неисправности группа применяет фиксированное, настраиваемое значение яркости. После восстановления DALI группа находится в режиме ожидания и ее можно снова инициировать, если связь между ЭПРА и шлюзом восстановлена.

Во время отсчета времени лестничного освещения учитываются минимальные и максимальные значения светорегулирования (пределы светорегулирования), настроенные в окне параметров *Группа x*.

Отсчет времени лестничного освещения изображен на следующем рисунке:

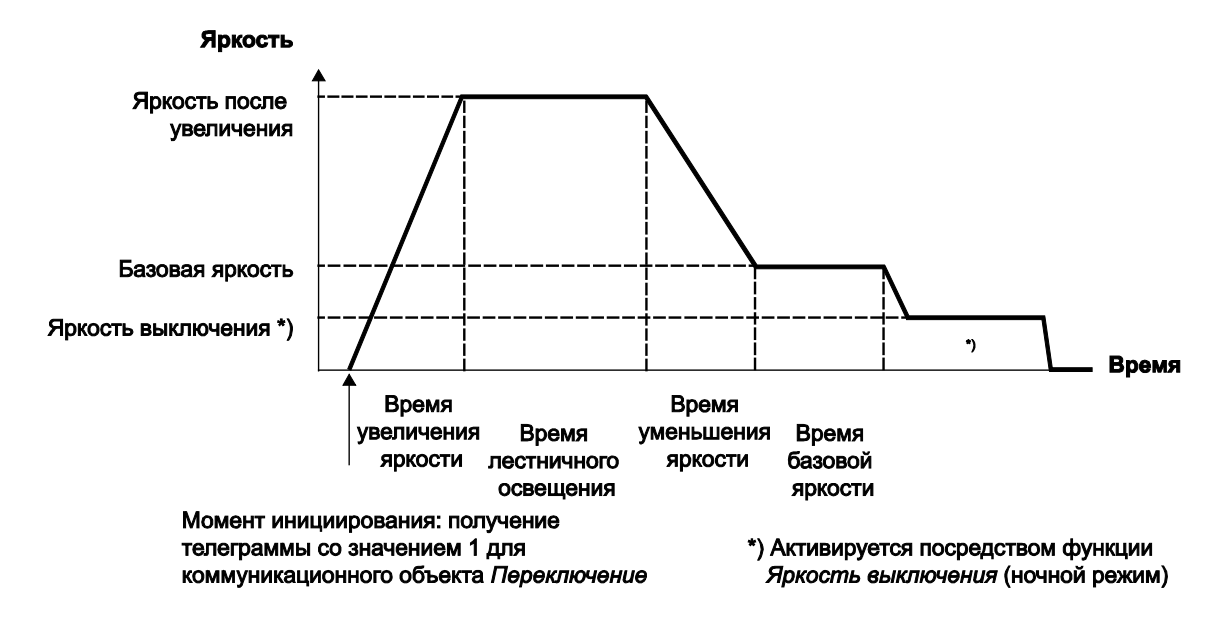

#### **Реакция на телеграмму переключения во время работающего лестничного освещения**

Если время уменьшения яркости еще не достигнуто, а шлюз получает телеграмму ВЫКЛ для группы, немедленно инициируется уменьшение яркости. Если группа как раз находится в процессе уменьшения яркости, оно продолжается при получении телеграммы ВЫКЛ. Телеграмма ВЫКЛ во время базовой яркости ведет в выключению освещения или настройки яркости выключения. Если период времени базовой яркости не ограничен, лестничное освещение остается включенным с базовой яркостью.

Пока функция *Лестничное освещение* остается активной, телеграмма ВКЛ ведет к новому включению лестничного освещения. Если лестничное освещение уже находится на значении включения, фаза включения начинается (повторно инициируется) заново. При уменьшении яркости или достижении базовой яркости лестничное освещение инициируется повторно (включается заново). Однако повторное выполнение фазы увеличения яркости невозможно.

Возможна настройка «накачки», см. окно параметров *Группа x / Лестничное освещение*. В случае «накачки» время лестничного освещения увеличивается при неоднократном включении. Возможна настройка времени «накачки» до максимум 5 значений времени лестничного освещения.

#### **Реакция на телеграмму светорегулирования, значения яркости и сцены во время работающего лестничного освещения**

Реакция на входящую телеграмму светорегулирования, значения яркости и сцены настраивается в окне параметров *Группа x / Лестничное освещение*. Существует возможность игнорирования такой телеграммы или перевода лестничного освещения в режим ожидания и выполнения команды. Если лестничное освещение находится в режиме ожидания, его можно снова инициировать в любой момент.

#### **Реакция при блокировке и принудительном управлении**

Если во время работающего лестничного освещения группа блокируется посредством коммуникационного объекта *Блокировка* или переводится под принудительное управление посредством коммуникационного объекта *Принудительное управление*, текущее значение яркости фиксируется или настраивается значение яркости для принудительного управления, а группа блокируется. После завершения блокировки или принудительного управления функция *Лестничное освещение* переходит в режим ожидания и ее можно инициировать повторно. Если функция *Лестничное освещение* была неактивна, она остается неактивной.

### **13 Приложение**

#### **13.1 Комплект поставки**

Устройства ABB i-bus® KNX поставляются со следующими компонентами. Необходимо проверить комплект поставки согласно следующему списку:

- 1 шт. DG/S 1.64.5.1 или DG/S 2.64.5.1 MDRC;
- 1 шт. руководство по монтажу и эксплуатации;
- 1 шт. соединительная клемма KNX (красная/черная);
- 1 шт. крышка соединения KNX.

#### **13.2 Сводная таблица «8-битная сцена (коммуникационный объект 33)»**

В этой сводной таблице указан код телеграммы 8-битной сцены в шестнадцатеричном и двоичном формате для первых 16 сцен.

#### **Указание**

В DALI доступно 16 сцен. Однако с помощью шлюза сцену DALI можно назначить любой сцене KNX, посредством которой она может быть вызвана через KNX. Например, сцену DALI 2 можно назначить сцене KNX 53. Если вызывается сцена KNX 53, это назначение автоматически ведет к вызову сцены DALI 2.

При вызове или сохранении сцены для сцен с номерами 1…16 передаются следующие 8-битные значения. Эти 16 сцен получаются, если сцена DALI х (x = 1…16) также назначена сцене KNX x  $(x = 1...64)$ .

**Сохранение сцены**

Сохране

не сцены

Сохранение

Сохранение

Сохранение

Сохранение

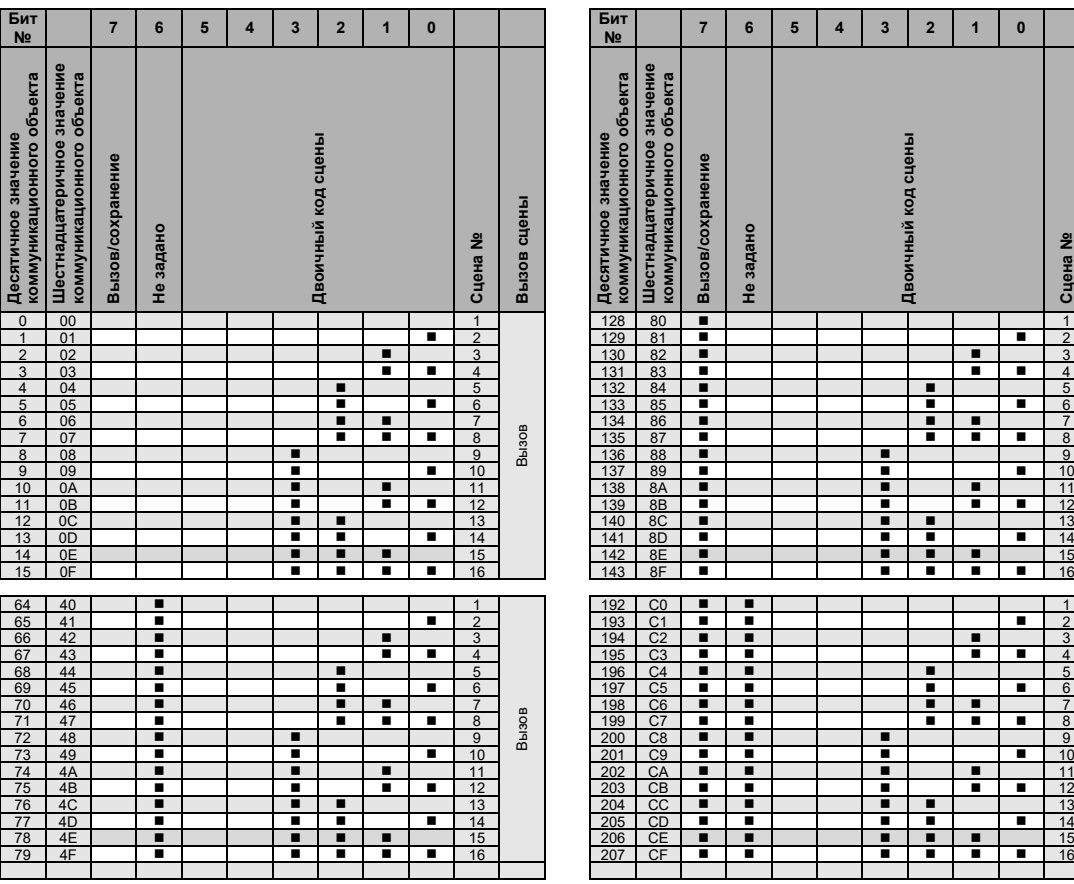

 $=$  значение 1, соответствует

## ABB i-bus<sup>®</sup> KNX Приложение

В следующей, расширенной таблице указан код телеграммы 8-битной сцены в шестнадцатеричном и двоичном формате для всех 64 сцен. Как правило, при вызове или сохранении сцены передается 8-битное значение.

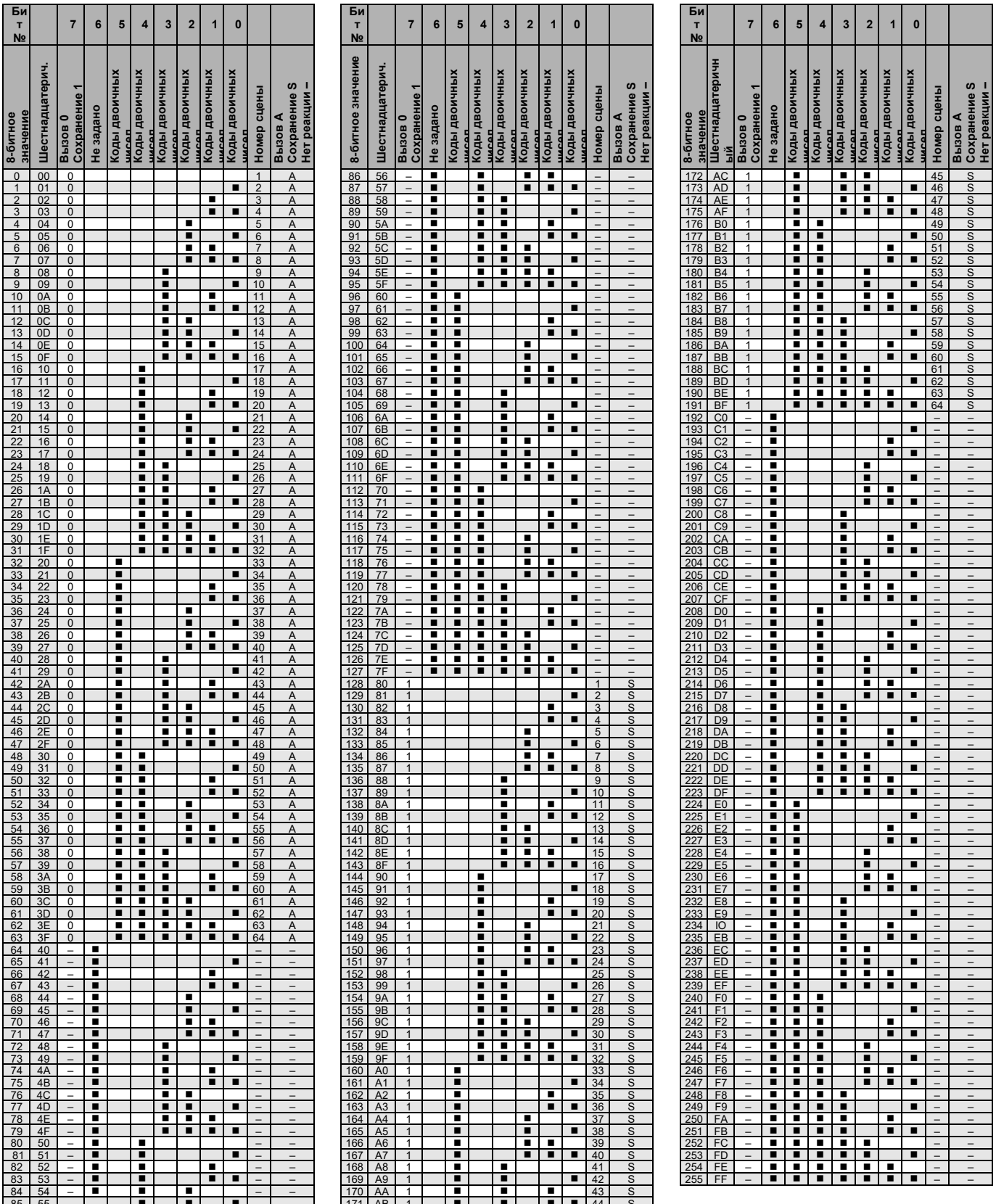

 $=$  значение 1, соответствует

#### <span id="page-241-0"></span>**13.3 Сводная таблица «Неисправность адресована "Запросить"» (№ 21)**

Посредством 2-байтного коммуникационного объекта *Неисправность адресована* по KNX передается информация об ЭПРА или группе. Эта информация запрашивается, если посредством коммуникационного объекта *Неисправность адресована* принимается 2-байтная телеграмма с заданным битом 7 в младшем байте. Бит 6 в младшем байте указывает, опрашивается ли ЭПРА или группа.

Старший байт не имеет значения для этого запроса информации, поэтому для простоты ему назначается значение 0. В этом случае получаются следующие значения телеграмм, с помощью которых запрашивается соответствующая информация о ЭПРА или группе.

Чтобы запросить информацию, в шлюз можно передать десятичное значение в виде DPT 7.001 посредством 2-байтного коммуникационного объекта *Неисправность адресована*.

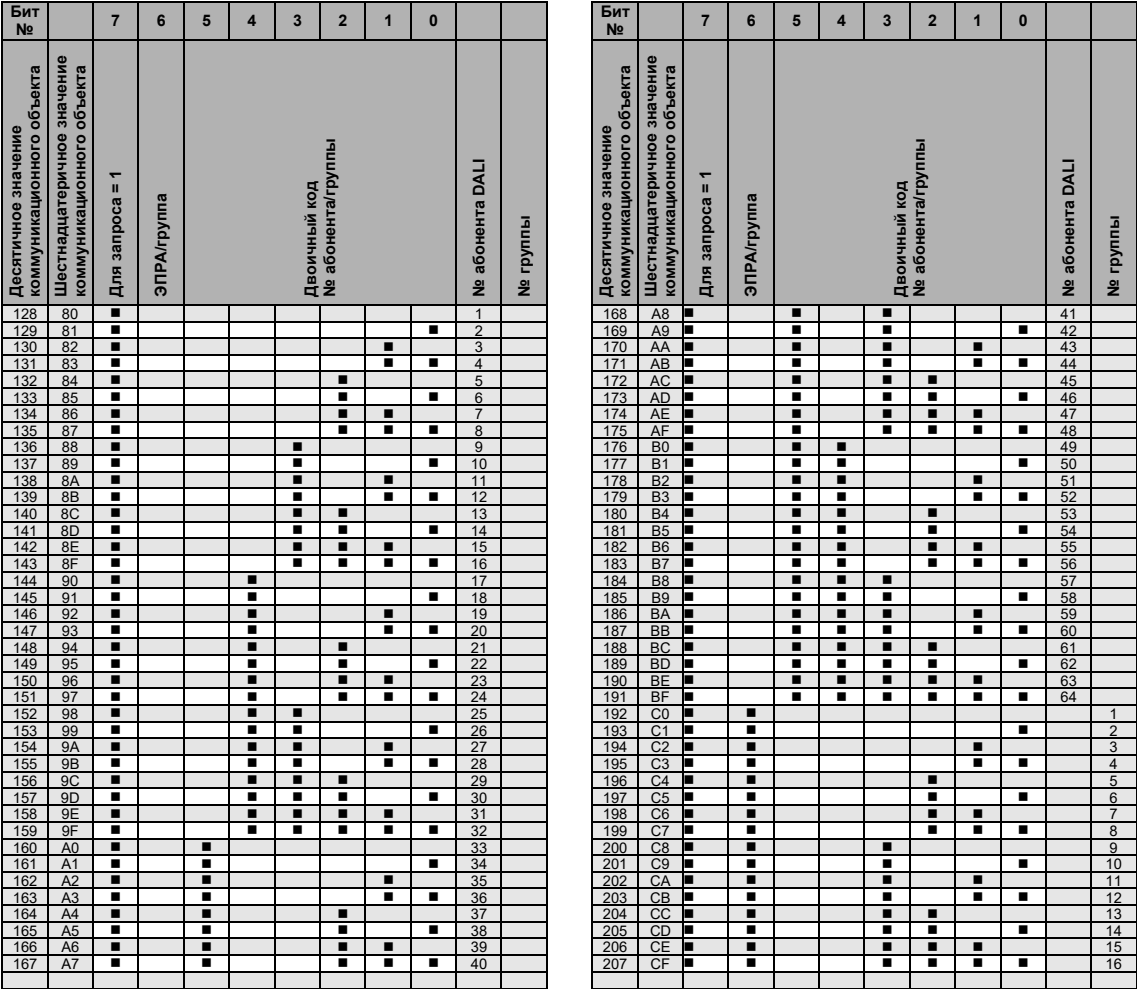

 $=$  значение 1, соответствует

#### **13.4 Сводная таблица «Неисправность адресована "Ответный сигнал"» (№ 21)**

Посредством 2-байтного коммуникационного объекта *Неисправность адресована* по KNX передается информация об ЭПРА или группе. Эта информация запрашивается посредством того же коммуникационного объекта *Неисправность адресована*, см. главу [13.3, Сводная таблица](#page-241-0)  [«Неисправность адресована "Запросить" \(№](#page-241-0) 21)».

Для получение дополнительной информации см. описание [коммуникационного объекта №](#page-193-0) 21.

Переданный шлюзом 2-байтный коммуникационный объект *Неисправность адресована* можно разделить на два 1-байтных значения: младший байт (бит 0…7) и старший байт (бит 8…15).

В младшем байте сначала информация (номер абонента или группы) повторяется еще раз. Бит запроса (7) устанавливается на значение null, благодаря чему телеграмма распознается как отправленная.

Старший байт содержит информацию о выбранном абоненте DALI или выбранной группе.

В следующей сводной таблице показана взаимосвязь между значением коммуникационного объекта старшего байта и статусом системы DALI с ЭПРА или группой.

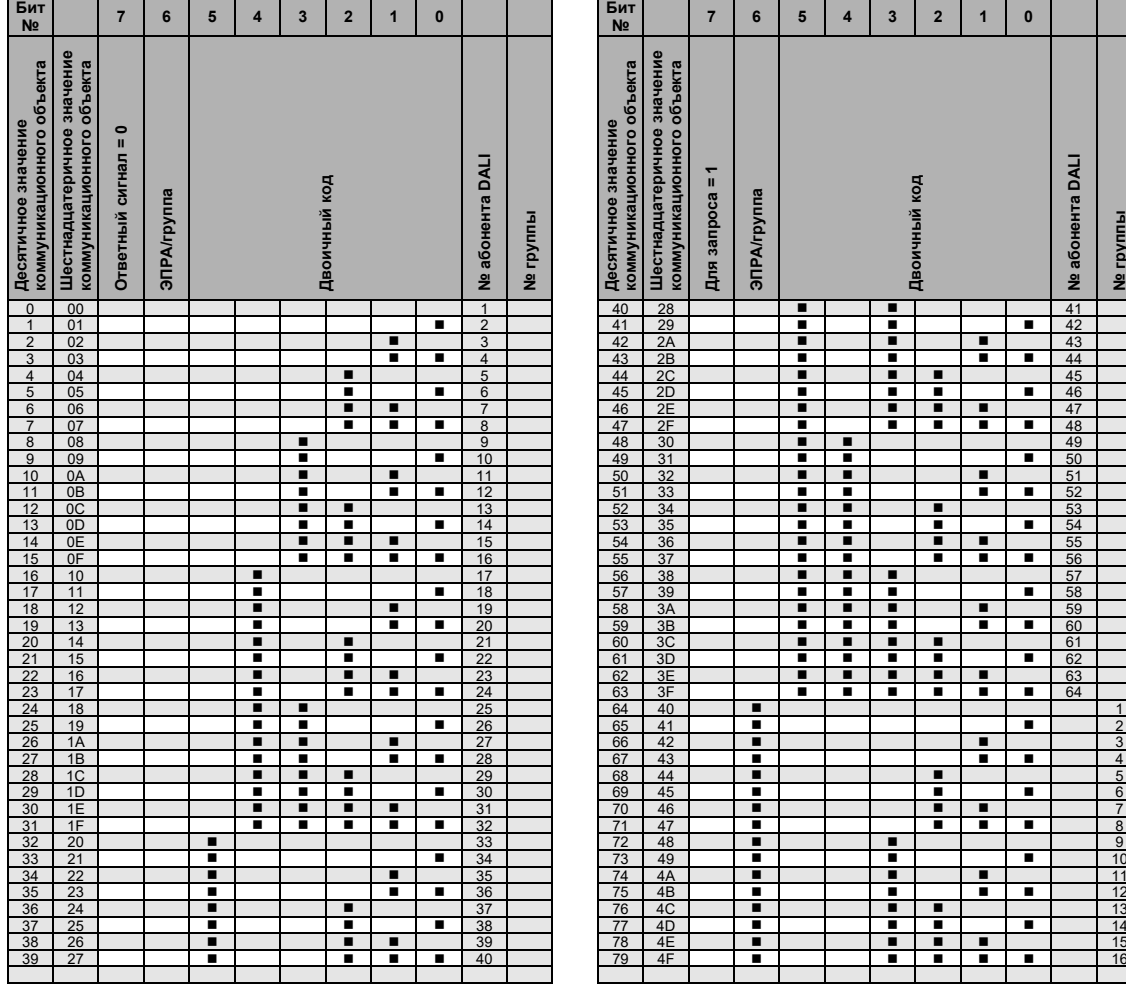

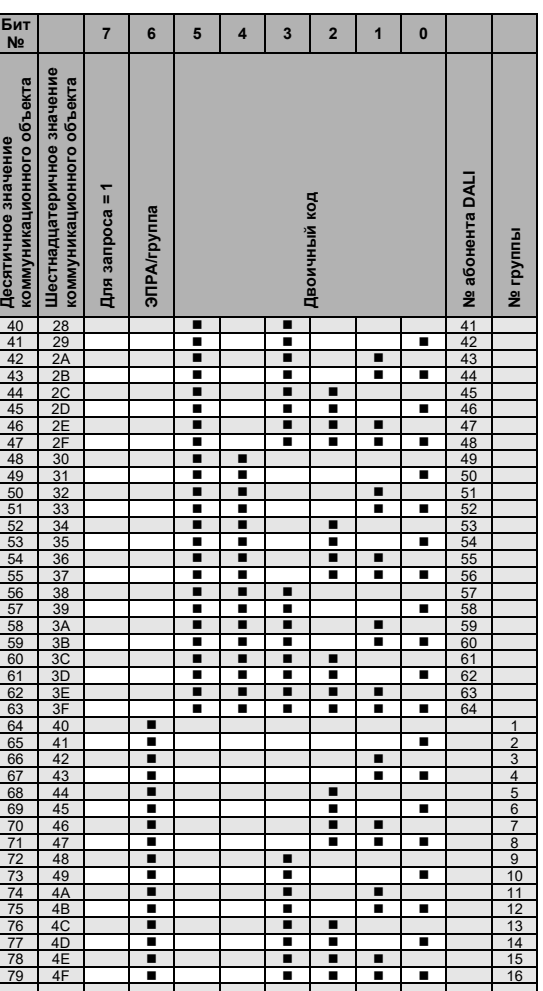

 $=$  значение 1, соответствует

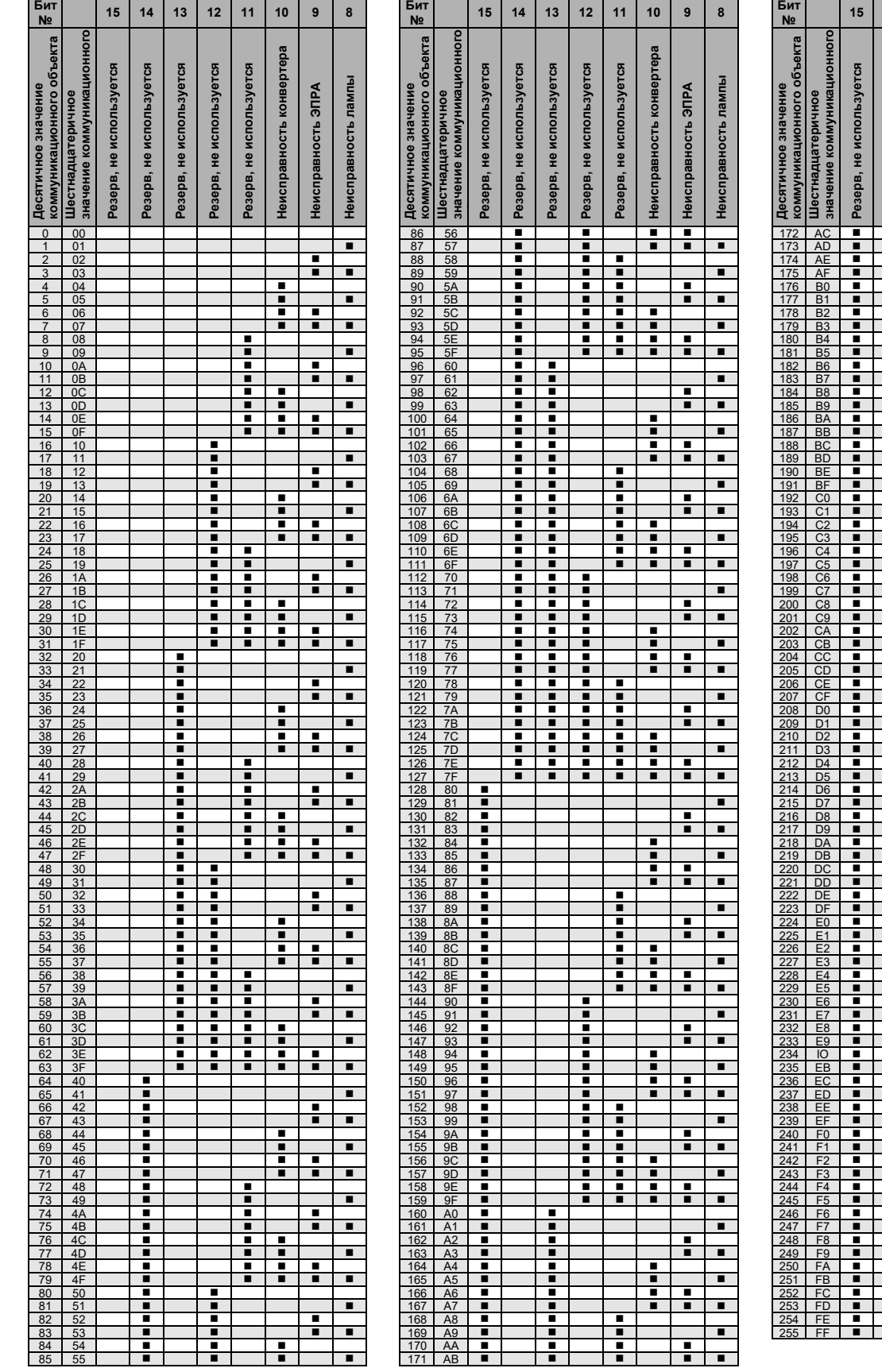

= значение 1, соответствует

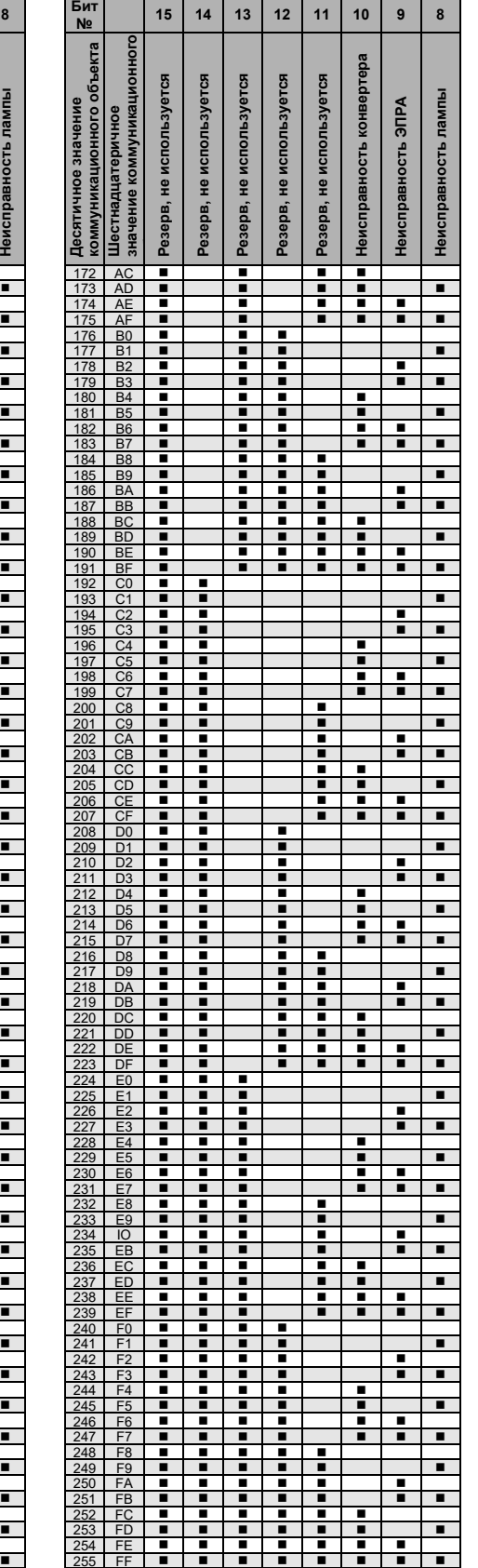

**13.5 Для заметок**

ABB i-bus<sup>®</sup> KNX Приложение

## ABB i-bus<sup>®</sup> KNX Приложение

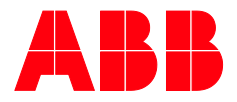

#### **ABB STOTZ -KONTAKT GmbH**

Eppelheimer Straße 82 69123 Heidelberg, Германия Телефон:+49 (0) 6221 701 607 Телефакс:+49 (0) 6221 701 724 Эл. почт[а:knx.marketing@de.abb.com](mailto:knx.marketing@de.abb.com)

**Дополнительная информация и региональные партнеры www.abb.de/knx www.abb.com/knx**

—

 $\sqrt{ }$ 

λ

 $\bigcup$ 

**—** © Copyright 2020 ABB. Производитель оставляет за собой право на технические изменения изделий, а также изменения содержимого настоящего документа в любое время и без предварительного уведомления. При оформлении заказов решающими являются соответствующие согласованные характеристики. Компания ABB AG не несет ответственности за возможные ошибки в настоящем документе и его неполноту. Компания ABB AG оставляет за собой все права на настоящий документ, его содержимое и иллюстрации. Тиражирование, передача третьим лицам или использование содержимого (в том числе его частей) настоящего документа запрещены без предварительного письменного